# **Computer Science**

## **Grade 9**

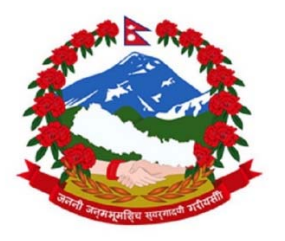

**Government of Nepal** 

**Ministry of Education, Science and Technology** 

**Curriculum Development Centre** 

Sanothimi, Bhaktapur

### **Computer Science Grade 9**

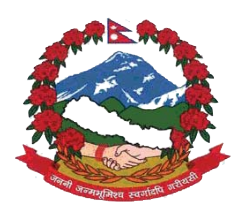

Government of Nepal

**Ministry of Education, Science and Technology Curriculum Development Centre** Sanothimi, Bhaktapur

2076

#### **Publisher:**

#### **Government of Nepal Ministry of Education, Science and Technology Curriculum Development Centre**

Sanothimi, Bhaktapur

© Publisher

**Edition:**

2076 BS (2020 AD)

#### **Printing:**

#### **Janak Shikshya Samagri Kendra Limited**

Sanothimi, Bhaktapur

#### **Preface**

The curriculum and curricular materials are developed and revised on a regular basis with the aim of making education objective-oriented, practical, relevant and job oriented. It is necessary to instill the feelings of nationalism, national integrity and democratic spirit in students and equip them with morality, discipline and self-reliance, creativity and thoughtfulness. It is essential to develop in them the linguistic and mathematical skills, knowledge of science, information and communication technology, environment, health and population and life skills. It is also necessary to bring in them the feeling of preserving and promoting arts and aesthetics, humanistic norms, values and ideals. It has become the need of the present time to make them aware of respect for ethnicity, gender, disabilities, languages, religions, cultures, regional diversity, human rights and social values so as to make them capable of playing the role of responsible citizens. This textbook for grade nine students as an optional Computer Science has been developed in line with the Secondary Level Optional Computer Science Curriculum, 2074 so as to strengthen knowledge, Skills and competencies on computer literacy. It is finalized by incorporating the recommendations and feedback obtained through workshops, seminars and interaction programmes.

The textbook is written by Mr. Sunil Kumar Gharti, Mr. Sushil Upreti and Mr. Bimal Thapa. In Bringing out the textbook in this form, the contribution of the Director General of CDC Dr. Lekha Nath Poudel is highly acknowledged. Similarly, the contribution of Prof. Dr. Shashidhar Ram Joshi, Dr. Dipendra Gurung, Ms. Pramila Bakhati, Mr. Nabaraj Paudel, Mr. Jagadish Bhatta, Mr. Dibakar Durdarshi is also remarkable. The content was edited by Mr. Yubraj Adhikari and Mr. Khil Narayan Shrestha. The language of this book was edited by Mr. Shankar Adhikari and Mr. Nabin Kumar Khadka. The layout of this book was designed by Mr. Khados Sunuwar . CDC extends sincere thanks to all those who have contributed in developing this textbook.

Efforts have been made to make this textbook activity-oriented, interesting and learner centered Curriculum Development Centre welcomes constructive feedback.

2076 **Curriculum Development Centre** Sanothimi, Bhaktapur

#### **Contents**

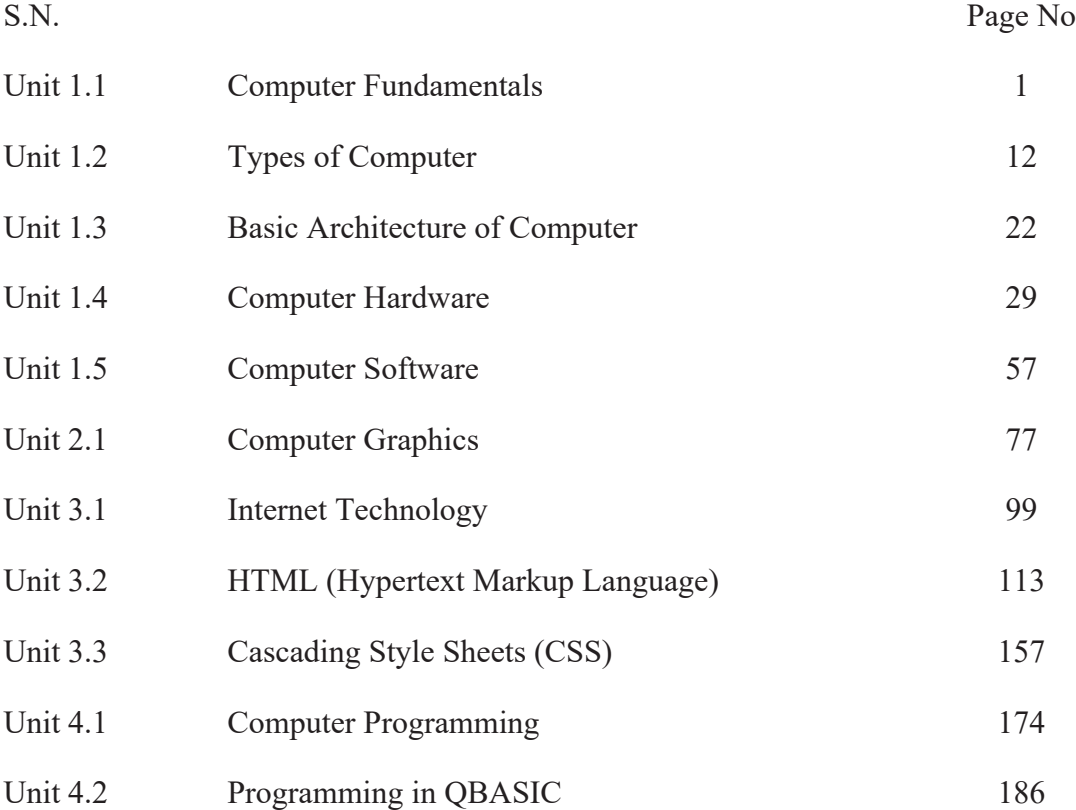

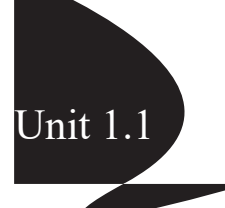

#### **Introduction to Computer**

The modern world is called the age of science and technology. We cannot imagine life without science and technology. The modern world of advanced technology could not have been established without the development of computer technology. There is rapid development in computer. Computer is used in many different fields for varieties of tasks. It is used all over the world, no matter whether a country it is developed, developing or underdeveloped. Computer is also used in Nepal various fields like: business, bank, education, entertainment, scientific research, law, airlines, traffic control, etc. So, the computer is now affecting every sphere of human activities and leading to many changes. It has brought enormous changes in the world.

#### **Introduction**

The word "Computer" is derived from the Latin word "Computare" which means 'to calculate'. Nowadays, computer has become an indispensable part of our life. Computer is used in various places like: home, school, college, offices etc. Computer can perform complex mathematical calculations accurately in a short period of time. The modern computer has lots of capabilities like creating documents, videos, games, music presentation, etc. It can use AI (Artificial Intelligence) for understanding natural language, taking self-decision capabilities, analysing graphs and patterns, etc.

**Data** is raw facts, concepts, or instructions in a formalized manner, which should be suitable for communication, interpretation, or processing by computer. Data is represented with the help of characters such as alphabets (A-Z, a-z), digits (0-9) or special characters  $(+,-,+,^*,<,>)$ 

**Information** is organized or classified data, which has some meaningful results for the receiver. Information is the processed data or meaningful results on which decisions and actions are based.

*A computer is an electronic device that accepts raw data and instructions from users; processes it according to the given set of instructions, stores and gives meaningful information.*

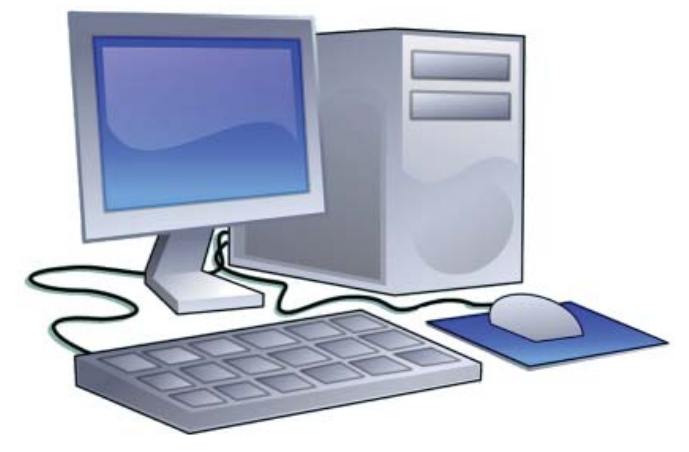

*Computer*

#### **Working Principle of a Computer**

Computer is an electronic device that converts raw data into meaningful information carrying out various processes as instructed by the programme. Every computer has the ability to:

- a. **Input:** Enter raw data into the computer.
- b. **Process:** Process according to the given set of instructions to produce the required result.
- c. **Output:** Get meaningful information from the computer.
- d. **Storage:** Store data and information for future use.

#### **Characteristics of a Computer**

A computer is powerful and useful in all areas. The use of computer is increasing with time. The main features or characteristics of computer are described below:

#### **i. Automatic**

A computer is an automatic device. It can do tasks automatically as instructed by software. It can automatically control various devices attached with computer system.

#### **ii. Speed**

A computer performs tasks accurately. The operations on data in computer are performed through electronic circuit according to given instructions. Computer can perform millions and billions of operations on data within a second. The speed of computer is measured in MegaHertz (MHz) or GigaHertz (GHz). The time taken to perform a task is measured in fraction of second. The smaller units of second are given below:

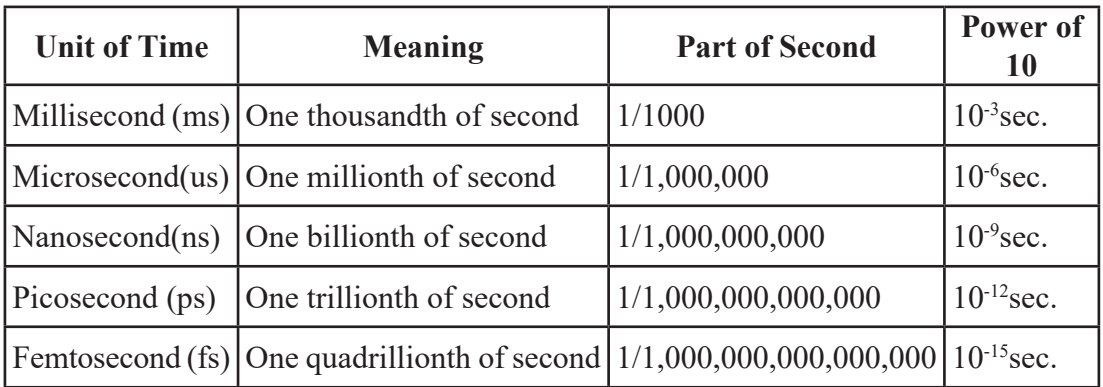

#### **iii. Accuracy**

A computer performs t4asks accurately. If data and instructions given to the computer are correct then it gives an accurate output. It means output totally depends on the given instructions and input data. If input data is incorrect then the output will be incorrect which is called **GIGO** (Garbage in Garbage out).

#### **iv. Storage**

Computer system consists of data storage unit. A computer has main storage and secondary storage. A large amount of data can be stored in secondary storage like hard disk, pen drive, CD/DVD, etc. for future use. The main memory (RAM) stores currently used data. Computer stores data in term of 0 and 1. The different units of storage in computer are given below:

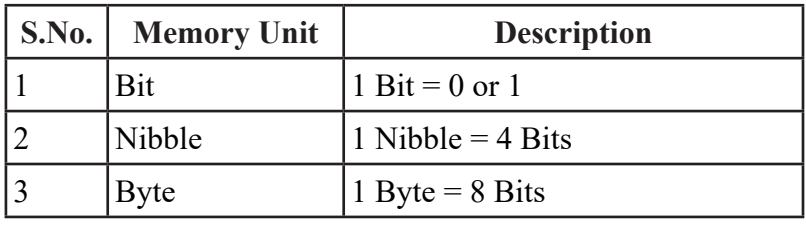

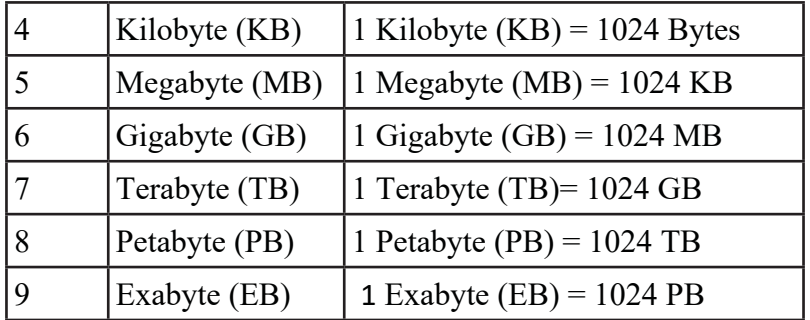

#### **v. Diligence**

A computer can continuously work for a long time without losing its speed and accuracy. So it is called diligent device. It doesn't get tired or bored or lazy while working.

#### **vi. Versatile**

A computer is a versatile device which means it is flexible. It has capability of performing different types of tasks like drawing paints, playing games, music, calculations, sending an e-mail, desktop publishing work, etc. in different field efficiently. So it is used in different fields to perform varieties of tasks.

#### **Application of Computer**

A computer is given great importance in every field of work. Nowadays, it is impossible to find where computer are not used. Computer and its technology are used in education, agriculture, industries, banking, engineering, scientific research and many more. The main applications of computer are described below:

#### **i. Education**

Nowadays, computer and Internet technology have changed the present education system. Computer technology can be used for visual illustration like smart classroom and distance learning education system. Today, school and colleges use computer in computer lab and multimedia to teach students. A teacher can teach by using computerbased presentations. Students can study various subject and complete assignment by using Internet.

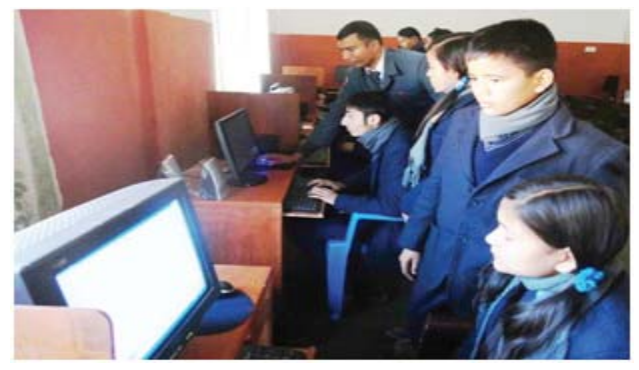

*Computer in Education*

#### **ii. Communication**

A computer plays a key role in the field of communication. The Internet and computer are used to send and receive information. A computer uses various communication services like e-mail, video conferencing, net phone, chatting, Facebook, Twitter, Instagram, etc.

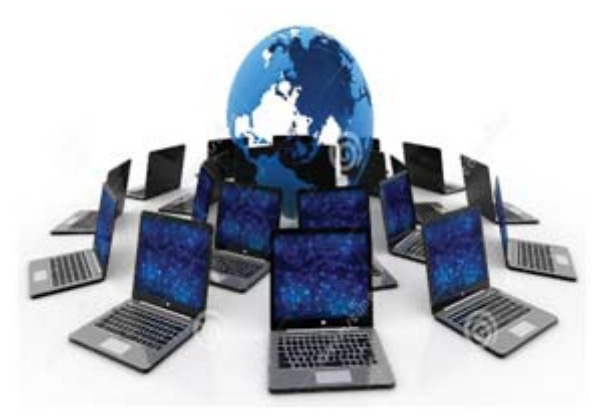

*Computer in Communication*

#### **iii. Banking Sector**

A computer has brought revolution in the banking sector. The different services like accounting, customer records to update, bank statement etc. are performed by using computer in banking sector. **ATM** (Automated Teller Machine) allows 24 hours banking services to their customers so that they can withdraw money at any time.

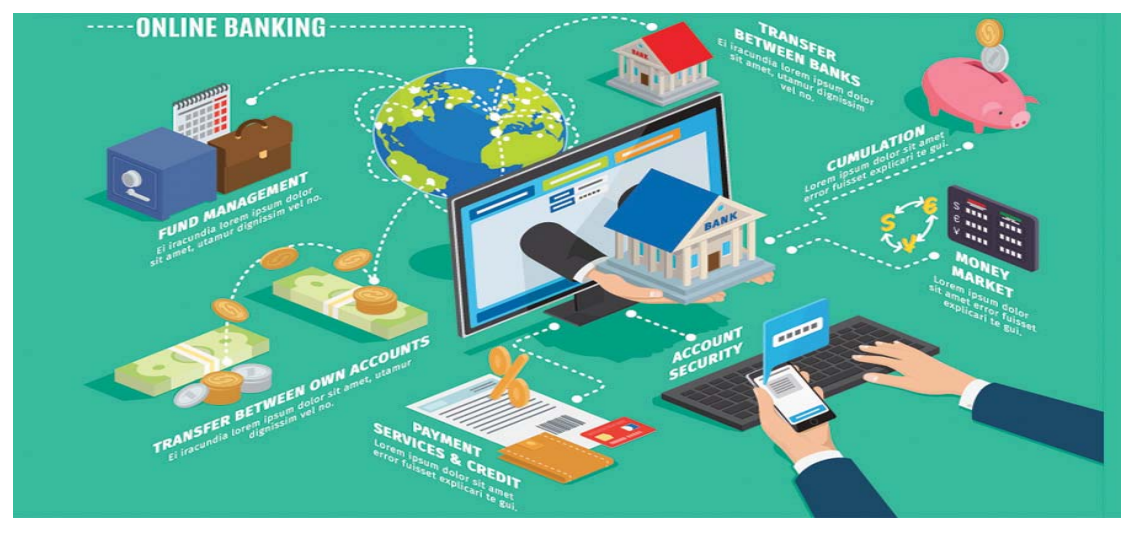

*Computer in Banking Sector*

#### **iv. Medicine**

A computer is used in scanning and diagnosing of various diseases through **CT scan**  (Computed Tomography scan), ultrasounds, **ECG** (Electro Cardio Graph) etc. It is also used in hospitals to keep records of patients and medicines. Nowadays, computer is used in surgery too. Doctors use computer and Internet services to provide telemedicine services to remote areas of our country, Nepal.

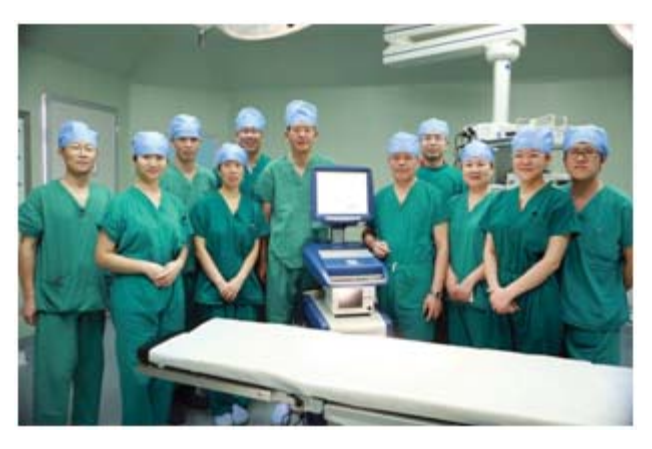

*Computer in Medicine*

#### **v. Entertainment**

A computer is used to entertain people. It is used to play games, listen to music, watch videos, movies and cartoon etc. It is used to watch online movies and play online games

by using Internet.

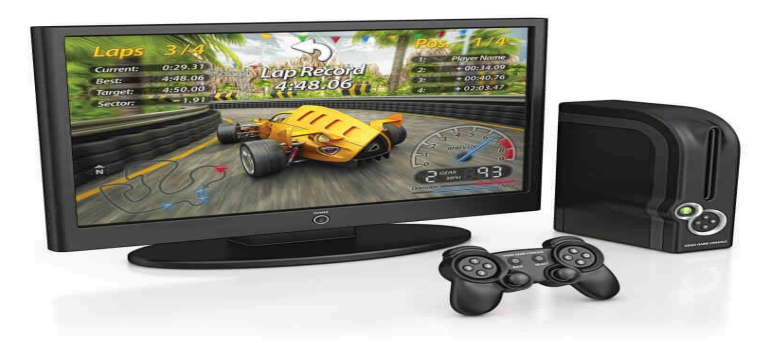

*Computer in Entertainment*

#### **vi. Scientific Research**

A computer is used in all types of scientific research. Scientists collect the latest information by using internet all over the world. It is used in weather forecasting, space research, complex research in various scientific fields etc.

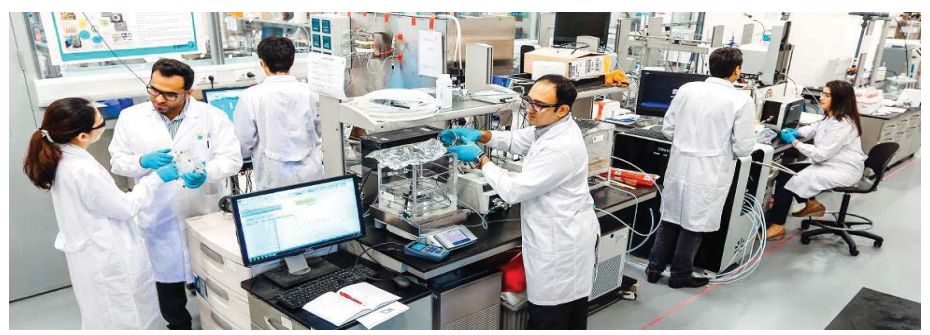

*Computer in Scientific Research*

#### **vii. Agriculture**

Computer has not only made changes in modern occupation but also made changes in the traditional occupation sector like agriculture. Through the social networking site, farmers can get connect with other experts and exchange their views and other details when they have internet connected computers. Farmers can get information on different agricultural issues through internet surfing. Farmers can get connect with foreign customer which can help to improve their product and increase their production capacity. Farmers can use the computer to keep financial record, production record, online banking, online sales, onlne purchased the required resources through the internet. The amount of water sprinkled in a balanced quantity can also computerized.

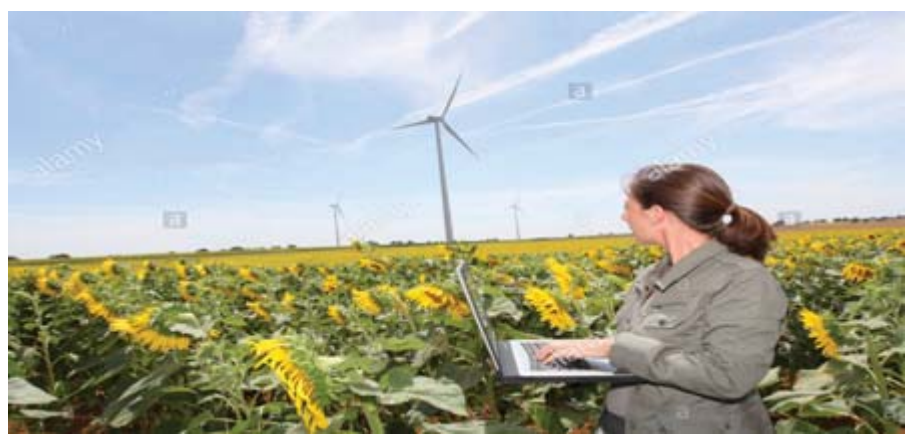

*Computer in Agriculture*

#### **Summary**

**Technical Terms**

- The word "Computer" is derived from the Latin word "Computare" which means to calculate.
- A computer is an electronic device that accepts the raw data and instructions from the user; processes raw data according to the given set of instructions, stores and gives meaningful information.
- The speed of computer is measured in MegaHertz (MHz) or GigaHertz (GHz).
- A large amount of data is stored in secondary storage like hard disk, pen drive, CD/DVD, etc. for future use.
- Computer and its technology are used in education, medicine, banking sector, entertainment, scientific research and agriculture.

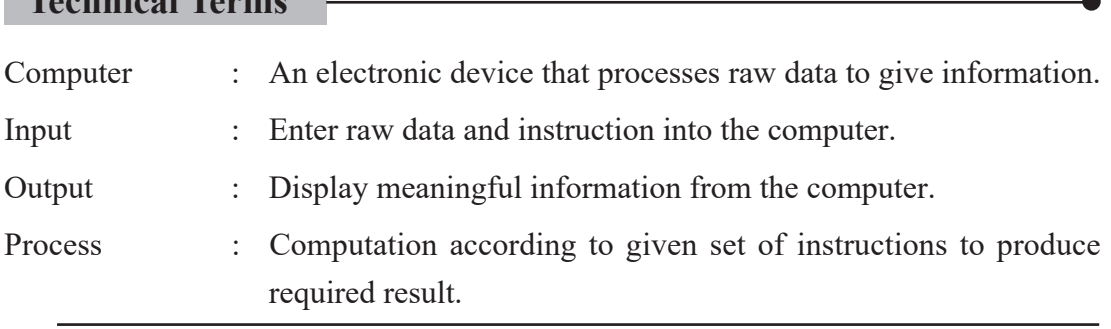

- Storage : Keeping data and information for future use.
- GIGO : If inputted data is incorrect then output will be incorrect.
- Byte : The combination of eight bits.

**Exercises**

#### **1. Answer the following questions.**

- a) Define Computer and list its capabilities.
- b) Write the limitations of computer.
- c) What is GIGO?
- d) Explain working principles of computer with block diagram.
- e) List any four features of computer.
- f) Why is computer called diligence machine?
- g) Describe the use of computer in education field.
- h) Mention any four uses of computer.
- i) State different units of storage in computer.

#### **2. State 'True' or 'False'.**

- a) Computer is an electrical machine which can perform a task.
- b) Computer processes raw data according to the given set of instructions.
- c) The speed of computer is measured in MegaHertz (MHz).
- d) A large amount of data is stored in secondary storage.
- e) Computer is a versatile device which has the capability of performing different types of tasks.
- f) The combination of 1025 Megabyte is equal to one Gigabyte.

#### **3. Match the following.**

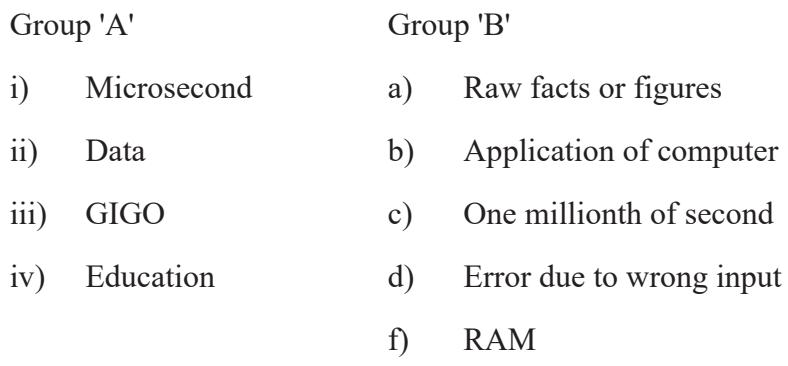

#### **4. Choose the best answer from the list.**

- a. The measurement of second equal to one-millionth of a second is called... i) millisecond ii) microsecond iii) nanosecond iv) picosecond
- b. When the input is wrong, then the output will also be wrong, it is termed as
	- i) FIFO iii) LIFO iii) GIGO iv) None of above

### c. How many kilobytes make one megabyte? i) 1030 ii) 1000 iii) 1048 iv) 1024

d. Repeatedly working capability of computer is known as i) storage ii) speed iii) diligence iv) versatility

#### **5. Fill in the blanks with appropriate words:**

- a) The word "Computer" is derived from the Latin word………
- b) The speed of computer is measured in…………..
- c) Nowadays, computer and……… technology has changed the present education system.
- d) ……allows 24 hours banking services to their customers to withdraw money at any time.

#### **6. Write the full form of.**

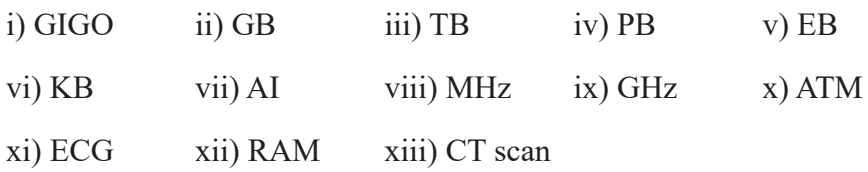

#### **7. Write a short note on the following.**

- a) Application of computer
- b) Use of computer in Scientific Research
- c) Computer in banking Sector
- d) Storage
- e) Speed

#### **Project Work**

- 1. Draw a computer and its parts on a chart paper and display it in your classroom.
- 2. Divide a class into various groups and conduct a presentation on the following topics:
	- a) Features of computer
	- b) Main application area of computer
- 3. During the course of a normal day, keep a list of your encounters with computer of various kinds. Your list should include the and the time of the encounter, the type of interaction you had with the technology and the result of the interaction. Share your list with the class.
- 4. Conduct a speech competition on the topic 'Role of computer in education and entertainment'.

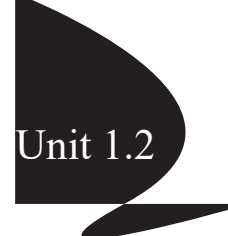

Nowadays, various types of computer are available. These computers are different from each other on the basis of their purpose, capacity, size, working principle, brand etc. Computer can be categorized into three types according to the working principle (data type they operate). They are:

- i. Analog computer
- ii. Digital computer
- iii. Hybrid computer

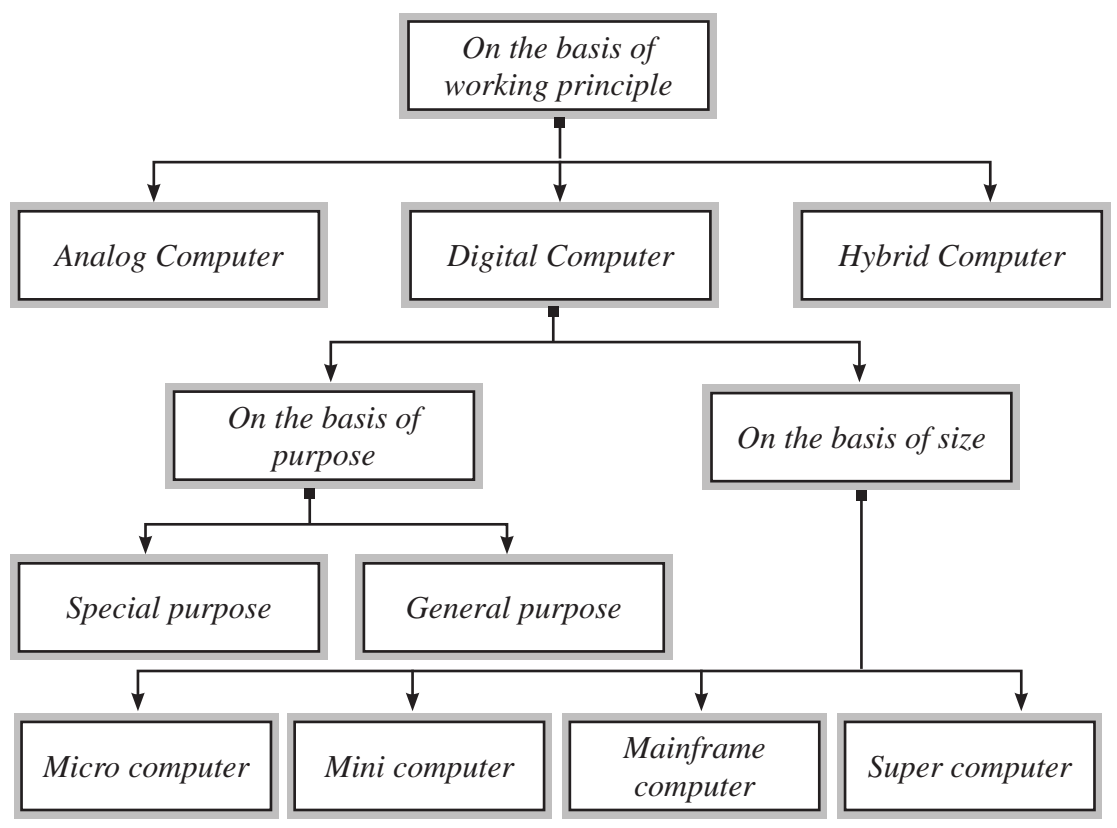

*Classification of Computer*

#### **Analog Computer**

Analog computers are special-purpose computers which can measure continuously changing data such as pressure, temperature, voltage, etc. It can perform a single task. For example, speedometer which displays speed of vehicles, voltmeter, analog watch, seismograph, etc. The features of analog computer are given below:

- cheaper than other device.
- on continuous data.
- storage capacity is low.
- works in real-time.
- gives output in the form of graph and signals.

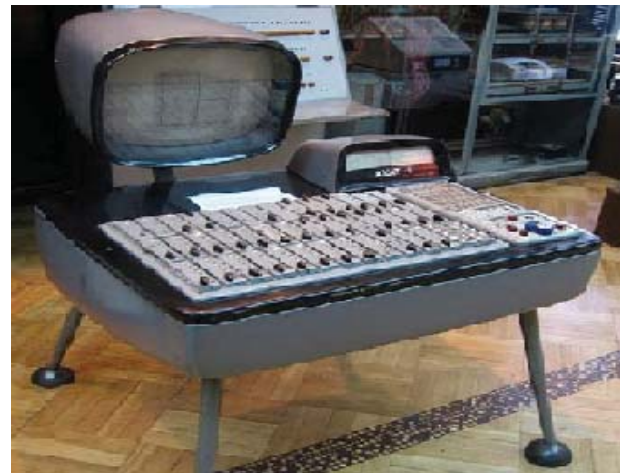

*Analog computer*

#### **Digital Computer**

Digital computers are general-purpose computers which solve problems by computing discrete data. It works on digital values, binary digits (0 or 1). It can perform many tasks according to user requirements. Computer in school, home and office are examples of digital computer.

#### **Feature of digital computer**

- works on discontinuous.
- highly accurate and reliable.
- used for general purpose.

based on discrete data (digit 0 and 1).

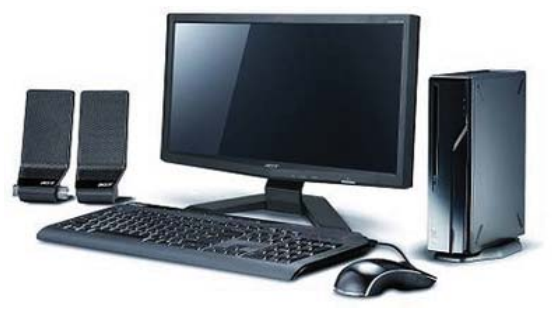

#### *Digital Computer*

On the basis of purpose, digital computers are classified into two types.

#### **i. Special Purpose Digital Computer**

These types of digital computer are designed to perform a single specific task. The program is loaded during manufacturing time in this type of digital computer which cannot be changed by user. Digital thermometer, digital watch, self-driven vehicle, washing machine, digital television, etc. are the example of special-purpose digital computers.

#### **ii. General Purpose Digital Computer**

These types of digital computer are designed to perform more than one task. The user can load programs into the computer as per requirement to perform a different task. Desktop computer, laptop, notebook, etc. are the example of general-purpose digital computers.

On the basis of size, digital computers are classified into four types. They are

- i. Microcomputer
- ii. Minicomputer
- iii. Mainframe computer and
- iv. Supercomputer

#### **i. Microcomputer**

Microcomputer is also called PC (Personal Computer) because it is used by a single person at a time. Microprocessor is used as main processing unit (CPU). IBM-PC was the first microcomputer designed by IBM (International Business Machine) company. Microcomputers are used in the home, school, college, hospital, offices, etc. for data processing purpose. These microcomputers are further divided into the following categories:

- Desktop computer
- Laptop computer
- Palmtop computer
- Notebook computer
- Tablet computer

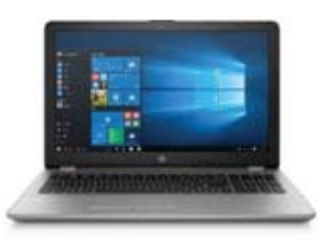

*Notebook Computer*

#### **ii. Minicomputer**

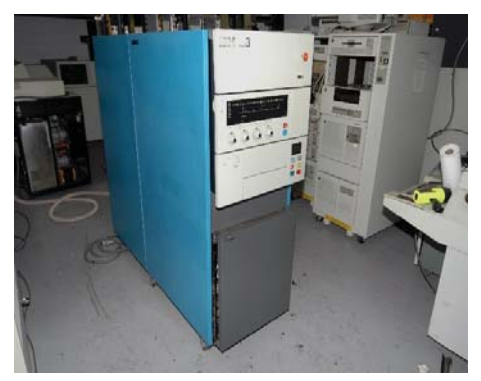

#### *Minicomputer*

Minicomputer is more powerful and expensive than microcomputer but less powerful and costly than mainframe computer. So, the capabilities of a minicomputer are in between microcomputer and mainframe computer. Minicomputer is used in scientific research, banking system, telephone switch, etc. These computers work on multiprocessing system and about two hundred of PCs can be connected to the network. PDI-1 was the first minicomputer designed by DEC (Digital Equipment Crop) company in 1960. Time-sharing, batch processing, online processing, etc. are the services provided by minicomputer. IBM-System/3, Honeywell 200, etc. are some examples of minicomputer.

#### **iii. Mainframe Computer**

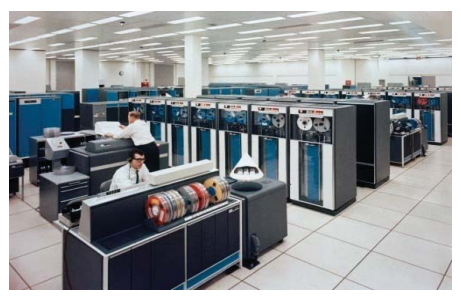

*Mainframe Computer*

Mainframe computers are more powerful, have large storage capacity and more expensive than minicomputer but less powerful and costly than supercomputer. These computers allows multi-user and have multi-processor and support more than 200 PCs. These computers are used as a server on WWW (World Wide Web) and also used in large organizations such as a bank, telecommunication, airlines and universities for large data processing. IBM is the major manufacturer of mainframe computer. IBM 1401 mainframe computer was brought to Nepal for the first time to process census data in year. IBM-2 series, system 210 servers, CDC (Control Data Cyber) 6600 etc. are the popular examples of mainframe computer.

#### **iv. Supercomputer**

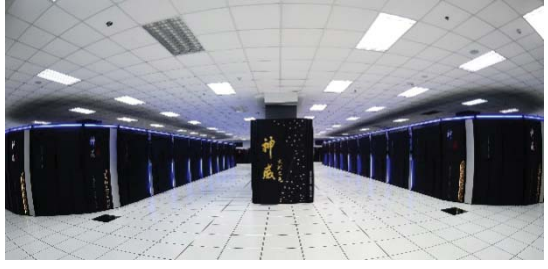

#### *Sunway Taihulight*

Supercomputers are the most powerful, most expensive and have the highest processing speed most than other computers. It has parallel processing for performing any task. These computers are mainly used in weather forecasting, nuclear energy research, national security, space-related research, etc.

Nowadays, most powerful supercomputer is Sunway Taihulight from National Super Computing Centre, Wuxi, China. Supercomputer can perform more than one trillion calculations per second. Piz Daint, Tianhe-z, Titan, Seq voie, Cori, ETA-10, etc. are the popular examples of supercomputer.

#### **Hybrid Computer**

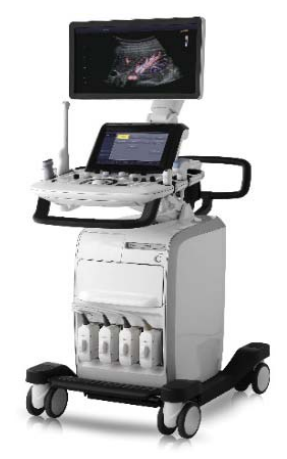

#### *Hybrid Computer*

The computer-designed with combined features of analog computer and the digital computer is called a hybrid computer. These computers are designed for a special purpose. They are used in hospital for Ultra Sound, ECG (Electro Cardio Graph), CT scan (Computed Tomography scan), etc., in aeroplanes for air pressure, temperature, speed, weight, in scientific lab, in ships, large industries etc.

#### **Feature of hybrid computer**

- expensive
- designed for special purpose
- works on both has continuous and discrete value
- more complex and limited storage

#### **Summary**

- Computers are different from each other on the basis of their purpose, capacity, size, working principle, brand etc.
- Analog computers are special purpose computer which can measure continuously changing data such as pressure, temperature, voltage, etc.
- Digital computers are general-purpose computers which solve problems by discrete data.
- IBM-PC was the first microcomputer designed by IBM (International Business Machine) company.
- Desktop computer, laptop, notebook, etc. are the examples of general-purpose digital computers.
- On the basis of size, digital computers are classified into four types: Microcomputer, Minicomputer, Mainframe computer and Supercomputer
- Supercomputer is the most powerful and expensive and has the highest processing speed than other computers.
- The computer-designed with combined feature of analog computer and digital computer is called a hybrid computer.

#### **Technical Terms**

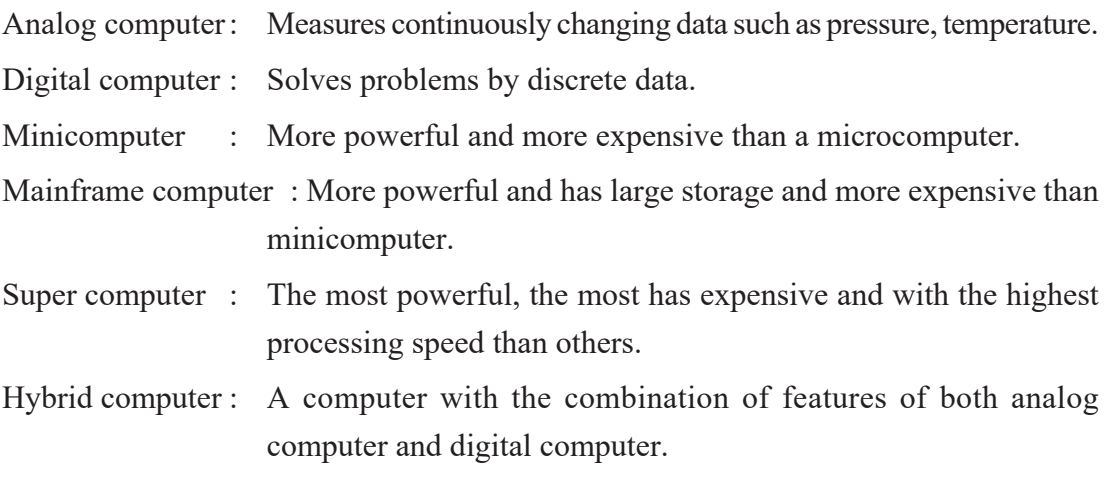

#### **Exercises**

#### **1. Answer the following questions.**

- a) How are computers classified into different types?
- b) What is analog computer? Where is it used?
- c) Define digital computer. What are the types of digital computers?
- d) Differentiate between general-purpose computers and special purpose computers.
- e) Classify a computer on the basis of size.
- f) What is mainframe computer and what are its typical applications?
- g) What are supercomputers? Write their application.
- h) What is microcomputer? Write its types.
- i) Define hybrid computer? How is it used in hospitals.

#### **2. State 'True' or 'False'.**

- a) Analog computer solves problems by discrete data.
- b) Laptop computers are portable computers.
- c) Hybrid computer has the features of analog and digital computer.
- d) Minicomputer is more powerful and more expensive than mainframe computer
- e) Desktop computer is an example of general-purpose digital computers.

#### **3. Match the following. Group 'A' Group 'B'**

- 
- - - iii) Hybrid computer c) deals with 0 or 1
		-

- a) i) Analog computer a) about 200 users
	- ii) Digital computer b) used in hospital
		-
	- iv) Minicomputer d) measures continuously changing data
		- e) about 5000 users

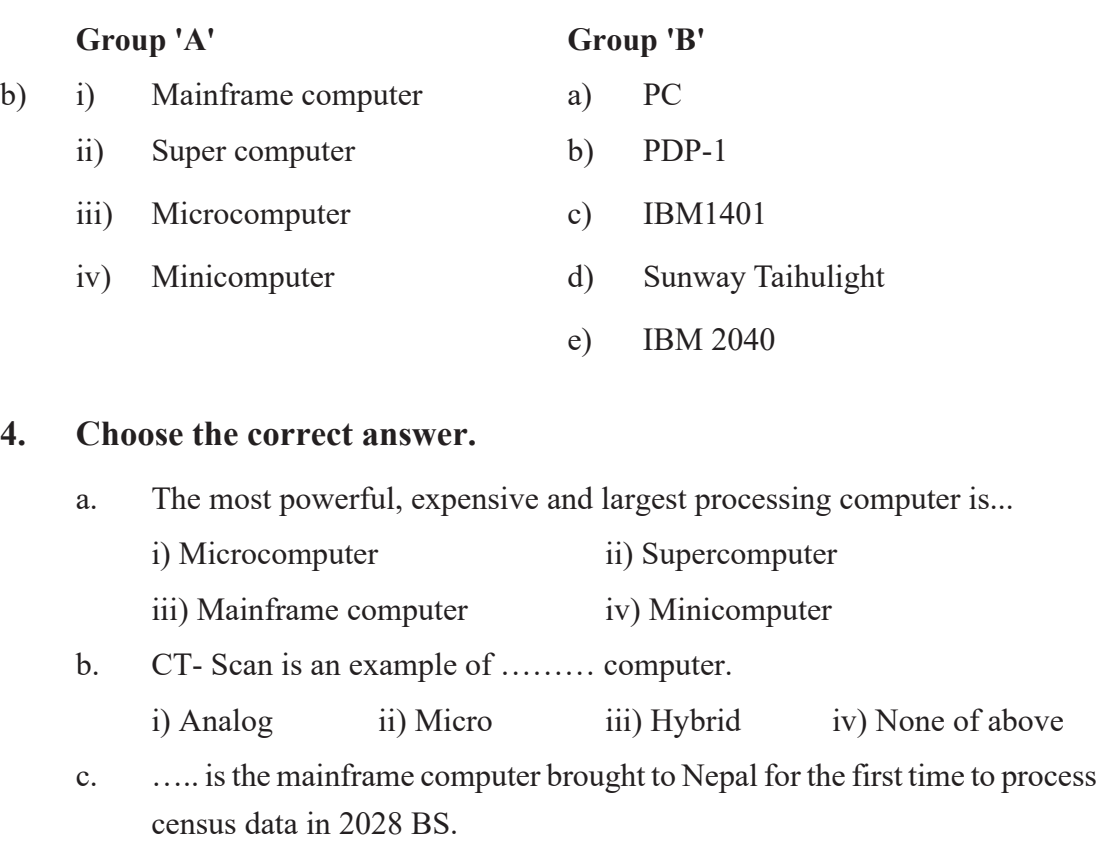

i) IBM 1400 ii) IBM1401 iii) IBM1402 iv) IBM1403

- d. Nowadays, the most powerful supercomputer is Sunway taihulight from ……….
	- i) India ii) Germany iii) China iv) America
- e. Minicomputer is more powerful and expensive than ……….. computer. i) Micro ii) Super iii) Mainframe iv) None of them

#### **5. Fill in the blanks with appropriate.**

- i) ……… computers are special-purpose computers which can measure continuously changing data.
- ii) ………….. was the first microcomputer designed by IBM.
- iii) ……….. computer is more powerful and expensive than microcomputer but less powerful and costly than mainframe computer.
- iv) ……… computers are used as server on WWW.
- v) …… computers are general-purpose computers which solve problems by computing discrete data.
- vi) ……….. has parallel processing for performing any task.
- vii) ……… computer is used in hospital for UltraSound.

#### **6. Write the full form of the following.**

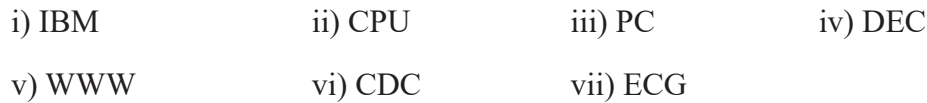

#### **7. Write short notes on the following.**

- a) Mainframe computer
- b) Supercomputer
- c) Desktop computer
- d) Hybrid computer
- e) Analog computer

#### **Project Work**

- 1. Draw on a chart paper the types of computer on the basis of working principle and paste in your classroom.
- 2. Collect some examples of analog, digital and hybrid computers.
- 3. Prepare a presentation about the use and purpose of hybrid and supercomputer in different sectors and present to your class as a group work.
- 4. Divide a class into various groups and conduct a presentation on the following topics:
	- a. Type of computer on the basis of purpose.
	- b. Type of computer on the basis of size.
	- c. Type of computer on the basis of work.

Unit 1.3 **Basic Architecture of Computer**

A combination of related units that have common purpose of achieving some objectives is called a system. For example, there are different units in the hospital system like doctor, nurse, surgery room, medical, etc.

Likewise, there are different units in computer system that work together to perform varieties of tasks. So, computer system is a group of hardware and software which work together to process data according to the instructions given by user to produce information.

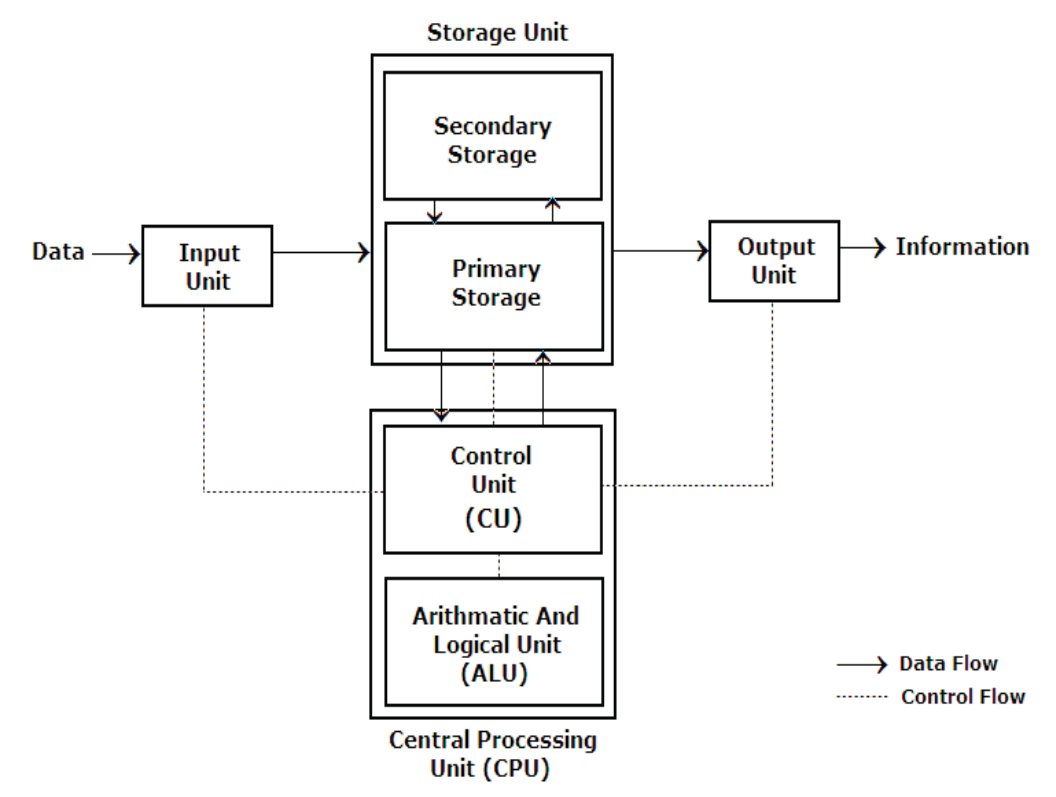

*Basic Architecture of Computer* 

The main components of computer system are defined below:

a. **Data:** Data is the main part of computer system. It can be processed to get desired

output as information.

- b. **Software:** A set of programs are called software which instructs the hardware to perform a task. For example MS Windows, MS Word, MS Excel, etc.
- c. **User:** The person who operates computer system is called a user.
- d. **Hardware:** The physical parts of a computer which can be touched, seen and felt are called computer hardware. For example Keyboard, mouse, monitor, etc.

The computer hardware is further divided into four units:

- a. Input unit
- b. Process unit
- c. Output unit and
- d. Storage unit

#### **a. Input Unit**

This unit enters data into the computer. An input unit consists of input devices like keyboard, mouse, microphone, joystick, etc. These devices are used to enter data and instructions or commands into computer system. Input unit acts as a communication channel between user and computer. The input devices translate the information into a form understandable by the computer.

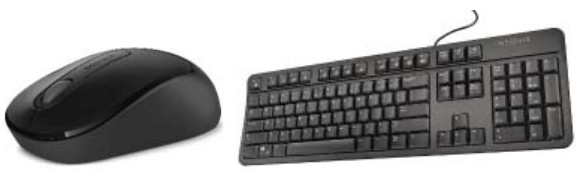

*Input Device*

#### **b. Processing Unit**

A processing unit consists of processing devices like CPU (Central Processing Unit). CPU is the main processing unit of a computer system. It is also known as the brain of computer system. It receives data from input unit, processes it as instructed by the user and produces information as output.

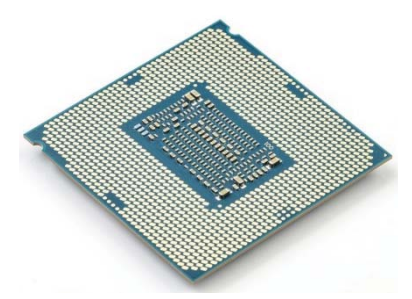

#### *CPU (Central Processing Unit)*

The speed of CPU is measured in hertz. Hertz is also called CPU clock rate or CPU clock speed. Nowadays, CPU speed is measured in Gigahertz (GHz).

 $1 \text{ GHz} = 1000 \text{ MHz}$  (MegaHertz).

 $= 1,000,000$  KHz (Kilo Hertz).

 $= 1,000,000,000$  Hz (Hertz).

So, one GigaHertz is equal to one billion hertz. The CPU speed of 2.1 GHz is equal to 2.1 \*1,000,000,000 Hertz.

The CPU consists of the three main parts.

- i. **CU** (Control Unit),
- ii. **ALU** (Arithmetic Logic Unit) and
- iii. **MU** (Memory Unit- Register Array)

#### **i. Control Unit**

Control Unit is a part of the CPU that controls and coordinates activities of other units of computer system. It acts as a nervous system of computer. It controls the execution of instructions given to system. It coordinates the flow of data in or out of ALU, memory and various input or output devices.

#### **ii. Arithmetic Logic Unit**

Arithmetic logic unit is a part of CPU that can perform arithmetic operation like addition, subtraction, multiplication and division. It also performs logical comparison like equal to, greater than, less than, etc. to compare between two numbers.

#### **iii. MU (Memory Unit- Register Array)**

Memory unit is also a part of CPU but not the part of main memory that store currently executing task. It is located inside the microprocessor and has very limited storage. It is used to store very active data and instructions temporarily during processing.

#### **c. Output Unit**

An output unit consists of output devices like monitor, printer, speaker, etc. These devices are used to display information after processing raw data from the processing unit.

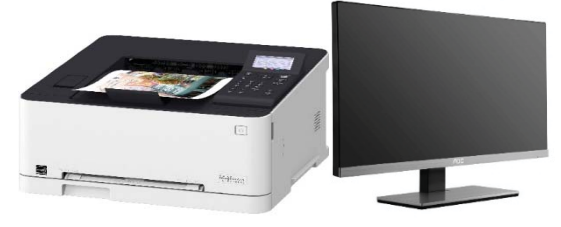

*Output devices*

#### **d. Storage Unit**

A storage unit consists of primary and secondary storages. The primary storage or main storage stores raw data and instruction. RAM (Random Access Memory) and ROM (Read Only Memory) are the examples of storage unit.The functions of the storage unit are below.

- It stores intermediate results of processing.
- It stores all the data and the instructions required for processing.
- It stores the final results of processing before these results are released to an output device.

The secondary storage stores processed or unprocessed data or information for future use. Hard disk, pen drive, CD, DVD, etc. are the examples of the storage unit.

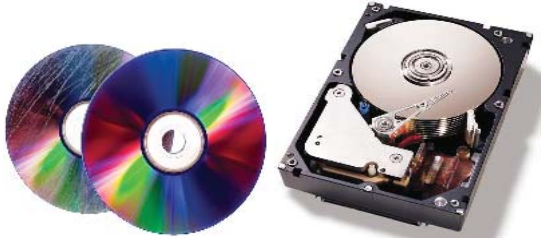

*Storage devices*

#### **Summary**

- A combination of related units that have common purpose of achieving some objectives is called computer system.
- A processing unit consists of Control Unit, Arithmetic logic unit and Memory unit.
- The speed of CPU is measured in hertz. Hertz is also called CPU clock rate or CPU clock speed.
- An output unit consists of output devices like monitor, printer, speaker, etc.
- A storage unit consists of primary and secondary storages.

#### **Technical Terms**

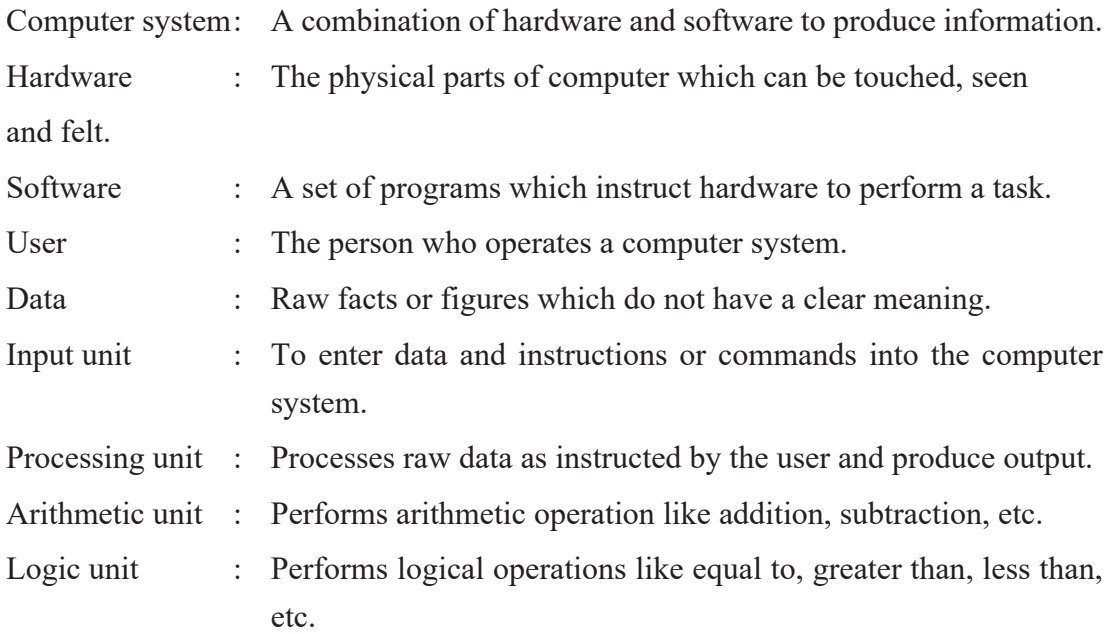

#### **Exercises**

#### **1. Answer the following questions.**

- a) What is the computer system?
- b) Write down the main units of the computer system.
- c) Draw a block diagram of the computer system.
- d) Mention the functions performed by ALU.
- e) Define CPU with two major sections of it.
- f) Differentiate between input unit and output unit.

#### **2. State 'True' or 'False'.**

- a) The main units of computer system are input, process, output and storage.
- b) The user enters data and instruction by using input device and it is called input.
- c) The processing unit display results from computer.
- d) A scanner is the device of the memory unit.
- e) The CPU speed of 3.1 GHz is equal to 3.1 x1,000 Hertz.

#### **3. Match the following words.**

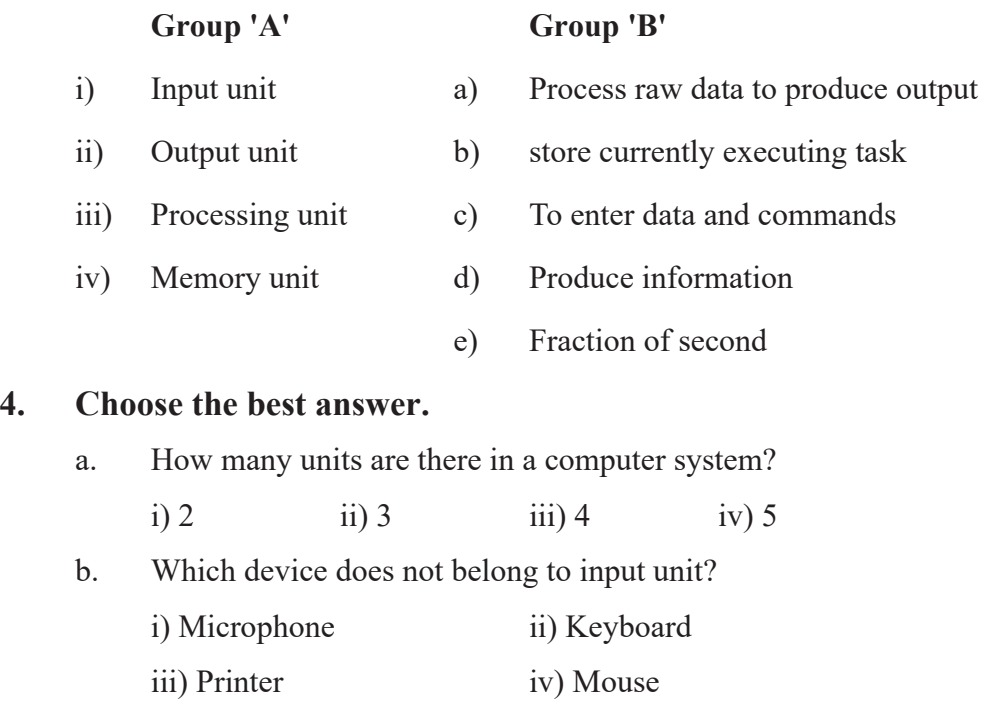

c. ……. is also known as the brain of the computer system.

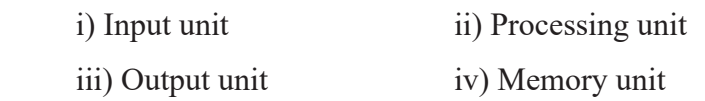

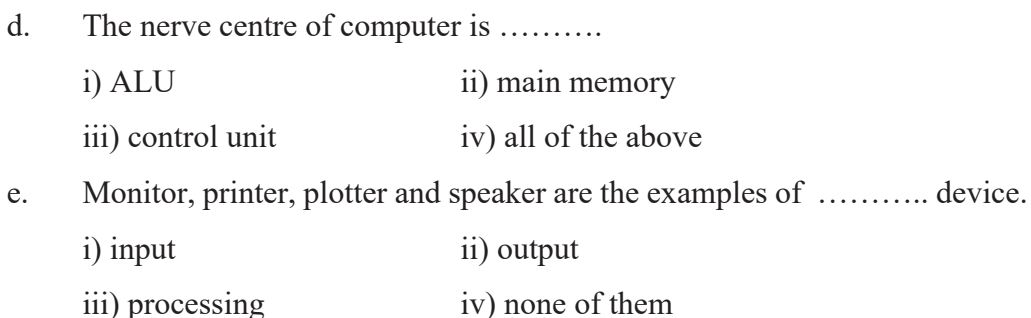

#### **5. Fill in the blanks with appropriate word.**

- a) computer system is a combination of……… and software.
- b) …………….. unit consists of input devices.
- c) ……… is a part of CPU that controls and co-ordinates.
- d) …… can perform arithmetic operation as well as logical operation.
- e) ……….. is a part of CPU that stores currently executing task.
- f) ……… consists of output devices.

#### **6. Write the full form of:**

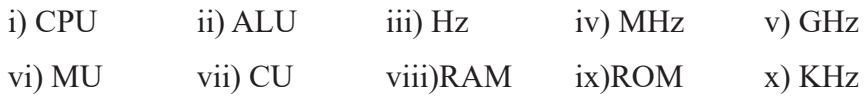

#### **7. Write short notes on:**

- a. ALU
- b. Storage Unit
- c. Components of computer system
- d. Output unit

#### **Project Work**

- 1. Describe computer system and its main unit by using power point presentation and demonstrate in your class as a group work.
- 2. Prepare a presentation about "CPU is also known as the brain of computer system" and demonstrate in your class.

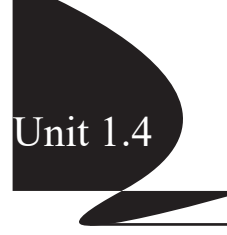

The physical parts of a computer which can be seen, felt and touched are called computer hardware. Computer hardware is important component of computer system. The user can perform a task by using a set of instructions through the computer hardware. So, the combination of computer hardware and software makes up a full functioning computer system that performs specific task. Motherboard, microprocessor, RAM, ROM, hard disk, pen drive, keyboard, scanner, monitor, etc. are the examples of computer hardware.

#### **a. Motherboard**

Motherboard is called PCB (Printed Circuit Board) or system board or main circuit board. All parts of computer system like microprocessor, slots, ports etc. are mounted on motherboard. So, it is also called backbone of computer system. It also connects important chips like ROM chip, Network chip, sound card, etc.

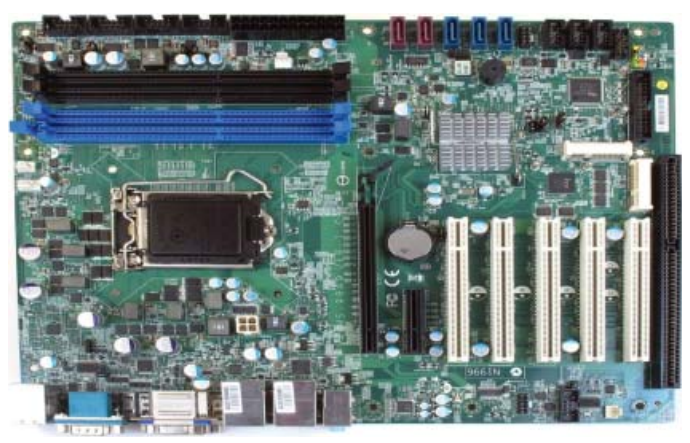

*Motherboard*

#### **Function of motherboard**

- a. There are different slot which joins modem, TV card, etc. in motherboard.
- b. Motherboard helps in data communication among different hardware.
- c. BIOS (Basic Input Output System) programs are stored in ROM and ROM is
attached to motherboard to boot the system.

### **b. Microprocessor**

Microprocessor is an important part of computer hardware. Computer cannot perform the task without a microprocessor. So, it is also called the brain of a computer.

Microprocessor gets data and instructions from various hardware and processes it with the help of software to produce information as an output to the user. It can do arithmetic calculation and logical comparison between two numbers. Nowadays, a trillion of instructions can be processed within a second.

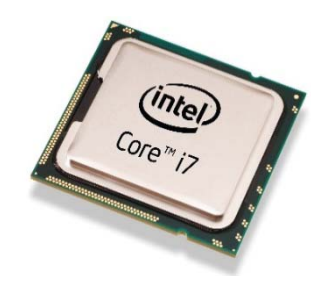

*Microprocessor*

# **Working of Microprocessor**

### **i. Fetch**

The user can give data and instructions which is stored in RAM. Microprocessor receives data and instruction according to necessity and requirement which is known as fetch. So, fetch means get instruction from memory.

### **ii. Decode**

The main function of microprocessor is to change fetched instruction into decoded instruction. The given instruction is separated for arithmetic or logical calculation. So decode means to decide what the instruction means.

### **iii. Execute**

Microprocessor can perform the main task in this unit. For example, ALU is used for mathematical calculation. So, execute means to carry out the instruction into action.

# **iv. Write back**

Microprocessor processes the instructions and produces result which is transferred to memory for storage. This is called to write back.

The complete cycle of four units as fetch, decode, execute and write back of microprocessor for processing the instruction is called the instruction cycle.

#### **c. Memory**

The physical part of a computer that store data, information and software temporarily or permanently is called memory or storage. Storage device or memory device is used to store data and information. The three types of memory are as follows

- i. Primary memory,
- ii. Secondary memory and
- iii. Cache memory.

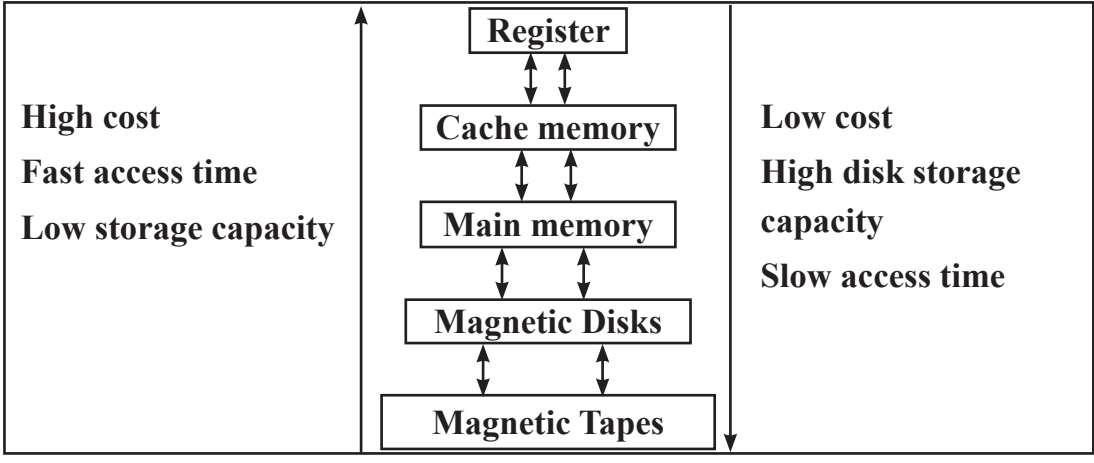

*Memory Hierarchy*

### **i. Primary memory**

The main memory is called primary memory. Primary memory stores data temporarily or permanently. It stores information during the processing of raw data. The two types of primary memory are:

RAM (Random Access Memory)

ROM (Read Only Memory)

# **RAM (Random Access Memory)**

RAM is the main memory of computer system. It is volatile or temporary memory. Volatile memory means that RAM loses its information when the computer is switched off or faces power failure. So, it needs constant power supply to hold currently running program. It is also called semiconductor memory. It is read/write memory. There are two types of RAM. They are **SRAM** and **DRAM**.

**SRAM:** SRAM stands for Static Random Access Memory. It does not need periodic refreshing to preserve the information. It is faster and expensive than DRAM.

# **Characteristic of Static RAM**

- Long life and no need to refresh
- Faster and used as cache memory
- Large size and expensive
- Expensive and high power consumption

**DRAM:** DRAM stands for Dynamic Random Access Memory. It needs a periodic refreshing to preserve the information. It is slower and cheaper than SRAM.

# **Characteristics of Dynamic RAM**

- Short data lifetime and needs to be refreshed continuously
- Slower as compared to SRAM and used as RAM
- Smaller in size and less expensive
- Less power consumption

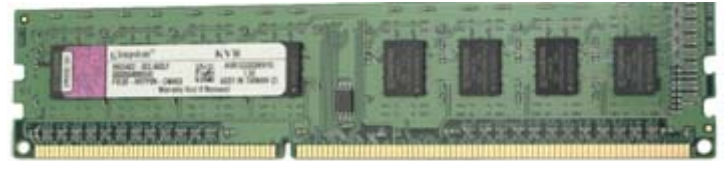

*RAM*

# **ROM (Read Only Memory)**

ROM is a non-volatile or permanent memory. Non-volatile means never loses data in ROM. It stores data permanently even when the computer is switched off or power failure. It is read-only memory because the programs in ROM are stored at the time of manufacture of the computer. It is fixed on motherboard. The three types of ROM are **PROM, EPROM** and **EEPROM**.

# **PROM**

PROM stands for Programmable Read Only Memory. Once a program has been written onto the PROM, it remains there forever and can't be updated and deleted.

# **EPROM**

EPROM stands for Erasable Programmable Read Only Memory. It can be erased by ultraviolet light and reprogramming.

#### **EEPROM**

EPROM stands for Electrical Erasable Programmable Read Only Memory. It is called flash ROM. It can be erased by exposing it to an electrical charge and reprogramming. It is also called hybrid memory with a combined feature of RAM and ROM.

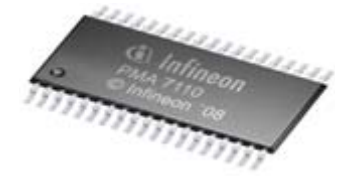

*ROM*

### **Firmware**

Firmware is software that's embedded in a piece of hardware. So, the firmware is software for hardware.

### **CPU Register**

CPU Register is a small storage memory, located inside the microprocessor and has a high speed data transfer rate. It stores data and instructions used by the microprocessor.

### **Cache Memory**

Cache memory is also like CPU Register, located inside the microprocessor but has high storage capacity than CPU Register and high-speed data access rate. It also stores the data and instruction used by the microprocessor. So, it stores very active data and instructions temporarily during processing. If required data and instruction are not found in cache memory then the searching is done in primary memory.

### **ii. Secondary Memory**

Secondary memory is also called auxiliary memory or backup memory. These memories are used to store data and instructions permanently for future use. CD/DVD, pen drive, hard disk, etc. store data and instruction for future. The various types of secondary memory are Magnetic Tape, Hard disk, SSD (Solid State Drive), Optical Storage Disc, Pen drive, etc.

### **a. Magnetic Storage**

Computer systems need to store data in digital format. One of the most widely used types of digital data storage is magnetic storage. This refers to any type of data storage using a magnetized medium. Several types of magnetized media are used in computer systems, including magnetic tape, floppy disks, Super disks, hard disks, etc.

# **Magnetic Tape**

Magnetic Tape is a usable secondary storage device to store and retain a large volume of data. It is made up of a plastic strip of which one surface is coated with magnetic ink. Analog and digital data are stored in magnetic tape. Normally, minicomputer, mainframe computer, large scale business organization server, etc. uses magnetic tape for backup data and information. Magnetic tape driver are used to store and retrieve the data and information from magnetic tape. The main important function of magnetic tape is to store data safely for a long period of time.

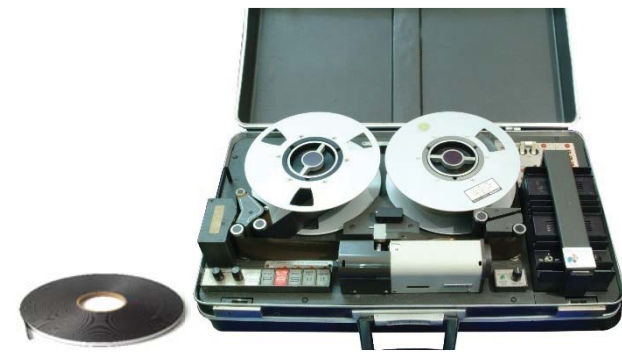

*Magnetic Tape and Tape Drive*

# **Hard Disk**

Hard disk is commonly used storage device. It stores large amount of data and information permanently. It is also called fixed disk. It is made of aluminium materials

and the surface is coated with the ferromagnetic element. Circular metal discs also called platters to rotate while writing or reading the data and information into them. It stores a large amount of data on hard disk. The speed of the hard disk is measured in rpm (revolutions per minute). The hard disks with 5400 rpm or 7200 rpm are generally used in present-day computer system.

# **Hard disk capacity**

Hard disk must be formatted before use. There are thousands of track on the surface of hard disk. So, each track is divided into various sectors. Each sector stores 512 bytes. Header is used to read and write on hard disk. The storage capacity of hard disk is determined from number of disk or platter it contains and their density.

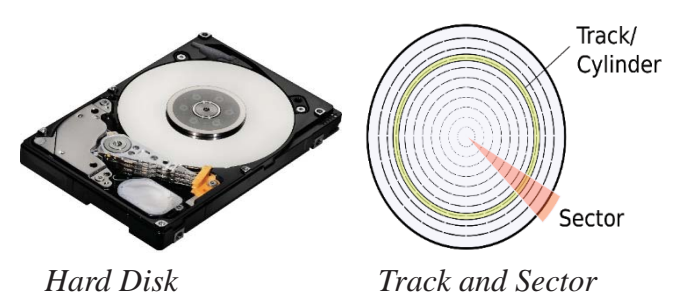

# **SSD (Solid State Drive)**

Hard disk can be replaced and upgraded by SSD (Solid State Drive) as new technology. Semiconductor chips are used to store data in SSD. The speed to read and write data is greater than hard disk. So its price is more expensive than hard disk. Laptop, notebook, ultra book, etc. uses SSD as storage device. Its storage capacity is about 4 TB but various companies are trying to develop SSD with high storage capacity. It is more costly than HDD (Hard Disk Drive).

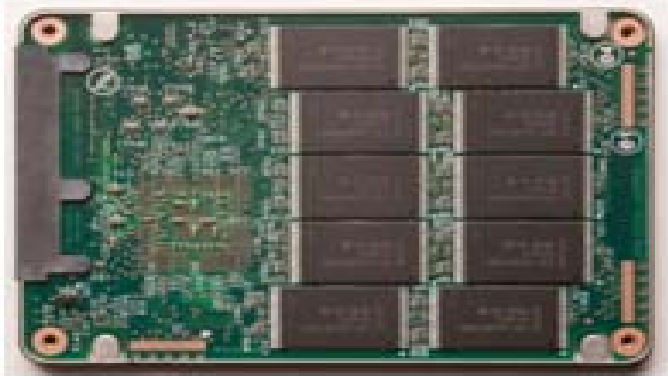

*Solid State Drive*

# **Differences between SSD and Hard disk**

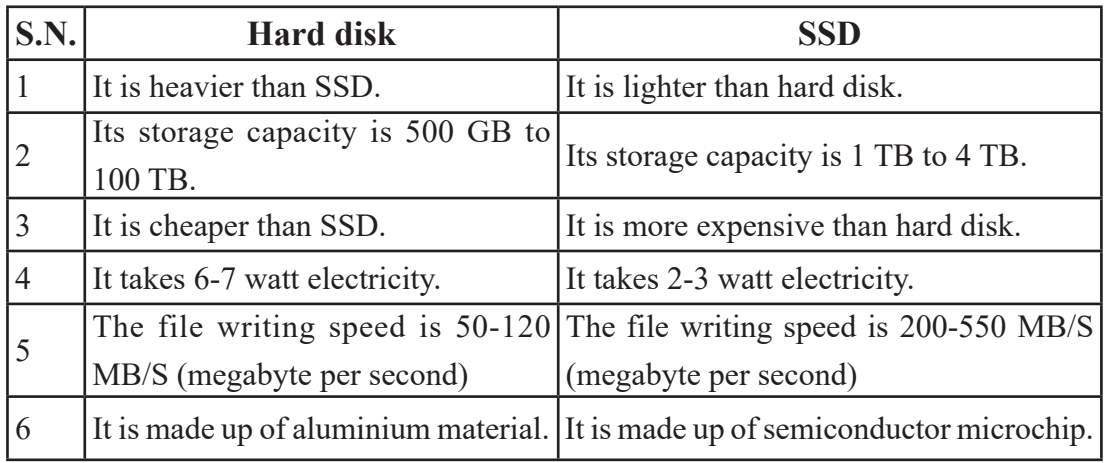

# **External Hard Drive**

The working principle of hard disk is similar to that of internal hard drive but it is not placed inside CPU casing. It can be externally connected with a USB (Universal Serial Bus) port. It is portable and easy to carry. It is used to transfer data, information and software from one computer to another.

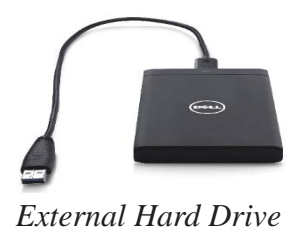

# **Pen drive**

Pen drive is a popular flash storage device. It is also called flash memory. It is connected through the USB ports. It is a small size and portable device. It can be carried in a pocket like pen. So it got its name as a pen drive. It is used to transfer data, information and software from one computer to another. It is made up of semiconductor chip which is EEPROM technology. The writing speed of pen drive of USB 3.0 is up to 60 MB/S and data reading speed up to 120 MB/S.

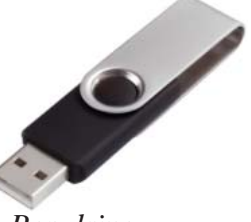

*Pen drive*

# **b. Optical Storage Disc**

The disc that uses laser light technology to store and retrieve data is called optical storage disc. The most commonly used optical storage discs are CD, DVD, Blu-ray disk, etc.

# **CD (Compact Disc)**

In 1980, Philips Company of Netherland developed first CD or optical disk which was 12cm in diameter and had 72 minutes audio/video storage capacity. The laser ray technology is used to retrieve and store the data. The information on the optical disk is stored in the form of pits. The pits are tiny reflective bump.

CD has the diameter of 12 cm. It's weight is 18gm and width 1mm (millimetre). The data can be written on a CD only once. CD is made up of poly carbon and both surfaces are coated with aluminium. Nowadays, CDs are commonly used in microcomputer. It can be used to transfer data from one computer to another. The storage capacity of a CD is 700MB.

The three types of optical storage devices are:

- $CD-ROM \rightarrow Compact Disc Read Only Memory$
- $WORM \rightarrow Write Once Read Many$
- $CD-RW \rightarrow$  Compact Disc Rewritable
- a. CD-ROM stores data or programs like video, music, software, etc. for selling purpose developed by different company. The information stored on it is read-only.
- b. WORM is an optical storage media which is purchased as blank media and data can be written only once but can be read many times.
- c. CD-RW (Compact Disc Rewritable) means read and write in it multiple time. It is similar to pen drive as information can be read from and written to the disk many times.

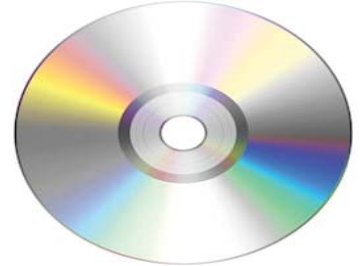

*CD (Compact Disk)*

# **DVD (Digital Versatile Disc)**

DVD stands for Digital Versatile Disc or Digital Video Disc. Its storage capacity is higher than CD. It stores multiple layers of data. The various DVD storage capacities are

- Single Side Layer- 4.7 GB
- Single Side Double Layer-8.5 GB
- Double Layer Single Side- 9.4 GB
- Double Layer Double Side-17.08 GB

Philips, Sony, Toshiba/ Panasonic companies developed first DVD in 1995. DVD Drive is used to read/write the data on DVD.

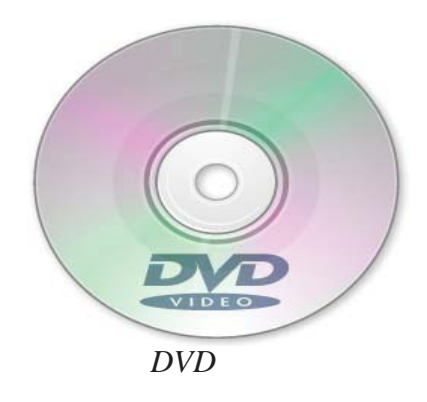

### **Differences between CD and DVD**

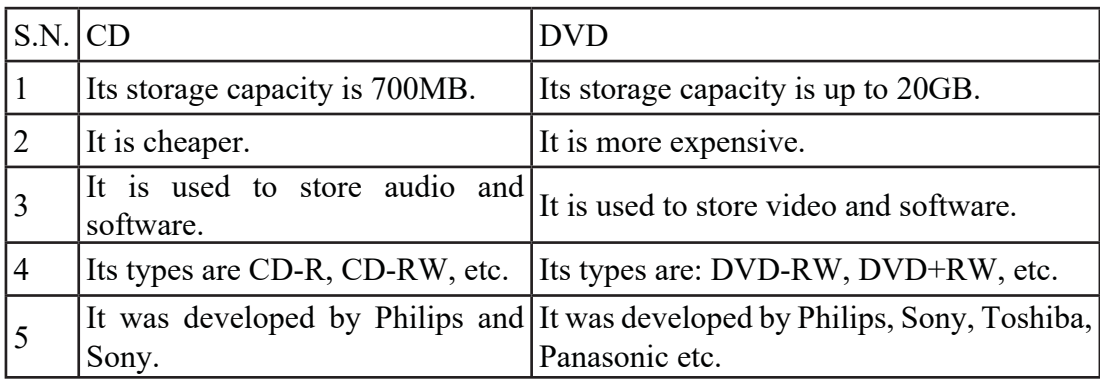

# **Blue-ray Disc**

It is an optical data storage device. Its storage capacity is up to 200GB. It is mainly used to store high-quality audio and movie data. It is scratch resistant discs.

|                | S.N. Primary memory                                                | <b>Secondary memory</b>                                                      |
|----------------|--------------------------------------------------------------------|------------------------------------------------------------------------------|
|                |                                                                    | It is also called main memory or It is also called auxiliary memory or       |
|                | internal memory.                                                   | backup memory.                                                               |
| $\overline{2}$ | It is volatile and non-volatile memory. It is non-volatile memory. |                                                                              |
| $\overline{3}$ | The storage capacity is less.                                      | The storage capacity is more.                                                |
| $\overline{4}$ | Its types are RAM, ROM, etc.                                       | Its types are: Hard disk, CD/DVD, etc.                                       |
|                | It is made up of semiconductor.                                    | It is made up of magnetic materials, poly                                    |
|                |                                                                    | carbon, etc.                                                                 |
| 6              |                                                                    | The data is directly accessed by the The data cannot be directly accessed by |
|                | processing unit.                                                   | the processing unit.                                                         |

**Differences between Primary memory and Secondary memory:**

### **iii. Units of memory measurement**

The smallest unit of memory measurement is bit (binary digit- 0 or 1). The data stored in a computer is a binary digit, byte, kilobyte, megabyte, gigabyte, terabyte, etc.

### **Bit**

Bit stands for Binary digit. The value of the binary digit is 0 or 1.

# **Nibble**

Nibble is the combination of 4 bits.

#### **Byte**

Byte is the combination of 8 bits.

The units of memory measurements are as follows:

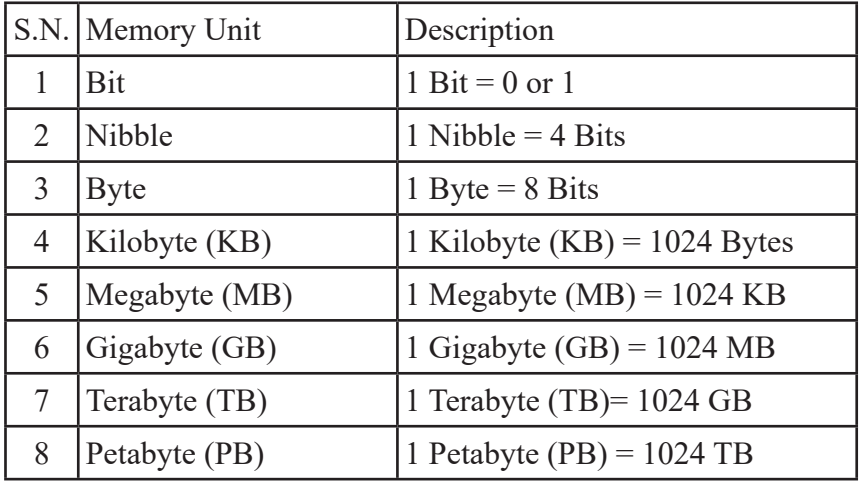

# **d. Input Device**

The devices through which raw data and instructions are entered into the computer system are called input devices. The user gives raw data into the computer for processing through the input devices. Keyboard, mouse, joystick, microphone, etc. are examples of an input device.

# **i. Keyboard**

Keyboard is a common input device. The data is entered into the computer by typing through the keyboard. The most common layout of the keyboard is "QWERTY" keyboard. The different keys present in the keyboard are:

- Alphabet keys A-Z
- Numeric Keys 0-9
- $\bullet$  Function Keys F1, F2 ….. F12
- Special Purpose Keys Shift, Delete, Alt, Enter, Ctrl

#### Arrow keys  $\rightarrow$ ,  $\downarrow$ ,  $\leftarrow$ ,  $\uparrow$

The keyboard which is connected to a computer without wire is called wireless keyboard. Multimedia keyboard contains additional multimedia keys. The different types of keyboard are multimedia keyboard, AT-keyboard, Enhanced Keyboard, XT-keyboard, etc.

#### **ii. Mouse**

The mouse is a pointing input device. It is used to point object, give command, draw paint, etc. into the computer. The common three buttons of a mouse are:

*Keyboard*

- i. Left Button
- ii. Right Button
- iii. Scroll Button

The user uses buttons for clicking, double clicking, right-clicking, dragging, scrolling, etc. to give command into the computer.

The mouse was developed by Douglas Engelbart in 1964 that was of wood. Apple Macintosh was the first computer to use mouse. Mechanical mouse, optical mouse and wireless mouse are different types of mouse.

#### **iii. Joystick**

Joystick is an input device which is used to play video games. There are different types of joystick available for various video games. It has more buttons that help in playing and controlling objects in games.

#### **iv. Track Ball**

Track ball is a pointing input device. It consists of a movable small ball in a socket.

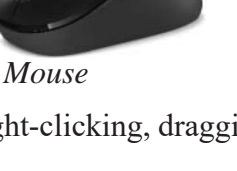

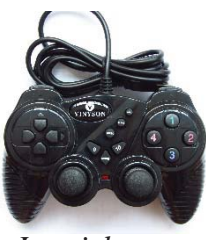

*Joystick*

The pointer moves on screen when the ball rolls with our fingertips. Track ball are mostly used on a laptop, palmtop, notebook etc. It is also called upside-down mouse as it contains ball on the top of the device. It is fixed and requires less space for operation.

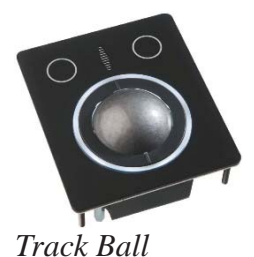

#### **v. Touchpad**

Touchpad is a touch-sensitive pad that is used as a pointing device in a laptop computer. It is also known as Glide pad, Glide point, pressure-sensitive tablet or track pad etc. Touchpad has two buttons (left and right) like a mouse.

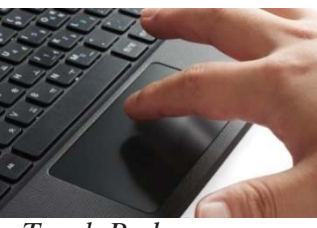

*Touch Pad*

#### **vi. Scanner**

Scanner is an input device which scans drawing or document and enters into computer in digital format. The photocopy machine gives the facility of the scanner. Scanner converts hardcopy into soft copy.

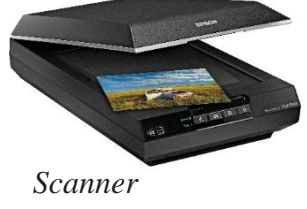

#### **vii. BCR (Bar Code Reader)**

BCR is a hand-held or stationary input device used to capture and read the information contained in a bar code. A BCR merely captures and translates the barcode into numbers or letters. The data must be sent to a computer so that a software application can make sense of the data. Barcode scanners can be connected to a computer through serial ports, keyboard port, or an interface device called a wedge. A BCR works by directing a beam of light across the bar code and measuring the amount of light that reflects back. The scanner converts the light energy, which is then converted into data by the decoder and forwarded to a computer.

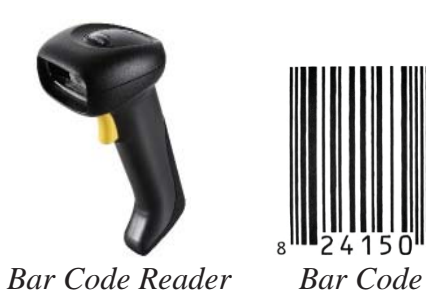

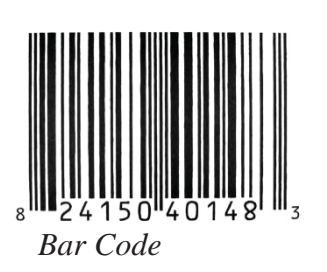

#### **viii. QR Code Scanner**

It stands for Quick Response Code. The advanced form of Bar Code Reader is QR Code Scanner. A QR code is a pattern of black and white squares. The QR code of any product gives information about the website address. A QR code can be read and processed by a smartphone or a cell phone with the help of Apps or Applications.

#### **ix. Microphone**

Microphone is a sound input device. It helps to input sound or music into the computer in a digital format. It is used in audio chatting and video conferencing through Skype, Viber, Facebook, messenger etc.

#### **x. Digital Camera**

Digital Camera is an input device that takes photographs or video and enters them into the computer system in digital format. It stores the file in SD card. The data from the SD card then get transferred into the computer through a cable. Mobile phone camera is also an example of digital camera.

#### **xi. Graphic Digitizer**

Graphic Digitizer is an input device. It is a device used to convert hand sketch image or signature into digital format to the computer. It is also called digital tablet. Stylus (electronic pen) helps to draw an image onto the flat surface and send to the

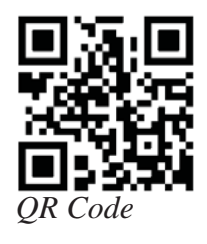

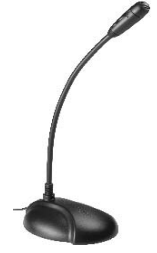

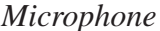

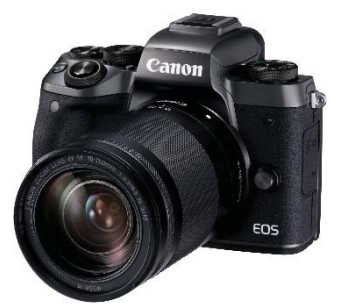

*Digital Camera*

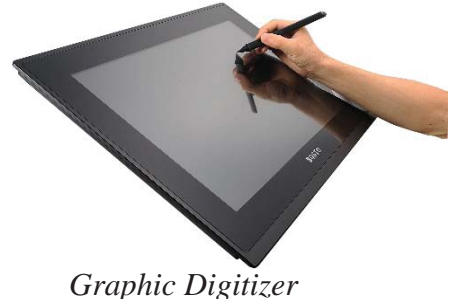

computer for digital store. Graphic Digitizer is mainly used by designer and engineer.

#### **xii. Touch Screen**

Touch Screen is a touch-sensitive display panel covering the screen. It is mostly used in smartphone. Nowadays, laptop, notebook, palmtop and desktop computer use touch screen as their display unit. The user touches on the screen with their finger to select an object on the screen and give command to the computer system.

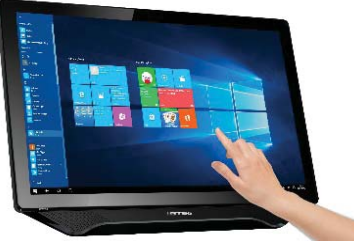

*Touch Screen*

#### **e. Output Device**

The device which displays meaningful information from the computer is called an output device. So, an output is the result produced by processing unit. The common output devices are monitor and printer. Some other output devices are: plotter, speaker, headphone, etc.

### **Monitor**

Monitor is the most common output device. It is also called VDU (Visual Display Unit) in computer system. The output displayed on monitor's screen in the form of text, videos and graphics is called soft copy output. On the basis of colour the monitors are of two types:

- i. Monochrome monitor and
- ii. Colour monitor

### **Monochrome monitor**

The monitor which display output in one colour like green, white, black, blue, etc. is called monochrome monitor.

# **Colour monitor**

The monitor which displays output in different colours more than sixteen is called colour monitor.

The information displayed on the screen is made of combination of small tiny dots. The small tiny dots are called pixel.

The clear screen consists of three terms as screen resolution, dot pitch and refreshes rate.

# **i. Screen Resolution**

It represents the number of horizontal and vertical pixels. The clear screen is due to the high resolution of the monitor. The common resolution ranges are  $640 \times 480$ ,  $1024 \times 768$ , 1600˟1200 etc.

# **ii. Dot Pitch**

The dot pitch is a measure of how close the pixels or dots are to create an image on the monitor. So, it is measured in millimetre. The clear screen is due to the low dot pitch of the monitor.

# **iii. Refresh Rate**

The refresh rate is the rate due to each pixel on screen re-drawn. A low refresh rate results in a poor image on the screen. It is measured in hertz. So, the clear image is due to the high refresh rate.

On the basis of technology, monitors are classified into three types as:

# **i. CRT Monitor**

CRT stands for Cathode Ray Tube. It operates in the following ways:

- The electron gun emits a beam of electrons cathode rays.
- The electron beam passes through focusing and deflection systems that direct it towards specified positions on the phosphor-coated screen.
- When the beam hits the screen, the phosphor emits a small spot of light at each position contacted by the electron beam.
- It redraws the picture by directing the electron beam back over the same screen points quickly.

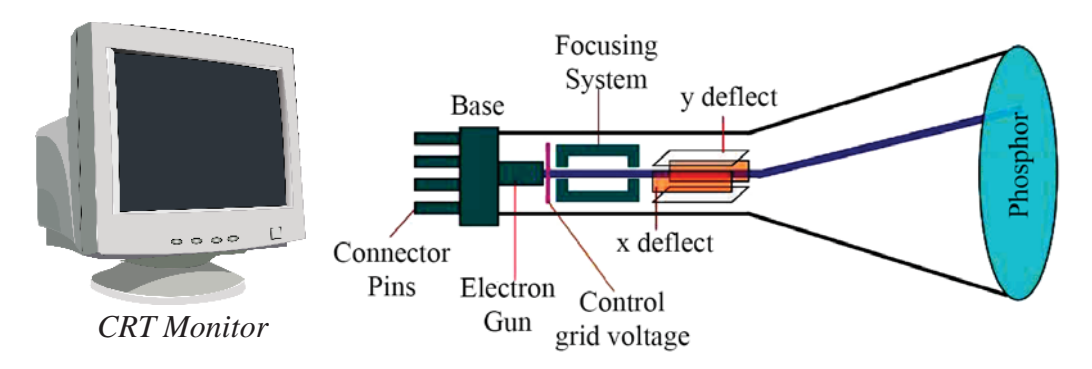

There are two ways Random scan and Raster scan by which we can display an object on to the screen.

#### **ii. LCD Monitor**

LCD stands for Liquid Crystal Display. It is very light, thin and consumes less power than CRT monitor. The two-layer in this monitor which consists of liquid crystal form an image. It is used in laptop, notebook, digital watch, desktop computer, etc. It is more expensive than CRT monitor and produces a high quality image on the screen. The fluorescent lamps are used for backlighting in LCD monitor for displaying image on the screen.

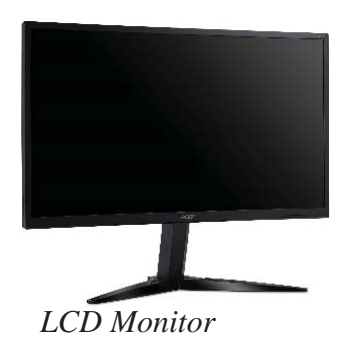

### **iii. LED Monitor**

LED stands for Light Emitting Diode. It is very lighter and thinner than LCD and CRT monitors. It consumes less power than CRT and LCD monitors. Its working power is higher than others. So its lifetime is more and can be used for long-time-work. The quality of image on the screen is higher than that of other monitors. The diodes are used for backlighting in LED monitor for displaying the image on the screen. LCD and LED monitors are called flat panel displays.

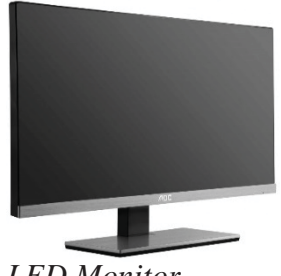

*LED Monitor*

### **ii. Printer**

Printer is a hard copy output device. It prints text  $\&$  graphics on paper. There are many different types of printers available in market. Its speed is measured by CPS (Character per second), LPM (Line per minute) and PPM (Page per minute). The printers are classified in two types on the basis of printing quality. They are:

- Impact printer
- Non-impact printer

# **Impact Printer**

An impact printer is a type of printer that operates by striking a metal or plastic head against an ink ribbon. Its structure is like a typewriter. It uses small pin-like objects or hammers that strike on the inked ribbon and characters are formed on the paper. These printers are slow and noisy. These printers use black or blue or red colour. The printing quality of impact printer is lower than non-impact printer.

The three main types of impact printer are following:

# **i. Dot Matrix Printer**

Dot-matrix printer is a type of impact printer. The printer head contains a number of pins. The printer head strikes on the inked ribbon, the striking forms dotted characters on the paper. The speed of Dot-matrix printers ranges from 50 to 400 CPS (Character Per Second).

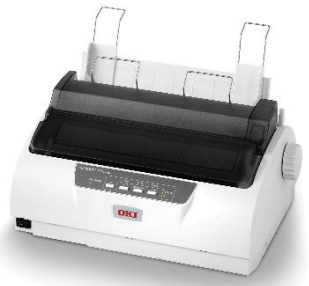

*Dot Matrix Printer*

#### **ii. Daisy Wheel Printer**

Daisy wheel printer is a type of impact printer. It uses hammer-like object to hit on the ink ribbon and a character is formed on the paper. The hammer contains letter face and is arranged in wheel like form and motor spins the wheel at a rapid rate. When desired characters spin to the correct position, a printer hammer strikes on the ribbon and output is formed on the paper. The speed of the daisy wheel printer ranges from 25 to 55 CPS (Character Per Second).

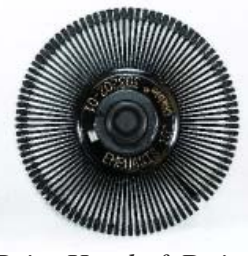

*Print Head of Daisy Wheel*

#### **iii. Line Printer**

Line printer is a type of impact printer. Its printing quality is better than that of Daisy wheel printer and Dot- matrix printer. It prints text line by line. So, it is called a line printer. The three types of line printer are:

**Drum printer:** In this type, there is a cylindrical drum which continuously rotates over the paper surface and causes characters rise and hits on the ribbon.

**Chain Printer:** In the chain printer, high-speed print chain is used. This chain contains different types of characters.

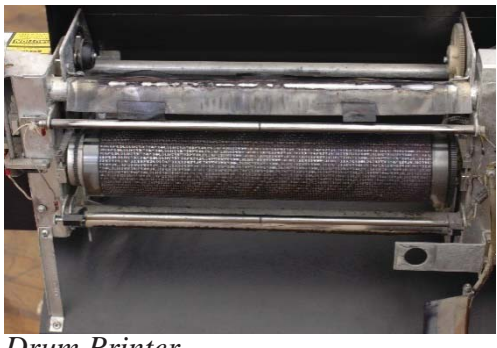

*Drum Printer*

**Band Printer:** In this line printer, steel print band is used to print one line printout on paper at a time.

# **Non-Impact Printer**

The non-impact printer does not use the printing head to strike against ribbon and paper. Instead, small drops of ink are sprayed onto the paper. So non- impact printers are faster and are of high quality than impact printer. It does not produce sound while printing. Inkjet printer, laser printer, 3D printer are the popular types of non- impact printer.

#### **i. Ink-jet Printer**

Inkjet printer prints text and graphics on paper by spraying small drops of ink into paper. The speed of inkjet printer is generally 1 to 4 pages per minute. It uses an A4 size paper. The liquid colour-filled cartridge is used instead of ink ribbon. Colour inkjet printer uses black colour. Four colour-CMYK (Cyan, Magenta, Yellow, Black) cartridges are used for colour printout.

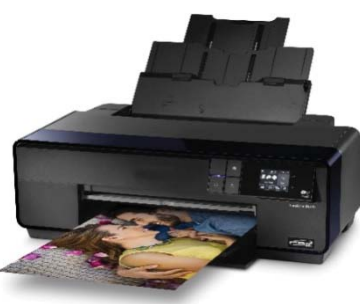

*Inkjet Printer*

#### **ii. Laser Printer**

A laser printer is a type of printer which makes use of a laser beam to produce an

image on the drum or you can say that it is a printer that makes use of a focused beam of light to transfer text and images onto paper. It was first developed by Gary Starkweather at Xerox PARC in 1971. Laser printer makes use of laser technology for the printing of copies onto the paper. Its printout technology is like a photocopy machine. It uses colour powdered toner to print text and graphics on paper. Its printing quality is high.

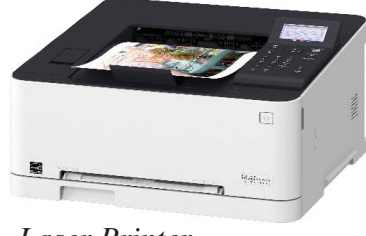

*Laser Printer*

#### **iii. 3D – Three Dimensional Printer**

Impact printer & non-impact printer prints text on paper but 3D printer prints an object. For example, any playing toys or any machinery parts are printed through the 3D printer. 3D printing builds parts out of plastic, metal and other materials directly from CAD (Computer-Aided Design) drawings that have been cross-sectioned into thousands of layers. This technology helps to build a 3D object by modelling. This technology is called additive manufacturing.

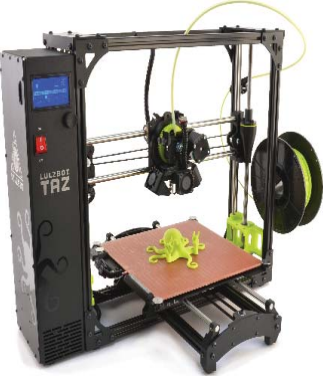

*3D Printer*

### **iii. Graphic Plotter**

The graphic plotter is a hard copy output device which is used for good quality print or drawing like charts, map, engineering design, etc. Figures or maps are printed on graph paper placed on square board. The graphic plotter is used to print large size figure or map. It gets instruction from computer and draws a clear image by using pen. The different types of plotters are given below.

**Pen plotter:** Pen plotter contains one or more pen. It prints colour drawing with shade.

**Electrostatic plotter:** Electrostatic plotter does not contain any type of pen. It prints like laser printer.

**Dot-matrix plotter:** Dot matrix plotter prints drawing like impact printer. Print head strikes on ink ribbon and prints images on paper.

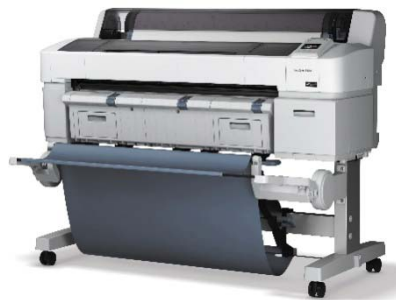

*Graphic Plotter*

### **iv. Speaker**

Speaker is a common audio output device. It is used to receive sound or music from computer system. It is used to covert digital data into audio analog data which user can understand. The quality of sound output depends on the speaker's quality. For example, loud speakers, sub woofers, in- wall/ceiling speaker, outdoor speaker, etc. are the different types of speakers.

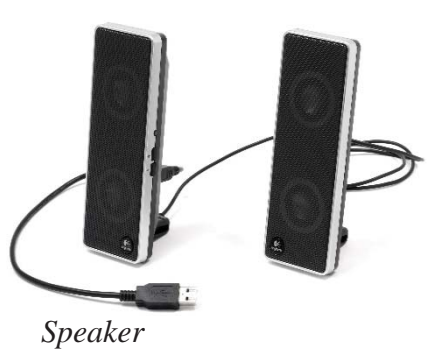

#### **Summary**

- The physical parts of computer which can be seen, felt and touched are called computer hardware.
- The complete cycle of four units as fetch, decode, execute and write back of microprocessor for processing the instruction is called instruction cycle.
- Motherboard helps in data communication between different hardwarea.
- Microprocessor gets data and instruction from various hardwarea and processes it with the help of software to produce information as an output to user
- The physical parts of a computer that store data, information and software temporarily or permanently is called memory or storage.
- Hard disk stores large amount of data and information permanently and made up of aluminium materials and surface is coated with the ferromagnetic element.
- The most commonly used optical storage discs are: CD ROM, DVD, Blu-Ray Disk, etc.
- The devices which ae used to enter raw data and instructions into the computer system are called input devices.
- The devices which display meaningful information from the computer is called an output device.

#### **Technical Terms**

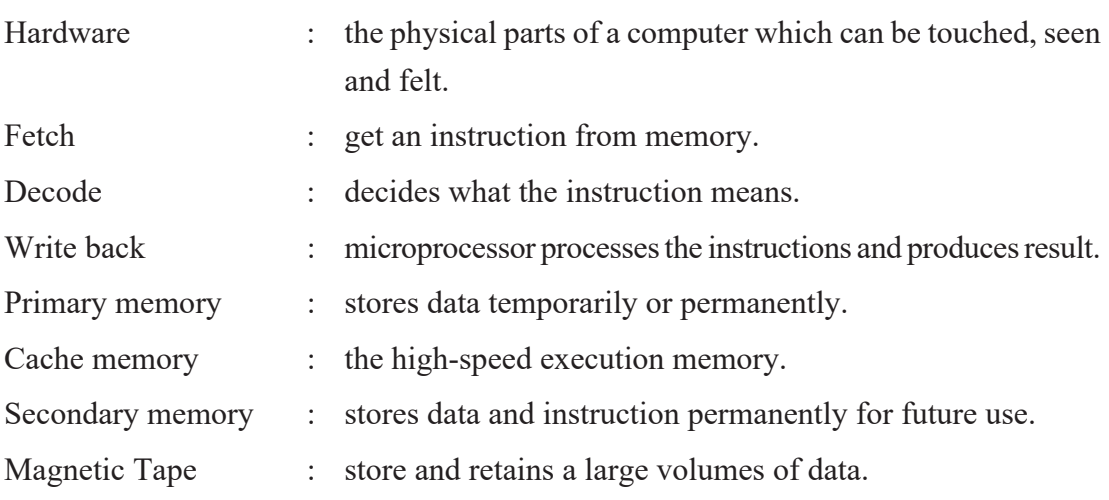

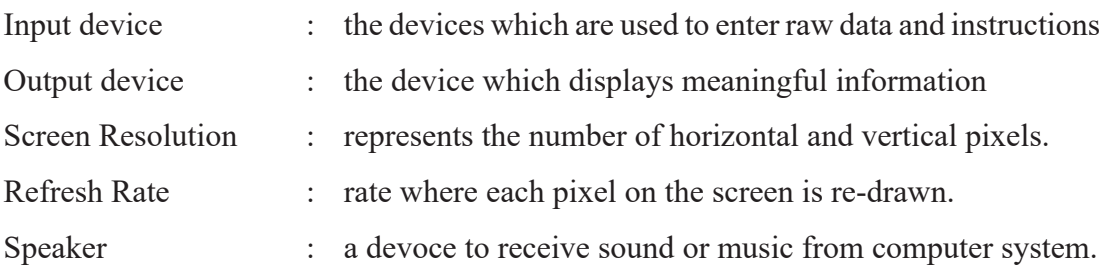

# **Exercises**

#### **1. Answer the following questions.**

- a) Define computer hardware with its importance in computer system.
- b) What is a microprocessor? How does it work? Explain.
- c) What is computer memory? Write its major classification.
- d) Why is secondary memory used for future storage? Explain with its types.
- e) What is a motherboard? What does it contain?
- f) How does a computer mouse work? Who developed it?

# **2. Differentiate.**

- a) RAM and ROM
- b) Primary and Secondary memory
- c) Input and Output devices
- d) Magnetic storage disk and Optical storage
- e) Hard disk drive and Solid state drive
- f) Impact and nonimpact printers

### **3. State 'True' or 'False'.**

- a) Motherboard connects all parts of computer.
- b) Volatile memory saves information even when the computer is switched off.
- c) Secondary memory stores information permanently.
- d) Mouse is a pointing input device.
- e) Magnetic tapes are made up of plastic.
- f) Pen drive is more popular than an optical storage device.
- g) Google Company provides cloud storage services through Google Drive.
- h) LED is very heavier and thicker than LCD and CRT monitors.
- i) Line printer is a type of non-impact printers.
- j) Graphic plotter is a hard copy output device which is used to produce a good quality print.

### **4. Match the following.**

#### **Group 'A' Group 'B'**

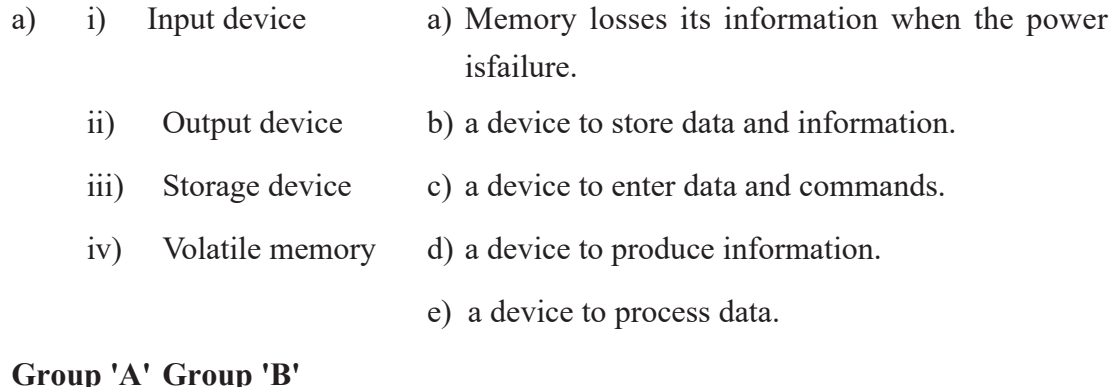

# **Group 'A' Group 'B'**

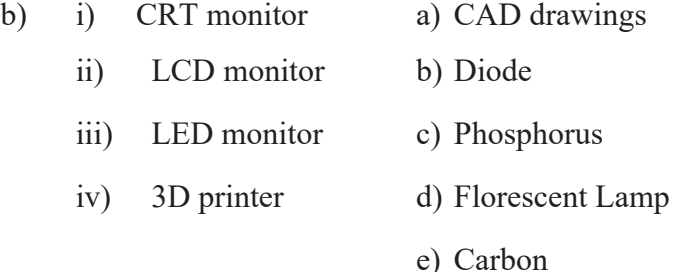

#### **5. Choose the correct answer.**

a. ………… is also called a brain of computer.

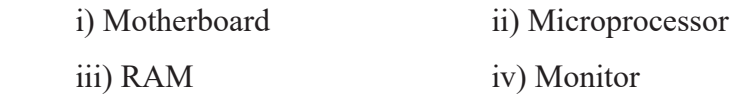

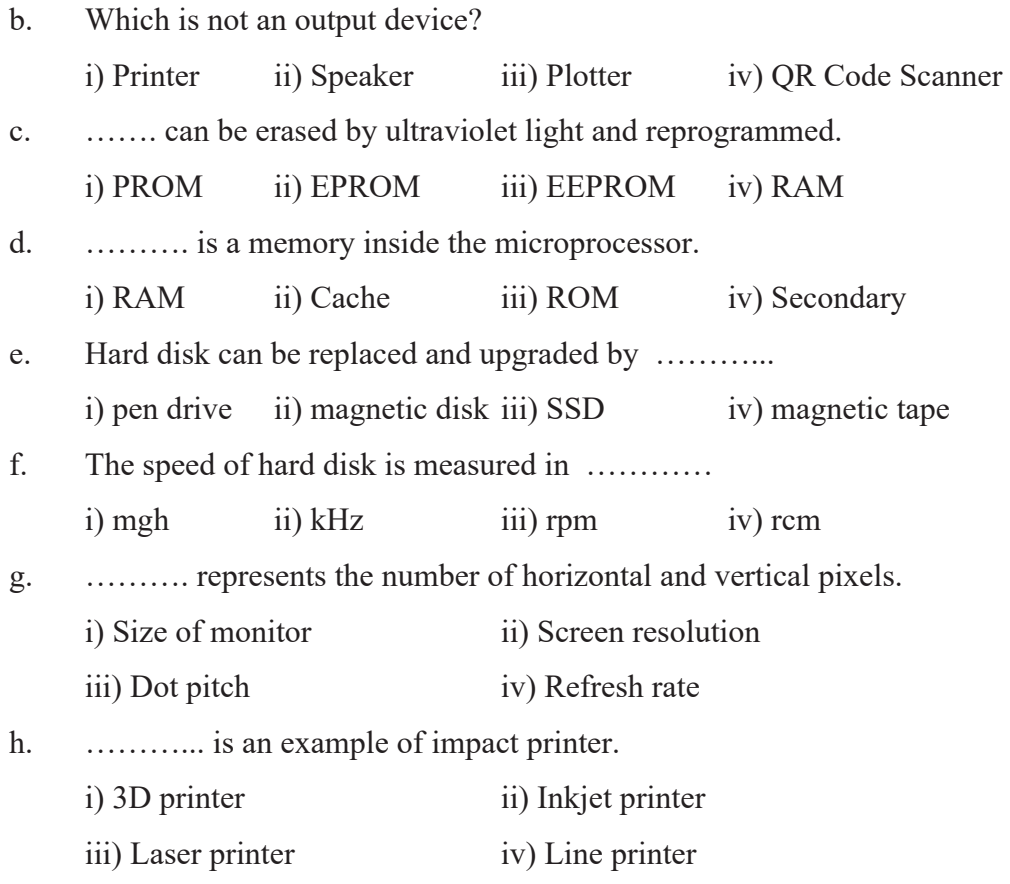

#### **6. Fill in the blanks with appropriate word.**

- a) Microprocessor gets data and instructions from various ………… and processes it.
- b) ………….. is called PCB (Printed Circuit Board).
- c) ……… devices are used to store data and information.
- d) …… is volatile or temporary memory.
- e) ……….. is a non-volatile or permanent memory.
- f) ……… stores data and instruction used by the microprocessor.
- g) Secondary memory is also called …………. memory.
- h) Hard disk can be replaced and upgraded by .............
- i) The storage of data on online server by using internet is ………

### **7. Write the full form of:**

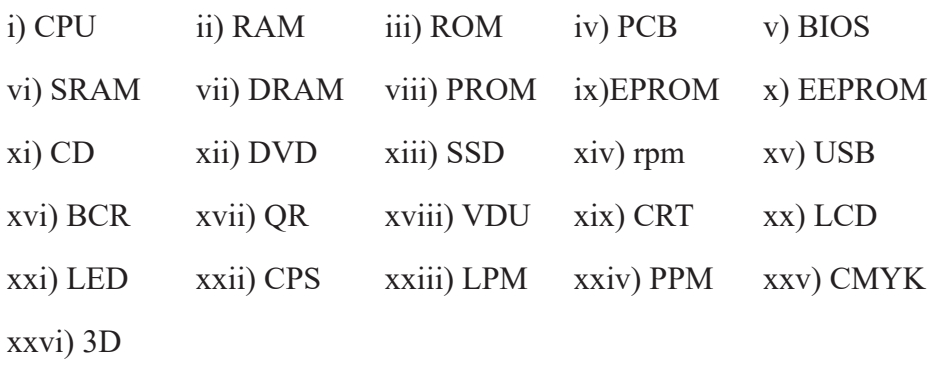

#### **8. Write short note.**

- a) Motherboard
- b) 3D printer
- c) QR Code
- d) SSD
- e) LED monitor

#### **Project Work**

- 1. Prepare a presentation about different hardwares found in computer lab and demonstrate in your class as a group discussion.
- 2. Draw a chart paper about different types of computer hardware with name and paste in your classroom.
- 3. Consult your computer teacher to follow the steps 'how to store information in cloud storage' and demonstrate in a sheet of chart paper.
- 4. Visit IT solution offices such as computer maintenance centre and sales, and collect information on the latest devices.

The combination of hardware and software to perform a task is called computer system. The set of instructions or programs written by using a programming language to solve a problem is called computer software. So, software controls and operates computer hardware to perform a task. The set of instruction or command is called program. The set of program to perform a specific task is called software. Generally, computer software is classified into two types.

- **a. System software**
- **b. Application software**

#### **a. System Software**

The software that manages controls and supports computer system is called system software. So, system software creates link between computer and user. It is a platform for running application software. It manages files and folders. It can be sub-divided into the operating system, utility software, device driver software, language processing software, etc.

### **i. Operating System**

An operating system is the system software that manages and controls the overall operation of computer. It coordinates, controls and manages computer hardware. The operating system is installed in C: drive of hard disk. It is the first software that is loaded

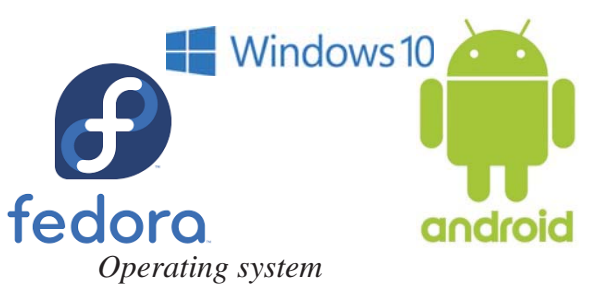

into computer memory (RAM). The popular operating system are Windows XP, Windows 7, Windows 8, Windows 10, Linux based fedora, UNIX, MS-DOS etc. Android KitKat, Android Marshmallow, Android Oreo are the popular operating system of Android smartphone and IOS is the operating system of Apple iPhone.

The main functions of the operating system are explained below:

# **a. Memory Management:**

Operating system performs the task of allocation and de-allocation of RAM-memory space needed to run programs and other resources.

# **b. Processor Management**

Operating system must allocate resources to processes and enable processes to share and exchange information.

# **c. Device management**

Operating system co-ordinates with all devices like keyboard, printer, monitor, mouse etc. So, the operating system helps to manage input, process and output devices.

# **d. File Management**

Operating system manages all files in computer. It keeps records of filename, type, size, location, etc.

### **e. Security**

Operating system provides a security mechanism while using a computer. For example, password is used in a system to prevent unauthorized access.

The operating system can be classified into two types based on the mode of the user as:

# **Single User Operating System**

It is designed to manage the computer so that one user can effectively do one thing at a time. The Palm Operating System for palm handheld computers is a good example of a modern single-user, single-task operating system. This is the most common type of operating system used on a home computer as well as on computer in offices and other work environments. Single User Operating system is designed to manage computer so that only one user can work on it at a time. MS-DOS, Windows 8/10 etc. are the examples of single-user operating system.

# **Multi-User Operating System**

Multi-user operating system is designed to manage computer so that many users can

work on it at a time. Many computers are connected to network through one operating system. So operating system coordinates and controls all computers connected to network. Mainframe computer uses multiuser operating system. UNIX, VMS (Vertical Memory System), Windows Server 2016, MVS (Multiple Virtual Storage), etc. are examples of multi-user operating system. The operating system can be classified into two types based on the user interface as:

# **CUI (Character User Interface)**

In this type of operating system, user gives command or character to perform tasks. The keyboard is used to give command in this operating system. It is less user-friendly in comparison to other operating system. DOS, UNIX, Novel Netware, etc. are examples of character user interface-based operating system.

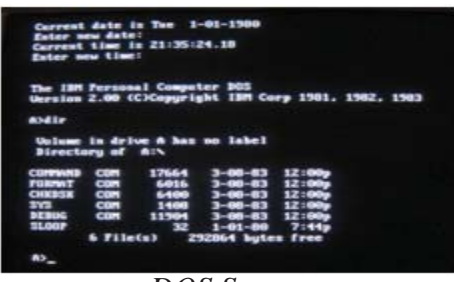

*DOS Screen*

# **GUI (Graphical User Interface)**

In this type of operating system, the user gives command to perform the tasks by clicking on icons, buttons and menus using a mouse. It uses keyboard as well as mouse and it is user-friendly in comparison to CUI operating system. MS Windows 7/8/10, Linux, etc. are the examples of GUI.

Nowadays, Microsoft Corporation develops GUI based operating system. Windows operating system users have increased.

Windows is a GUI based operating system that controls all activities of computer system. In this operating system, the user uses different application program and document display on window. So it is named as Windows.

Mouse is used to open file, shut down computer and perform different commands in windows operating system. The user does not need to remember long commands to perform task. Nowadays, Windows10 is the latest operating system.

#### **ii. Language Processor**

A computer is an electronic machine. So it understands machine level language (binary language: 0 or 1). A computer program is a set of instructions to perform tasks. System software that converts different programming language into machine level language is called language processor. So language processor converts high-level language or assembly language into machine level language and vice versa.

The three types of language processor are explained below:

# **a. Assemblers**

An assembler is a type of language processor which converts program code written in assembly language into machine language. Machine level language uses binary digit, 0 or 1 to write a program which is difficult. So a programmer writes programs using assembly language. Mnemonic Code is used for writing program in assembly language.

The source program is an input of assembler that contains assembly language instructions. The output generated by the assembler is the object code or machine code understandable by the computer.

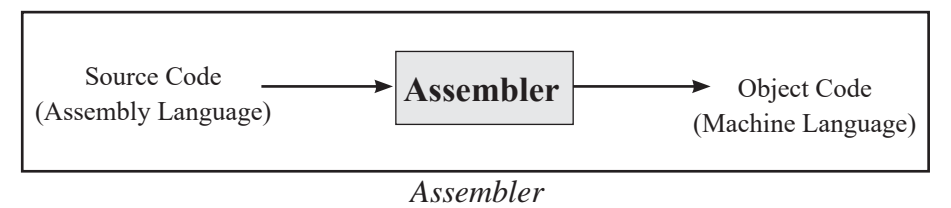

# **b. Compilers**

The high-level programming language is developed for the improvement of assembly language. A compiler is a type of language processor which converts the program written in high-level language into machine level language at once. The equivalent machine code obtained after translation is called object code. So the process of converting source code into object code is known as compilation. The compiler specifies the errors at the end of compilation with line numbers when there are any errors in the source code. The errors must be removed before the compiler can successfully recompile the source code again. C, C#, C++, Java, PHP, etc. are compiler-based programming languages.

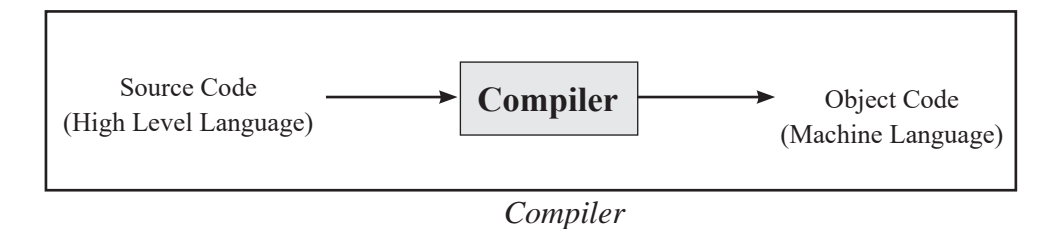

#### **c. Interpreter**

Interpreter is a type of language processor which converts the program written in highlevel language into machine level language line by line. If there is any error in the middle of the program then program is interrupted in between. So, after removing the error, the program needs to run again from the beginning. LOGO, QBASIC, BASICA,

Perl, Python, etc. are interpreter based language.

# **iii. Utility Software**

Utility software is also called service program. A set of programs that perform task related to the maintenance of computer software and hardware is called utility software. The main objective of utility software is the smooth functioning of computer system.

The examples of utility software are:

- Antivirus software (Kaspersky, Norton Antivirus)
- Backup Software (Nova BACKUP Professional, Ashampoo Backup Pro)
- Encryption Tools (Versacrypt, Bitcocker)
- File Compression Tools (Winzip, WinRAR)
- Disk Utilities (Disk Defrag, WinDirstat)

# **iv. Device Drivers Software**

Operating system often provides programs for working with special devices such as printers. These programs are called drivers because they allow the operating system and another program to activate and use the hardware device. Most new software you buy will work with your printer, monitor and other equipment without requiring you to install any special driver because the device driver for common peripherals are already included in the operating system.

### **b. Application Software**

Application software is designed to fulfil the requirement of user. A set of programs designed to do specific tasks is called application software. The application software is used to type e-mail, edit photos, prepare presentation, listen to music, design engineering work, edit videos, produce bills etc. The popular two types of application software are given below.

### **i. Packaged/General Purpose Application Software**

The software developed for all general users to perform their generalized tasks is called general-purpose application software. It cannot be modified as per user requirement. It is costlier and easily available in market. The examples of general-purpose application software are:

- MS Office Package (MS-Word, MS-Excel, MS-PowerPoint)
- Adobe Photoshop
- $\bullet$  Auto CAD
- SPSS (Statistical Package for the Social Sciences)
- Autodesk Maya.

### **ii. Customized/Tailored Software**

The software which is designed to fulfil the specific requirement of an individual or office or organization is called customized/tailored software. It can be modified as per user's requirement. It can be used in school, college, hotel, travel agency, airlines, hospital, insurance, etc. for performing different tasks like account, administration, store, ticket booking, etc. There are different softwares in many offices and they are expensive.

### **Desktop**

Once the computer is started, user name and password is typed and a screen opens up that is called desktop. The background area of the Windows screen is desktop. Desktop contains icons, taskbar, start button, etc. which is opened by clicking with

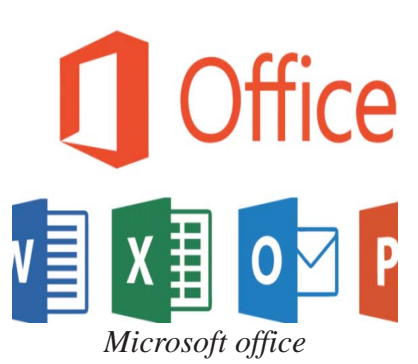

mouse. Desktop element differs according to versions of Windows like Windows XP and Windows10. The user can add/remove icons on desktop.

# **Icon**

Icons are the small picture buttons that represent file, folder, programs, etc. Mouse is used to click on icon to perform a task. Icon is the main component of GUI operating system.

*Windows 10 Desktop Windows XP Desktop*

**Also F** wikit

 $\bullet$ 

#### **Windows 10 desktop elements**

 $N<sup>2</sup>$ 

 $\bar{a}$ ø.

#### **i. This PC**

This PC is an important system folder on desktop. This PC is a gateway to user to see contents of storage device like hard disk, DVD, pen drive, network computer, etc. by double-clicking on it.

#### **ii. Recycle Bin**

Recycle Bin is a system folder which contains deleted file and folders. It is very useful for recovering the files and folders which are accidentally deleted. Select the file and press delete button to transfer to recycle bin. But pressing shift + delete button on selection will permanently delete selected file from hard disk. The file and folder can be restored from recycle bin to their original location if needed for use in future.

#### **Documents**

Document is a system folder of desktop. It is created while installing Windows operating system. The user stores the document in document folder.

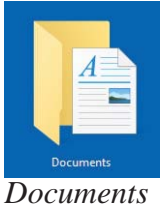

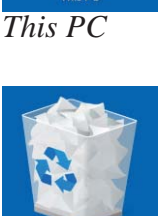

### **Addition of Windows 10 Desktop icon**

The user can add/remove the icons according to their requirement in **Windows10**. The following steps show how to add/remove the icon.

**Step 1.** Right-click on an empty area of desktop and click personalize.

**Step 2.** Select setting and click on Themes.

**Step 3.** Click on Desktop Icon setting which is located on left top part of setting window.

**Step 4.** Now Desktop Icon setting appears.

**Step 5.** Click on checkbox of different desktop icons as your requirement for adding/ removing icons.

The user gives command by clicking mouse for different purposes. The actions of mouse and their uses are as follows:

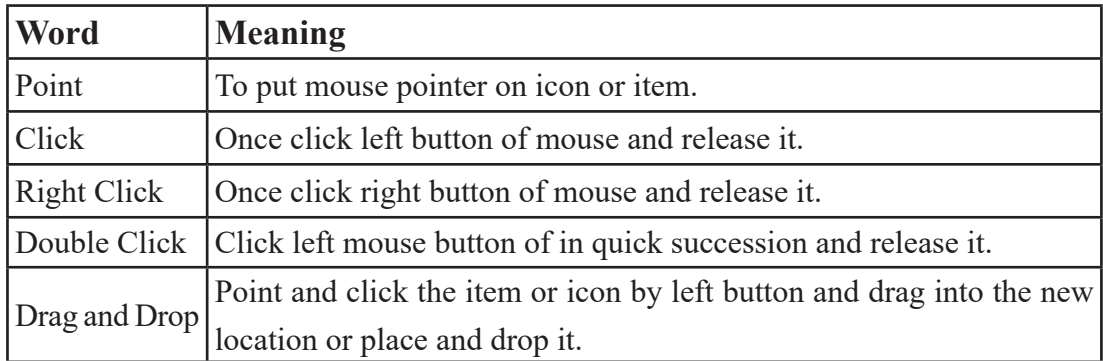

#### **Dialog Box**

It is also called a communication box. It appears to perform a task or command like file save, document print, etc. to user in Windows operating system. The dialog box contains option like ok button or cancel button. Here, press Ok button if it is satisfied to send the command to the computer and press cancel button if unsatisfied. So the user can choose different option by means of GUI control **Font Dialog Box** 

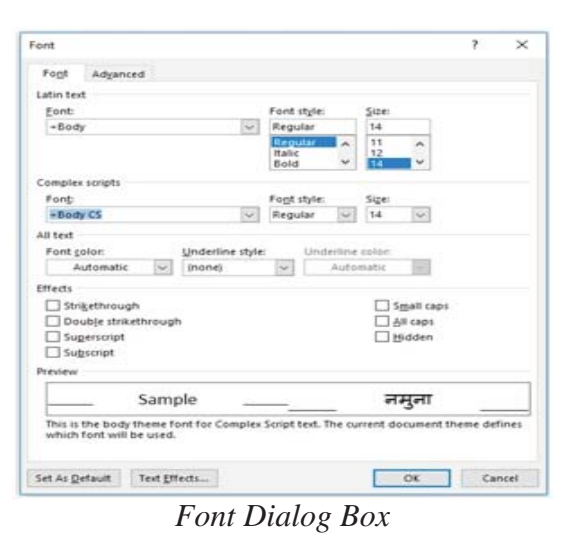

<sup>64</sup> *Computer Science : Grade 9*

and perform the tasks.

# **GUI Control of Dialog Box**

#### **a. Radio Button**

A radio button is the main GUI control used in window dialog box. It allows a user to select only one option at a time. A round dark bullet is marked in the selected button.

#### **b. CheckBox**

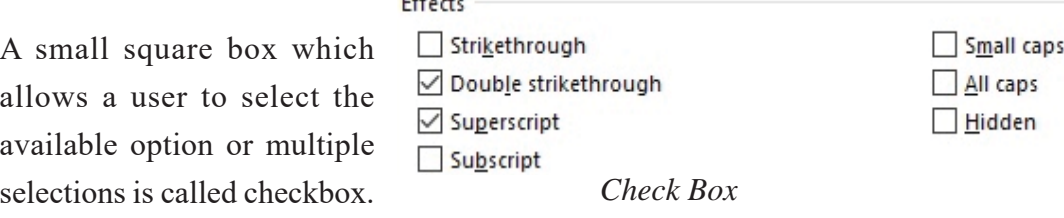

#### **c. List Box**

The series of options displays on the box is called list box. The option of list box can be viewed by clicking on item.

#### Font: Preeti Playbill ٨ PMingLiU-ExtB Poor Richard Poplar Std Preeti *List Box*

#### **d. Text Box**

The rectangular box which allows a user to input or

types text on it is called a text box. It contains default text or blank space.

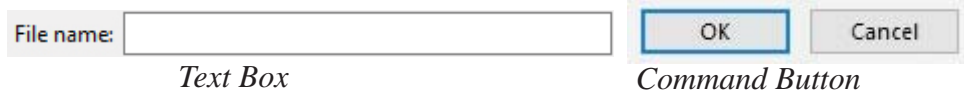

### **e. Command Button**

A small rectangular box that activates an action is called command button. 'Ok' and 'Cancel' the common command buttons.

# **Management of Files and Folders in Windows**

#### **File**

A file is a set of related data and information stored on a computer system. File names are divided into two parts as illustrated in figure below:

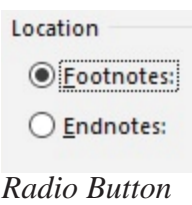
Extension gives information about the file types. Some popular extensions of files are:

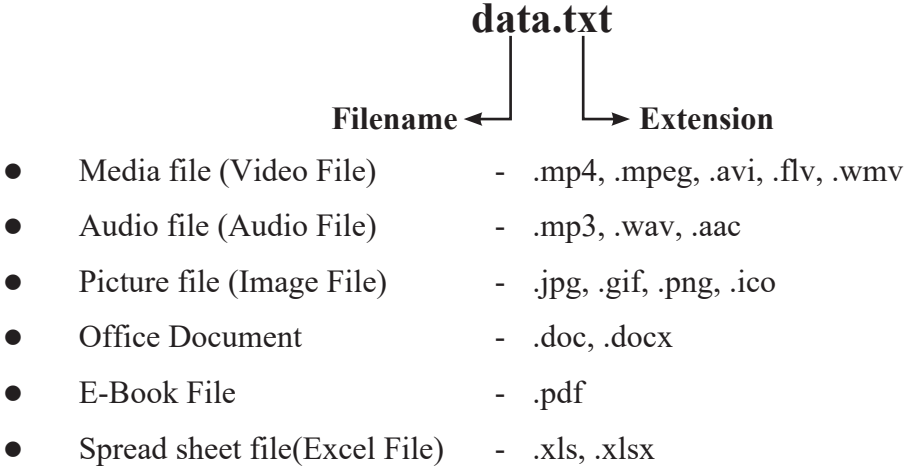

#### **Folder**

Folder is a container which stores file, program and subfolder. It is also known as directory in DOS. Subfolder is located inside the folder and store data and information.

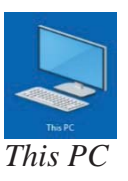

#### **a. This PC opening file and folder**

- Double click on This PC icon on desktop.
- There appears This PC window which contains system folder like Desktop, phone, videos, documents, etc. and drive C:, D:, E:, etc.
- Double click on required file store in any drive.
- To close the open window, click on close  $(x)$  button located on top left side of window. **File Explorer**

#### **b. File Explorer**

- Click on Search Windows icon  $\Box$  and type file explorer near to start button on desktop.
- Then click on the File Explorer menu.
- There appears File Explorer window and as a requirement of the user, click on file located on drive or folder.

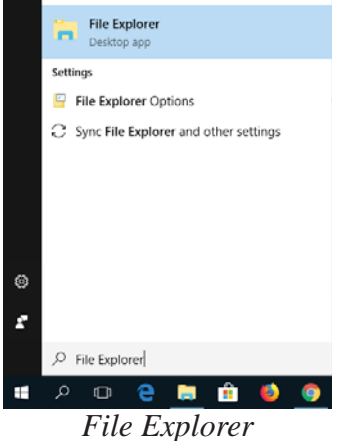

### 66 *Computer Science : Grade 9*

# **Creating a new folder**

- Double click on This PC.
- Double click on drive or folder where you wish to create a new folder.
- Right-click on an empty area of the of window.
- There appears temporary Floating Menu.
- Select "New" and click "Folder" and type folder name and press "Enter" key on the keyboard.

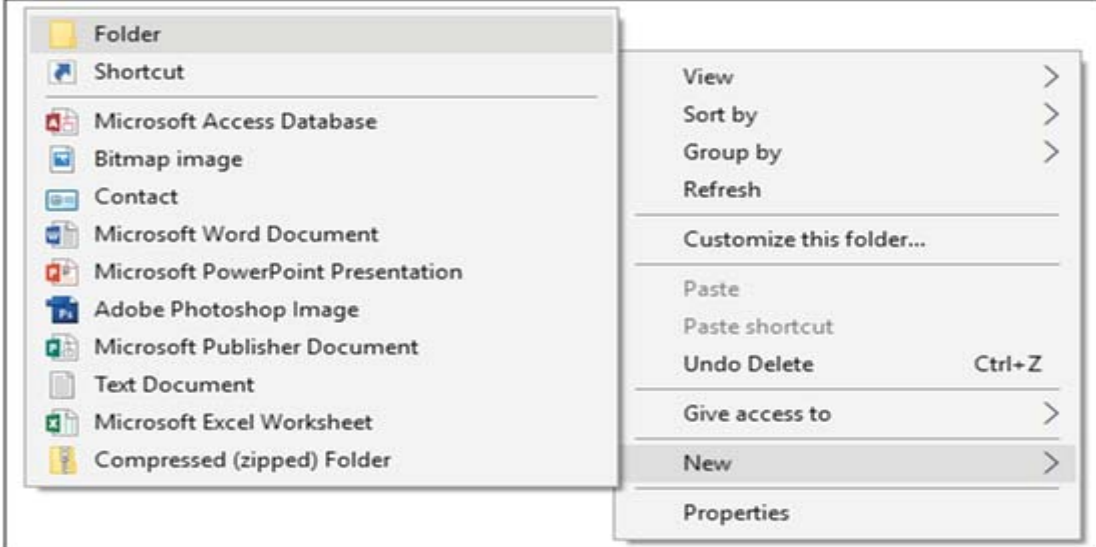

*Creating new folder*

# **Rename File or Folder**

- Right-click on file or folder to be renamed.
- There appears temporary Floating Menu and click on rename option.
- Type new name and then press "Enter" key on the keyboard.

### **Deleting File or Folder**

- Click on file or folder location to delete.
- Press delete key from keyboard. Or right-click on file or folder to delete.
- Then click on delete option.

**Note:** While deleting the folder, all files and folders inside that folder also get deleted.

The deleted files and folders are stored in recycle bin on the desktop which occupies hard disk of computer system. So, to delete file and folder permanently press shift + delete key from keyboard.

# **Copy or move file or folder**

The file and folder can be copied and placed on that disk or another disk. This is called copy. The file and folder can be replaced to a new location and this is called move. The file and folder can be copied or moved in the following way.

- Right-click on the file or folder to copy or move.
- Then appears Floating menu, click on copy option to copy or click on the cut option to move it.
- Go to a new location to transfer the file or folder. Right-click on blank area then click on paste option.

# **Searching files and folders**

We sometimes forget the name and location of files and folders saved on disk. This

problem is solved by search feature or search facility provided by Windows. The following is the process of searching file and folder:

- Go to drive or folder to search. Or go to file explorer.
- There appears rectangular text box left side. Type full or half name of the file and folder with the use of wild card characters.
- Press Enter on the keyboard.

# **OSS (Open Source Software)**

The programs written in high level language like C++, C#, Java, Python, etc. are called source code. Opensource softwares are freely available *OSS* 

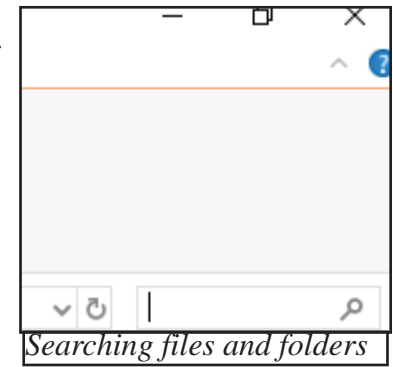

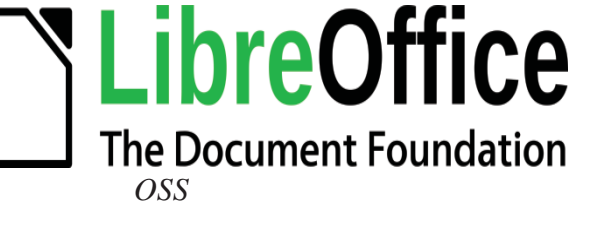

software and source code is also free of cost. So, open-source softwares are called free software.

Ms office package, Adobe Photoshop, Windows 8/10, etc. are called proprietary softwares which do not provide source code to user after payment.

In open-source software, the user modifies source code according to user requirement. Open-source software was started by Richard Stallman in 1983. Richard Stallman announced the GNU Project in 1983. Free Software Foundations was established in 1985.

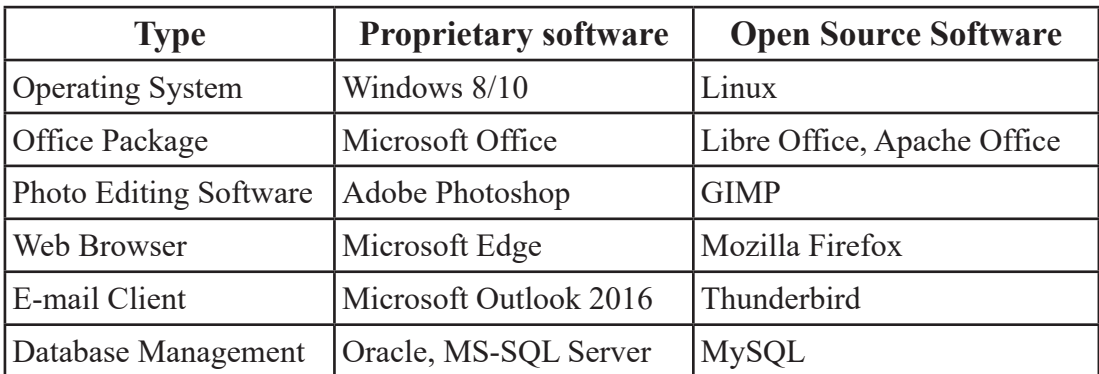

Some proprietary software and their alternative open source software are listed below:

### **Freeware**

Freeware is a software available free of charge. It is copyrighted by its developer. The developer retains the rights to control its distribution, modify it and sell it in the future. Freeware is typically distributed without its source code, thus preventing modification by its users. So, it may be freely downloaded, installed, used and shared.

Source code can be written in any programming languages. Some of the most popular programming languages are C, C++, Java, Perl, PHP, etc.

Freeware is usually distributed with a license that permits its redistribution to some extent. For example, allowing users to give copies to friends. However, there may be restrictions, such as limitations on its commercial use. Some licenses permit the software to be freely copied but not sold.

# **Desktop and Web Apps**

A computer program that is designed for a specific purpose is called Apps or Applications. They are installed in smartphone and tablets for different purposes.

Android operating system is used in a Smartphone. Google Company developed the Android operating system as Marshmallow, Nougat, Oreo, etc. Google Play is the service provided by Google Company in Android operating system. It gives service of free or purchase of different applications or apps upon download. The main android apps are Facebook, snap chat, Instagram, Viber, Google maps, etc.

iPhone of Apple Company provides app store service of downloading various apps. Microsoft facilitates its users with Microsoft Store to download desktop apps.

Nowadays, web browser-related apps are used in all smartphones and computers. For example, Google Company developed Google Chrome as a web browser.

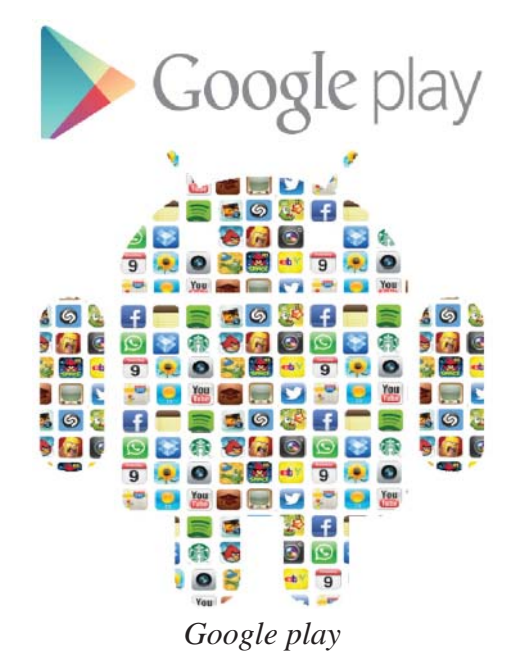

#### **Summary**

- The set of instructions or programs written by using a programming language to solve a problem is called computer software.
- The software that manages controls and supports computer system is called system software.
- Operating system is the system software that manages, controls overall operations of a computer.
- The background area of the Windows screen is desktop.
- Icons are the small picture buttons that represent file, folder, programs, etc.
- A dialog box appears to perform a task or command like file Save, document print, etc. to user in Windows operating system.
- A file is a set of related data and information stored on computer system.
- Folder is a container where files and subfolders are stored.
- Language processor converts high-level language or assembly language into machine level language and vice versa.
- The main objective of utility software is to maintain smooth functioning of a computer system.
- The application software is used to type an e-mail, edit photo, prepare presentation, listen to music, engineering design, video, producing bills etc.
- Open-source software is freely available software and source code is also free of cost.
- The software which is proprietary or open-source software available free of cost is called freeware.
- A computer program that is designed for a specific purpose is called Apps or Applications.

#### **Technical Terms**

Computer Software : Program which controls and operates computer hardware to perform a task.

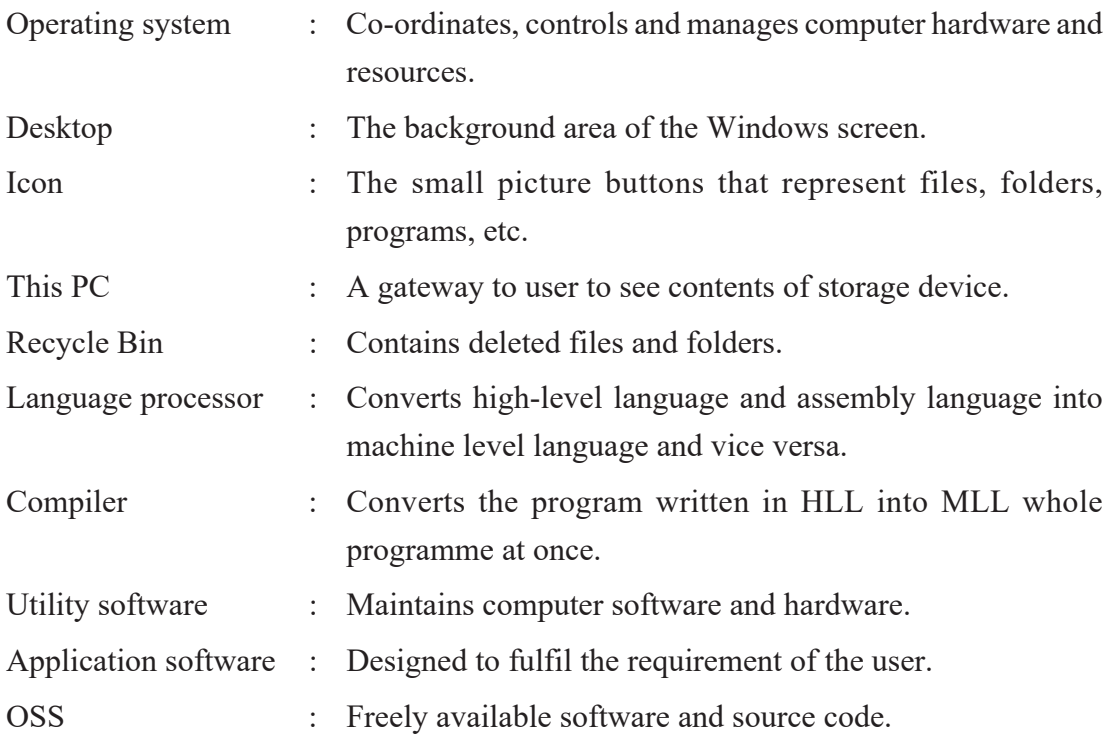

### **Exercises**

#### **1. Answer the following questions.**

- a) Define computer software with its importance in computer system.
- b) Explain operating system with examples.
- c) What is computer memory? Write its major classification.
- d) Mention major functions of operating system.
- e) How does utility software maintain computer system? Give the name of some utility software.
- f) Briefly explain about application software with its types.
- g) Distinguish between system software and application software.
- h) Give the special features of packaged software.
- i) What is the language processor? Write its types.
- j) What is open-source software? Give examples.
- k) Define proprietary software with examples.
- l) List the advantages of open-source software over proprietary software.

## **2. State 'True' or 'False'.**

- a) A set of program is called software.
- b) Android Marshmallow is application software.
- c) Norton Antivirus is utility software.
- d) The background area of the Windows screen is desktop.
- e) DOS is an example of a character user interface.
- f) There are three types of application software.
- g) Open-source software is freely available software with source code.
- h) Google play store is a service that provides download of different applications or apps.
- i) The source code can be updated in open-source software.
- j) GIMP is a web browser.

# **3. Match the following.**

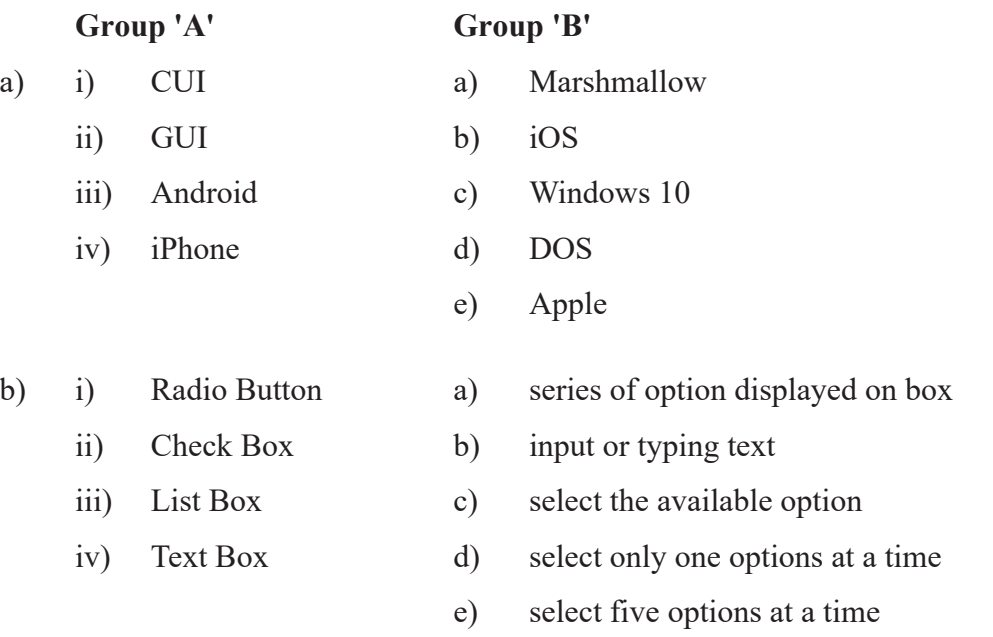

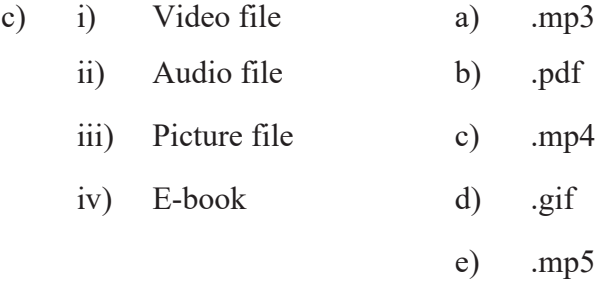

# **4. Choose the correct answer.**

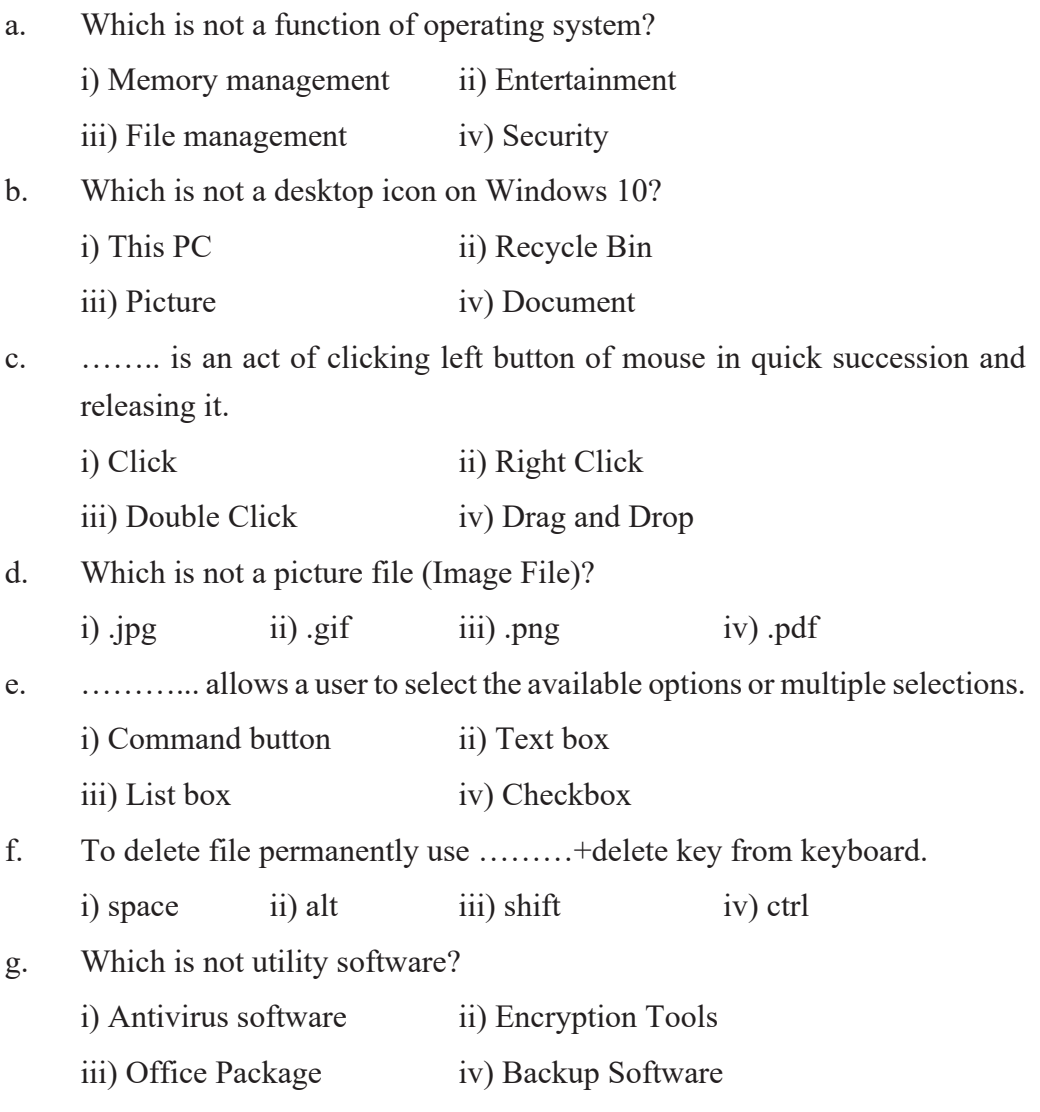

h. ……… is not proprietary software.

 i) MS office package ii) Adobe Photoshop iii) Windows8/10 iv) MySQL

#### **5. Fill in the blanks with suitable word.**

- a) The software that manages controls and supports computer system is …………
- b) ………….. controls and operates computer hardware to perform a task.
- c) ……….. is the system software that manages and controls the overall operation of computer.
- d) ……… is designed to manage computer so that only one user can work on it at a time.
- e) …… is used to give command in CUI operating system.
- f) Nowadays, Microsoft Corporation develops ……. based operating system.
- g) The background area of the Windows screen is ………
- h) …………. is a system folder which contains deleted file and folders.
- i) …………. is also called communication box.
- j) ……… contains default text or blank space.
- k) Application software is designed to fulfil the requirement of…...
- l) The programs written in a high level language is called ………
- m) A computer program that is designed for a specific purpose is called ………

# **6. Write the full form of.**

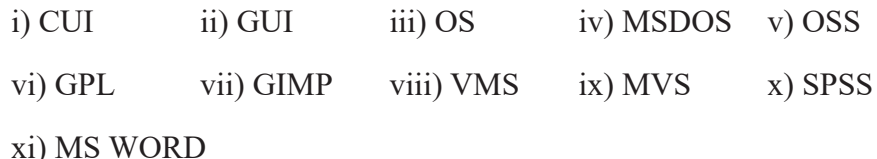

#### **7. Write short notes on.**

- a) Multiuser operating system
- b) Dialog Box
- c) Customized/Tailored software
- d) Desktop and Web Apps

# **Project Work**

- 1. Collect names of softwares used in hospital, hotel, educational sector and other different sectors in your locality about and discuss in groups main objectives of the softwares.
- 2. Draw in chart paper the different types of computer hardware with name and paste in your classroom.
- 3. Name one useful open source software that you are familiar with. List its features. Prepare a presentation and demonstrate in your classroom.
- 4. Take a short interview with your teachers, friends, parents and relatives and prepare a field report about what types of computers, laptops or other devices they are using, what types of operating system the device has. Also, make a list of apps that they have used in their smartphones.
- 5. Make a presentation of system, application and utility software used in your computer lab.

# Unit 2 **Computer Graphics**

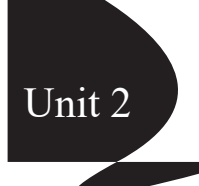

#### **Introduction**

The term "Graphics" is derived from the Greek word 'graphikos', which means 'something written'. Graphics can be defined as visual data in the form of images or designs created to inform or communicate. Such visual images that are generated by a computer are called computer graphics.

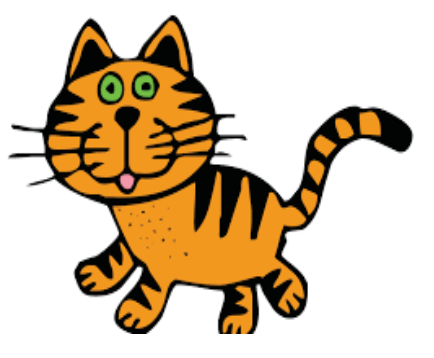

**Computer Graphics** is an important area in computer

applications. The term **Computer Graphics** includes everything that is presented through images. Graphics provide visual feedback to the user. Hence, it is considered as an important component of communication.

**Computer Graphics** includes everything that is presented through images developed or designed using different graphical software. Graphic design is a means of visual communication. As you have heard an English proverb "A picture is worth a thousand words", with a good graphical design, you can express your message more effectively and beautifully. Our brain processes visual information so much more effectively and quickly than textual information. Therefore, Graphics is a very important communication component in present days.

*The term "Computer Graphics" was first used by William Fetter, Graphic Designer of Boeing Company in 1960.*

### **Uses of Computer Graphics**

- a) Publication of books, magazines, newspapers etc.
- b) Cartoon movies and computer games
- c) Educational materials
- d) Computer simulation, VR-Virtual Reality, scientific modelling, engineering design etc.

Computer-generated images vary from line drawings to the complex 2-D/3-D animated graphics. Varieties of software programs are developed to draw simple to complex graphics. Some popular image editing softwares are given below.

- Adobe Photoshop
- GIMP (GNU Image Manipulation Program)
- Google Drawing
- Adobe Illustrator
- CorelDraw
- Paint.net

# **2.1 Different Graphics Format**

Image files are composed of digital data. Graphic formats are the standard that is used for organizing and storing digital images. Basically, there are two types of graphics format.

# **a) Raster Format**

Raster format (also called Bitmap images) are composed of tiny squares called pixels (px), and each pixel is assigned a specific colour. If a JPG or GIF image is magnified greatly in a program like Adobe Photoshop, individual pixels can be viewed and changed. Pixel is the smallest element of a raster image.

A pixel (short for Picture Element) is the smallest addressable element of a picture represented on a screen. The number of pixels determines the image quality. Common file extensions of raster formats are JPG, GIF, BMP, TIF, and PNG.

# **b) Vector Format**

Unlike raster format, vector images are not composed of pixels. Digital information is stored using some mathematical formula in a vector image. The main feature of vector graphics is that its quality remains the same when you enlarge it to any size. Common file extensions of vector formats are AI, PDF, SVG, EPS

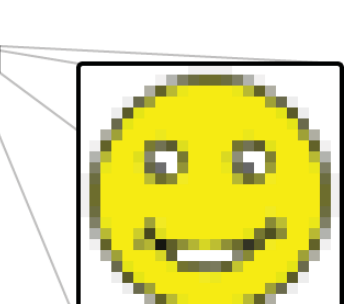

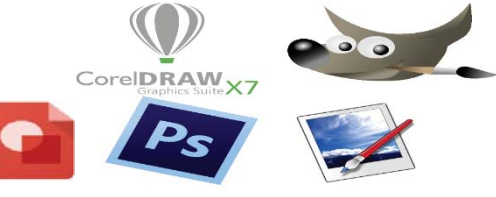

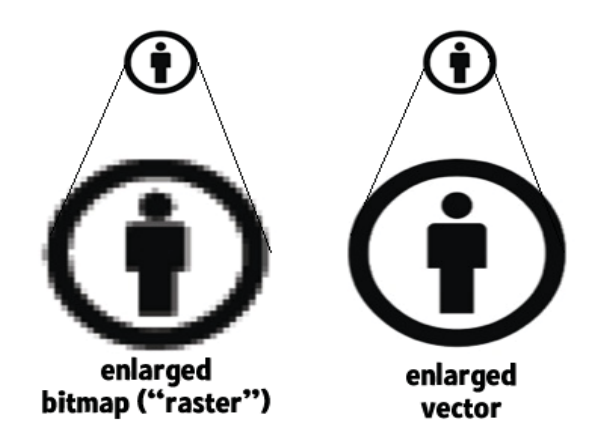

**Note:**

**BMP-** Bitmap **TIFF-** Tagged Image File Format **AI-** Adobe Illustrator **SVG-** Scalable Vector Graphic **EPS-** Encapsulated Post Script **PDF-** Portable Document Format

# **2.2 Graphics for Web**

Graphics are the most important component of website design. It adds visual appeal to the information on the web page. Graphics are the most effective and interesting way to communicate or explain ideas visually. Web graphics include illustrated images, info graphics, charts, graphs, animated graphics, and photographs.

# **Things to be considered while using web graphics:**

- Graphical content should be used with purpose.
- Don't use graphics with large file size. It consumes more bandwidth.
- Always use graphics relevant to the content.
- Crop the unwanted part of the graphics.
- Balance the graphics with background and text colour.

# **Graphical Software for web**

- Adobe Photoshop, GIMP for raster graphics. They also provide limited features of handling vector graphics.
- Adobe Illustrator, CorelDraw for vector graphics.
- Google Photos, Pixlr, Befunky, Fotor, Pic Monkey, Photoshop Express, iPiccy are some popular online photo editors.

### **Web Graphics format**

The primary web graphics formats are gif, jpg and png. These entire common web graphics format are called bitmap graphics.

# **JPG Graphics**

- JPG is the most used image file format.
- Digital cameras usually produce images in JPG format
- Suitable for images with a lot of different colours, like photographs

# **GIF Graphics**

- The second most common image format used on the World Wide Web after JPEG.
- Suitable for images that require a few distinct colours, such as line drawings, logos, b/w images or images with few colours.

# **PNG Graphics**

- Newest file format.
- Better compression and transparency features than GIF.

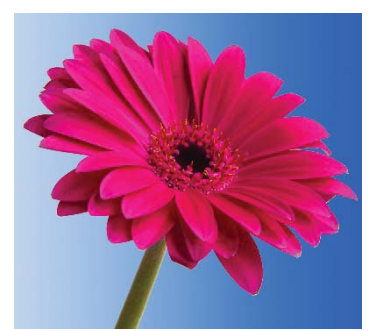

*Not Transparent Image Transparent Image* 

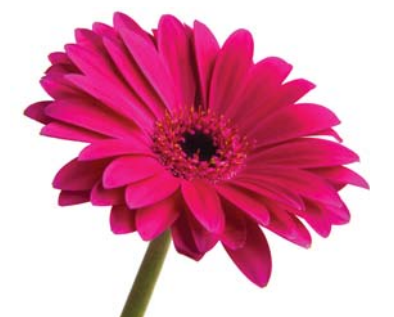

*supported by GIF and PNG*

# **2.3 Image Size and Resolution**

Image size refers to the length and width of a digital image. In the given figure, the dimension of the image is given as 900x445. It means:

- The image width is 900 pixels.
- The image height is 445 pixels.

Therefore, the total number of pixels that made the given image is:

 $900 \times 445$  pixels =  $400,500$  pixels

# **To check the image size:**

**Step 1:** Right Click on the image file from its folder. A pop-up menu will appear.

**Step 2:** Click on Properties.

# **Resolution**

Resolution refers to the number of pixels in an image. The greater the number of pixels, the higher the resolution, provides more details and better definition to the image.

The most common units to measure resolution are PPI (pixels per inch) and DPI (dots per inch).

*PPI – It refers to the number of pixels per inch that makes an image. It affects the print size and quality of an image.*

*For Example: resolution – 72 pixels/ inch*

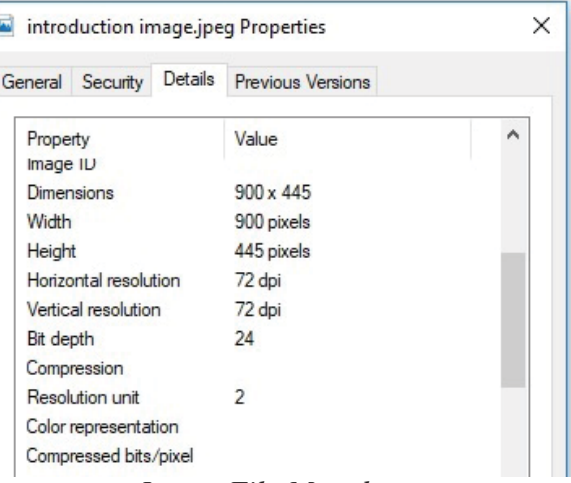

*Image File Metadata*

# **What is a megapixel?**

Technically a megapixel is equal to 1,048,576 pixels but the camera manufacturing company round this figure to 1,000,000 (1 million). Therefore, 1 million pixel is equivalent to 1 megapixel.

If you have 12 megapixel camera, then the photo it takes can have maximum 12x1,048,576 (12,582,912) pixels. If the aspect ratio of your camera is 3:2. Approximately, each full size of raw image taken by 12MP camera is 4344 x 2896 pixels in dimension. So, by multiplying the number of pixels along the width by those of the height  $(4344 \times 2896 = 12,580,224$ – rounded to 12 million pixels) we get the actual number of pixels in the image.

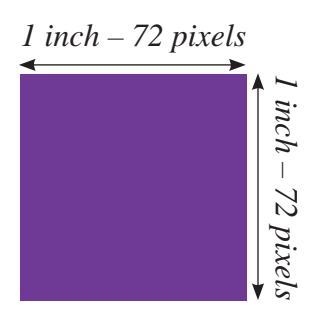

Total number of pixels per square inch  $= 5,184$  pixels (72 pixels x 72 pixels)

In the same way, if the resolution is 300 pixels/inch then the number of pixels per square inch will be 90,000 pixels.

*DPI – It only refers to a printer. It indicates the number of physical dots of ink in a printed document. For example, 1200 dpi printer uses 1200 dots of ink in every inch to make up the colours.*

# **2.4 Graphics Editing**

As you know, graphics is an important component of web design. Therefore, a web designer should have good knowledge about graphics editing. There are many graphics editing application software which are available to edit web graphics. Here, some basic image editing techniques are discussed using the most popular photo-editing tool – Adobe Photoshop.

# **Adobe Photoshop**

Adobe Photoshop is a professional image editing software that can be used to create a new image or edit an existing one. Most of the graphic designers, web designers, graphic artists, photographers and creative professionals use this popular tool.

Adobe Photoshop is a very popular software because of its different image editing and retouching effects. Adobe Photoshop allows users to manipulate, crop, resize, correct colour, apply effects, add text and many other editing tasks.

# **How to start Photoshop**

- Open the Run Window.
- Type Photoshop.

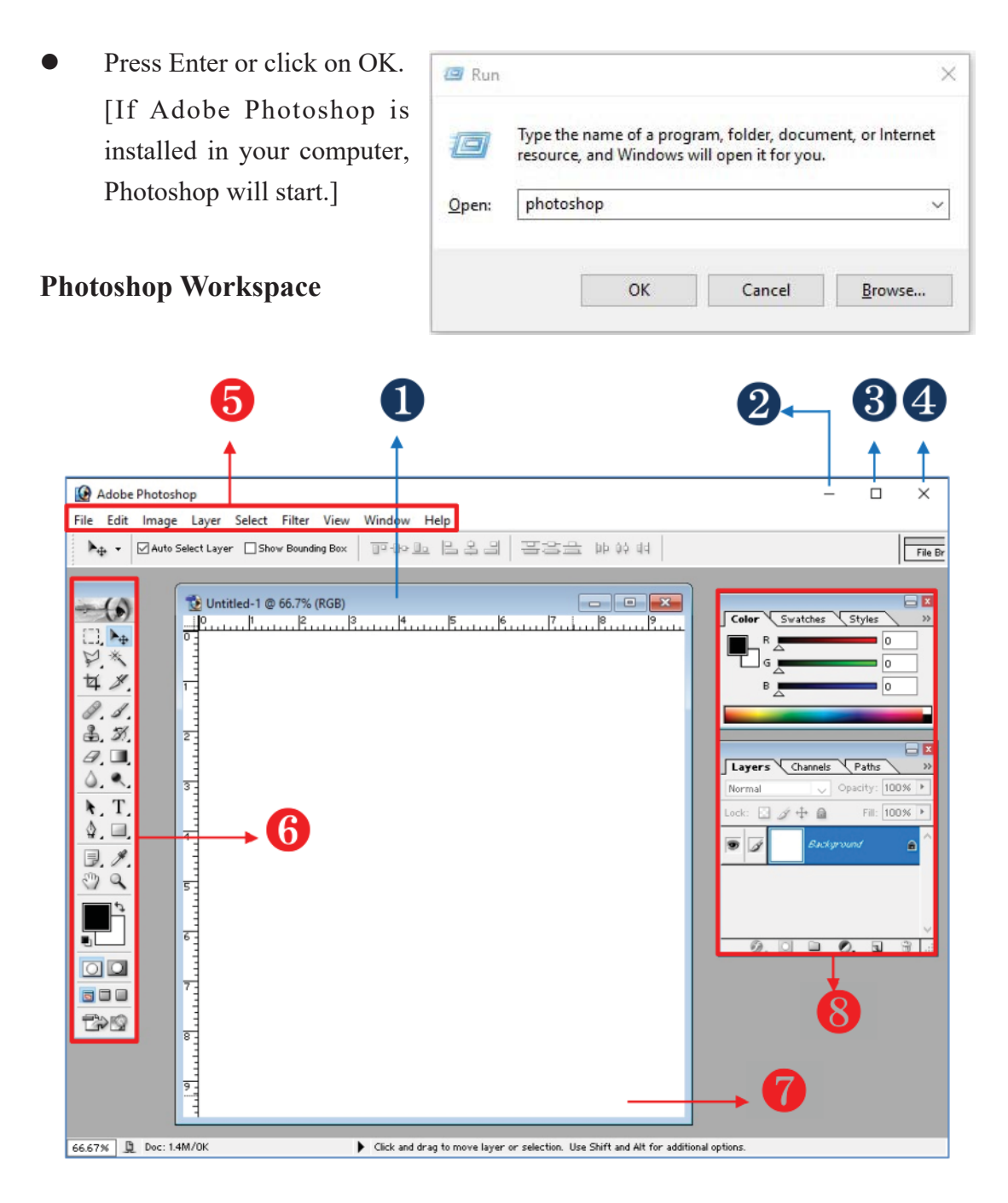

### ❶ **Photoshop Title Bar**

It displays the name of the application and other title contents.

#### ❷ **Minimize button**

Shrinks the application window to a bar on the taskbar; you click its button on the taskbar to reopen it.

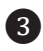

#### ❸ **Maximize/Restore button**

If the window is maximized (full screen), click will changes it to windowed (not full screen) and vice versa.

#### ❹ **Close (Quit) button**

Closes the Adobe Photoshop application.

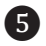

#### ❺ **Menu Bar**

Contains different menus. This is the place where you can access most of the commands and features in Photoshop.

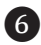

#### ❻ **Tools**

It contains the various tools available to create and edit images.

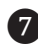

#### ❼ **Image Window**

The image will appear in its own window once you open a file. This is the main working area.

#### ❽ **Palettes**

Palettes include colour, layers, character and other necessary palettes, which provide you a variety of related controls for working with images. If none of the palettes are visible, go to Windows in the menu bar and choose palettes you need to work with.

### **Opening an Image File**

O Open  $\times$ Follow the steps to open  $\nabla$  od p m-Look in: | | images  $\overline{\mathbf{r}}$ a file: 矛 Quick access **Step 1:** Click on File Menu > Open … Desktop flower **COL** (Keyboard Shortcut: Ctrl Libraries  $+$  O) D This PC An Open dialog box will appear:Network File name flower Open Files of type All Formats

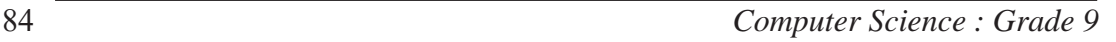

- **Step 2:** Select the folder of your image file.
- **Step 3:** Select the required image file.
- **Step 4:** Click the Open button.

# **Changing the Image Size**

Image size refers to the length and width of a digital image, also called pixel dimensions. Follow the steps to change the image size:

- **Step 1:** Open the required image file.
- **Step 2:** Click on Image Menu > Image Size… (Keyboard Shortcut:  $Alt+Ctrl+I)$

 An Image Size dialog box will appear:

 Here, the size of image is 900x900 pixels. Print size is 12.5 by 12.5 inch and the resolution is 72.

**Step 3:** Type the required Width and Height in the pixel dimension section.

**Note:** *In the above dialog box, Constrain Proportions is checked. It means if you enter the value of width, the value for height will be proportionately set.* 

**Step 4:** Change the value of **width** and **heigh**t in document size section if you want to print it.

**Note:** *Think about the resolution of image. The output will be in low quality if you increase the size of low-resolution image.*

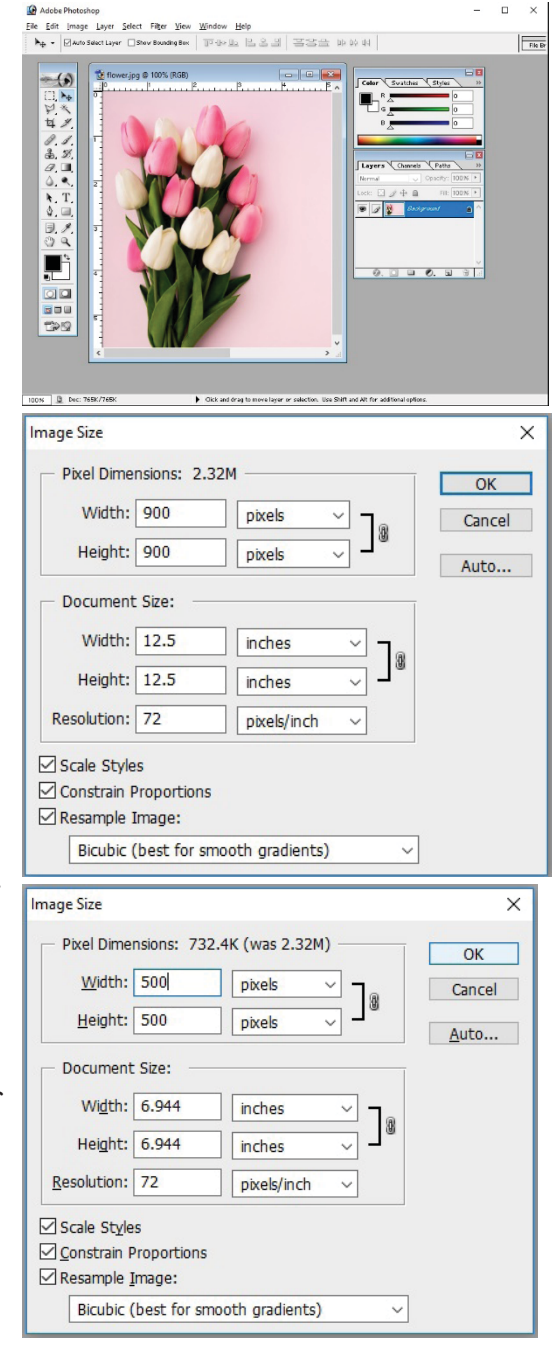

**Step 5:** Click on the OK button to accept the changes.

Note: The smallest addressable element of a Pixel (Picture Element). Resolution refers to the number of pixels in an image.

### **Changing the Image Format**

Follow the below steps to change the image format:

- **Step 1:** Open the required image file of which you want to change the format.
- **Step 2:** Click on File Menu > Save As... (Shortcut Key: Shift+Ctrl+S)

A Save As dialog box will appear:

- **Step 3:** Type name in File Name dropdown list box, if you want to give another name.
- **Step 4:** Select the desired folder, if you want to save in another location.
- **Step 5:** Select the file format that you want to change.
- **Step 6:** Click on Save button.

# **Creating a new image file**

Follow the steps to create a new image file:

Step 1: Click on File Menu > New… (Shortcut Key: Ctrl+N)

A New dialog box will appear:

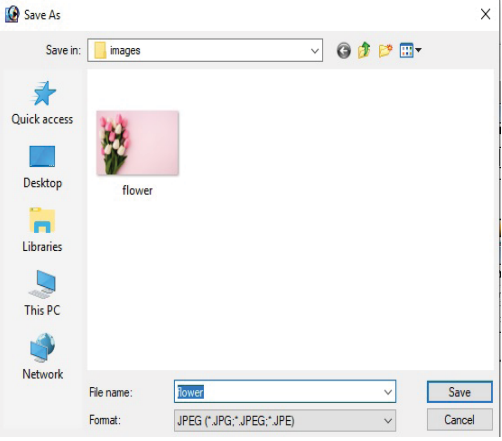

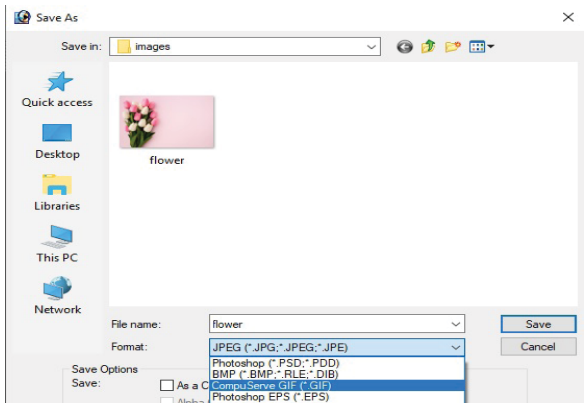

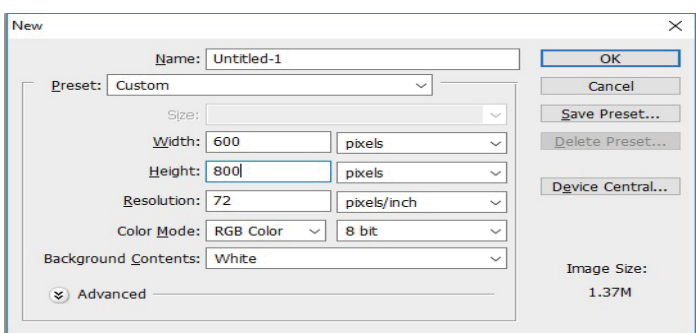

- Step 2: Type the required value for width, height and resolution of your page.
- Step 3: Select Color Mode and Background Contents.
- Step 4: Click on OK.

Now, a blank image file will appear on the workspace.

# **Tools Panel**

This palette contains some groups of tools that are used to edit and manipulate images. Here, text tool and some selection tools of tools panel are discussed:

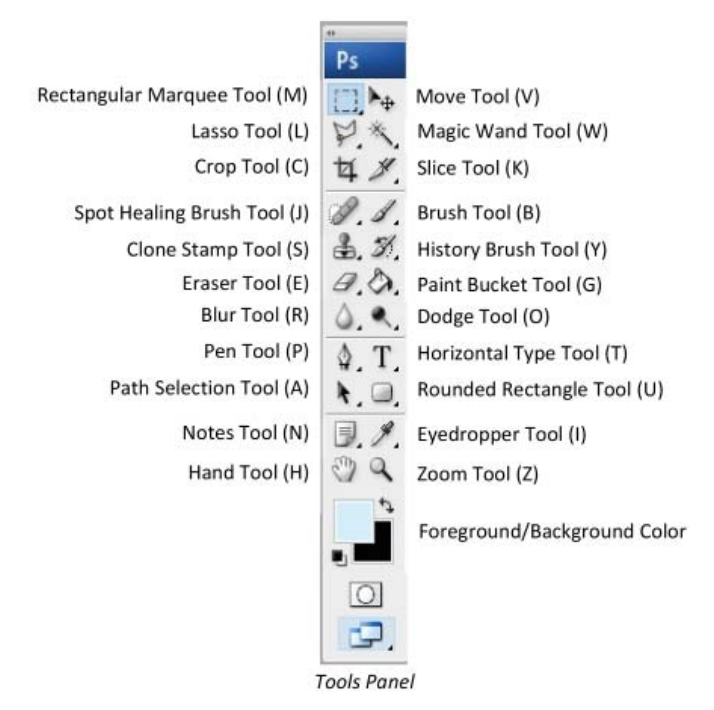

Note: The character in the bracket in Tools Panel is a shortcut key to activate the required tool. For example, press V to activate Move tool.

# **Type Tool**

T. The Type tool is used to add text to your image file. You might have to add text while creating poster, invitation or any other graphical design. You can also apply different effects to text in Photoshop.

# **Adding Text**

Follow the steps to add text:

Step 1: Create a new file or open an existing image file.

Step 2: Click on Type tool from Tools panel or simply press "T".

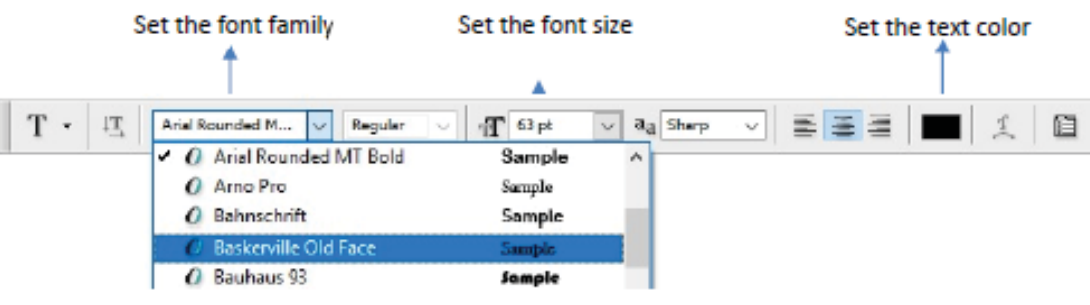

*Options bar of Type Tool*

Step 4: Choose the desired font, text size and colour.

**Step 5:** Click and drag anywhere in the workspace (new image or existing image) window to create a text box.

**Step 6:** A new text layer will be added to your image.

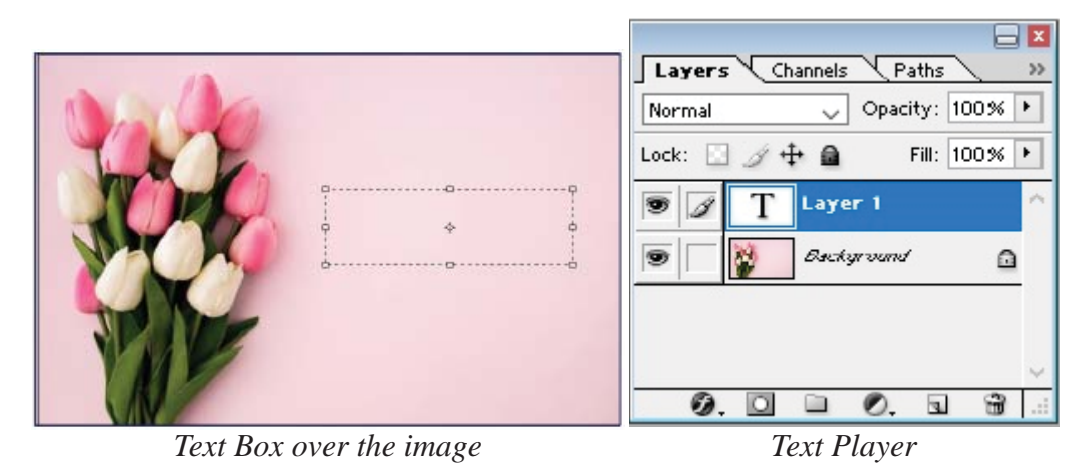

88 *Computer Science : Grade 9*

### **Step 7:** Type the required text.

# **Moving Text:**

- Select the text layer.
- Select the Move tool or press V.
- Click and drag the text to the required location.

### **Edit the Text**

- Double-click on the layer icon of the required text. or,
- Select the type tool and click on the text. The text will be highlighted.
- Now, you can modify the text, text size and colour

#### **Selection Tools**

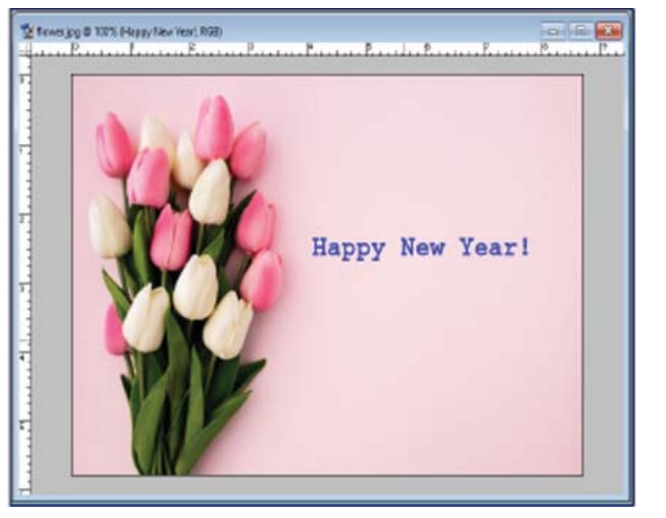

Selection tool is one of the mostly used tools in Photoshop while manipulating or designing images. Selection tools are used to isolate different part of an image so that we can work only on that particular area without affecting the rest of the image.

# **Marquee Tool**

Marquee tool is a basic selection tool available in Photoshop. It allows the user to make a rectangular or elliptical selection of a certain part of an image. It also provides 1-pixel rows and columns selection.

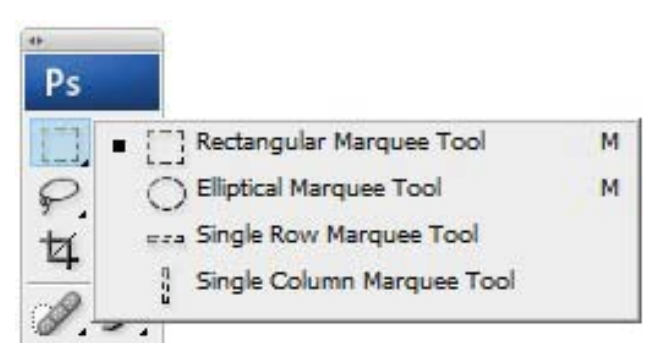

Follow the below steps to select a part of an image using Marquee tool:

**Step 1:** Open a required image file.

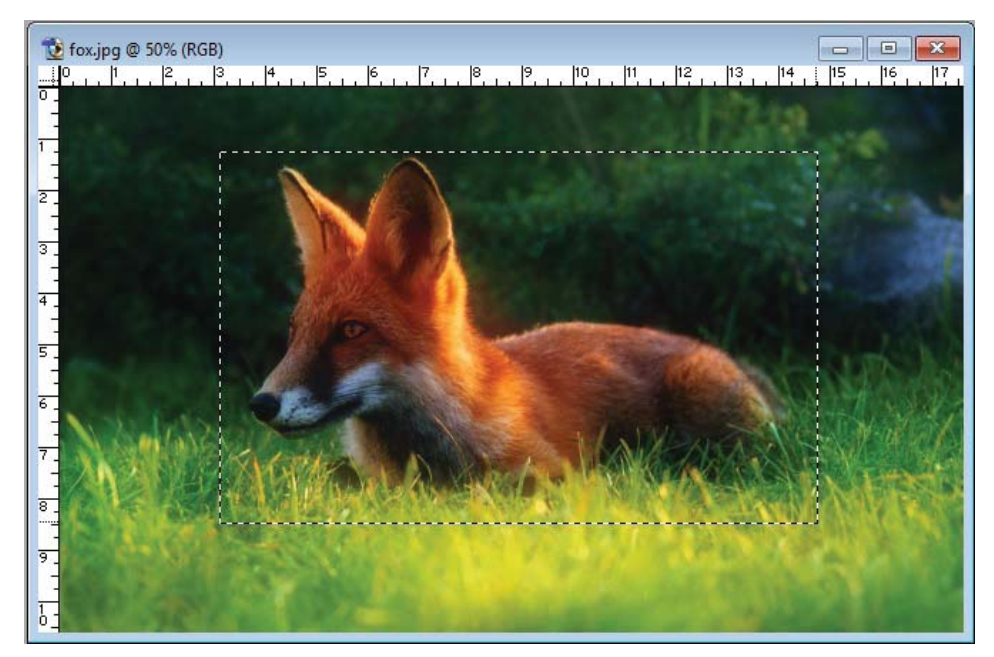

**Step 2:** Select either Rectangular or Elliptical selection tool.

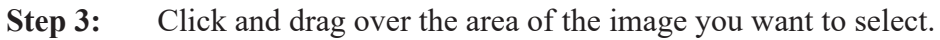

**Note:** Hold down shift button while dragging to constrain the marquee to square or circle. You can cut, copy or apply some other effects on the selected portion of the image.

### **Lasso Tool**

Lasso Tool allows the user to draw freehand selections around objects. Besides the standard Lasso tool, Photoshop provides two other types of Lasso tool: Polygonal Lasso Tool and Magnetic Lasso Tool.

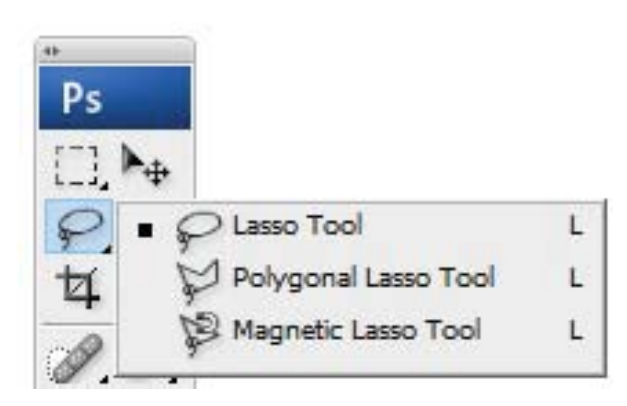

Follow the below steps to select a part of an image using Lasso tool:

**Step 1:** Open a required image file.

**Step 2:** Select the Lasso Tool.

**Step 3:** Click and drag to draw a freehand selection border over a desired part of the image.

**Step 4:** Release the mouse button.

**Note:** Press Ctrl+D to deselect the image.

**Polygonal Lasso Tool:** The Polygonal Lasso tool allows the user to draw straight-edged segments of a selection border.

- Open a required image file.
- Select the Polygonal Lasso Tool.
- Click on the required point on the image to set the starting point.
- Move the cursor to the next point not far from the starting point and click the left button again. A selection path will be drawn between these two points.
- Keep putting points in the same way until the desired area is outlined.

#### **Note:**

- To draw a straight line at a multiple of  $45^{\circ}$ , hold down Shift as you move to click the next segment.
- To draw a freehand segment, hold down Alt and drag.

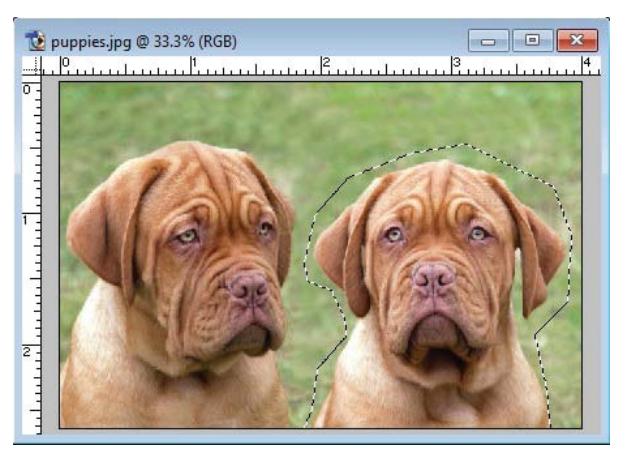

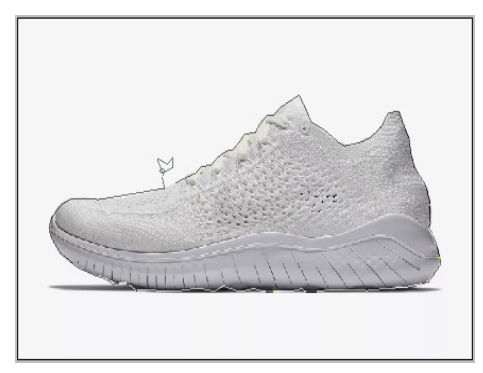

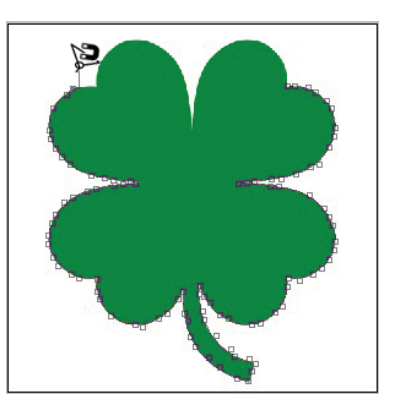

To erase recently drawn straight segments, press the Delete key.

Magnetic Lasso Tool: The Magnetic Lasso tool is generally suitable for quickly selecting objects that have complex edges set against high-contrast backgrounds.

- Open a required image file.
- Select the Magnetic Lasso Tool.
- Click on the required point on the image to set the starting point.
- Release the mouse button or keep it pressed, and then move the pointer along the edge you want to trace.
- Continue to trace the edge in the same way until the desired area is outlined.

**Note:** To deselect the selection - Press Ctrl + D

Magic Wand Tool: Unlike other selection tools, the Magic Wand tool selects the pixels based on tone and colour.

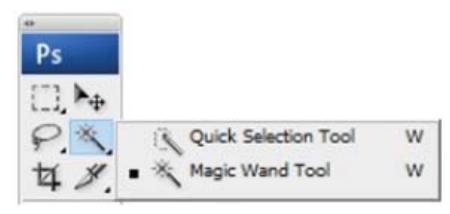

- Open a required image file.
- Select the Magic Wand tool in the Tools panel.
- In the Options bar, uncheck Contiguous if you want to select non adjacent areas of similar color. Check Contiguous if you want to select only adjacent areas of similar colour.

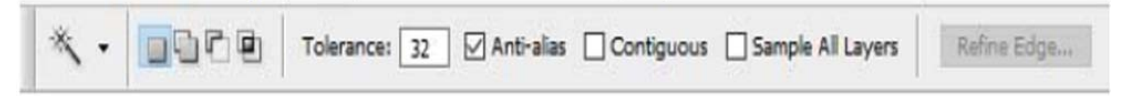

- Enter the Tolerance value (up to 255). Higher tolerance value, wider range of color selection.
- Click the color in the image that you want to select.

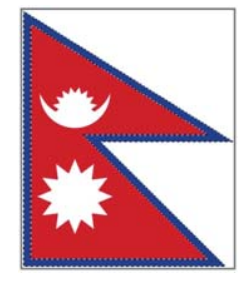

*In the given image of the flag of Nepal only the blue color is selected using the Magic Wand tool.*

# **Adding or subtracting selection**

These features are used when you have already selected a part of image and want to add more part of the image to selection or remove some part of the selection.

# **Method #1:**

Using the Options bar of selection tool

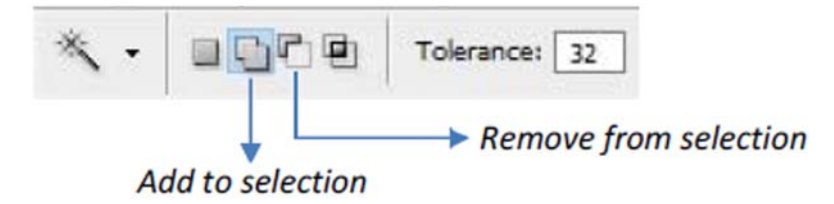

**To add:** Click Add to selection button and click elsewhere in the image

**To subtract:** Click Subtract from selection button and click inside the selection.

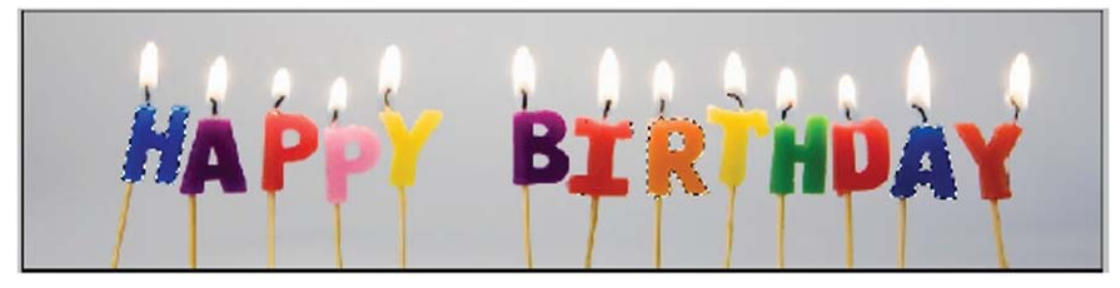

**Method #2:** 

Using Keyboard Keys

**To add:** Press Shift key and click elsewhere in the image

**To subtract:** Press Alt key and click inside the selection.

**Note:** These adding and subtracting features are applicable in Marquee and Lasso tools also.

# **Cropping Images**

Cropping images is one of the most basic, but important photo editing features available in Photoshop. Cropping feature allows you to remove unwanted outer parts of image. *Crop Tool*

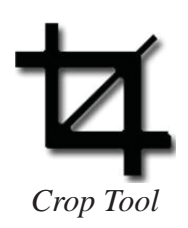

In Photoshop, you can crop your images using either crop tool or selection tool. Follow the steps to crop an image:

- **Step 1:** Open a required image.
- **Step 2:** Select the Crop tool from Tools panel or press C to activate crop tool.
- **Step 3:** Select the area of the image that you want to have.

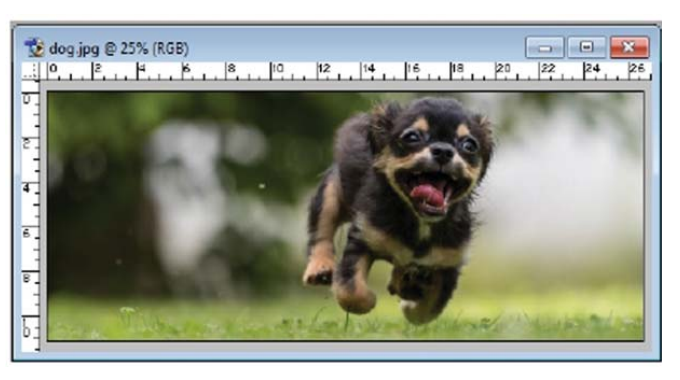

**Step 4:** Click on Image Menu > Crop or Press Enter.

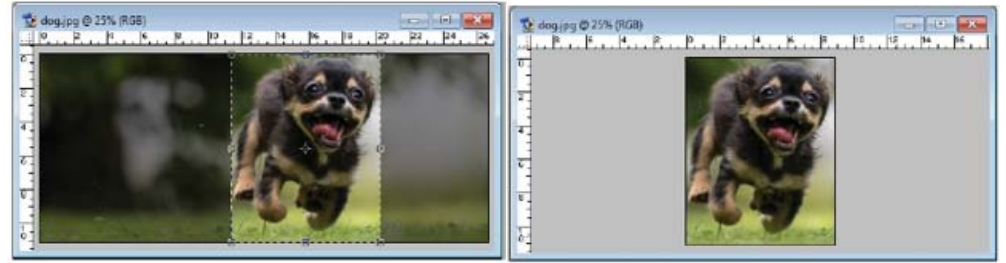

*Cropping After Cropping*

#### **Summary**

- Computer Graphics includes everything that is presented through images developed or designed using different graphical software.
- Some popular image editing software includes Adobe Photoshop, GIMP, Adobe Illustrator, CorelDraw, Paint.net etc.
- There are two main types of Graphical Format: Raster and Vector
- Raster images are composed of tiny dots called pixels. JPG, GIF, BMP, TIF and PNG are common raster formats.
- Vector graphics are composed of paths or lines. AI, PDF, SVG and EPS are common vector formats.
- Image size refers to the length and width of a digital image, also called pixel dimensions.
- Resolution refers to the number of pixels in an image.
- Adobe Photoshop is a professional image editing software that can be used to create a new image or edit an existing one.
- Different selection tools available in Photoshop are Marquee Tool, Lasso Tool and Magic Wand Tool.
- Cropping feature allows the user to remove unwanted outer parts of image.

#### **Technical Terms**

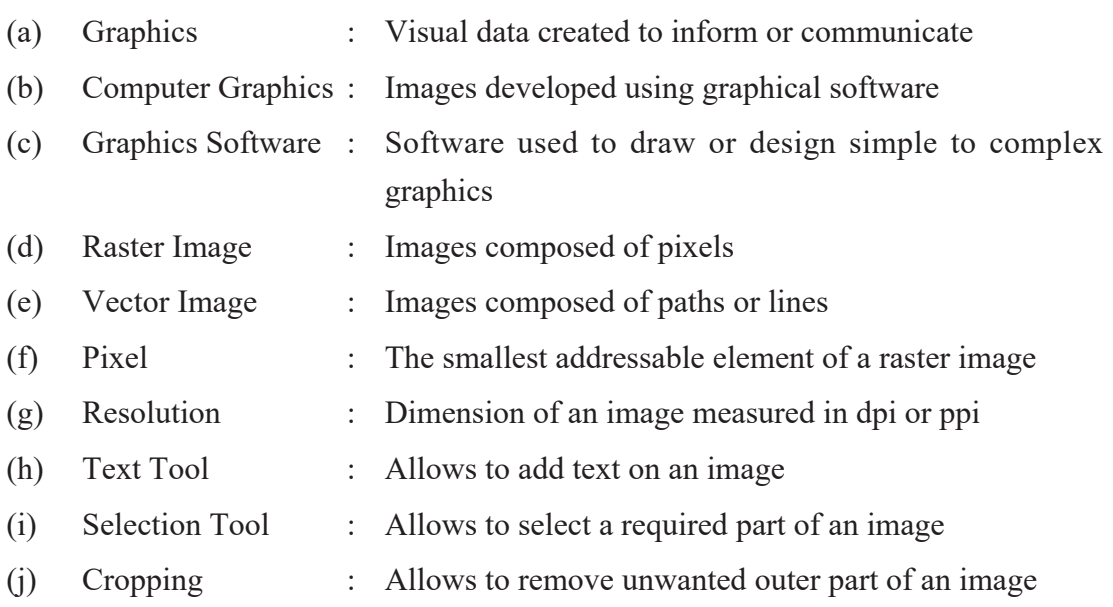

# **Exercises**

### **1. Answer the following questions.**

- a) Define Computer Graphics.
- b) What are the application areas of Computer Graphics?
- c) Differentiate between Raster Image and Vector Image.
- d) Mention the list of different image file formats.
- e) Write some features of JPG and GIF images.
- f) What is a pixel?
- g) What is the process of calculating image size?
- h) Mention the steps of changing image size.
- i) Explain the different selection tools available in Adobe Photoshop.
- j) How do you crop an image? Explain.

#### **2. Write 'True' or 'False'.**

- a) Graphics Software is used to edit images.
- b) Microsoft Excel is an example of Graphics Software.
- c) Vector image is composed of pixels.
- d) Low number of pixels in an image means low quality of the image.
- e) SVG is a vector image format.
- f) We have to insert a small size image on the website.
- g) 1 billion Pixel equals to 1 Megapixel.
- h) Magic Wand Tool depends on the colour pattern of image.

#### **3. Match the following.**

#### **Group "A" Group "B"**

- a) i) Magnetic Lasso Tool a) Remove unwanted part
	- ii) Magic Wand Tool b) Type text
	-
	-

- 
- 
- iii) Text Tool c) Colour based selection
- iv) Crop Tool d) Circular selection
	- e) Edge based selection

### **Group "A" Group "B"**

- b) i) JPG a) Suitable for paper printing
	- ii) GIF b) Vector Image
	- iii) TIFF c) Supports Animation
	- iv) PNG d) Raster Format
		- e) Suitable for website

#### 96 *Computer Science : Grade 9*

- -
	-
	-

# **4. Choose the best answer.**

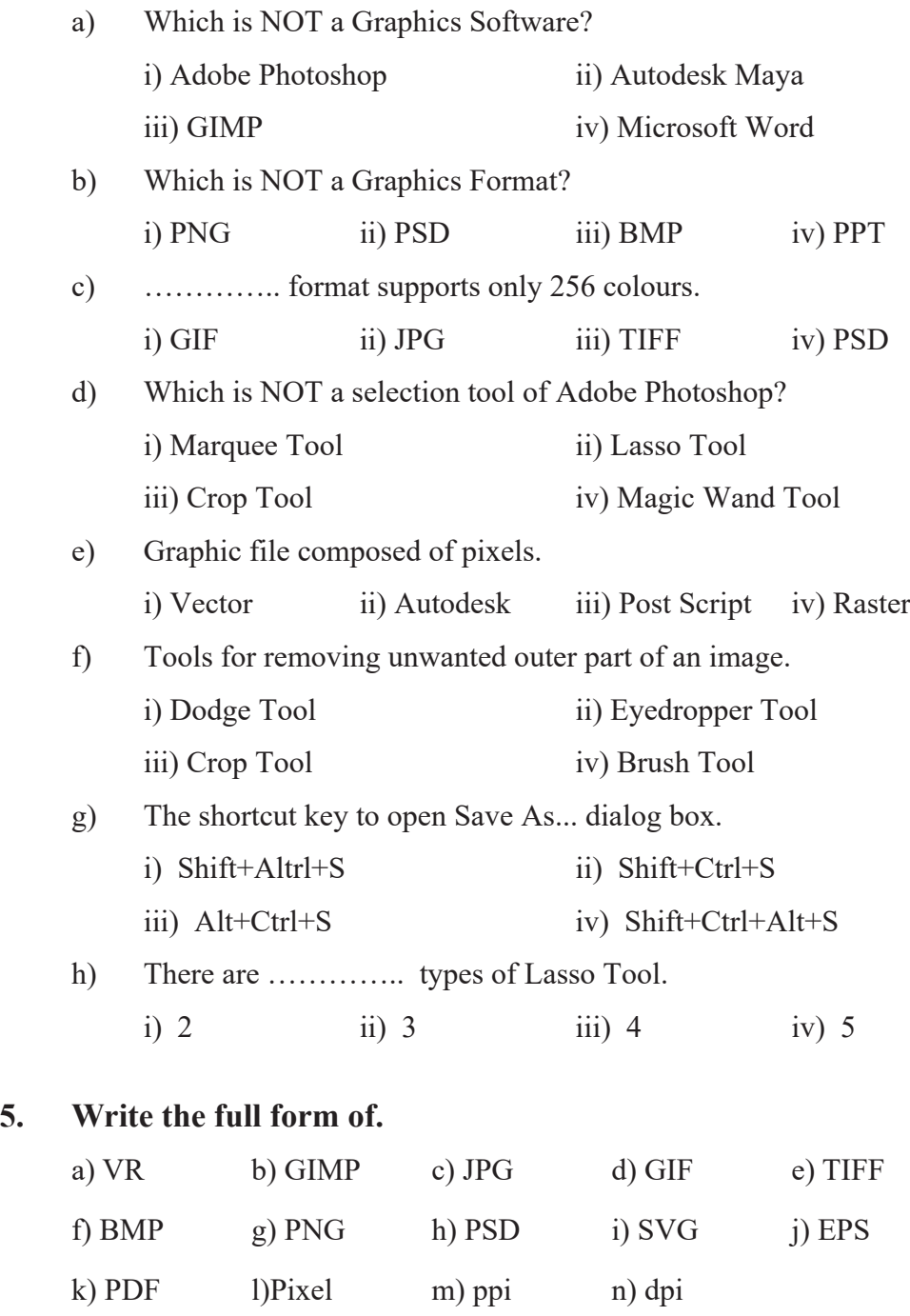

#### **6. Write short notes on.**

- a) Web in Graphics
- b) Graphics Software
- c) Selection Tools of Adobe Photoshop

#### **Activities**

- 1. Prepare a presentation file on "Importance of Computer Graphics and its uses" and present it to your class as a group work.
- 2. Collect the names, logo, application areas, file extensions and other related information of different Graphics Software and draw in a sheet of chart paper.

#### **Practical Work**

- 1. Open any image file in Photoshop and change its width to 600 pixels and height 800 pixels.
- 2. Create a collage of 7 wonders of the world. Also write their names.
- 3. Search few jpg files in your computer. Open any one of them and save the same file in PNG format.
- 4. Open any graphic file and demonstrate the uses of different selection tools.
- 5. Open any one JPG file. Remove some unwanted portion using crop tool and save it in GIF format.
- 6. Run MS-Paint. Create a graphic file and save in BMP format. Open the same file in Photoshop and save it in JPG format.

#### **3.1 Introduction**

Many of you might have heard of the term 'Internet'. Nowadays, it is popularly used to search for information on any subject, to communicate with people, for shopping, for knowing the latest news, booking tickets, playing game, sending greeting cards and for a number of other purposes. Let us learn what exactly the internet technology is.

The internet technology refers to devices, software, hardware and transmission protocols used to connect computers together in order to receive or send data from one computer to another within a small network or as part of a small network within a larger network, such as the Internet.

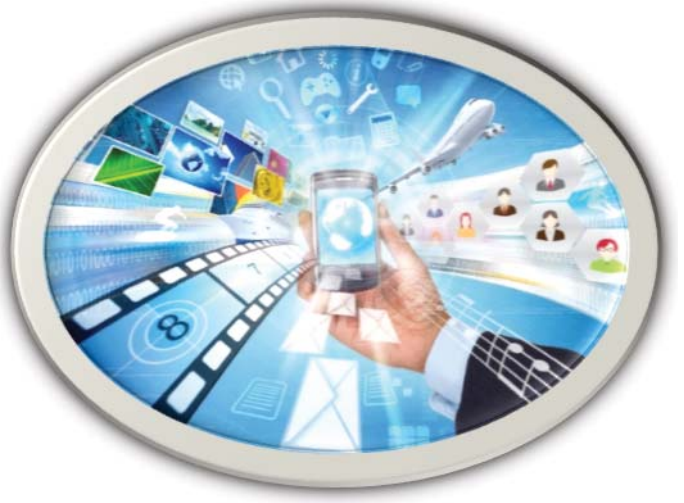

Unit 3

#### The Internet is a **network of**

*Internet technology*

**networks**, a global communication system that links together thousands of individual networks. As a result, virtually any computer on any network can communicate with any other computer on any other network. These connections allow users to exchange messages, to communicate in real-time (seeing messages and responses immediately), to share data and program, and to access limitless stores of information.

Today, the internet connects thousands of networks and hundreds of millions of users around the world. It is a huge, cooperative community with no central ownership. This lack of ownership is an important feature of the Internet because it means that no single person or group controls the network. The Internet is open to anyone who can access it. If you can use a computer and if the computer is connected to the internet, you are free not only to use the resources posted by others, but to create resources of your own. You can publish documents on the World Wide Web, exchange e-mail message, and perform many other tasks.

The seeds of the internet were planted in 1969 when the Advanced Research Projects Agency (ARPA) of the U.S. Department of Defence began connecting computer at different universities and defence contractors. The resulting network was called ARPANET.

# **3.1.1 World Wide Web (WWW)**

The World Wide Web was created in 1989 at the European Particle Physics Laboratory in Geneva, Switzerland. The World Wide Web is a term used to describe the interlinked collection of hypertext documents and multimedia content available on the Internet. You use a web browser to search, find, view and download information on the Internet. Over the last few years, the web has become one of the most popular Internet services.

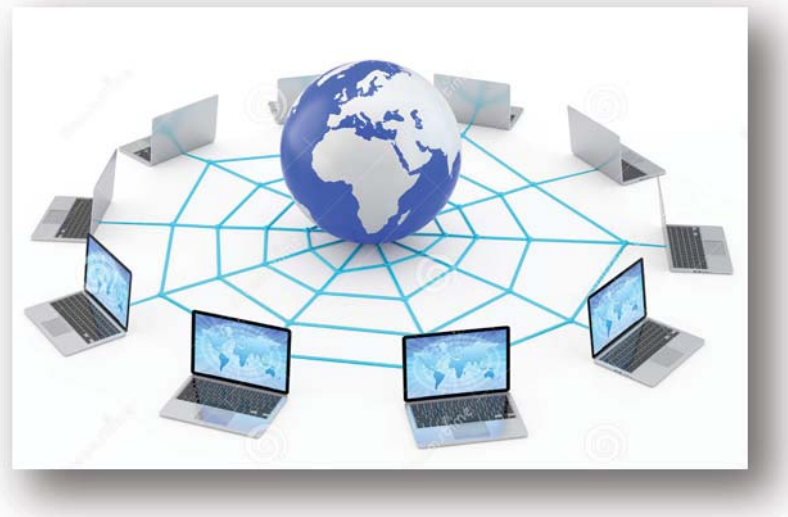

*Web Server*

The Web is a collection of Internet host systems that make these services available on the Internet using the HTTP (Hypertext Transfer Protocol). Web-based information is usually delivered in the form of hypertext and hypermedia using HTML.

Many people believe that the Web and the Internet are the same things, but this is not correct. In fact, they are two different things. The web is a service (a system for accessing documents) that is supported by the Internet (a gigantic network).

# **3.1.2 Web Server**

Web servers are computers on the Internet that host website, serving pages to viewers upon request. A computer that delivers (serves up) web pages. Every web server has an IP address and possibly a domain name. If you enter a URL https://moecdc.gov.np/ in your web browser, the browser tries to find the IP address of the domain name from the DNS server. Once IP address is resolved then request is sent to the webserver that serves web pages of moecd.gov.np to fetch specific page "index.html", now server will send HTML content of that specific page to the client browser. Client browser knows how to interpret HTML for end-user. Some of the popular web server applications are Apache web servers, Microsoft IIS (Internet Information Server), NGNIX, Google Web Server (GWS) etc.

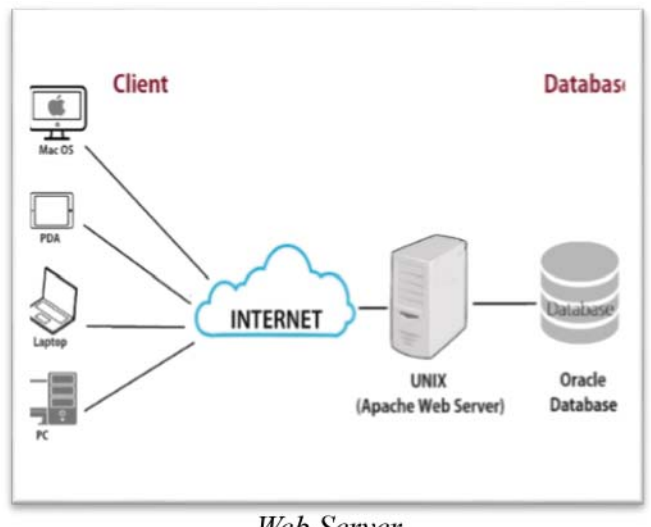

**Web Server** 

# **3.1.3 DNS**

DNS stands for Domain Name System (or service or server) and is an internet service used for converting domain name into IP address on the internet or on local networks using the TCP/IP. DNS automatically converts the website name typed in web browser address bar into the IP address of web server hosting that site. For example, the domain name https://www.moecdc.gov.np might translate to 202.45.144.44
## **3.1.4 URLs**

The hypertext transfer protocol uses Internet addresses in a special format, called Uniform Resource Locator, or URL. In a URL, type specifies the type of server in which the file is located, address is the address of the server (Http, FTP), and the path is the location within the file structure of the server. The path includes the list of folders where the desired file is located. URL is the key to navigating the web. When you provide a URL for the browser, the browser finds the URL's page (index.html, index.htm, index. php) and then transfers the page to your PC.

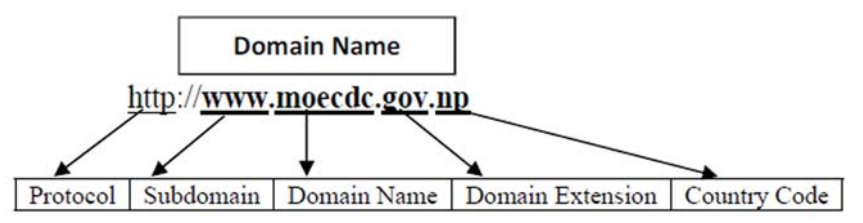

#### **From the above example:**

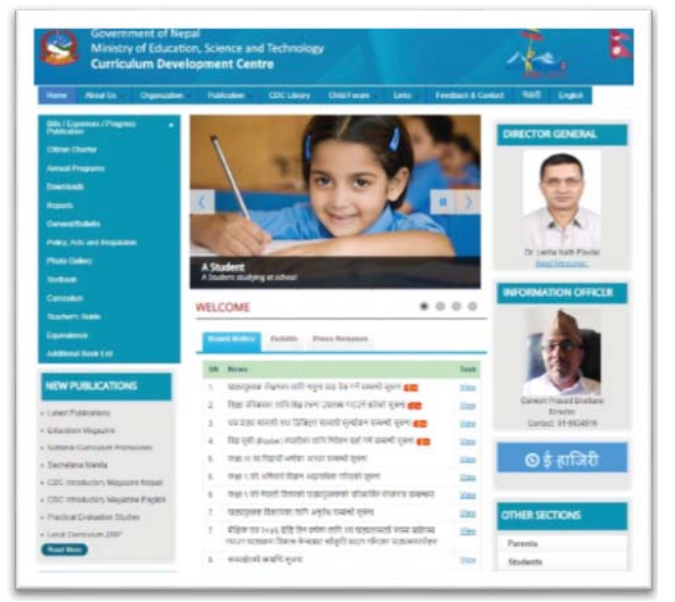

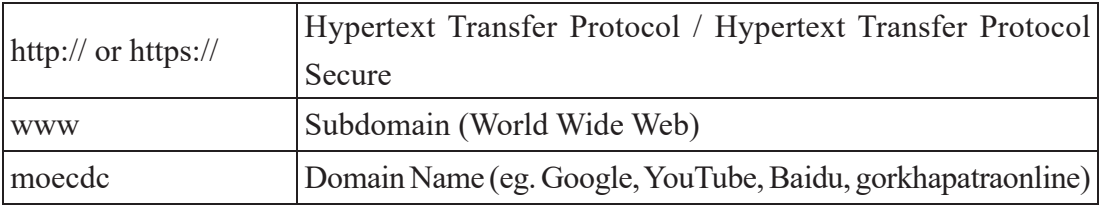

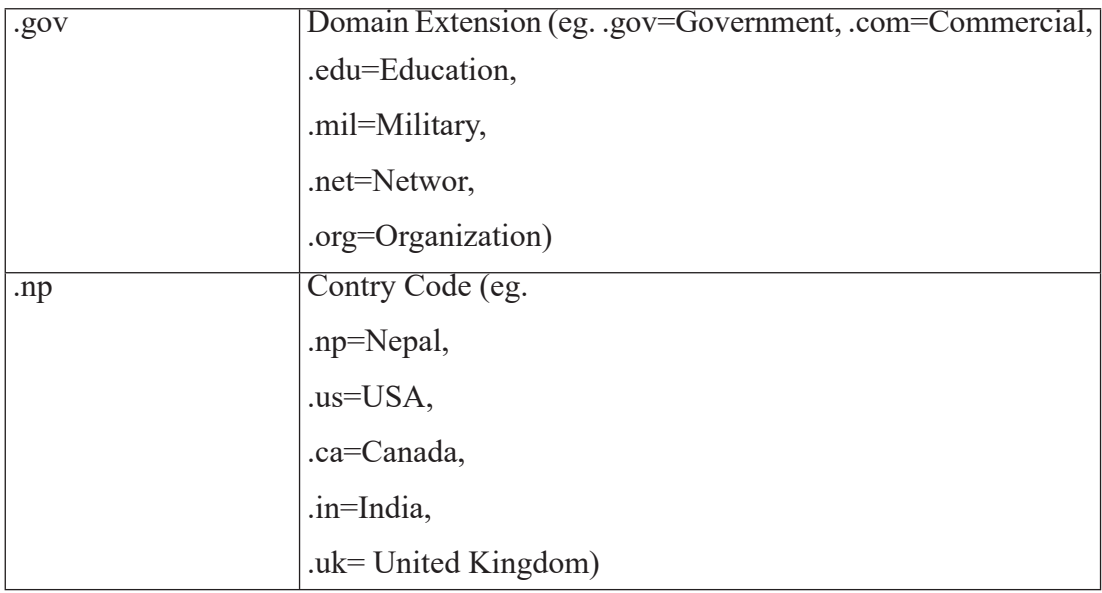

### **3.1.5 Web Browser**

A Web browser is a software application such as Mozilla Firefox, Google Chrome, Microsoft Edge, Brave, Safari, Opera etc. designed to find hypertext documents on the web and then open the documents on the user's computer. It is a client application that enables the client computer to gain access to a Web server or other internet servers, such as FTP and Gopher. A browser also interprets and displays documents. Mosaic was the first web browser while Mozilla Firefox and Google Chrome are the most commonly used browsers nowadays.

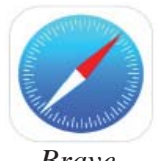

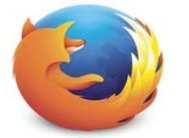

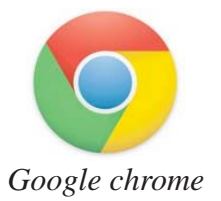

*Web browsers*

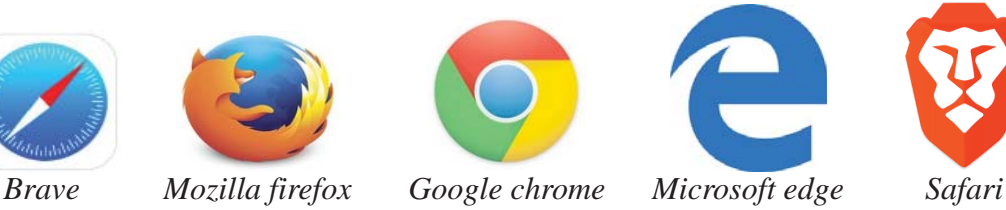

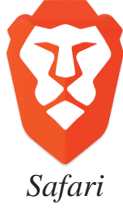

# **3.1.6 Web Site**

A website is a collection of related web pages. These pages contain text, graphics, audio, video and links to other pages which are typically identified with a common domain name, and published on at least one web server. Examples are moecdc.gov.np, gorkhapatraonline.com, neb.gov.np etc.

# **3.1.7 Web Pages**

Hypertext documents on the Internet are known as web pages. Your web browser interprets and displays web pages. Web browsers typically can display text, various graphic and multimedia format files. Web pages are created by using a special language called Hypertext Markup Language (HTML). You can see the power of the WWW in pages that contain hypertext and hypermedia. Web pages are used to distribute news, interactive educational services, product information, catalogues, highway traffic reports, and live radio, TV and other kinds of information.

# **3.1.8 Home Page**

When we load a web browser the page which loads first is called home page. Similarly, when we type a domain name in the address bar the default page that loads on the browser are called the home page of that website. We can change the homepage of the browser by Tools Options.

### **3.1.9 Search Engines**

Suppose you want to look at Chapter 6 of your book. What would you do? You would look at the contents page, search for the chapter and find out the page number then open that page number. Similarly, it is not always easy to find what you want on the web. That is because there are tens of millions of unique web sites, which include billions of unique pages! Search engines are -

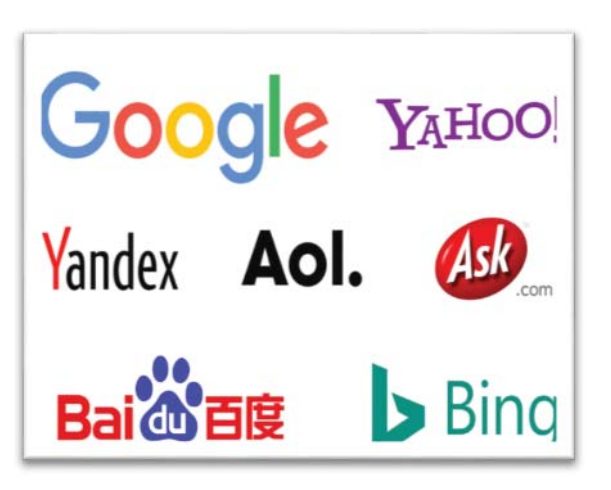

well - "engines" or "robots" that crawl the web looking for new web pages when we typed by typing one or more words. These robots read the web pages and put the text (or parts of the text) into a large database or index that you may access. The engine then displays a list of web pages that contain information related to your words called a keyword. None of them covers the whole net, but some of them are quite large. Google, Bing, Yahoo Search, Ask.com, AOL.com, Baidu are some popular search engines.

For school students, an important search engine is **"KidRex"**. It provides a list of websites based on the provided keywords suitable for school students.

#### **3.1.10 Download/Upload**

Downloading means your computer is receiving data from the internet. Downloading is the transmission of a file from one computer system to another. From the Internet user's point-of-view, to download a file is to request it from another computer (or from a web page on another computer) and to receive it.

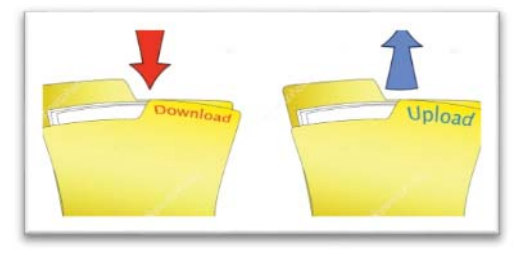

Where Uploading means data is being sent from your computer to the Internet. From an internet user's point-of-view, uploading is sending a file to a computer that is set up to receive it. Examples of uploading include sending an email, posting photos on a social media site and using your webcam.

#### **3.1.11 Netiquette**

The word netiquette is a combination of **'net'** (from Internet) and 'etiquette'. It means respecting other users' views and displaying common courtesy while doing online activities.

#### **Some Essential Netiquette Rules**

- i. Never Share Personal Information
- ii. Think Before You Post
- iii. Avoid Passing on Rumours
- iv. Don't Get Involved with Cyber Bullying
- v. Don't use all caps in your mails or online messages because it is considered shouting.
- vi. Double Check Your Privacy Settings
- vii. Treat Others with Respect
- viii. Keep Everyone's Privacy
- ix. Help Others

# **3.1.12 IoT (Internet of Things)**

A few years earlier only computers and servers were able to communicate with each other by sharing data and information. Due to the advancement in technology, the computer-like device can be integrated with any electronic devices enabling them to share and communicate data to intended users and systems. Devices that can sense or read the values of their surrounding environment are more likely to have application for sharing/communicating information. Such devices when connected with server to communicate data from their surrounding are called the Internet of Things. In a simple way, you have things (devices) that can collect data and are capable to send these data via Internet to server or any intended users. For example, a car with a GPS sensor (thing) continuously transmits its location information to any user via internet. A temperature sensor (thing) that is reading the temperature of a particular location and transmitting that data via Internet to a Web Server so that anyone from the world can know the temperature of that location/place. It can even be used in any home appliances like TV, refrigerator, lights, AC, door, window with special-purpose sensors.

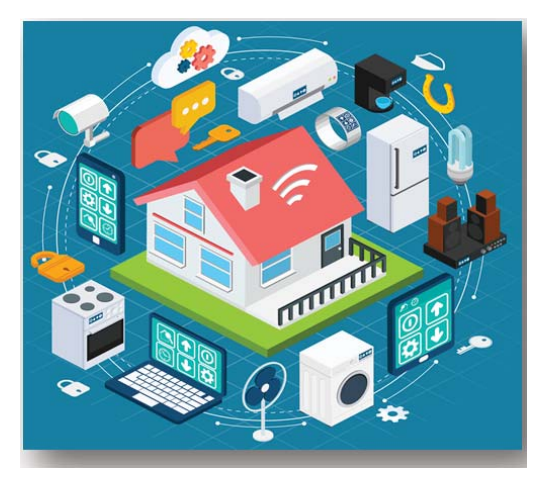

# **3.1.13 Cloud Computing**

Cloud computing means storing and accessing data and programs over the internet **"the cloud"** instead of your computer's hard drive. When you store data or run programs from the hard drive, that's called local storage and computing. Everything you need is physically close to you, which means accessing your data is fast and easy. For it to be considered **"cloud computing"** you need to access your data or your programs over the internet, or at the very least have that data synched with other information over the web. With an online connection, cloud computing can be done anywhere, anytime.

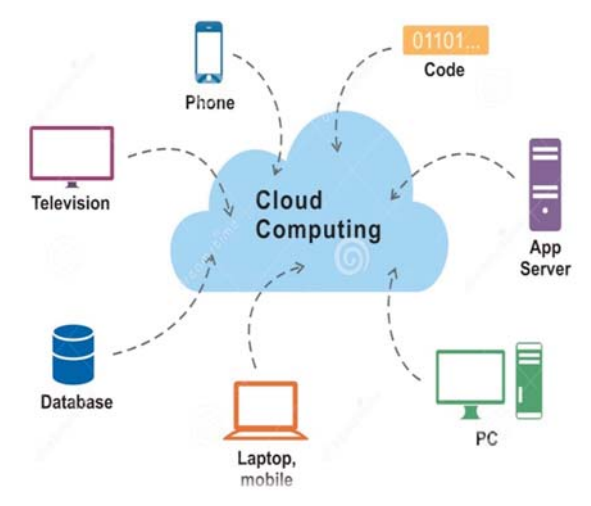

Companies offering these computing services are called cloud providers and typically charge for cloud computing services based on usage, similar to how we paid the bill for water, electricity, telephone at home. Some of the cloud providers are Amazon AWS, Microsoft Azure, Google Cloud, IBM Cloud, VMware Cloud, Oracle Cloud and Alibaba Cloud.

You are probably using cloud computing right now, even if you don't realise it. If you use an online service to send an email, edit documents, watch movies or TV, listen to music, play games or store pictures and other files. It is likely that cloud computing is making it all possible behind the scenes. Cloud computing can be broken up into three main services: Software-as-a-Service (SaaS), Infrastructure-as-a-Service (IaaS) and Platform-as-a-Service (PaaS).

Here are a few things you can do with the cloud :

- Create new apps and services store, back up and recover data
- Host websites and blogs
- Stream audio and video
- Deliver software on demand

#### **Examples of Services over Cloud**

- Microsoft Office 365
- Office Online (Internet versions of Word, Excel, PowerPoint, and OneNote accessed via your web browser without installing anything.)
- Google Drive: This is a pure cloud computing service, with all the storage found online so it can work with the cloud apps: Google Docs, Google Sheets, and Google Slides. Google Drive is also available on more than just desktop computers; you can use it on tablets like the iPad or on smartphones, and there are separate apps for Docs and Sheets, as well. In fact, most of Google's services could be considered cloud computing; Gmail, Google Calendar, Google Maps, and so on.

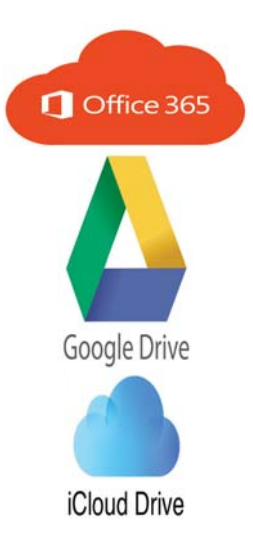

 Apple iCloud: Apple's cloud service is primarily used for online storage, backup, and synchronization of your mail, contacts, calendar, and more.

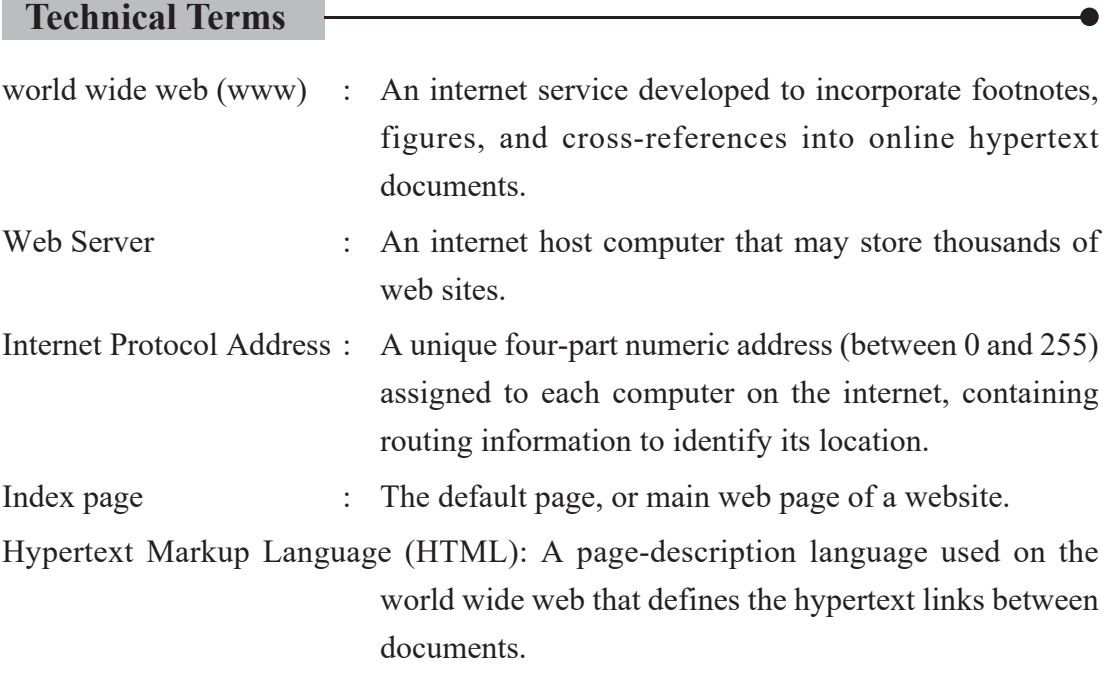

#### 108 *Computer Science : Grade 9*

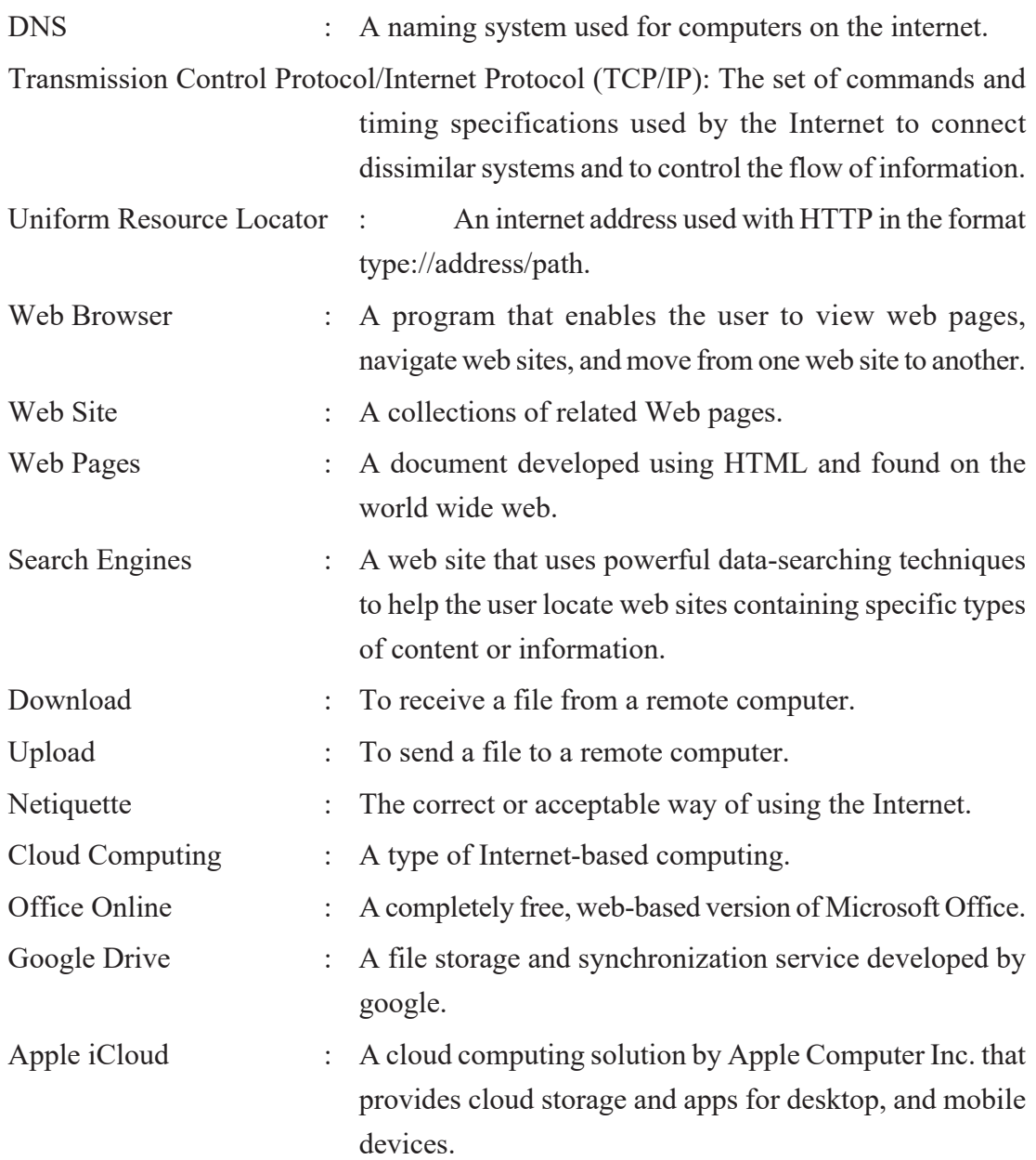

# **Exercises**

#### **1. Answer the following questions.**

- a. Define the term "Internet Technology".
- b. What is the Web Browser? Name any four web browsers.
- c. What is a search engine? Give any two examples.
- d. Define web page and website.
- e. What is the purpose of the webserver? Give any two examples of web server applications.
- f. What does www explain?
- g. How does a search engine let you search for information on the web?
- h. What is netiquette? Write any four netiquette rules.
- i. What is cloud computing?
- j. Write any four advantages of cloud computing.
- k. What is a cloud service? Give any two examples.
- l. Give some examples of IoT devices.
- m. Write short notes on
	- i. URLs
	- ii. DNS
	- iii. IoT

#### **2. Fill in the blanks.**

- i) ……………….was the first web browser.
- ii) Web browsers typically can display ……., various ……...and ………. format files.
- iii) Web pages are created by using a special language called………………
- iv) The web uses a special protocol, called the …………………..
- v) …………….are the key to navigating the web.
- vi) A…………lets you search for information by typing one or more words.
- vii) Combination of 'net' and 'etiquette' is ………………..
- viii) Google chrome is an example of a ………………..
- ix) A device that is completely cloud-centric is the ……………….

#### **3. Give full forms of the following abbreviations.**

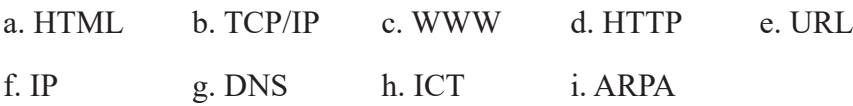

#### **4. Write the technical terms for these.**

- i. The language used to develop a web page.
- ii. The native protocol of the Internet.
- iii. The largest computer network.
- iv. The software required for browsing and surfing web sites.
- v. The first page of a website.
- vi. The website used to search for information on the internet.
- vii. An address that identifies the location of a web page on the internet.
- viii. The process of transferring data/file from the user's computer to the internet.
- ix. A special set of manners to be followed when using the Internet.

#### **5. Match the following.**

#### **Group A Group B**

- 
- ii. Search Engine b) URL
- iii. World Wide Web c) Domain Name
- 

- i. Web Browser a) WWW.google.com
	-
	-
- iv. Web Address d) Tim Berners Lee
	- e) Mozilla Firefox

#### **Activities**

#### **1. Complete the following exercises as directed by your teacher.**

- a) Prepare a list of search engines using the Internet.
- b) Practice using your browser. Launch your browser and practice navigating the Web. Try using URLs based on the names of people of companies you want outlearn more about. As you visit different sites, look for hyperlinked

text and graphics; click them, and see where they lead.

- c) Search, search, search. Pick a topic and search the Web for information about it. Pick a keyword to use in your search, then visit three search engines and use each of them to conduct a search using your chosen keyword. Use Bing, Altavista, and Google for your searches.
- d) Prepare an article on "Internet Safety". Using the Internet, find some information about the topic and include in your article and also mention the name of the website you visited.

### **2. Make a PowerPoint presentation on the topic.**

"How are the Internet and its services helping us to develop a better society?"

# **Project Idea**

- Choose one service that Internet has been providing us or you can imagine (develop) a new idea which is possible through the Internet. Limit yourself with only one service/idea and present it in-depth with all the required specificity. Your presentation may include multimedia files, pictures, cartoons, graphs, bar charts etc. Your presentation may include information in the following order:
	- a) Introduction : (Define/introduce that idea/history of idea/summary of things you are going to present in this presentation)
	- b) Main Body : (Its use/beneficial aspects or target group/how it works, argumentation about do's and don'ts, relate human development in socioeconomic prospects, benefits and limitations with examples)
	- c) Conclusion: (Conclude your argumentation with logical interpretation and integrate it with human development.)

**HTML (Hypertext Markup Language)** 

**3.1 Introduction**

different content. For example, software that includes dictionaries and encyclopaedias has long used hypertext in their definitions so that readers can quickly find out more about specific words or topics. Though hypertext is usually associated with Web pages.

In the previous lesson, you learnt that the language used to develop web pages is called

A Markup Language is a computer language that uses tags to define elements within a document. It is human-readable; markup files contain standard words, rather than typical programming syntax. While there are several markup languages the two most popular are HTML and XML (Extensible Markup Language). HTML was invented by Tim Berners-Lee at CERN, the European Particle Physics Laboratory. The World Wide Web Consortium (W3C) is the standard organization that controls the evolution of HTML. The W3C provides a list of recommendations regarding the use of HTML and other associated technologies and you should try to adhere to these recommendations when you are writing your own web pages.

# **3.2 HTML Tag and Attributes**

HTML Tags are instructions that are embedded directly into the text of the document. An HTML tag is a signal to a browser that it should do something other than just throw text up on the screen. By convention all HTML tags begin with an open left angle bracket  $(\le)$  and end with a close right angle bracket  $(\ge)$ . HTML tags can be two types:

**a. Container Tag:** Most tags come in pairs and surround the material they affect. They work like a light switch: the first tag turns the action on, and the second turns it off. For example, the  $\leq B$  tag is a container tag. It is also called paired tag. In paired tags, the first tag  $(\langle B \rangle)$  is often called the opening tag and the second tag  $(\langle B \rangle)$  is called the closing tag. The opening tag activates the effect and the closing tag turns the effect off.

Unit 3.2

**b.** Empty Tag: An empty tag does not have a companion tag. Tags that are used by them are called empty tags. It is also called Singular or stand-alone tag. For instance, the <BR> tag creates a blank line and doesn't have an "off switch".

## **3.2.1 Attributes**

Some elements may include an attribute, which is additional information that is included inside the start tag. For example, you can specify the FONT (size, color or face) by including the appropriate attribute with the HTML code.

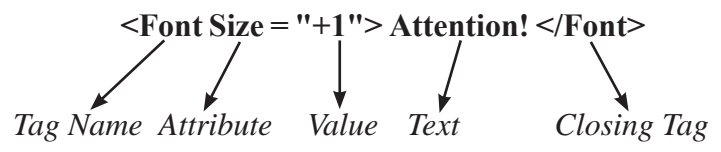

One tag can have more than one attributes and values.

<FONT FACE="MS Sans Serif" Color="red" Size= "+1"> Attention! </Font>

HTML is not case sensitive.  $\leq$  font is equivalent to  $\leq$  FONT  $>$  or  $\leq$  FONT  $>$ .

### **3.2.2 Structure of HTML Document**

Every HTML document has a rigid structure. The HTML document is mainly divided in two sections. The entire document is enclosed within <HTML> </HTML> tags. Within these tags two distinct sections are Document Head section contained in <HEAD> </ HEAD> and Body section contained in <BODY> </BODY>.

```
<HTML><HEAD> ..head section
    </HEAD><BODY> ..body section
    </BODY>
</HTML>
```
**<HTML>** This tag recognizes the document as an HTML document.

**<HEAD> …</HEAD>** This tag identifies the beginning and end of the header section.

**<TITLE>** This tag is used to place the text in the title bar of the browser window.

**<BODY> …</BODY>** This tag recognizes the beginning and end of the body section.

There are some attributes of the  $\langle BODY \rangle$  tag which are used to specify the background colour, text color, font size, font weight and so on.

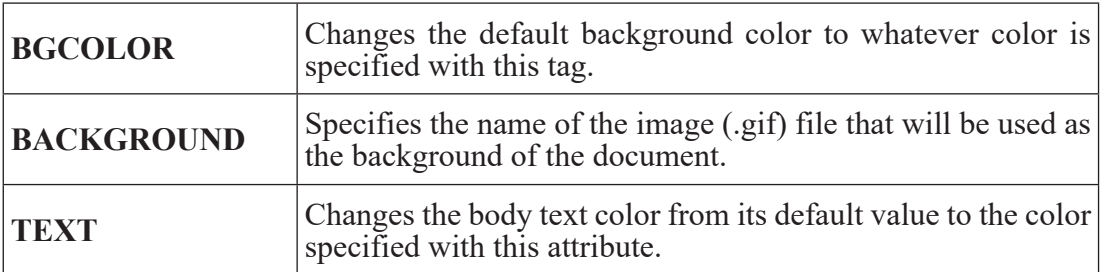

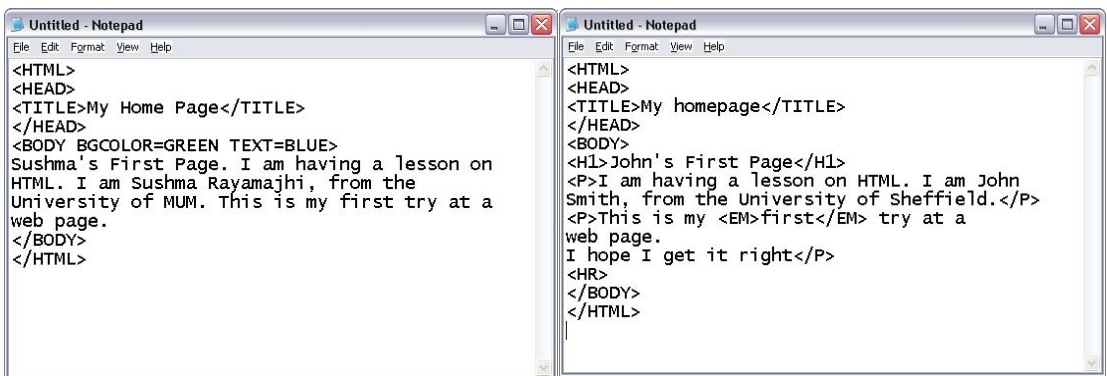

#### **3.2.3 Creating HTML Documents in Notepad.**

Now let's put this into practice. All you need is to write an HTML file in a text editor. All major operating systems have at least one text editor: Mac OS has SimpleText, UNIX/Linux has vim, emacs and Windows has Notepad; Beside this, there are numerous HTML "Integrated Development Environments" (IDE's) such as PHPEdit, Textpad, Editplus, Notepad  $++$  etc. Basic HTML documents that we will be working with have the extension .html or .htm.

#### **Here are the steps to create and save the HTML document in notepad.**

In MS-Windows, Click the Start Button

- Type Notepad in the search text box and hit Enter. (Notepad window will appear)
- Type the HTML code in the Notepad window as shown in the figure below.
- Save the file from File Menu>Save.
- Notepad will display Save as dialog box asking for a file name as shown in the figure below.

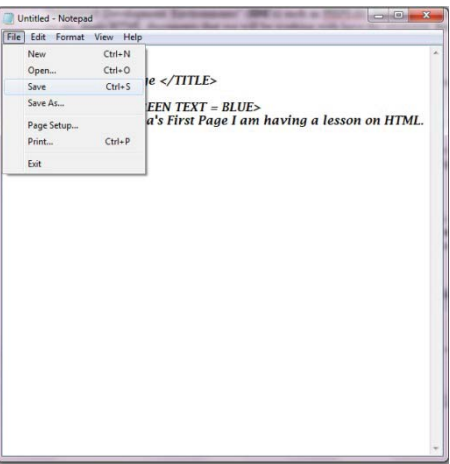

- In the File name text box, type "Firstpage.htm" or "Firstpage.html". Type the filename and .html or .htm extension enclosed in the double quotes else the file might be saved with TXT extension.
- Click on the save button.

To view your Web page double click on your page "Firstpage.htm" and you can see it in your default browser (like Internet Explorer or Mozilla Firefox). To view the source code of your page you can just click on View menu and click source. Now you can see the HTML source code as shown in the figure below.

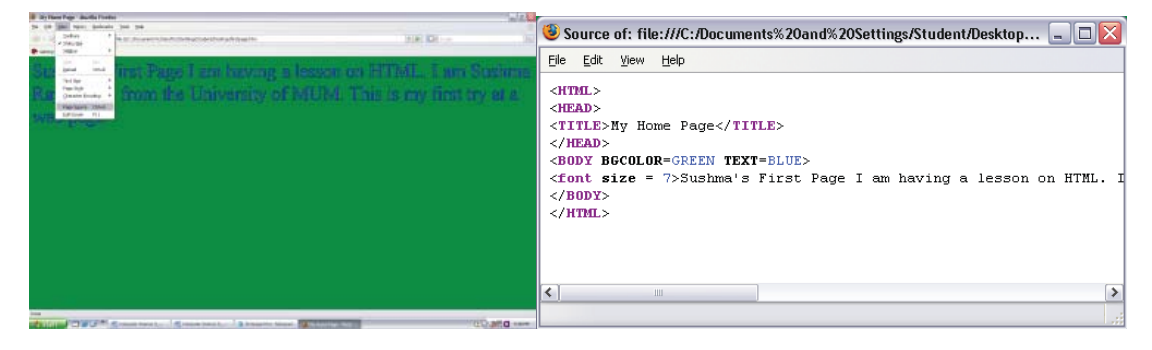

# **3.2.4 Organizing Text in HTML document**

The web browser only identifies the single space between the word or text even if there are many spaces given between the words. Use **&nbsp**; a special code to add additional spaces between the text. One **&nbsp**; inserts one space; so, use as many **&nbsp**; codes as the number of spaces you want between the text.

For line breaks and paragraph breaks  $\langle BR \rangle$  and  $\langle P \rangle$  tags are used. Apart from simple formatting tags, text-formatting tags are also used. These tags are used for changing the color, size, alignment, font etc. of the text.

**Paragraph Tag <P>:** A blank line always separates paragraphs in textual material. The tag that provides this functionality is  $\langle P \rangle$ . At this tag, the browser moves onto a new line skipping one line between the previous line and the new line.

**ALIGN=LEFT | CENTER | RIGHT** attribute can be used to set the alignment of the paragraph. Left alignment is set by default.

#### **Input:**

 $\langle P \rangle$  Please forward any inquires to info@moecdc.gov.np $\langle P \rangle$  $\langle P \text{ALIGN=RIGHT}>$  DATE:  $\langle P \rangle$ 

**Line Break Tag <BR>:** When text needs to start from a new line and not continue on the same line (without skipping a blank line), the  $\langle BR \rangle$  tag should be used. This tag simply jumps to the start of the next line.

#### **Input:**

 Government of Nepal, <BR> Ministry of Education, Science & Technology,<BR> Curriculum Development Centre,<BR> Tel.:(977-1) 6630588, 6634119.

# **Output:**

Government of Nepal,

Ministry of Education, Science & Technology,

Curriculum Development Centre,

Tel.:(977-1) 6630588, 6634119

# **Comment (<!-- ………. -->) Tag**

The comment tag is used to insert a comment in the HTML source code which will not be displayed on the web page itself. We can use a comment to explain tag/code, which can help us when we edit the source code later. Comments in HTML always begin with <!- - and end with - ->. The browser ignores any text or tags placed inside a comment.

#### **<!-- comment here-->**

Comment tag requires exclamation (!) symbol after opening bracket, but not before the closing bracket.

**Example 1**

 $<$ HTML $>$ 

 $<$ HEAD $>$ 

```
 <TITLE> An example of comment </TITLE>
```
 $<$ /HEAD>

 $<$ BODY $>$ 

<!—body tag includes all the tags and other text-->

The comment tag used to insert comment in the HTML source code

 $<$ / $RODY$ 

 $<$ /HTML $>$ 

# **Formatting Tags**

Formatting tags are used to change the appearance of the text in web page. Formatting tags can be used set the font face, font color, font size, bold, italics styles of the text.

**Heading Styles <H1>…<H6>:** HTML supports six different levels of headings. The highest-level header format is  $\langle H1 \rangle$  and the lowest level is  $\langle H6 \rangle$ . All the styles appear in BOLDFACE and the size of the heading depends on the level chosen, i.e. <H1> to <H6>

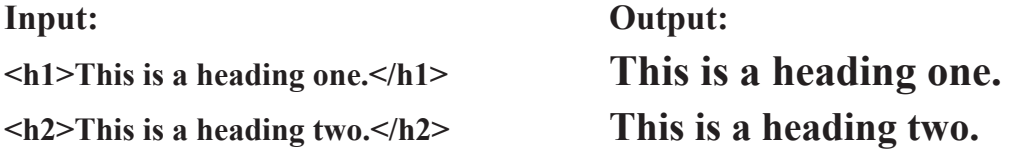

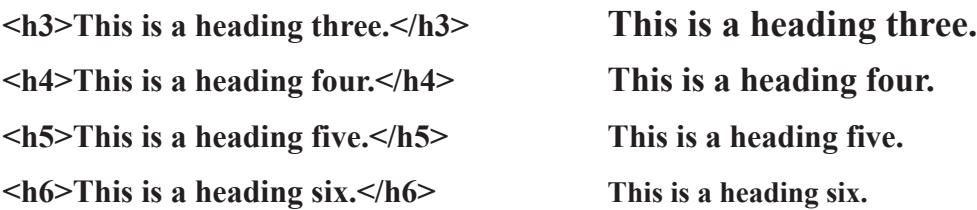

[**Note:** Here as the number increases next to <H> like (1,2,3....) the font size actually decreases.]

**Drawing Horizontal Lines <HR>:** The tag <HR> draws line and horizontal ruler. This tag draws a horizontal line across the whole page, wherever specified. The attributes of the <HR> tag are:

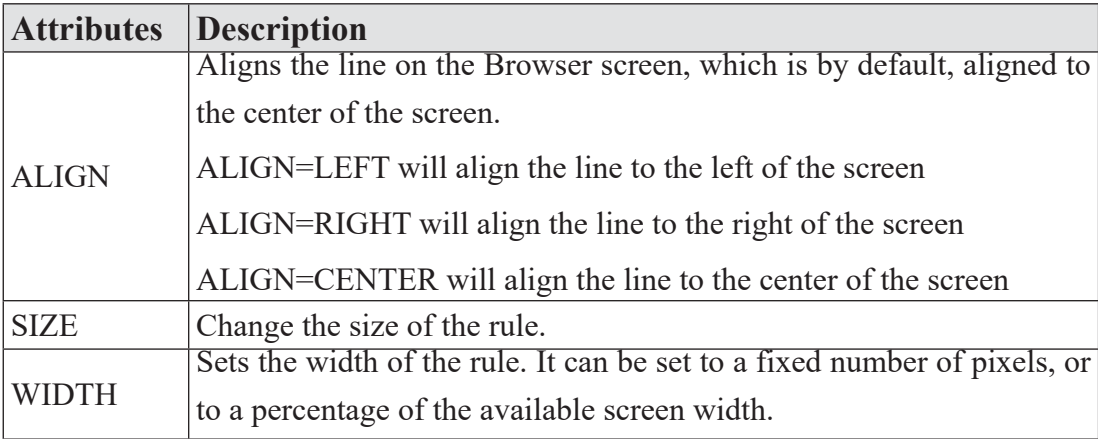

#### **Input:**

Welcome to Nepal VisitNepal 2020!

<HR ALIGN= "LEFT" WIDTH= "20" SIZE= "4">

#### **Text Styles**

To format your text, you can use the following tags. <B>... </B>tag to display text in BOLDFACE style, <I>...<I> tag for ITALICS, <U>...</U> tag is uses to UNDERLINE. The superscript **<SUP>…</SUP>** and subscript **<SUB>…</SUB>** tags are used for placing the text above and below the specified text.

# **Input:**

**this text is bold**  $\langle b \rangle$ 

 $\langle i \rangle$  this text is italicize  $\langle i \rangle$ 

```
\leq u this text is underlined \leq/u >
```

```
A<sup>2</sup>B<sup>2</sup>
```
 $H \leq \frac{1}{2}$  $\geq$  $\leq$  $\frac{1}{2}$  $\geq$  $\geq$ 

# **Output:**

# **this text is bold**

this text is italicize

this text is underlined

 $A^2B^2$ 

 $_{\mathrm{H_2O}}$ 

# **Text Effects**

# **Centering (Text, Image etc.)**

**<CENTER>…..</CENTER>** tags is used to center everything found between them – text, lists, images, rules, tables or any other page element.

# **Input:**

<CENTER> Welcome to Pokhara VisitNepal 2020! <CENTER>

# **Controlling Font Size and Color:**

All text specified within the tags<FONT> and </FONT> will appear in the font, size and color as specified as attributes of the tag <FONT>. The attributes are:

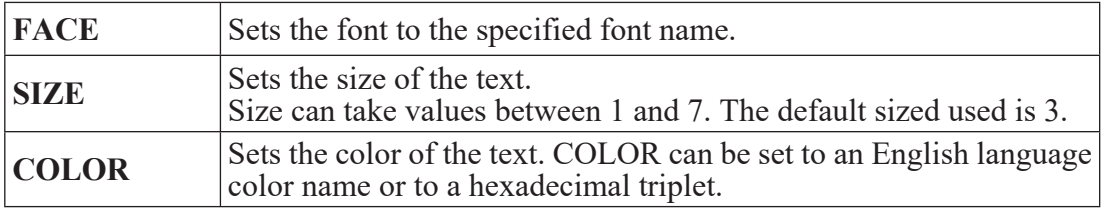

# **Input:**

<FONT face= "Comic Sans MS" Size=6 Color=Red> Welcome to Nepal VisitNepal 2020! </Font>

If you would like to specify a certain text or background color, you can do so by using color codes.

RGB color codes are represented as hexadecimal values. The RGB color codes contain three sets of numbers representing the amount of Red, Green and Blue contained in a color. These codes must be used within your HTML to specify your selected colors.

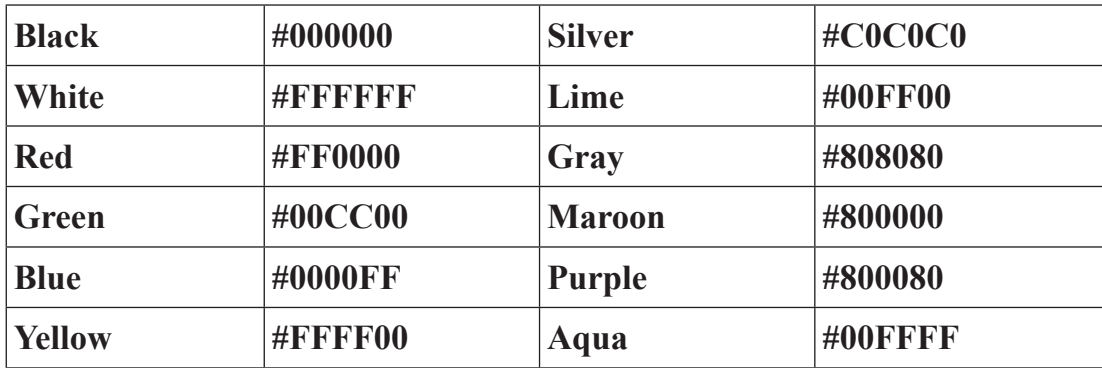

Here are a few of the basic color codes:

### **Input:**

```
<font color="#FF0000">RED </FONT>
```

```
<font color="#00CC00">Green </FONT>
```

```
<font color="#0000FF">Blue </FONT>
```
# **The MARQUEE Tag**

The <MARQUEE> tag is useful for creating scrolling effect.

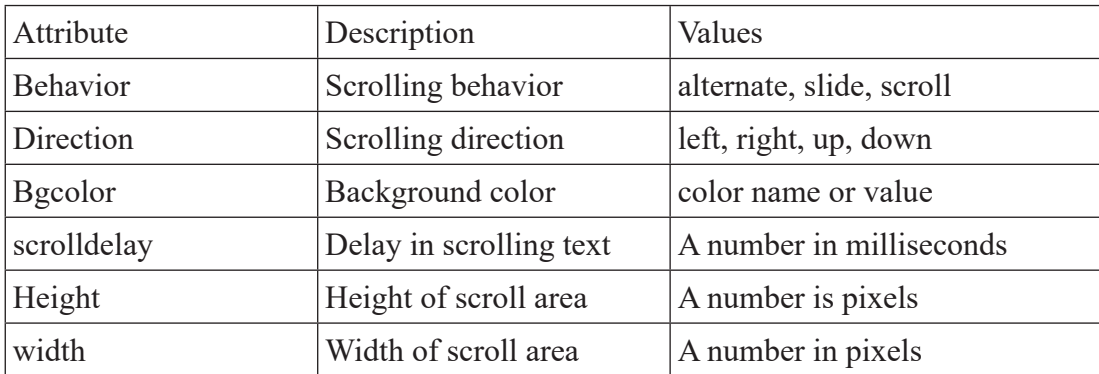

# **Input**

<MARQUEE> COMPUTER SCIENCE !!!</MARQUEE>

<marquee behavior="scroll" direction="down" bgcolor="#CCFF00"

scrolldelay="1000"> Running Text! </marquee>

# **Lists : Types of Lists**

# **Unordered List (Bullets)**

An unordered list starts with the tag <UL> and ends with </UL>. Each list of items starts with the tag <LI>. The attributes that can be specified with <LI> are

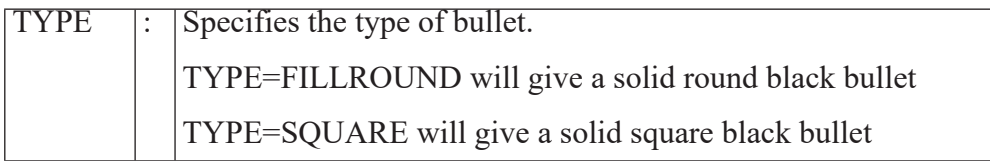

# **Example 2:**

Some of these products include:

 $\leq$ UL TYPE =FILLROUND>  $\langle L1 \rangle$  Pen drive  $\langle L1 \rangle$  <LI> Hard Disk </LI> <LI> Monitors </LI>  $<$ /UL $>$ 

# **Output:**

Some of these products include:

- Pen drive
- Hard Disks
- Monitors

# **Ordered Lists (Numbering)**

An ordered lists start with the tag <OL> and end with </OL>. Each list items start with the tag <LI>. The attributes that can be specified with <LI> are:

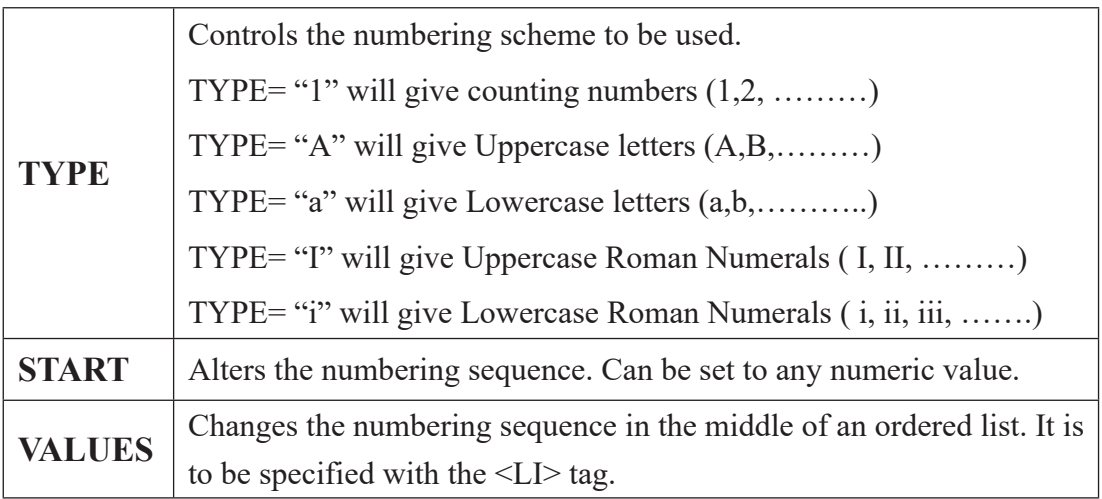

### **Example 3:**

Some of these products include:

 $\leq$ OL TYPE = "1" START=3>

<LI> Pen drive

<LI> Hard Disks

<LI> Monitors

 $<$ /OL $>$ 

# **Output:**

Some of these products include:

- 3. Pen drive
- 4. Hard Disks
- 5. Monitors

# **Definition Lists**

Definition list values appear within tags <DL> and </DL>. Definition lists consist of two parts:

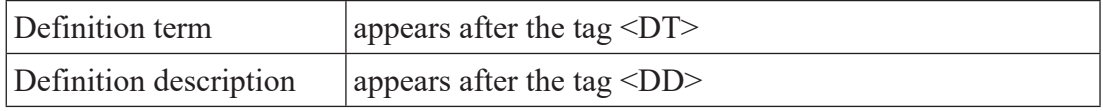

#### **Example 4:**

 $<$ DI $>$ <DT> Keyboard <DD> An input device <DT> Printer <DD> An output device  $<$ /DL $>$ **Output:** Keyboard

An input device

Printer

An output device

# **3.2.5 Adding Image to HTML Documents**

Other than text, HTML allows placing of static and/or animated images in an HTML page. Mainly two picture file formats are used in HMTL: .gif and .jpg. Images can be created to suit the requirements of a web and page and saved in these file formats using tools such as Gif Constructor or Adobe Photoshop.

Once an image is ready and stored in above-mentioned format, it can be inserted into a web page using **<IMG>** tag, which takes the name of the image file (filename.gif, filename.jpg or filename.jpeg) as the value of SRC attribute.

# **Inserting Images <IMG> Tag**

The **IMG** hage takes the following attributes:

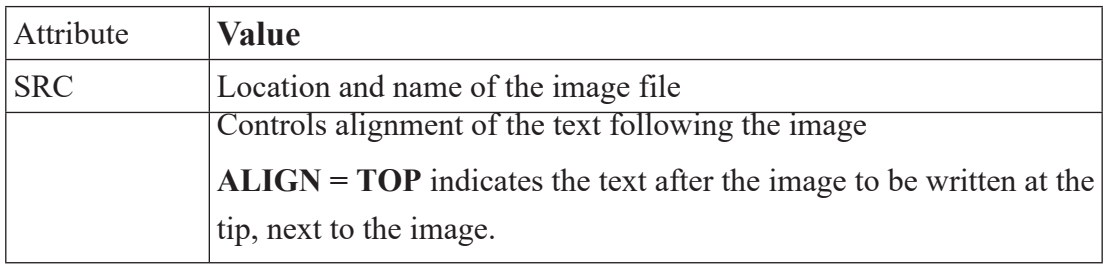

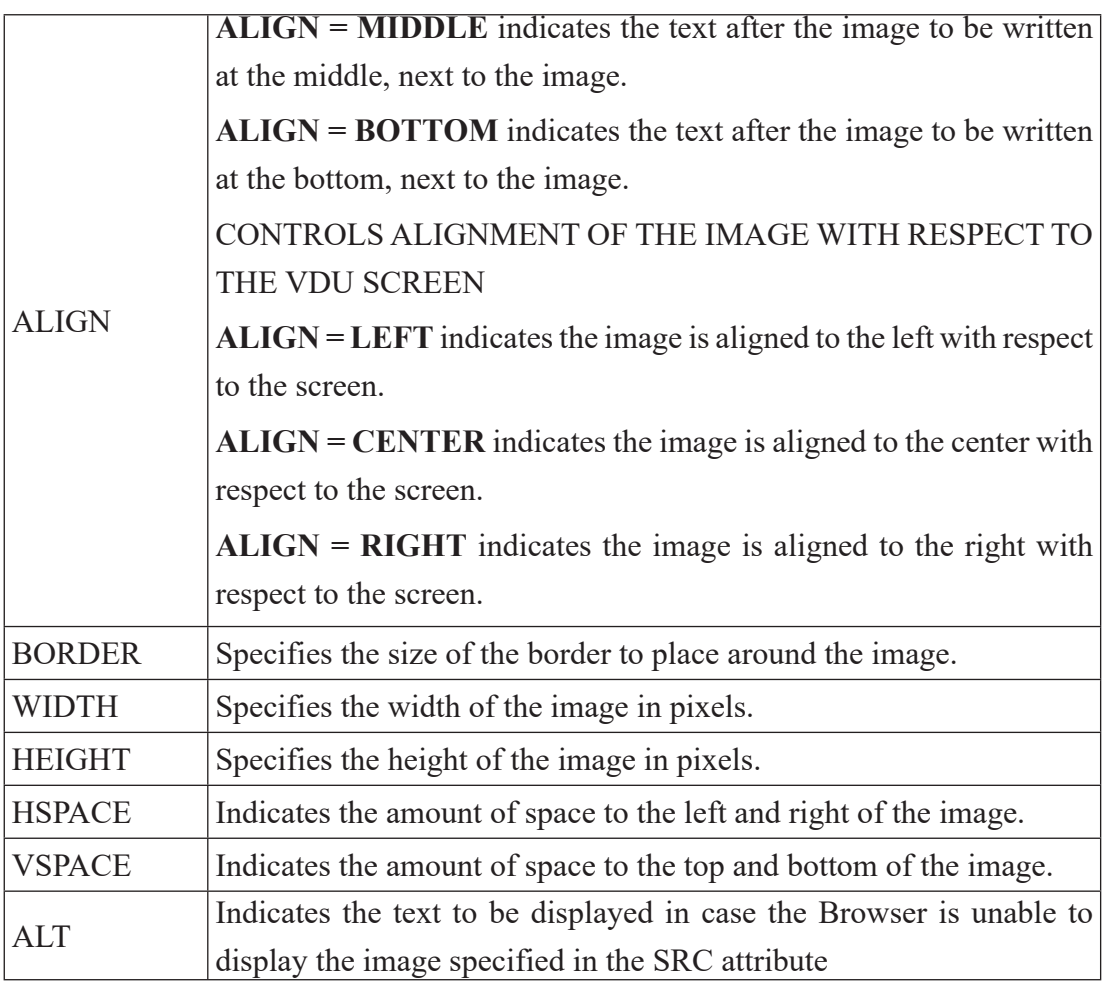

# **Example 5:**

 $\leq$ IMG WIDTH = 447 HEIGHT = 57 BORDER = 0 HSPACE = 0 SRC = "IMAGE1. GIF" ALIGN=CENTER>

# **Using the BORDER attribute**

[Note: Before practising this example create a folder of your name and create another subfolder called images and copy some images in it. Save the following web page inside the folder of your name.]

#### **Example 6:**

 $<$ HTML $>$ 

 $<$ HEAD $>$ 

<TITLE> Working with Images </TITLE>

 $<$ /HEAD>

 $\leq$ BODY BACKGROUND = "images/texture1.gif">

<B> Controlling Image Borders!</B>

<CENTER>

 $\langle$  = Image Without a BORDER  $\langle$  /I  $\rangle$   $\langle$  BR  $\rangle$   $\langle$  BR  $\rangle$ 

 $\leq$ IMG SRC="images/corp.gif"> $\leq$ BR> $\leq$ BR>

 $\langle$  = 1> Images With BORDER = 3 $\langle$  1>  $\langle$  BR>  $\langle$  BR>

 $\leq$ IMG SRC="images/corp.gif" BORDER = 3  $\geq$   $\leq$ BR $>$ 

 $<$ /CENTER>

 $<$ /BODY>

 $<$ /HTML $>$ 

**Using the WIDTH and HEIGHT attribute Example 7:**

<HTML>

<HEAD>

<TITLE> Working with Images <TITLE>

 $<$ /HEAD>

<BODY BACKGROUND = "images/texture1.gif">

<B> Controlling Image Sizes!</B>

<CENTER>

 $\langle$ I> Normal Image Size!  $\langle$ I>  $\langle$ BR>  $\langle$ BR>

<IMG SRC="images/computer.gif"> <BR>

 $\leq$  Images With Size (Height And Width) Set to 200 $\leq$  I>  $\leq$  BR>  $\leq$  BR>

 $\leq$ IMG WIDTH = 200 HEIGHT = 200 SRC=images/computer.gif"> $\leq$ BR> $\leq$ BR>  $<$ /CENTER>

 $<$ /BODY>

 $<$ /HTML $>$ 

#### **Using the ALIGN attribute**

#### **Example 8:**

<HTM>

 $<$ HEAD $>$ 

<TITLE> Working with Images </TITLE>

 $<$ /HEAD>

 $\leq$ BODY BACKGROUND = "images/texture1.gif">

 $\langle B \rangle \langle I \rangle$  Image Aligned Left  $\langle I \rangle \langle B \rangle$ 

 $\leq$ IMG SRC= "images/sctonly2.gif" ALING = left $\geq$  <BR $>$  <BR $>$ 

#### **Silicon Chip Technologies, <BR>**

<I> We Specialize In Corporate Training, Software Development and Placements. Our Training Programs and Software Development include Web Based Commercial Applications and Commercial Application Development using Databases. </I>  $\langle$ BR> $\langle$ BR> $\langle$ BR> $\langle$ BR> $\langle$ BR>

#### **<B> <I>Image Aligned Right </I> </B>**

 $\leq$ IMG SRC = "images/sctonly2.gif" ALIGN = right>  $\leq$ BR>  $\leq$ BR>

Silicon Chip Technologies, <BR> <I> We Specialize In Corporate Training, Software Development and Placements. Our Training Programs and Software Development include Web Based Commercial Applications and Commercial Application Development using Databases.</I>

 $<$ /BODY>

 $<$ /HTML $>$ 

# **Using the ALT attribute**

# **Example 9:**

 $<$ HTML $>$ 

 $<$ HEAD $>$ 

```
 <TITLE> Working with Images </TITLE>
```
 $<$ /HEAD>

```
\leqBODY BACKGROUND = "images/texture1.gif">
```
 $\langle B \rangle$  Use of ALT attribute  $\langle B \rangle$   $\langle BR \rangle$ 

<CENTER> <I> Avaliable Image: Javacup.gif </I> <BR> <BR>

 $\leq$ IMG SRC = "images/javacup.gif">  $\leq$ BR>  $\leq$ BR>

```
\langle = Unavaliable Image: Javac.gif – Without the ALT Attribute \langle / \rangle \langle BR> \rangle
```

```
 <IMG SRC ="images/javac.fig"><BR><BR>
```

```
\leq Unavaliable Image: Javac.fig – With the ALT Attribute set or "Java"\leq/\geq\langleBR>\langleBR>
```

```
\leqIMG SRC="images/javac.gif" ALT = "The Java cup">\leqBR>
```

```
 </CENTER>
```

```
</RODY
```

```
</HTML>
```
# **3.2.6 Creating Links : <A> Anchor Tag**

HTML allows linking to another HTML document as well as images. Clicking on a section of text or an image in one web page will open another web page or moves to a specific location of the same page or an image. The text or an image that provides such linkage is called Hypertext, a Hyperlink, or a Hotspot.

The browser distinguishes Hyperlinks from normal text. Hyperlink has the following features.

- Appears blue in color
- The hyperlink text/images are underlined
- When the mouse cursor is placed over it, the standard arrow-shaped mouse cursor

changes to the shape of a pointing hand

Links are created in a web page by using the  $\langle A \rangle \langle A \rangle$  tag. Anything written between the  $\langle A \rangle \langle A \rangle$  tag becomes a hyperlink/hotspot. Clicking on the hyperlink navigates to a different web page or images.

The document to be navigated needs to be specified. By using the HREF attribute of the <A> tag the next navigable web page or images can be specified.

 $\leq$ A HREF = "filename.htm">

# **Hyperlinks can be of two types:**

- Links to an external document
- Links (jumps) to a specific place within the same document

# **External Document References**

#### **Example 10:**

 $\leq$ A HREF = "details.htm"> Visit my Home page  $\leq$ /A>

#### **INPUT**

<HTML>

#### $<$ HEAD $>$

```
 <TITTLE> USING LINKS TO CONNECT TO EXTERNAL SITES </TITLE>
```

```
 <BODY BGCOLOR= "GREEN">
```

```
<H2 ALIGN= "CENTER">VISIT THE SITES TO KNOW ABOUT NEPAL</H2> <P>
<OL>
```

```
<LI> <A HREF= "http:// WWW.welcomenepal.com"> WWW.welcomenepal.com </A>
```
<LI> <A HREF= "http://WWW.explorenepal.com"> WWW.explorenepal.com </A>

```
<LI> <A HREF= "http:// WWW.lonelyplanet.com"> WWW.lonelyplanet.com </A>
```

```
<LI> <A HREF= "http:// mofa.gov.np"> mofa.gov.np </A>
```
 $\langle$ OL $>$ 

 $<$ / $RODY$ 

 $<$ /HTML $>$ 

#### **Intra-Page links or Bookmarks**

Link created in a page can be opened at a different location on the same page. Such links are called intra page links or bookmarks. It is also possible to jump to a particular location on another web page using bookmarks.

#### **Using Named Anchors**

To use the intra-page links named Anchors are used.

For instance, <A NAME= "top"> </A>

This is a different use of the  $\langle A \rangle$  anchor tag; it is necessary to give a name at the specific point on the page where the tag occurs. The  $\langle A \rangle$  tag must be included, but no text is required between <A> and </A>.

 $\leq$ A HERF= "#top"> TOP  $\leq$ /A>

The # symbol identifies the word "top" as a named anchor point within the current document, rather than a separate page. When a reader clicks on "TOP", the web browser will display the part of the page starting with the  $\leq A$  NAME= "top"> tag.

### **Example 11: INPUT**

 $<$ HTML $>$ 

<HEAD> <TITTLE> Visual Basic Information </TITTLE></HEAD>

 $<$ BODY $>$ 

 $\leq$ A HREF= "#LAST"> GO BOTTM  $\leq$  A  $\leq$  - Linked to the location named as "LAST"-->

 $<$ BR $>$ 

<A HREF= "#DATABASE"> DATABASE SECTION </A> <!-- Linked to the location named as "DATABASE"-->

 $<$ BR $>$ 

<A HREF= "#TOP"> WEB SECTION </A> <!-- Linked to the location named as "WEB"-->

 $\langle A \text{ NAME} = \text{``TOP''} \rangle \langle A \rangle \langle A - A \text{ Name ``Top''}$  is given to this location -->

<H3> Mastering Visual Basic 6.0</H3>

 $< P>$ 

<H3>Table of Contents</H3>

#### $\langle$ OL $>$  $\langle$ H4 $>$ The Fundamental

 $<$ OL $>$ 

<LI> Getting started with Visual Basic

<LI> Visual Basic Projects

<LI> Visual Basic Language

<LI> Working With Forms

<LI> Basic ActivX Controls

 $<$ /OL>

 $<$ /OL $>$ 

 $\leq$ A NAME= "DATABASE"> $\leq$ /A> $\leq$ !--A NAME "DATABASE" is given to this  $location--$ 

<OL> Database Programming with VB

 $<$ OL $>$ 

<LI>Database with VB

<LI>The Active Data objects

 $<$ /OL $>$ 

 $<$ /OL $>$ 

 $\langle A \text{ NAME} = \text{``WEB''} \rangle \langle A \rangle \langle A - A \text{ NAME ''WEB''}$  is given to this location --

<OL> Visual Basic and the web

 $<$ OL $>$ 

<LI> Introduction to the Web

<LI> Scripting Objects

<LI> VB and the Web

<LI> Active Server Pages (ASP)

 $<$ /OL $>$ 

 $<$ /OL>

<OL> Special Topics

 $<$ OL $>$ 

<LI> The Multiple Document Interface

<LI> Recursive Programming

<LI> Optimizing VB Applications

 $<$ /OL>

 $<$ /OL $>$ 

 $<$ OL $>$ 

<LI> Introduction to the Web

<LI> Scripting Objects

<LI> VB and the Web

<LI> Active Server Pages (ASP)

 $<$ /OL $>$ 

 $<$ /OL $>$ 

 $<$ /OL>

 $<$ /OL>

 $\leq$ A NAME="LAST"> $\leq$ /A> $\leq$ !--A NAME "LAST" is given to the this location -->  $\leq$ A HREF= "#TOP"> GO TOP $\leq$  A> $\leq$ !--Linked to the location named as "TOP"-->  $<$ BR $>$ 

 $\leq$ A HREF= "#DATABASE"> DATABASE SECTION  $\leq$   $A$ >  $\leq$ !--Linked to the location named as "DATABASE"-- >

 $\langle$ BR $>$ 

 $\leq$ A HREF= "#TOP"> WEB SECTION  $\leq$   $A$ > $\leq$ ! - Linked to the location named as "WEB"-- >

 $<$ BR $>$ 

 $<$ /HTML $>$ 

# **Email Link**

Apart from inter-page links and intra-page links, the <A> tag can also be used for creating e-mail links. Email link creates a new message addressed to a specified recipient using the web user's installed mail client. For this purpose, the email address must be specified after the mailto: statement in <A HREF> tag.

# **Example 12:**

<HTML>  $<$ HEAD $>$  <TITLE> USING EMAIL LINKS </TITLE>  $<$ /HEAD>  $<$ BODY $>$ 

Send your email to  $\leq A$  HREF = mailto: info@moecdc.gov.np> Curriculum Development Center, Sanothimi Bhaktapur </A>

 $<$ /BODY>

 $<$ /HTML $>$ 

# **3.2.6 Table**

A table is a two-dimensional matrix, consisting of rows and columns. Tables are intended for displaying data in rows and columns on a web page. All table-related tags are included between the <TABLE> </TABLE> tag. Each row of a table is described between the  $\langle T\mathbb{R}\rangle \langle T\mathbb{R}\rangle$  tag. Each column of a table is described between the  $\langle T\mathbb{D}\rangle \langle T\mathbb{D}\rangle$  tag.

Table rows can be of two types:

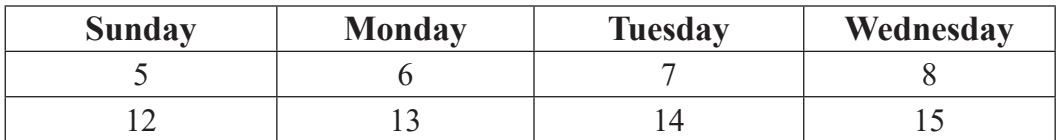

# **Header rows**

A table header row is defined using <TH> </TH> tag. The content of a table header

row is automatically centred and appears in boldface.

Data rows (Individual data cells placed in the horizontal plane creates a data row)

There could be a single data cell (i.e. a single column table) or multiple data cells (i.e. a multi-column table)

Data cells hold data that must be displayed in the table. A data row is defined using  $\langle TR \rangle \langle TR \rangle$  tags. Text matter displayed in a data row is left-justified by default. Any special formatting like boldface or italics is done by including appropriate formatting tags inside the <TR> </TR> tags. An image can also be displayed in a data cell.

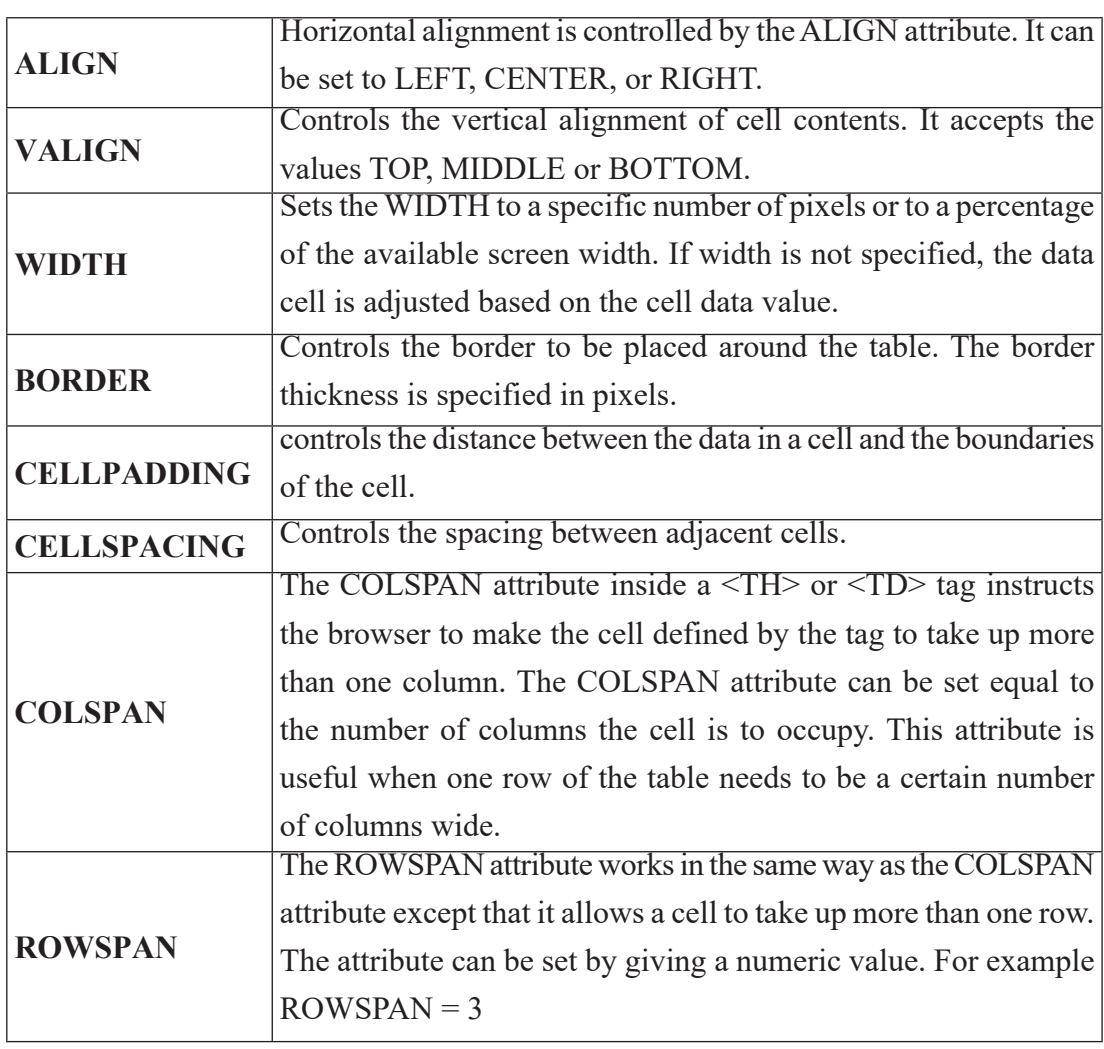

The attributes that can be included in the <TABLE> tag are:

# **The Caption Tag**

Often tables need to be given a heading, which gives the reader a context for the information in the tables. Table Headings are called Captions. Captions can be provided to a table by using the <CAPTION> </CAPTION> tags. The paired tag appears within the <TABLE> </TABLE> tags. The table caption can be made to appear above or below the table structure with the help of the attribute ALIGN, as explained in thetable below.

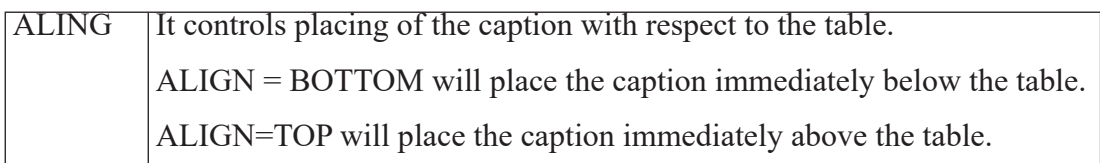

Bypassing a rows <TR> tag the VALIGN and ALIGN attributes, vertical or the horizontal alignment can be made identical for every cell in a given row.

Bypassing the <TH> and/or <TD> tags, VALIGN or ALIGN attributes, vertical or horizontal alignments in both header and data cells can be done. Any alignment specified at the cell level overrides any default alignments and any alignments specified in a  $<$ TR $>$  tag.

#### **Note:**

- Alignments specified in <TD> or <TH> apply only to the cell being defined.
- Alignments specified in a <TR> tag apply to all cells in a row, unless overridden by an alignment specification in a  $\langle TD \rangle$  or  $\langle TH \rangle$  tag.

# **Using the WIDTH and BORDER attribute**

#### **Example 13:**

```
<HTML>
```
 $<$ HEAD $>$ 

<TITLE> Table Attributes </TITLE>

 $<$ /HEAD $>$ 

<BODY BGCOLOR=LIGHTGREY>

 $\langle$ B> Specifying the BORDER and WIDTH of the Table!  $\langle$ B>

 $\langle$ BR $>$  $\langle$ BR $>$  $\langle$ BR $>$  $\langle$ BR $>$ 

<CENTER>

<TABLE BORDER=5 WIDTH=50%>

```
<CAPTION ALING=bottom>
```
 $\langle B \rangle$  Personal Information  $\langle B \rangle$ 

</CAPTION>

 $<$ TR $>$ 

<TH> NAME </TH>

 $<$ TH $>$ AGE $<$ /TH $>$ 

 $<$ /TR $>$ 

```
\langleTR ALIGN = CENTER>
```
<TD> Suniska Gharti </TD>

 $<$ TD> 16  $<$ /TD>

 $<$ /TR $>$ 

```
<TR ALIGN=CENTER>
```
<TD> Pooja Mital </TD>

```
<TD>32 </TD>
```
 $<$ /TR $>$ 

 $<$ TABLE>

 $\langle$ /CENTER>

 $<$ /BODY>

 $<$ /HTML $>$ 

# **Note:**

 If the WIDTH attribute is associated with the <TH> tag then the width of an individual column can be adjusted.

### **Using the CELLPADDING attribute**

# **Example 14:**

 $<$ HTML $>$ 

 $<$ HEAD $>$ 

```
 <TITLE> Working With Table </TITLE>
```
 $<$ /HEAD>

```
<BODY BGCOLOR = LIGHTGREY>
```

```
 <B> Specifying CELLPADDING! </B> <BR>
```
 $H$ R $>$ 

```
 <I> Without cell padding</I>
```
<CENTER>

```
 <TABLE BORDER=1 WIDTH=25% ALIGN=CENTER>
```
 $<$ TR $>$ 

```
<TH>NAME</TH>
```

```
<TH> AGE </TH>
```
 $<$ /TR $>$ 

 $<$ TR $>$ 

```
<TD>Nisha</TD>
```

```
<TD> 15</TD>
```
 $<$ /TR $>$ 

 $<$ TR $>$ 

<TD> Aarambha </TD>

 $<$ TD> 12 $<$ /TD>

 $<$ TR $>$ 

```
</TABLE>
```
 $<$ /CENTER>

 $H$ 

 $\leq$ I>With cell padding of 10  $\leq$ I>

<CENTER>
<TABLE BORDER=1 WIDTH=25% CELLPADDING=10 ALIGN=CENTER>  $<$ TR $>$ 

<TH> NAME </TH>

 $<$ TH $>$ AGE $<$ /TH $>$ 

 $<$ /TR $>$ 

 $<$ TR $>$ 

<TD> Nisha </TD>

 $<$ TD> $15$  $<$ /TD>

 $<$ /TR $>$ 

 $<$ TR $>$ 

<TD> Aarambha </TD>

 $<$ TD> 12 $<$ /TD>

 $\langle T$ R $>$ 

 $<$ /TABLE>

 $<$ /CENTER>

 $<$ /BODY>

 $<$ /HTML $>$ 

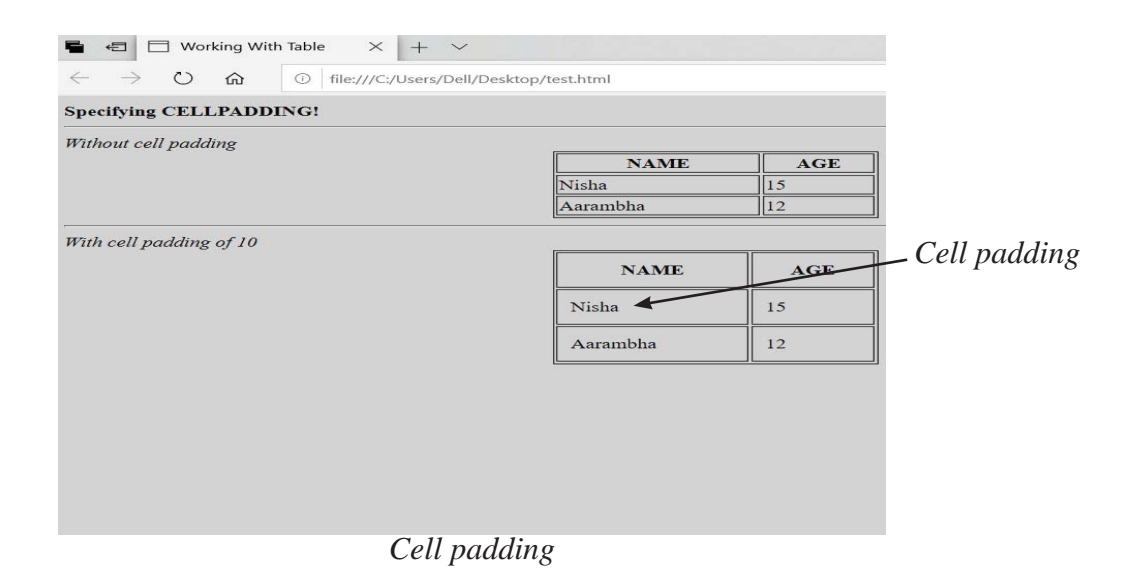

#### **Using The CELLSPACING attribute**

### **Example 15:**

 $<$ HTML $>$ 

 $<$ HEAD $>$ 

```
 <TITLE> Working With Table </TITLE>
```
 $<$ /HEAD>

```
<BODY BGCOLOR = LIGHTGREY>
```

```
\langle B \rangle Controlling the space between Adjacent Cells! \langle B \rangle \langle BR \rangle \langle BR \rangle
```
 $H$ 

<I> Without cell spacing</I>

<CENTER>

```
 <TABLE BORDER=1 WIDTH=25% ALIGN=CENTER>
```
 $<$ TR $>$ 

```
<TH>NAME</TH>
```

```
<TH>AGE</TH>
```
 $\langle T$ R $>$ 

 $\leq$ TR ALIGN = CENTER $>$  <TD> Sushila </TD>  $<$ TD> 67 $<$ /TD>

 $<$ /TR $>$ 

 <TR ALIGN=CENTER> <TD> Bimala </TD>  $<$ TD> 37 $<$ /TD>  $<$ TR $>$  $<$ /TABLE>  $<$ /CENTER>

 $H$ 

```
\leqI>With cell spacing of 10 \leqI>
```
<CENTER>

```
 <TABLE BORDER=1 CELLSPACING =10 WIDTH=25% ALIGN=CENTER>
<TR>
```
 $<$ TH $>$ NAME $<$ /TH $>$ 

 $\langle TH \rangle$  AGE  $\langle TH \rangle$ 

 $<$ /TR $>$ 

```
\leqTR ALIGN = CENTER>
```
<TD> Sushila </TD>

 $<$ TD> 67 $<$ /TD>

 $<$ /TR $>$ 

<TR ALIGN=CENTER>

 $\langle$ TD> Bimala  $\langle$ /TD>

 $<$ TD> 37 $<$ /TD>

 $<$ /TR $>$ 

 $<$ /TABLE>

 $<$ /CENTER>

 $<$ /BODY>

 $<$ /HTML $>$ 

 $\leftarrow$   $\rightarrow$  0  $\hat{\omega}$  0 file:///C:/Users/Dell/Desktop/test.html

Controlling the space between Adjacent Cells!

Without cell spacing

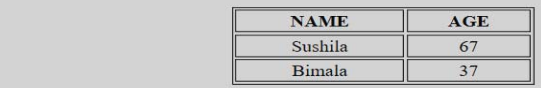

With cell spacing of 10

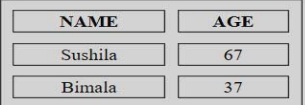

*Cell spacing*

#### **Using the BGCOLOR attribute**

#### **Example 16:**

 $<$ HTML $>$ 

<HEAD>

<TITLE> Working With Table </TITLE>

 $<$ /HEAD>

<BODY BGCOLOR=LIGHTGREY>

<B> Specifying Color red Table Cells! </B> <BR> <BR> <BR> <BR>

<CENTER>

 $\leq$ TABLE BORDER = 1WIDTH = 50% ALIGN = CENTER>

 $<$ TR $>$ 

 $\leq$ TH Bgcolor = Gray> NAME  $\leq$ /TH>

 $\leq$ TH Bgcolor = Gray> AGE  $\leq$ /TH>

 $<$ /TR $>$ 

 $\langle$ TR ALIGN = CENTER $>$ 

<TD Bgcolor = black> <FONT Color = white> Aarambha Gharti </FONT>

□ ☆

```
<TD>
```

```
\langleTD Bgcolor = violet>\langleFONT Colo r= RED> 4\langleFONT>\langle/TD>
```
 $<$ /TR $>$ 

 $\langle$ TR ALIGN = CENTER>

```
\langleTD Bgcolor = blue>\langleFONT Color = white> Suniska Gharti\langleFONT>
\langleTD>
```

```
\langleTD Bgcolor = red>\langleFONT Color = blue> 8\langleFONT>\langle/TD>
```
 $<$ /TR $>$ 

```
 <CAPTION ALIGN=bottom> <B> <BR>
```
Personal Information </B>

</CAPTION>

 $<$ TABLE>

 $<$ /CENTER>

 $<$ /BODY>

#### $<$ /HTML $>$

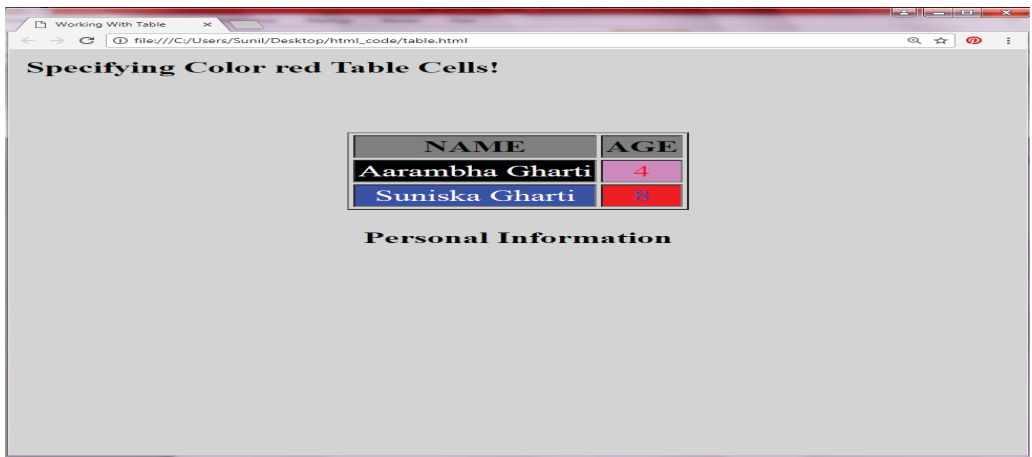

#### **Using the COLSPAN AND ROWSPAN attributes.**

### **Example 17:**

 $<$ HTML $>$ 

 $<$ HEAD $>$ 

<TITLE> Working With Table </TITLE>

 $<$ /HEAD>

<BODY BGCOLOR=LIGHTGREY>

```
 <B> Specifying ROWSPAN and COLSPAN Attributes! </B>
```
 $\langle$ BR> $\langle$ BR> $\langle$ BR> $\langle$ BR> $\langle$ BR>

<CENTER>

```
 <TABLE BORDER=1 WIDTH=50% ALIGN=CENTER>
```
 $<$ TR $>$ 

 $\le$ TH ROWSPAN = 2> NAME

```
\leqTH COLSPAN = 3> MARKS
```
 $<$ /TR $>$ 

 $<$ TR $>$ 

<TH> UNIX O/S

<TH> ASP.NET

<TH> SQL Server

 $<$ /TR $>$ 

<TR ALIGN=CENTER>

<TD>Deepak

```
<TD>85
```
 $<$ TD $>80$ 

 $<$ TD $>$ 72

 $<$ TR $>$ 

<TR ALIGN=CENTER>

<TD> Rashmi

$$
\langle TD \rangle 82
$$
  

$$
\langle TD \rangle 78
$$
  

$$
\langle TD \rangle 81
$$

 $<$ /TR $>$ 

 $\leq$ CAPTION ALIGN = bottom> $\leq$ B $\geq$  $\leq$ R $\geq$ Mark Sheet  $\leq$ /B $\geq$  $\leq$ /CAPTION $\geq$ 

 $<$ /TABLE>

 $<$ /CENTER>

 $<$ /BODY>

</HTML>

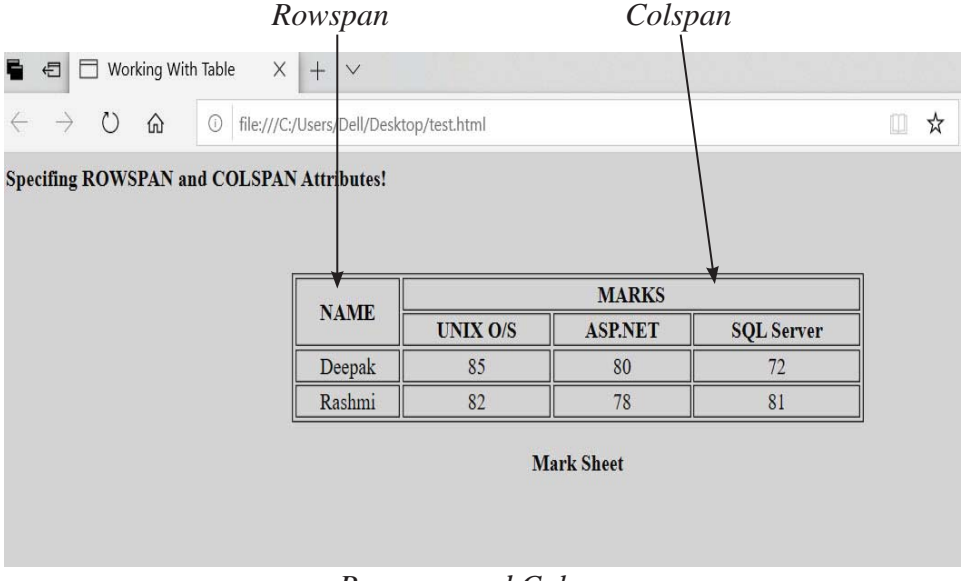

*Rowspan and Colspan*

# **3.2.7 Working with Forms in HTML**

HTML forms are basic for web Client-Server capabilities. Forms are the client-side GUI applications. To create a form, use the <FORM> tag. Inside the opening and closing FORM tags, individual form elements plus any other HTML content are used to create a layout for the form (paragraphs, headings, tables, and so on). As many forms on a page can be used but you can't include a <FORM> tag inside another <FORM> tag.

The opening tag of the FORM tag includes attributes namely name, method and action.

Name is used for defining the name of the form. The method attribute can be either GET or POST, which determines how the form data is being sent to the server. The action attribute is a pointer to the script that processes the form on the server-side.

Different types of form elements included in the <FORM> are text boxes, radio buttons, checkboxes, drop-down boxes, multiline, scrollable text areas and password boxes.

Each of the form element will be placed inside a  $\leq$  FORM $>$ ...  $\leq$  FORM $>$  tag.

### **Elements of HTML Form**

### **a. Text Fields**

Text fields enable the client to type text into a single-line field. To create a text field, you can either use TYPE="TEXT" in the <INPUT> tag or leave off the TYPE specification altogether. The default TYPE for the <INPUT> tag is "text".

NAME indicates the name of this field as passes to the script processing the form.

SIZE indicates the length of the text-entry field, in characters; the field is 20 characters by default.

### **Example 18:**

 $<$ form  $>$ 

```
 User Name : <Input type= "text" Name= "userName" >
```
 $\langle$ hr> $\langle$ hr>

Password : <Input type= "password" Name= "passwd" > </form>

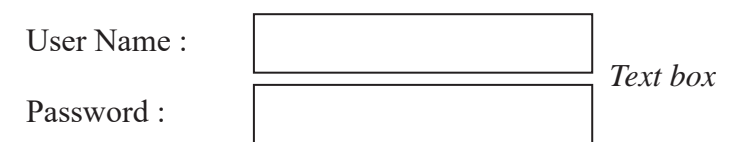

Note:  $\le$ input type = "password"> password text fields are identical to ordinary text fields, except that all the character types are echoed back in the browser as asterisks or bullets. Here &nbsp is used for one space

### **b. Text Area**

Text areas are input fields that contain many lines of text, making them extremely useful for forms that require extensive input. For example, if you want to create a form that enables readers to compose electronic mail, you might use a text area for the body of the message.

To include a text are element in a form, use the <Textarea> … </Textarea>.

#### **<TextArea> includes three attributes:**

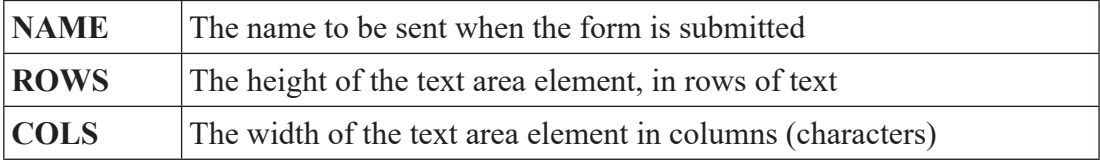

 $\leq$ Textarea Name= "theBody" Rows= "7" Cols = "30"> Enter your message here  $\langle$ textarea $\rangle$ 

### **Example 19:**

<form>

New Message : <br>

<textarea rows= "5" cols= "50" name= "details">

Compose Your Mail Here...

 $\langle$ textarea $\rangle$ 

</form>

```
New Message:
            Compose Your Mail Here...
```
### **c. Radio Button**

Radio buttons indicate a list of items, of which only one can be chosen. If one radio button in a list is selected, all the other radio buttons in the same list are deselected.

#### **Example 20:**

```
\langleINPUT TYPE= "RADIO" NAME = "r1" VALUE = "MALE">Male
\leqINPUT TYPE= "RADIO" NAME = "r1" VLAUE = "FEMALE">Female
```
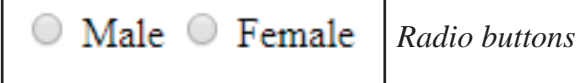

#### **d. Checkbox**

Checkboxes makes it possible to choose multiple items in a list. Each checkbox can be either checked or unchecked.

#### **Example 21:**

<Input Type= "checkbox" Name= "Red"> Red <Input Type= "checkbox" Name = "Green"> Green  $\langle$ Input Type = "checkbox" Name = "Blue"> Blue

#### **e. Select box**

Select has the ability to create pull-down menus and scrolling lists. Selection enables to select one or more items for a menu on a scrolling list. They're similar in functionality to radio buttons or checkboxes, but they're displayed in a different way on-screen. The  $\le$ select $\ge$  tag and individual options within the selection indicated by the  $\le$ option $\ge$  tag are used for creating such elements.

#### **Example 22:**

 $<$ HTML $>$ 

 $<$ HEAD $>$ 

<TITLE> Working With Select box </TITLE>

 $<$ /HEAD>

```
\leqBODY BGCOLOR="#aabbcc">
```
<form>

 $\langle P \rangle \langle b \rangle$  Select a Country: $\langle b \rangle$ 

<Select Name= "Scount">

 <option value= "Nepal" selected> Nepal </option>  $\leq$ option value="Afghanistan"> Afghanistan  $\leq$ /option>  $\leq$ option value= "Bangladesh"> Bangladesh  $\leq$ /option> <option value= "Bhutan"> Bhutan </option> <option value= "India"> India </option> <option value= "Maldives"> Maldives </option> <option value= "Pakistan"> Pakistan </option> <option value= "Srilanka"> Srilanka </option>  $\langle$ select $\rangle$  $\langle$ P $\rangle$ 

 **Select a Capital:** $**5**$ 

<Select Name= "Capital">

<option value= "Kathmandu" selected> Kathmandu </option>

<Option Value= "Kabul"> Kabul

<Option Value= "Dhaka"> Dhaka

 $\leq$ Option Value = "Thimphu" $\geq$ Thimphu

<Option Value = "NewDelhi"> New Delhi

<Option Value = "Male"> Male

<option Value = "Islamabad"> Islamabad

 $\leq$ option Valu = "Colombo"> Colombo

 $<$ /Select $>$  $<$ /P $>$ 

</form>

 $<$ /HTML $>$ 

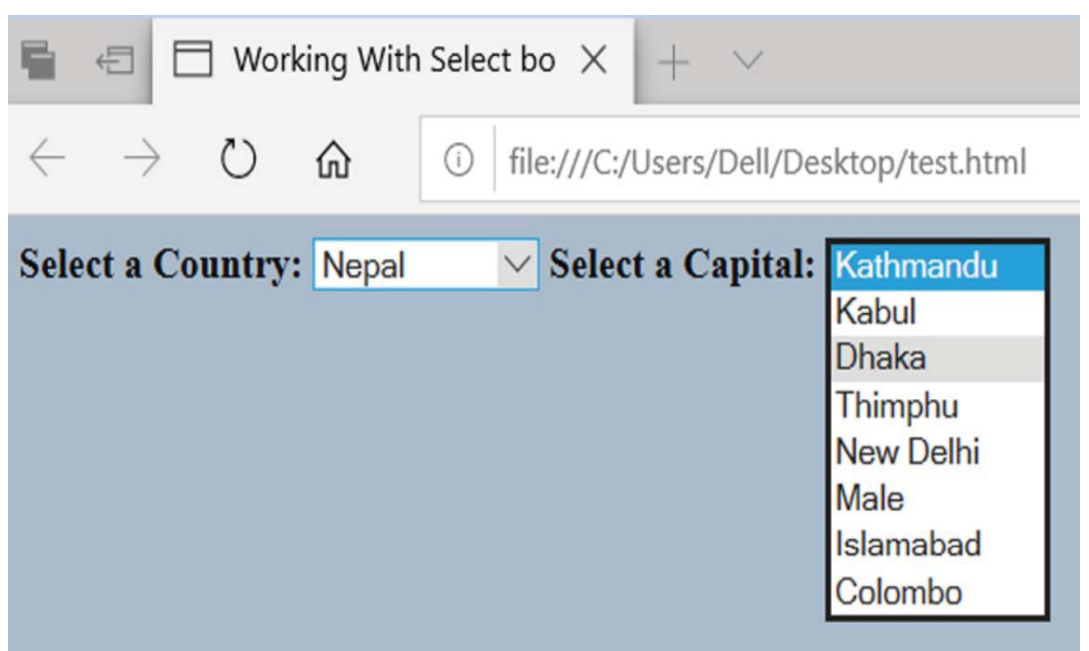

*Select box*

### **f. Submit Button**

Submit buttons tell the browsers to send the form data to the server. You should include at least one submit button on every form.

 $\langle$ input type = "Submit" value= "Submit" >

#### **g. Reset Button**

The Reset button is used for renewing the elements of the form. It allows the client to fill new entries by clicking on the reset button.

```
\langleinput type = "reset" value = "reset">
```
### **Example 24:**

<form>

```
 <input type= "submit" name= "submit" value= "Submit">
```

```
 <input type= "reset" name= "reset" value= "Reset">
```
</form>

Reset Submit

#### **HTML Form**

#### **Example 25:**

<html>

<head>

<title> Form </title>

</head>

<body bgcolor="#aabbcc">

```
\langle h1 \rangle Please fill up the below form:\langle h1 \rangle
```
 $<$ form  $>$ 

```
Enter your Full Name: <input type="text" size="40" maxlength="256" name="user
name"> \langle br \rangle
```
Enter your password: <input type="password" size="40" maxlength="256" name="user\_password">  $\text{Br}$ >  $\text{Br}$ >

Enter your Address:  $\langle b r \rangle \langle t$  extarea name="user\_comment" rows="5" cols="40">Type Your Full Address Here</textarea> <br> <br>

Your Favourite Places: <br>

 <input type="radio" name="place1" value="kathmandu"> Kathmandu <input type="radio" name="place2" value="manang"> Manang <input type="radio" name="place3" value="pokhara"> Pokhara <input type="radio" name="place4" value="umustang"> Upper Mustang <input type="radio" name="place5" value="Rara"> Rara Lake <input type="radio" name="place6" value="Muktinath"> Muktinath <input type="radio" name="place7" checked value="PoonHill"> Poon Hill <input type="radio" name="place8" value="CNpark"> Chitwan National Park <input type="radio" name="place9" value="Jdham"> Janakpur Dham  $\langle$ hr> $\langle$ hr>

Your Favourite Food:<br>

<select name="food" size="1">

 <option value="rice"> Daal Bhat Tarkari </option> <option value="Momo" selected> Momo </option>

<option value="Dheedo"> Dheedo </option>

<option value="AlooTama"> Aloo Tama </option>

<option value="Chatamari"> Chatamari </option>

<option value="Naan"> Naan </option>

<option value="Chapatti"> Chapatti </option>

 $\langle$ select $\rangle$   $\langle$ br $\rangle$  $\langle$ br $\rangle$ 

Language you speak: <br>

 <input type= "checkbox" name= "language" checked value= "Nepail">Nepali <input type= "checkbox" name= "language" value ="Maithili"> Maithili <input type= "checkbox" name= "language" value="bhojpuri"> Bhojpuri <input type= "checkbox" name= "language" value="Tharu"> Tharu <input type= "checkbox" name= "language" value="Newari"> Nepal Bhasa <input type= "checkbox" name= "language" value="Magar"> Magar

 $br>$  <br> <br> <br> <br><br><br><br><br><br><br><br><br><br><br><br><br><br><br><br><br><br><br><br><br><br><br><br><br><br>

Your Favourite Animals:<br>

<select name="animals" size="6" multiple>

<option value="buffalo">Buffalo

<option value="cat">Cat

 $\leq$ option value="dog">Dog

<option value="goat">Goat

<option value="horse">Horse

```
 <option value="ox">Ox
```

```
 <option value="pig">Pig
```
<option value="sheep">Sheep

<option value="Yak">Yak

 $\langle$ select $\rangle$   $\langle$ br $\rangle$  $\langle$ br $\rangle$ 

```
<input type="submit" name="Submit">
```
<input type="reset" name="reset" value="Reset">

</form>

</body>

 $\langle$ html $>$ 

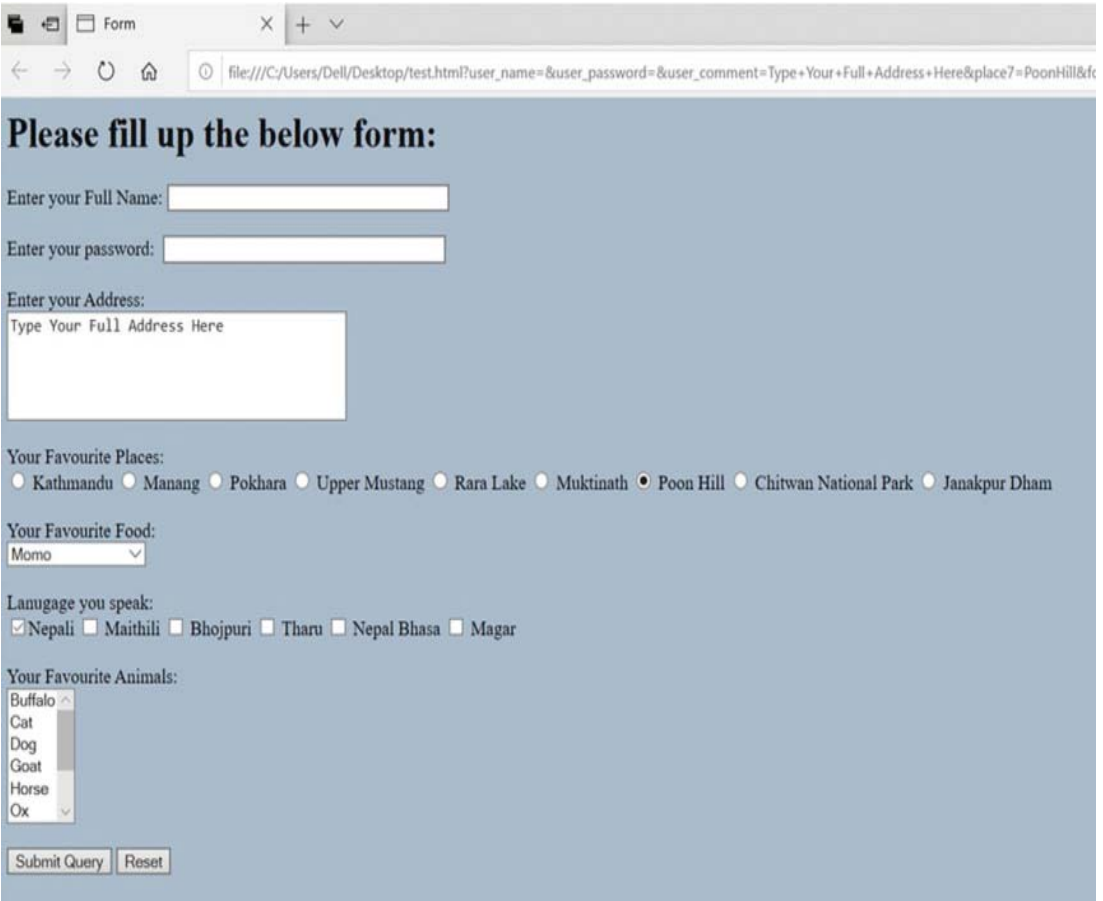

## **SAMPLE PROJECT for Online Registration Form:**

 $<$ html $>$ 

<head>

```
 <title> Sample Project </title>
```
</head>

```
<body bgcolor="#FFFFFF">
<form action="" method="post" enctype="multipart/form-data" 
name="form1" id="form1">
<table width="600" border="1" align="center" cellpadding="4" 
cellspacing="1">
<tr><td colspan="2"><h1> <font color="#00CC00">Online Registration 
Form!\lt/font\lt/h1\lt/td>\langletr><tr>\lttd colspan="2" bgcolor="#999999">\ltb>Registration Form\ltb>\lt/td>
\langle tr \rangle<tr><td>First Name</td>
<td><input type="text" name="fname" id="fname" /></td>
\langle tr \rangle<tr><td>Last Name</td>
<td><input type="text" name="lname" id="lname" /></td>
\langletr>
<tr><td>Occupation</td>
```
<td><select name="select" id="select"> <option value="Student">Student</option> <option value="Web Designer">Web Designer</option> <option value="Software Developer">Software Developer</option> <option value="Others">Others</option>  $\langle$ select $\rangle$   $\langle$ td $\rangle$  $\langle tr \rangle$  $<$ tr $>$ <td>Gender </td> <td><input type="radio" name="gender" id="radio" value="Male" /> Male  $\le$ input type="radio" name="gender" id="radio2" value="Female"  $\ge$ Female</td>  $\langle tr \rangle$  $<$ tr $>$ <td>Education</td> <td><input name="chk1" type="checkbox" id="chk1" value="High School"  $\geq$ High School <input name="chk2" type="checkbox" id="chk2" value="Graduate" /> Graduate <input name="chk3" type="checkbox" id="chk3" value="Some College"/> Some College</td>  $\langle tr \rangle$  $<$ tr $>$ <td>Upload Your Photo</td>

```
<td><input type="file" name="fileField" id="fileField" /></td>
\langle/tr><tr>\lttd valign="top">Write about yourself \ltbr/> (not more then 200
words)</td>
<td><textarea name="textarea" id="textarea" cols="50" rows="10"></
textarea></td>
\langle tr \rangle<tr><td colspan="2" valign="top" bgcolor="#999999"><strong>Login 
Information </strong>
\langle t \rangle\langle tr \rangle<tr><td valign="top">Username</td>
<td><input name="username" type="text" id="username" 
maxlength="10"/> (Max 10 characters)</td>
\langletr>
<tr><td valign="top">Password</td>
<td><input name="textfield" type="password" id="textfield" 
maxlength="12" /> (Max 12 characters)\lt/td>
\langle tr \rangle<tr><td valign="top">&nbsp;</td>
<td><input type="submit" name="submit" id="submit" value="Submit"/>
<input type="reset" name="reset" id="reset" value="Reset" /></td>
\langle/tr>
```

```
<tr>
```
<td colspan="2" valign="top">&copy; Copyright Vist Nepal 2020</td>

 $\langle t$ r $>$ 

</table>

</form>

</body>

 $\langle$ html $>$ 

### **Output:**

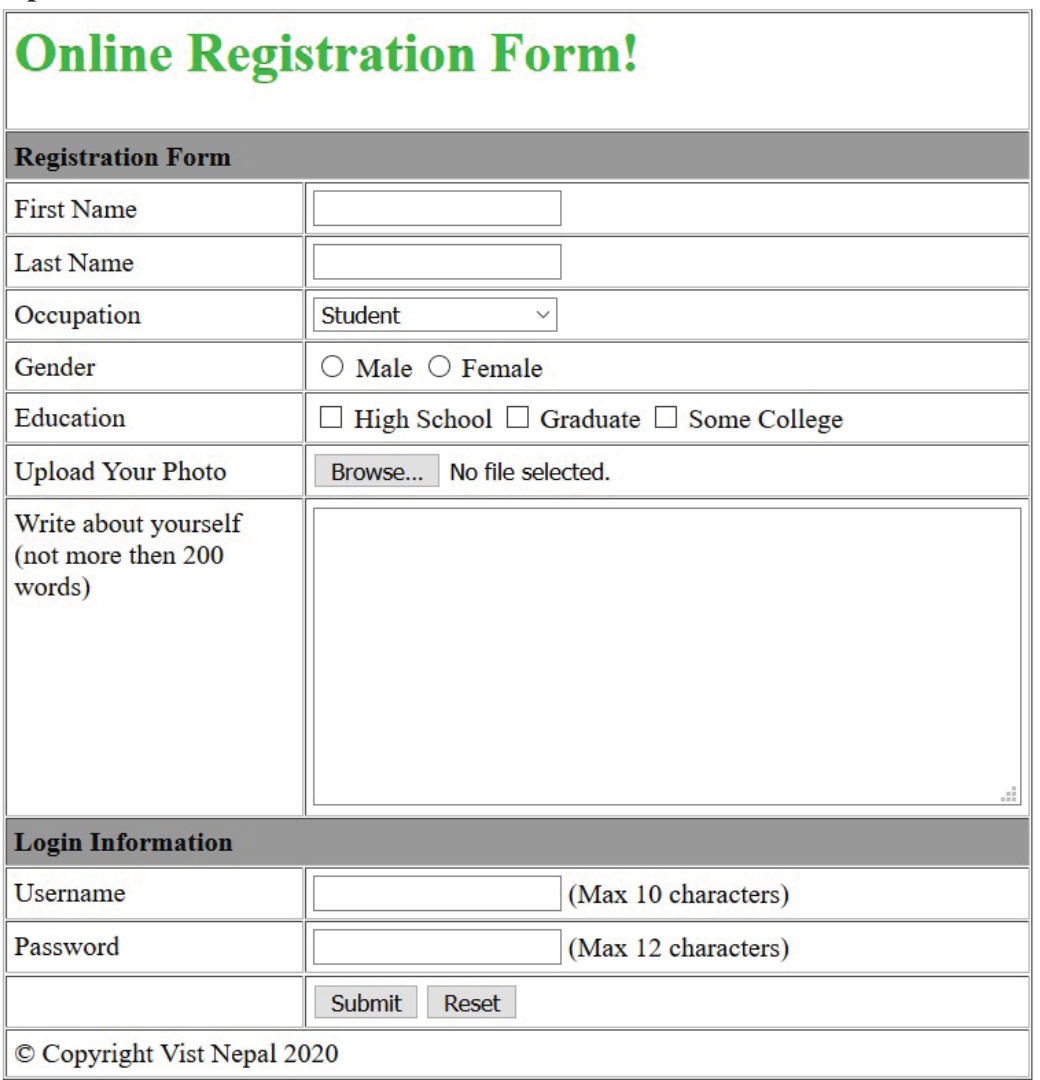

# **Cascading Style Sheets (CSS)**

### **Dynamic Hypertext Markup Language (DHTML)**

DHTML is a new and emerging technology that has evolved to meet the increasing demand for eye-catching web sites. DHTML combines HTML with Cascading Style Sheets (CSSs) and scripting Languages. HTML specifies a web page's elements like table, frame, paragraph, bulleted list, etc. Scripting Language (JavaScript and VBScript) can be used to manipulate the web page's elements so that styles assigned to them can change in response to a user's input.

### **3.3 Cascading Style Sheets**

We already know that an HTML document can contain text, hyperlinks, images, and other multimedia content within HTML elements or tags. These contents are essentials of web pages. In order to style these HTML, we need a separate language called CSS. For example, you can define colour, font, and size of paragraph tag as follows:

 $\leq p$  style="color: #ff0000; font-weight: bold"> Some text that is red and bold  $\leq p$ >

CSS in itself has no meaning unless it is associated with HTML elements or tags. CSS is defined as a rule of styles associated with a certain element or set of elements of a HTML document.

According to W3C, "CSS is the language for describing the presentation of Web pages, including colours, layout, and fonts. It also allows adapting the presentation to different types of devices, such as large screens, small screens, or printers."

As said in the definition, CSS can be defined in such a way that it can change layout, colors, fonts or any other styles based on the size of the screen (PC Screen, tablet screen and mobile screen) or for printers. In a desktop computer, screen size is large whereas in mobile screen size is small and accordingly HTML content should be presented to webpage viewers. CSS is used to define this type of presentation. If a viewer is trying to print a web page, the presentation of the page can be made different using CSS to make it printer-friendly.

The Style Assignment Process is accomplished with the  $\langle$ STYLE>... $\langle$ /STYLE>tags. The syntax for making the assignment is simple. Between the <STYLE> <STYLE> HTML tags, specific style attributes are listed. The  $\langle$ STYLE $>$   $\langle$ /STYLE $>$  tags are written within the <HEAD>...</HEAD> tags.

### **CSS Syntax:**

```
\langleSTYLE Type = "text/css">
Tag {attribute:value; attribute:value…}
```
- •
- •

```
•
```

```
</STYLE>
```
**Attribute:** Font, Color, Background, Text, Boarder, Margin and List

### **A CSS rule is formed from:**

- A set of properties, which have values set to update how the HTML content is displayed, For example, I want my element's text color as white, and its background to be grey.
- A selector, which selects the element(s) you want to apply the updated property values to. For example, I want to apply my CSS rule to all the paragraphs in my HTML document.
- A set of CSS rules contained within a stylesheet determines how a webpage should look.

Let's make things clear by a quick example. First of all, let's take a simple HTML document, containing an  $\langle h1 \rangle$  and a  $\langle p \rangle$ 

### **Example 1:**

```
<!DOCTYPE html>
```
 $\le$ html $>$ 

<head>

<title>My First CSS Try</title>

```
 <style>
            h1 color: blue;
             background-color: yellow;
             border: 1px solid black;
 }
           p\} color: red;
 }
            \langlestyle> </head>
      <body>
             <h1>Hello World!</h1>
            \langle p \rangleThis is my first CSS example \langle p \rangle </body>
```
</html>

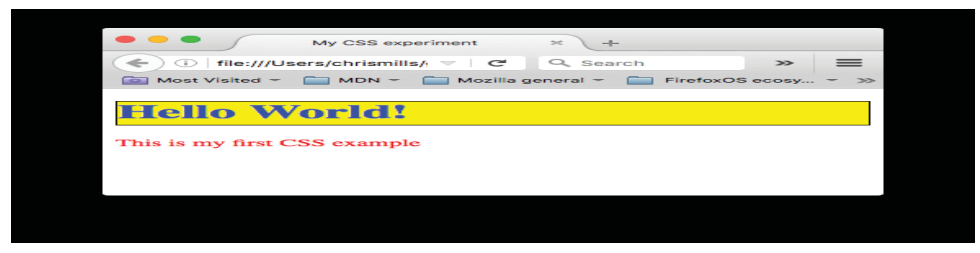

### **CSS Properties**

At its most basic level, CSS consists of two building blocks:

**Properties:** Human-readable identifiers that indicate which stylistic features (e.g. font, width, background color) you want to change.

**Values:** Each specified property is given a value, which indicates how you want to change those stylistic features (e.g. what you want to change the font, width or background color to.)

A CSS declarations block:

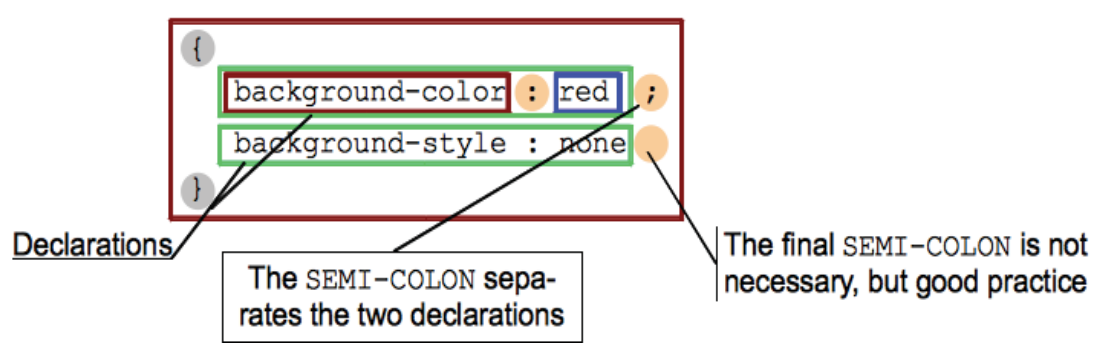

A property paired with value is called a CSS declaration. CSS declarations are put within CSS Declaration Blocks. And finally, CSS declaration blocks are paired with selectors to produce CSS Rulesets (or CSS Rules). Each property has a specific list of valid values defined for it.

#### **Selectors**

In CSS, selectors are used to target the HTML elements on our web pages that we want to style. Selectors are one part of a CSS rule and come just before CSS declaration blocks.

#### A CSS ruleset (or rule):

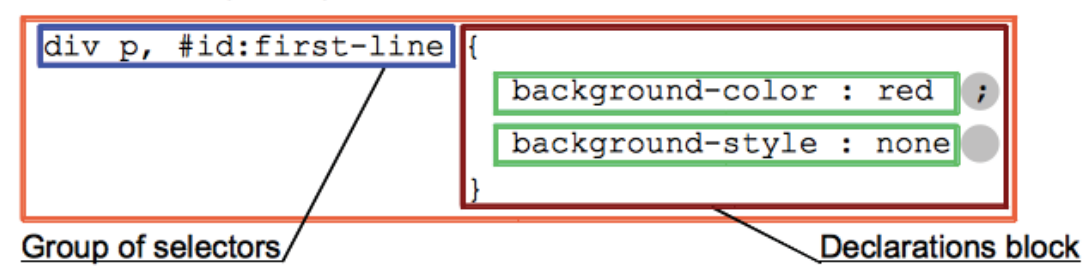

There are many different types of selectors. For our purpose, we will only introduce simple selectors that directly match one or more elements of a document, based on the type of element, class, or id.

### **3.3.1 CSS**

There are three different ways to apply CSS to an HTML document. Here we'll briefly review each one.

- i. Inline CSS
- ii. Internal CSS
- iii. External CSS

### **i. Inline styles**

Inline styles are CSS declarations that affect only one element, contained within a style attribute:

### **Example 2:**

```
<!DOCTYPE html>
```
<html>

<head>

```
\leqtitle>My CSS experiment\leq/title>
```
</head>

 $$ 

```
<h1 style="color: blue;background-color: yellow;border: 1px solid black;"> 
Good Morning Class!
```
 $<$ /h1>

 $\leq p$  style="color:red;">This is my first CSS example of Inline styles  $\leq/p$ >

</body>

</html>

### **ii. Internal stylesheet**

An internal stylesheet is where you don't have an external CSS file, but instead place your CSS inside a <style> element, contained inside the HTML <head> …</head> tag. So the HTML would look like this:

### **Example 3:**

<!DOCTYPE html>

 $\le$ html $>$ 

<head>

```
 <meta charset="utf-8">
            <title>My First CSS Try Page </title>
             <style>
            h<sub>1</sub> \{ color: blue;
             background-color: yellow;
             border: 1px solid black;
 }
             p {
             color: red;
 }
            \langlestyle> </head>

             <h1> Hello World! </h1>
            \langle p \rangleThis is my first CSS example of Internal stylesheet.\langle p \rangle </body>
```
 $<$ /html $>$ 

### **iii. External stylesheet**

An external stylesheet is when you have your CSS written in a separate file with a .css extension, and you reference it from an HTML <LINK> tag. The HTML file looks something like this:

### **Example 4:**

<!DOCTYPE html>

 $<$ html $>$ 

<head>

<meta charset="utf-8">

 $\lt$ title $>$  My experiment with External Stylesheet  $\lt$ /title $>$ 

```
 <link rel="stylesheet" href="mystyle.css">
```
</head>

 $<$ body $>$ 

 $\langle h1 \rangle$  Visit Nepal 2020!  $\langle h1 \rangle$ 

<p> The year 2020 has been announced as Tourism Year for Nepal and to make Visit Nepal 2020 successful, let every Nepali unite and promote the beauty of Nepal GoVisit Nepal, Travel, hiking trails, tourist, Tourism Week.  $<$ /p $>$ 

</body>

 $<$ /html $>$ 

### **And (create a new file) code for mystyle.css file:**

 $h1$  color: blue; background-color: gold; border: 1px solid black; }  $p\}$  font-size:14pt;font-weight:bold;text-align:justify;color:red; }

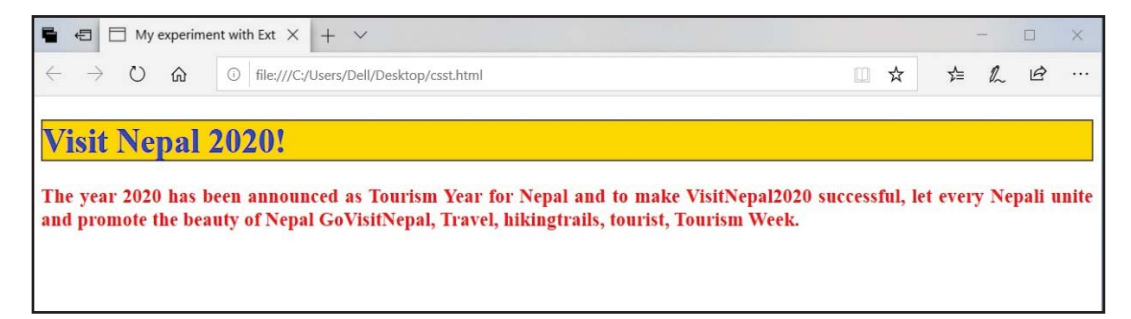

#### **i. Common CSS properties reference**

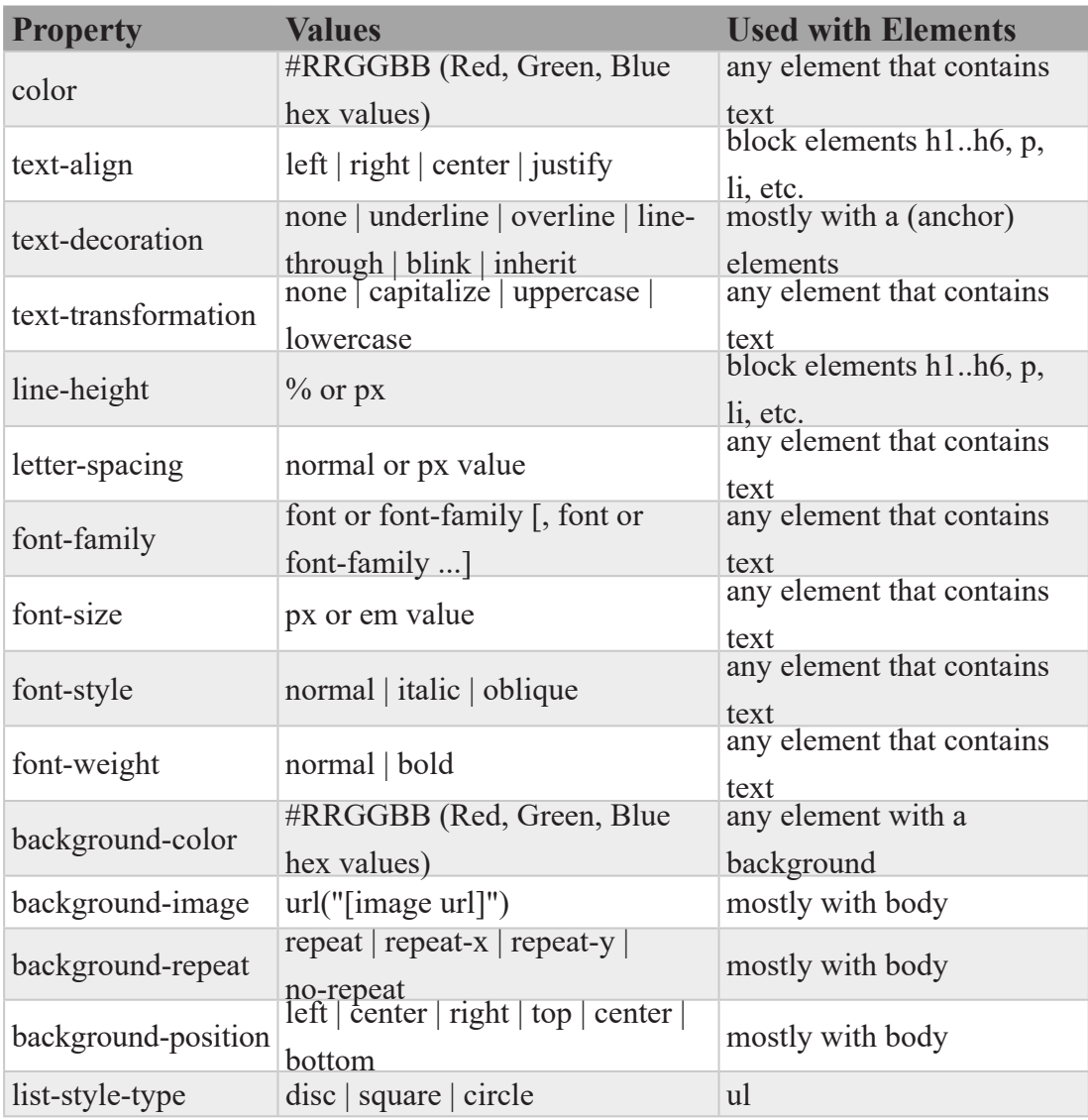

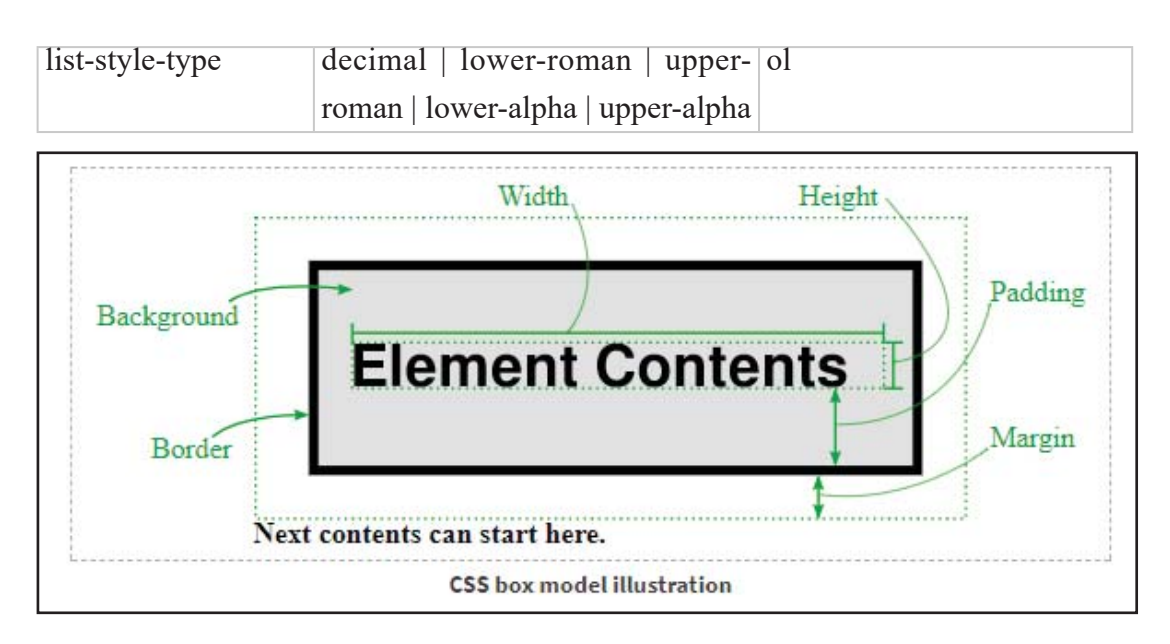

### **ii. CSS Box Model**

There are several properties in CSS that are often grouped together as box properties which control the way browsers layout the page using the CSS box model.

These properties might not be immediately intuitive but aren't too difficult. Suppose we have an element on the page (like a  $\langle h2 \rangle$  Element Contents  $\langle h2 \rangle$ ). Here are the parts of its "box" when drawn:

#### **So, here is CSS code:**

```
h2 padding: 1em;
 border: medium dashed black;
 background-color: grey;
 }
```
will make the  $\langle h2 \rangle$  have a grey background, with 1 em of space between the text and the border. The space inside the border (even if it's invisible because you don't have one) is covered with the background colour and is controlled by the padding properties.

If we want more space separating this element (and its border) from the stuff around it, we would have to increase the margin values. It's easy to mistake margin and padding, especially when there is no border or background colour. If you are trying to change the space around an element (especially when the browser's default CSS has some space there), try setting both margin and padding to zero and work from there.

```
ul margin: 0em;
 padding: 0em;
 }
```
### **iii. CSS measurement units**

You probably noticed the measurement **1em** above. The em is a unit of (length) measurement in CSS. Here are some common units that need a little explanation:

**em -** The current font size: if the current text is 12 point then this will be 12 points. Another unit, an ex is half the text size.

**px -** One screen pixel (dot) on the display. (Note: for some very high-resolution devices, real "pixels" are very small, so this length is adjusted to be close to the size of a pixel on a traditional display.)

**mm -** A millimeter. There are also units for centimeter, inch, etc. (Note: this is the browsers best guess, but might be inaccurate depending on the scaling of the display/ projector/phone/etc. For example if you display your screen on a projector, the "millimeter" suddenly becomes much larger.)

```
 p{
 line-height: 1.5em;
 }
 blockquote{
 margin-left: 2em;
 border-left: 0.25em solid black; 
 }
 #logoimg{
 width: 120px;
 height: 160px;
 float: left;
 margin-left: 1em;
 }
```
### **Example 5:**

Here is an example page that we can style with some of the properties above:

```
<!DOCTYPE html>
```
 $\text{thm}$ 

<head>

```
 <meta charset="UTF-8" />
```

```
 <title> CSS Properties </title>
```

```
 <link rel="stylesheet" href="css-prop.css" />
```
</head>

 $$ 

 $\langle h1 \rangle$  CSS Properties  $\langle h1 \rangle$ 

 $\langle h2 \rangle$  Goals  $\langle h2 \rangle$ 

 $\langle p \rangle$  This is a page that we're using to demonstrate various CSS properties and techniques. Because of that, it's probably going to be ugly.  $\langle p \rangle$ 

<h2> Results </h2>

 $\langle p \rangle$  Yes, it's turning out rather ugly, but it's important to demonstrate some CSS stuff. Here are some of the new things:  $\langle p \rangle$ 

 $\langle u \rangle$ 

 $\langle$ li> more CSS properties  $\langle$ li>

 $\langle$ li> the box model  $\langle$ li>

 $\langle$ li> the units of length used  $\langle$ li>

 $\langle \rangle$ ul $>$ 

</body>

</html>

#### **and a CSS to go with it:**

body{

font-family: "Helvetica", sans-serif;

}

 $h1$ 

text-align: center;

font-weight: bold;

background-color: silver;

color: teal;

padding: 0.25em;

}

 $h2$ 

```
 border: medium dotted teal;
 font-weight: normal;
 padding: 0.1em;
```
Try experimenting with CSS on this page (or one you have created).

### **Exercises**

}

### **1. State whether the following statements are True or False.**

- a. HTML is a high-level programming language.
- b. HTML supports 6 different levels of headings.
- c. The first page of the website is known as the homepage.
- d. HTML tags are of two types:
	- Paired Tags
	- Singular Tags
- e. SIZE can take values between 1 and 7.
- f. .gif files are specified with BGCOLOR attribute.
- g. The tag used for inserting spaces in the HTML document is <MARKER>.
- h. Ordered lists are used for the bullet.
- i. START alters the numbering sequence in the middle of an ordered list.
- j. HTML allows only static text to be displayed on the page.
- k. "ALIGN=LEFT" indicates the image is aligned to the left with respect to the screen.
- l. SRC takes the name of an image file to be displayed as a parameter.
- m. HTML allows linking to other HTML documents as well as images.
- n. The vertical or the horizontal alignment for every cell in a given row is

controlled by using the VALIGN and ALIGN attributes in the row's <TR> tag.

- o. A table header row is defined with the  $\langle TD \rangle$  and  $\langle TD \rangle$  tag pair.
- p. CELLSPACING controls the distance between the data in a cell and the boundaries of the cell.
- q. ALIGN=TOP will place the caption immediately above the table.
- r. Anchors target links to the beginning of the document.
- s. A filename always has to be mentioned before the # symbol in the HREF attribute of a link.

#### **2. Answer the following questions.**

- a) What is Hypertext Markup Language?
- b) Name the commonly used web browsers for viewing the HTML pages.
- c) What is an attribute?
- d) Differentiate between the paired tag and singular tag with examples.
- e) How is the FONT tag used? What are its attributes?
- f) Name the tags for breaking paragraph and line.
- g) What are the different types of lists used in HTML?
- h) What is a hyperlink?
- i) What is the use of intra page links? Illustrate with examples.
- j) Is it possible to give a background to the web page? If yes, then how?
- k) What are the main tags used in  $\langle \text{TABLE} \rangle$  tag?
- l) What are the different input types?
- m) What is CSS?
- n) What are the advantages of using CSS?
- o) What are the components of a CSS Style?

# **3. Chose the correct answer.** a. What does HTML stand for? i. Hyperlinks and Text Markup Language ii. Hypertext Markup Language iii. Home Tool Markup Language b. The correct HTML tag for the largest heading is ------ i.  $\langle h1 \rangle$  ii.  $\langle head \rangle$  iii.  $\langle heading \rangle$  iv.  $\langle h6 \rangle$ c. What is the correct HTML tag for inserting a line break? i.  $\langle br \rangle$  ii.  $\langle lb \rangle$  iii.  $\langle break \rangle$ d. What is the correct HTML for adding a background color? i. <br/>body bgcolor="yellow"> ii. <br/>background> yellow </background> iii. <br/>body color="yellow"> e. The correct HTML tag to make a text bold is ------ i.  $\langle \text{h} \rangle$  ii.  $\langle \text{h} \rangle$  iii.  $\langle \text{h} \rangle$  iv.  $\langle \text{h} \rangle$ f. The correct HTML tag to make a text italic is ------  $i. \le i$ >  $ii. \le ii$   $ii \le ii$   $\le ii$ g. What is the correct HTML for making a hyperlink? i. <a url="http://WWW.w3schools.com"> W3Schools.com </a> ii. <a href="http://WWW.w3schools.com"> W3Schools </a> iii. <a name="http://WWW.w3schools.com"> W3Schools.com </a> iv. <a>http://WWW.w3schools.com </a> h. How can you make an e-mail link? i.  $\langle \text{mail} \rangle$  xxx $\langle \text{qyyy} \rangle$   $\langle \text{mail} \rangle$  ii.  $\langle \text{a href} = \text{mailto:xxx} \langle \text{qyyy} \rangle$ iii. <mail href="xxx@yyy"> iv. <a href="xxx@yyy"> i. How can you open a link in a new browser window? i. <a href="url" target=" blank"> ii. <a href="url" target="new"> iii. <a href="url" new>

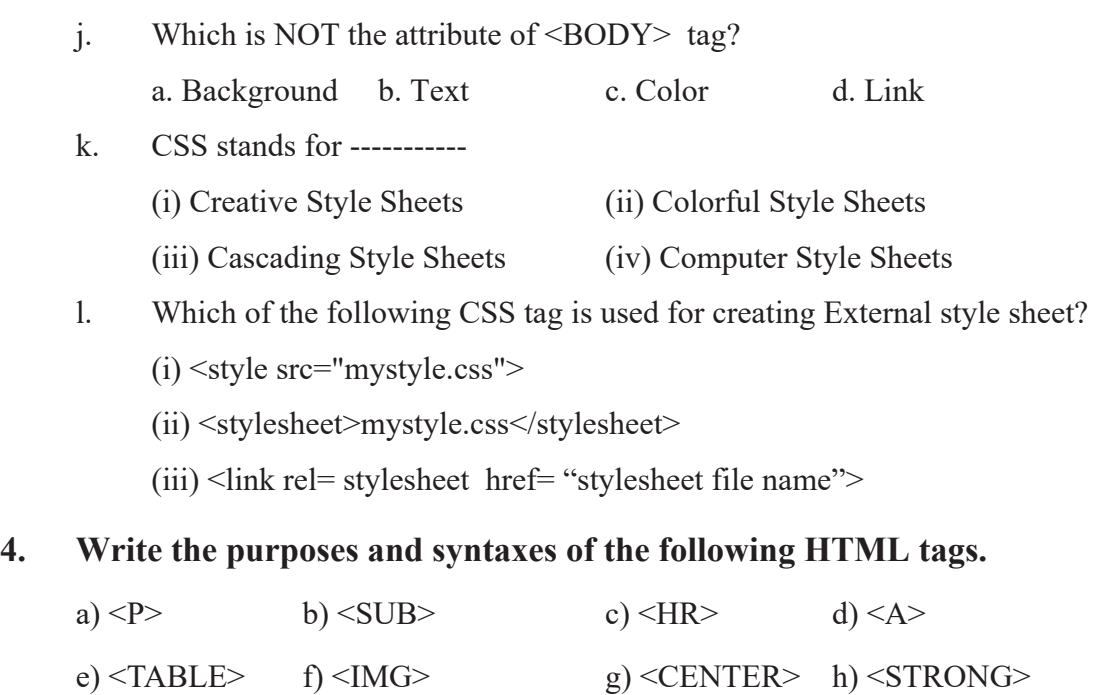

i) <IMG> j) <U> k) <UL> l) <B>

#### **Activities**

- **1. Design a web page having the following specifications.**
	- The italic tag
	- The center tag
	- The Paragraph tag
	- The Break tag
	- The font tag and its attributes
- **2. Design a web page using the image files according to the following specifications.**
	- Use a Border for Image
	- Resize the Width and Height of the image to 100 pixels each.

**3. Create a Web page using HTML and CSS giving the following flight details.**

- Airlines Name
- Departure Airport
- Destination
- Arrival and Departure time
- Fare

#### **Use a caption saying "Time Table and Fare List".**

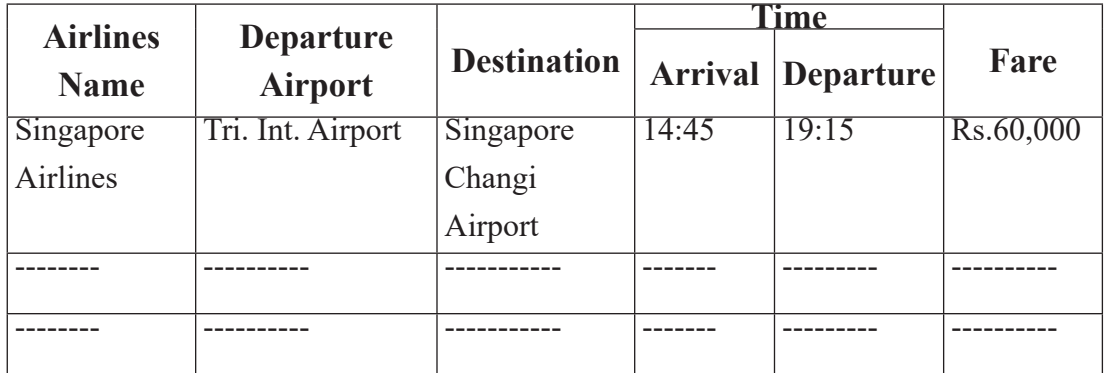

**4. Design website for your school having the following pages using HTML, CSS and Photoshop.**

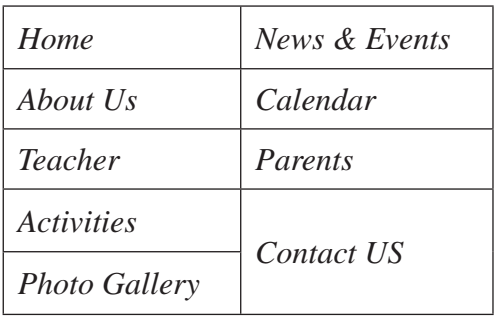

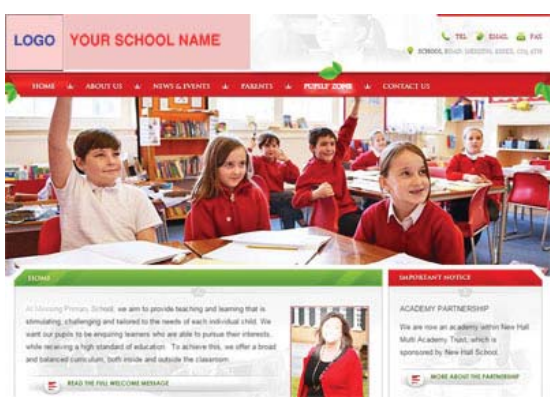
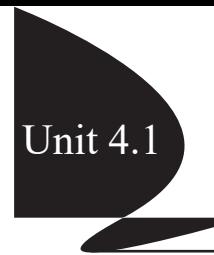

### **4.1 General Concept**

### **(a) Program and programming**

### **Computer Program**

A computer program is a set of instructions given to the computer to perform a particular task. It is written in a programming language such as QBASIC, C, C++ etc. given by the users that are translated into machine level language to obtain the desired result.

### **Computer Programming**

Computer programming is the process of designing, writing, testing, debugging, and maintaining the source code written in a particular computer language.

### **Programmer**

A programmer is a person who is involved in the different processes of computer programming.

### **(b) Programming Language**

It is a coded or artificial language used to write instructions that a computer can understand to do what the user wants.

A programming language is therefore a practical way for us (humans) to give instructions to a computer.

### **Types of programming language**

### **i) Machine Language**

Machine language is the most basic (also called low-level) computer language. It is directly understood by the computer as it uses binary ('1' and '0') code which a computer can run (execute) very fast without using any language translator. But it is very difficult to program using machine language.

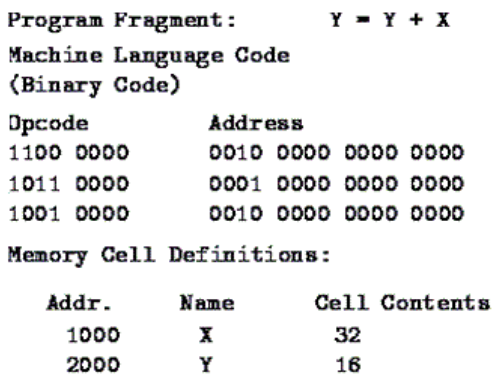

#### **Advantages of Machine Language**

- It is directly understood by computer. So, no translator is required.
- Programs written using machine language runs fast.

### **Disadvantages of Machine Language**

 It is very difficult to write a program in machine language because the programmer has to know all the details of the hardware.

It is difficult to debug the program.

### **ii) Assembly Language**

Machine language is difficult to write programs as it requires knowing the details of hardware. Assembly language was developed to make computer programming easier. It uses letters and numbers (mnemonic codes) for instructions. It is second generation language.

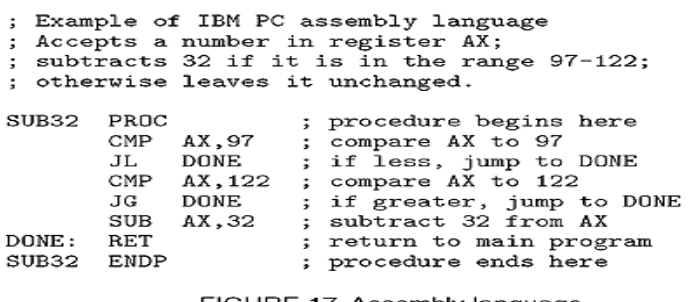

FIGURE 17. Assembly language

*Fig. Assembly Language*

### **Advantages of Assembly Language**

- It is easier to program than machine language.
- It is easier to correct errors.

#### **Disadvantages**

It requires translator (assembler) so it is little slow in execution.

It is machine-dependent. It means a program written for one machine might not run in other machines.

### **iii) High-Level Language**

It is a third-generation programming language written in simple English with some mathematical notations such as  $+$ ,% etc. It requires a language translator. QBASIC is one of the examples of highlevel language.

### **Advantage of High-Level Language**

- It is easy to learn and use.
- It is machine-independent.

### **Disadvantages of High-Level Language.**

It requires a language translator. So, program execution takes more time.

### **(c) Language processor**

Language processor is a program that performs tasks, such as translating and interpreting, required for processing a specified programming language.

### **Assembler**

Translates the program written in assembly language into machine language and vice versa.

### **Compiler**

Translates the whole program into machine language at once.

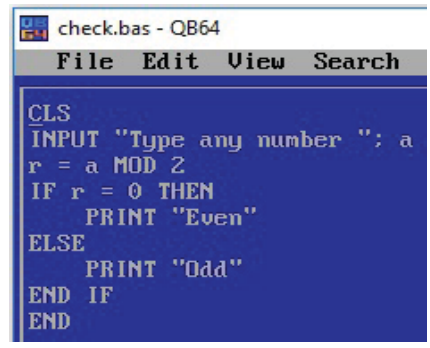

### **Interpreter**

Translates one statement at a time.

**Note:-** Computer languages themselves are language processor. We don't require any other software/application as a language processor. For eg. C is a compiler and QBASIC is an Interpreter.

### **Differences between compiler and interpreter**

- A compiler converts the high-level instruction into machine language while an interpreter converts the high-level instruction into an intermediate form.
- Before execution, entire program is executed by the compiler whereas after translating the first line, an interpreter then executes it and so on.
- List of errors is displayed by the compiler after the compilation process while an interpreter stops translating after the first error.
- An independent executable file is created by the compiler whereas interpreter is required by an interpreted program each time.

High Level Language  $\rightarrow$  Language Processor  $\rightarrow$  Machine Code

### **(d) Software Development Cycle**

Application software development is the process of creating such software which satisfies the end user's requirements and needs. The process of developing the application software is called the Software Development Life Cycle (SDLC).

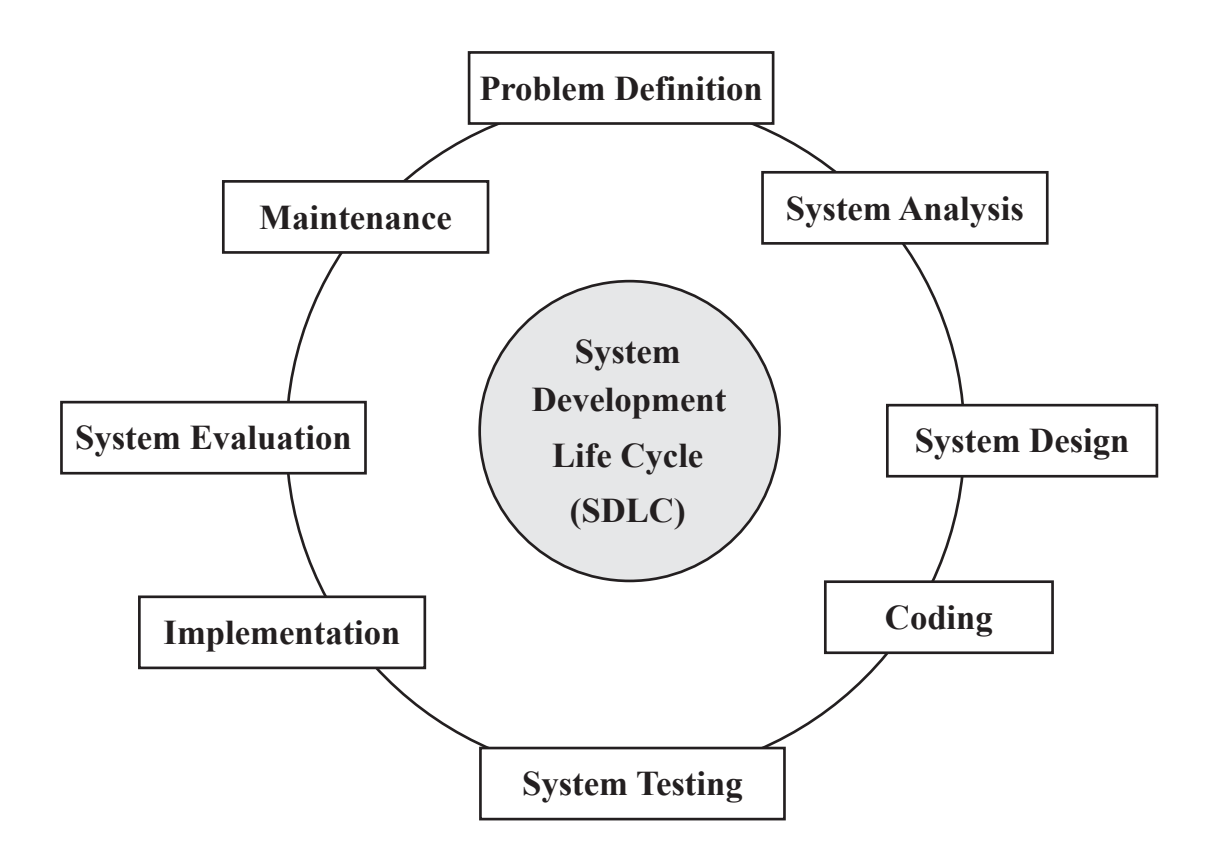

### **SDLC consists of mainly the following steps**

### **i) Problem Definition**

### **It involves the following tasks**

- Defining the current problem
- Specifying the objectives of the program
- Establishing the system boundaries
- Input & output requirements
- **ii) System Analysis**

#### **In this phase, main activities included**

- Understanding the problem
- Feasibility analysis or study
- System requirements

### **iii) System Design**

This phase consists of designing a solution of the problem identified in the previous stages using different design tools such as Algorithm, Flowchart, Pseudo Code, Decision Table, Decision Tree, Data Flow Diagram (DFD), Entity-Relationship (ER) Diagram etc.

### **iv) System Development (Coding)**

At this stage, the final program specification and the file design prepared in the previous phase is handed over to the programmer. The programmer will then translate the specification in a programming language. Executable programs are the outputs of this stage.

### **v) System Testing**

Testing is a process of executing a program with the intent of finding an error and fixing them. There are two types of errors (bugs) – syntax errors and logical errors.

A syntax error is a violation of the rules of the programming language whereas the logic error has occurred when the programmer has used an incorrect calculation.

Testing is primarily divided into two types White Box Testing and Black Box Testing.

### **vi) System Implementation**

In this phase, the system or application is installed and used in day to day activities of the organization.

### **vii) System Evaluation**

The newly implemented system will be evaluated at this stage that helps developers and users to analyze and highlight the major strong and weak part of the system.

### **viii) System Maintenance**

After the program has been fully tested and has become operational, it typically will require maintenance to modify or update the system.

# **(e) Algorithm and Flowchart**

Algorithm and Flowchart are the system design tools which are used to solve different problems before coding.

#### **Pseudocode:**

Pseudocode is the method in which we begin to write the step necessary to accomplish the task with short English statements. These codes are not ready to be used because they are not standardized as an algorithm.

### **Example:**

Pseudocode to calculate the sum of any two numbers

Start Program Enter two numbers, A, B Add the numbers together Print Sum End Program

### **Algorithm:**

An algorithm is a precise rule (or set of rules) specifying how to solve a specific problem infinite number of steps. A good algorithm should:

- Be language independent.
- Be simple, complete, unambiguous and step-wise.
- Have no standard format or syntax.
- Be helpful to understand problems.

#### **Example 1:**

Algorithm to calculate the sum of any two numbers

Step 1: Start Step 2: Ask any two numbers and stores into a and b Step 3:  $c = a + b$ 

Step 4: Display c Step 4: Stop

### **Example 2:**

Algorithm to find the greater number among any two supplied numbers

Step 1: Start Step 2: Ask any two numbers and stores into a and b Step 3: Is a > b? If yes, display a If no, display b Step 4: Check more? If yes, go to step 2 If no, go to step 4

Step 5: Stop

### **Flow chart:**

A diagram of the sequence of operations in a computer program is called flow chart. It uses few standard symbols. They are:

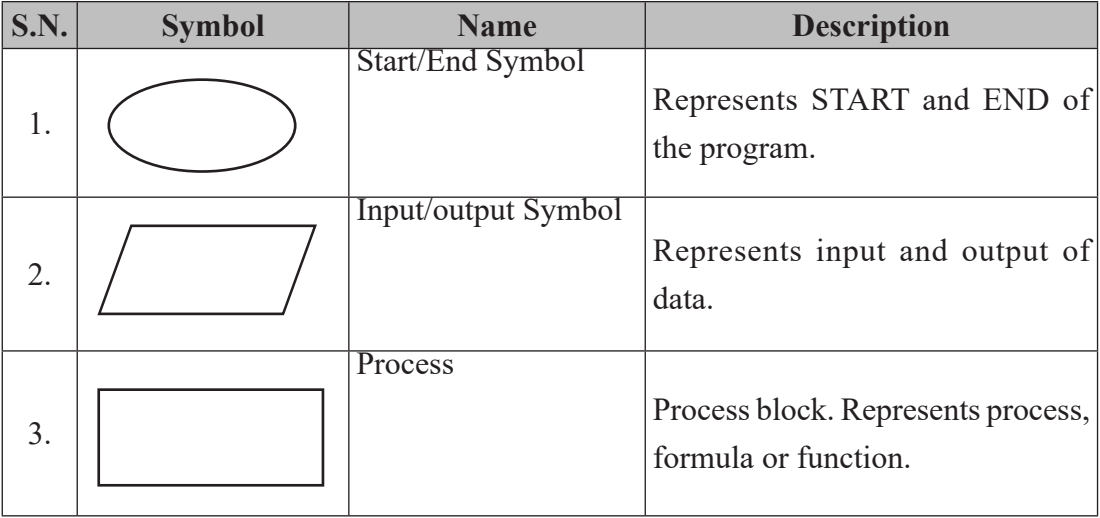

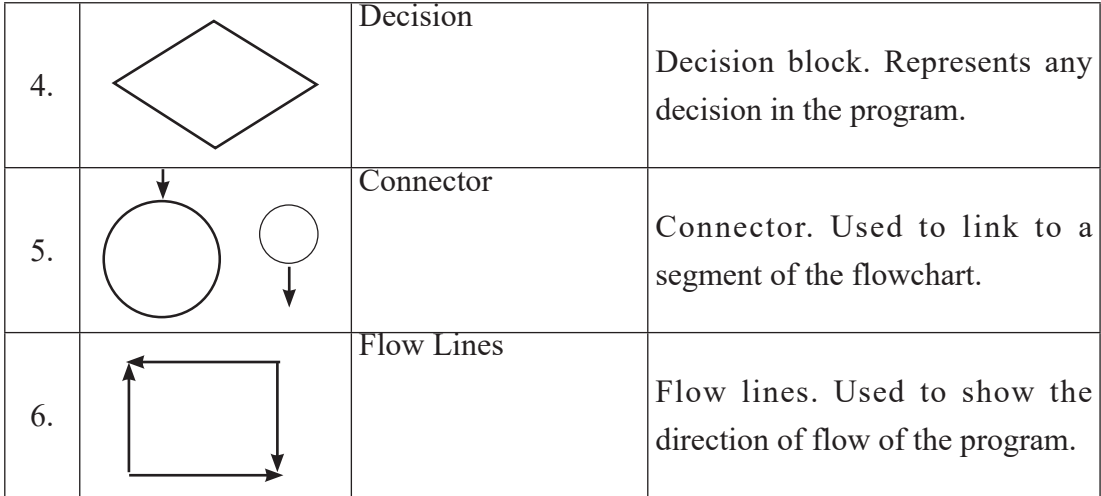

#### **Uses/Advantages of Flow chart:**

- a) An efficient means of communication
- b) An analytic tool
- c) A concise form of documentation

### **Example 1:**

Flowchart to find the sum of any two supplied numbers

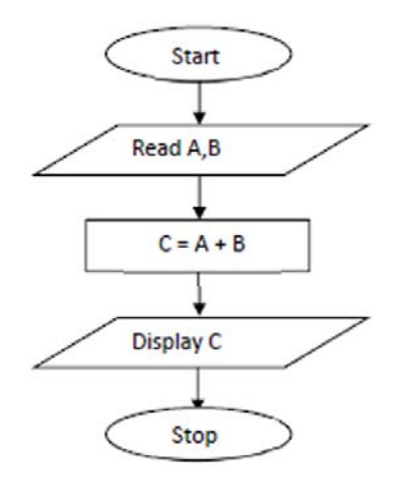

#### **Example 2:**

Flowchart to find the greater number among any two supplied numbers

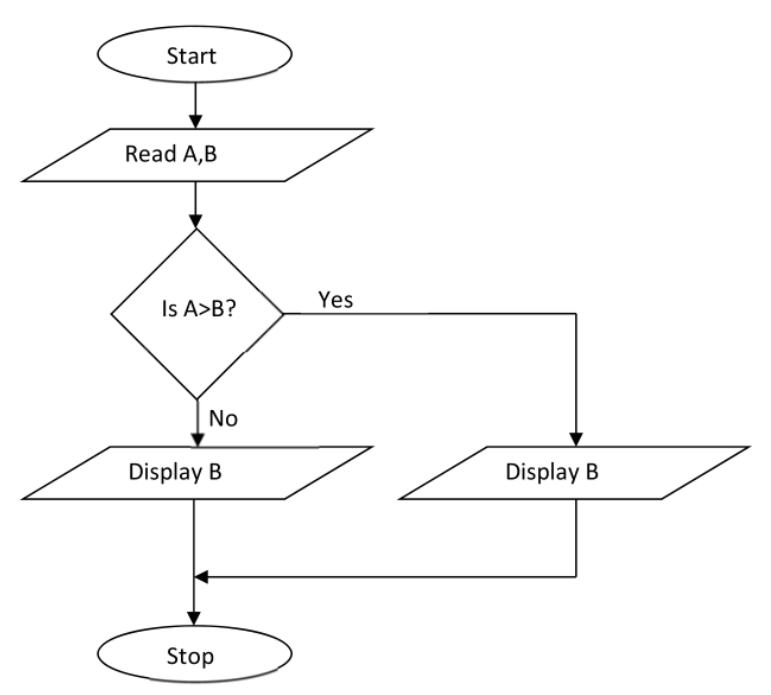

### **Example 3:**

Flowchart to display the first 10 natural numbers

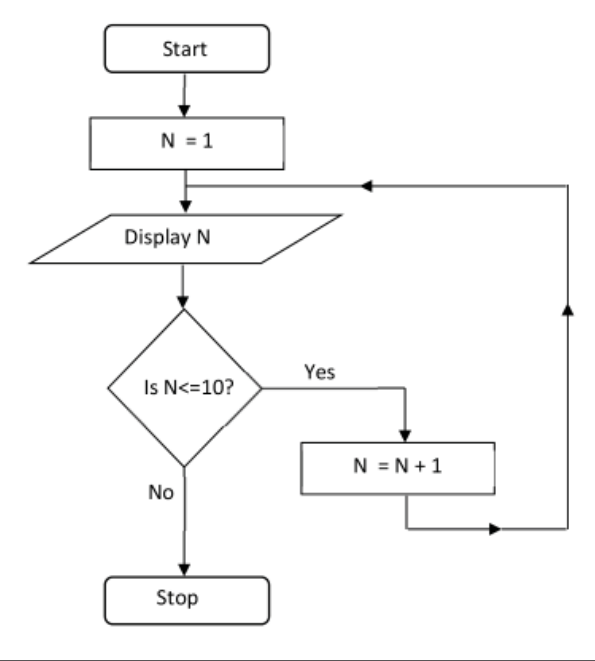

#### **Summary**

- A computer program is a set of instructions given to the computer to perform a particular task.
- Computer programming is the process of designing, writing, testing, debugging, and maintaining the source code of computer programs.
- A "programming language" is a coded or artificial language used to write instructions that a computer can understand to do what the user wants.
- A programmer is a person who is involved in the different processes of computer programming.
- Language processor is a program that performs tasks, such as translating and interpreting, required for processing a specified programming language.
- Compiler translates the whole program at once whereas interpreter translates one statement at a time.
- SDLC consists of different phases: Problem definition, System Analysis, System Design, Coding, Testing, Implementation, Evaluation and Maintenance.
- An algorithm is a precise rule (or set of rules) specifying how to solve a specific problem with infinite number of steps.
- A diagram of the sequence of operations in a computer program is called flowchart. It uses few standard symbols.

#### **Exercises**

#### **1. Answer the following questions.**

- a) Define program and programming.
- b) What is a programming language? Explain with its types.
- c) What are the language processors?
- d) Differentiate between Compiler and Interpreter.
- e) What is SDLC? Explain the various phases involved in SDLC.
- f) What is an algorithm? List the characteristics of algorithm.
- g) What is a flowchart? List the common symbols of flowchart with their function.
- h) List the advantages of the flowchart.

### **2. Write down the algorithms and draw the flowcharts for the following programs.**

- a) To calculate the volume of a room
- b) To calculate Simple Interest and total amount.
- c) To convert the length of your room from cm to meter
- d) To check whether the supplied number is odd or even
- e) To display the smallest number among any 3 supplied numbers

### **3. Write down the single word for the following statements.**

- a) A step of instructions given to the computer to perform a specific task.
- b) The process of designing, writing, testing, debugging and maintaining the source code of computer.
- c) Translates the whole program into machine code at once.
- d) Computer language is written in simple English with some mathematical notation.
- e) A step-by-step solution to a problem
- f) A graphical representation of a solution to a problem.
- g) A flowcharting symbol used while taking decisions.

### **4.2 Programming in QBASIC**

### **4.2.1. Introduction**

QBASIC (Quick Beginner's All-purpose Symbolic Instruction Code) is a high-level programming language developed by Microsoft Corporation in 1985. It is a modular programming language, where program is divided into different modules or procedure. QBasic is simple and easy to learn. It uses English like keywords and mathematical symbols to write a program.

### **(a) Features of QBasic programming**

Some features of QBasic are:

- It is simple and easy to learn.
- It is an interpreter having its own editor.
- It has dynamic program debugging
- It supports the local and global variable.
- It supports modular programming.
- It capitalizes the reserved words automatically.
- The syntaxes of the statements are checked automatically.

### **(b) QBASIC interface**

### **Starting QBASIC**

QBASIC may not be on your computer. At first, you need to have QBASIC in your computer. It is freely available. You can download it from the Internet as well.

### **QBASIC**

### **In Windows XP,**

 If you are not using QB64, you can download QBASIC from the Internet and save it in any location inside your computer. For instance, we have saved it in D: drive with folder name QBASIC.

- Go inside the folder D:\ QBASIC and double click on the file QB.EXE.
- Now, you will see the QBASIC window where you have to write QBASIC statements to make your program.

### **In Windows 7, 8 or 10**

Since the QBASIC is an old programming language. You cannot

directly open this version of QBASIC like in Windows XP. You need to install an emulator program like DOSBox.

Use the following steps to run QBASIC using DOSBox.

- 1. Download DOSBox from https://WWW.dosbox.com/
- 2. Install DOSBox by simply double-clicking on the installation file.
- 3. After the installation of DOSBox, its shortcut icon will appear on the desktop.

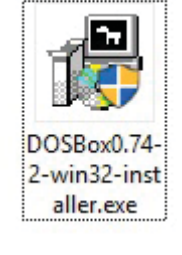

- 4. Open the QBASIC folder and select the file QB.EXE.
- 5. Drag and drop on the icon of DOSBox on your desktop.

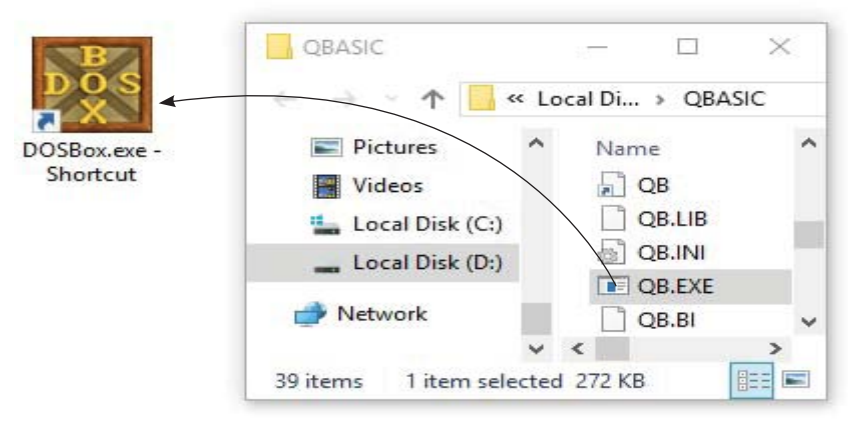

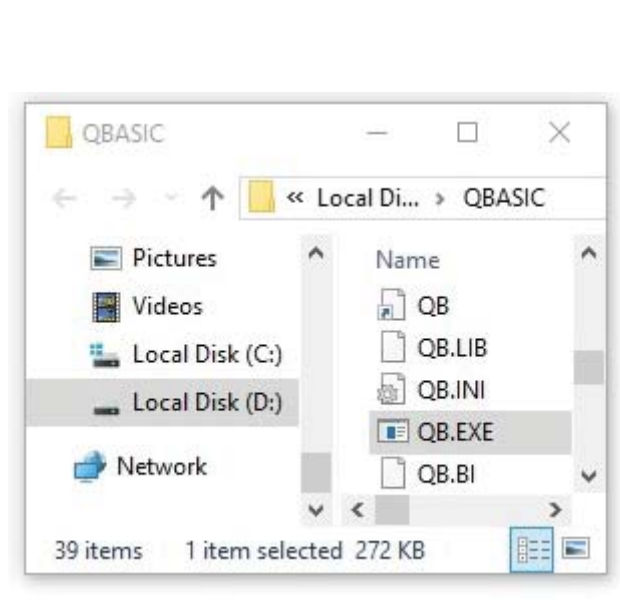

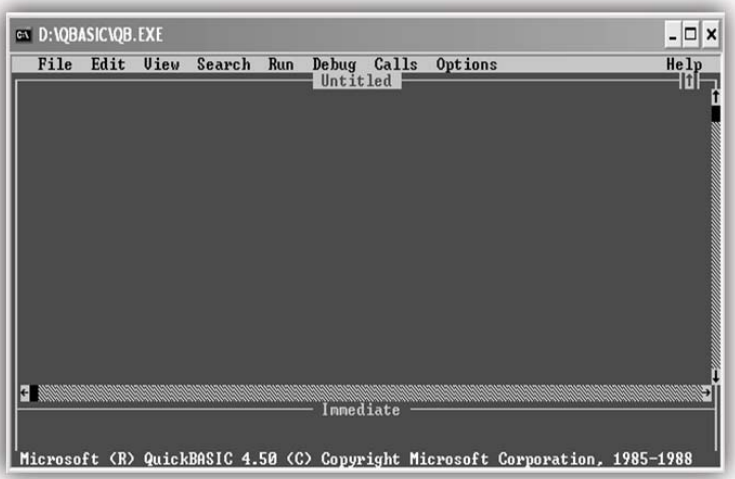

6. QBASIC will open inside DOSBox.

Your First Program

Just type the below statements in the above screen.

PRINT "hello world"

END

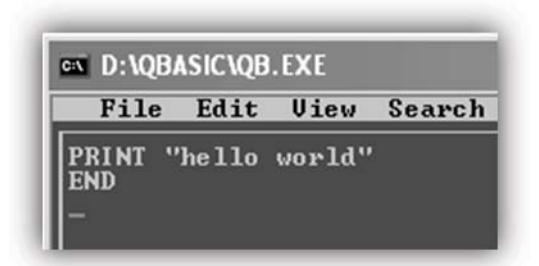

### **Running (executing) your program.**

Press F5 button of your keyboard. Now, you will see the output screen as below:

This is a sample program to display the words "hello world" on the output screen.

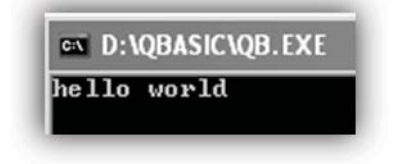

### **Saving your file**

- Go to the File menu and click on "Save".
- Give a suitable file name.

### **Opening your existing file**

- Go to the File menu and click on "Open".
- Select the required file and click on "Ok".

### **Getting Out**

If you need to leave QBASIC, you can click on "File" on

QBASIC's menu and then "Exit".

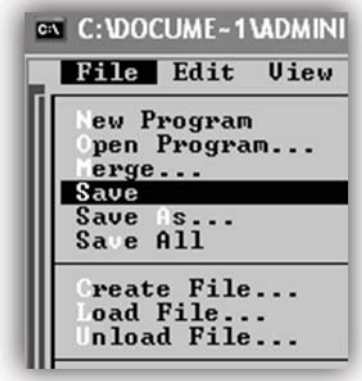

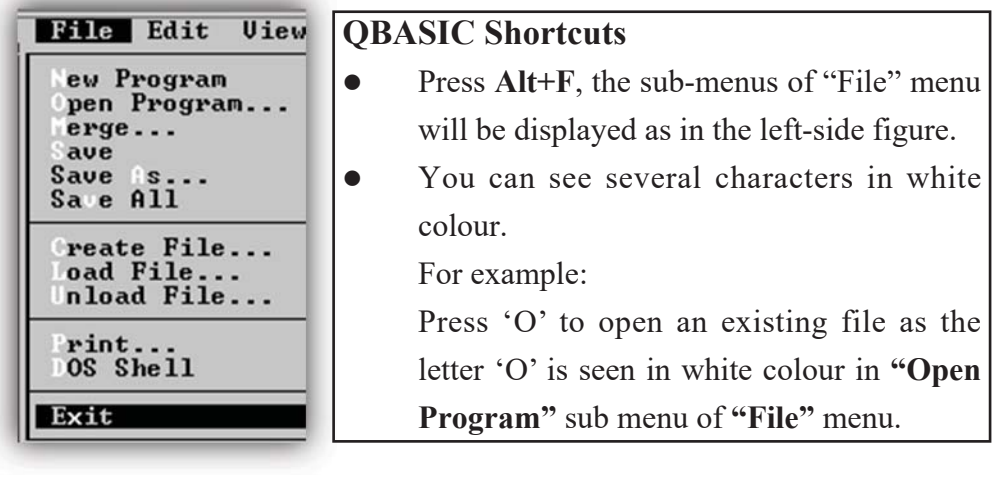

### **Immediate Window**

The lower part of the QBASIC editor is called the Immediate window. From this window, single-line commands and expressions are tested. In Immediate window, as soon as you press Enter  $(\square)$  key, it displays the output on the screen.

Note: To switch between Program window and Immediate window – Press F6 button.

### **Exercises**

#### **1. Answer the following questions.**

- a) Why is QBASIC called high-level programming language?
- b) List any four features of QBASIC.
- c) Differentiate between Program window and the Immediate window.
- d) List the steps of writing and executing a program in QBASIC.

### **2. List the shortcut keys to do the following tasks.**

- a) To run the program
- b) To switch between the program window and Immediate window
- c) To open an existing file
- d) To see the help of QBASIC program
- e) To exit from QBASIC editor

## **4.2.2 Variables and Constants**

### **(a) Data and Data Type**

Data is any value (raw or unprocessed) given to the program for processing.

Basically, QBASIC supports two types of data.

- i) String any alphanumeric values and valid symbols
- ii) Numeric only numbers (0-9)

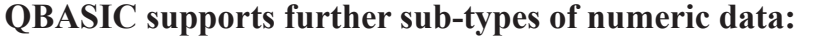

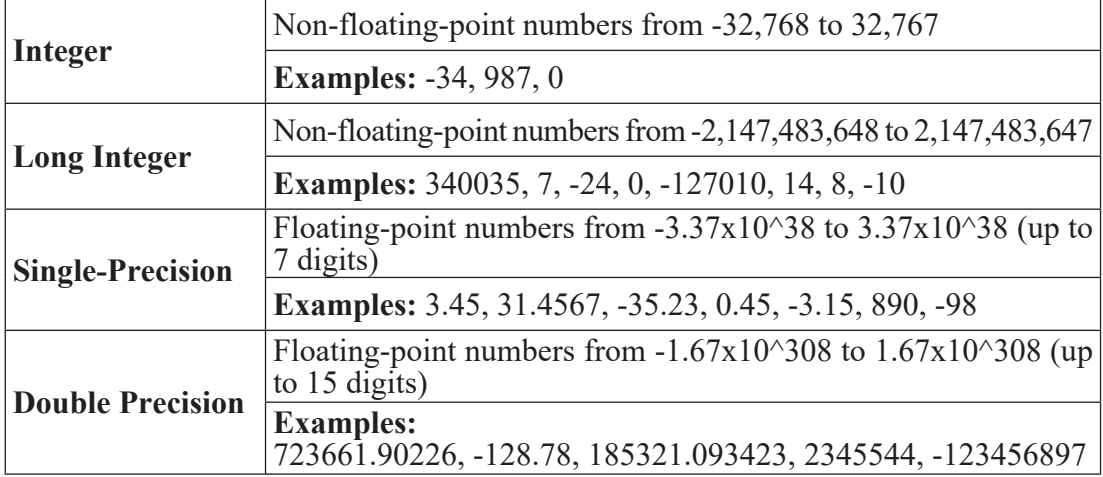

### **Character Set**

Characters from the QBASIC character set are combined to form keywords, variables, operators and labels. They are further combined to form instructions that make up a program. The QBASIC character set consists of all alphabetic letters (both uppercase and lowercase), all digits and some special characters having special meaning to the basic translators.

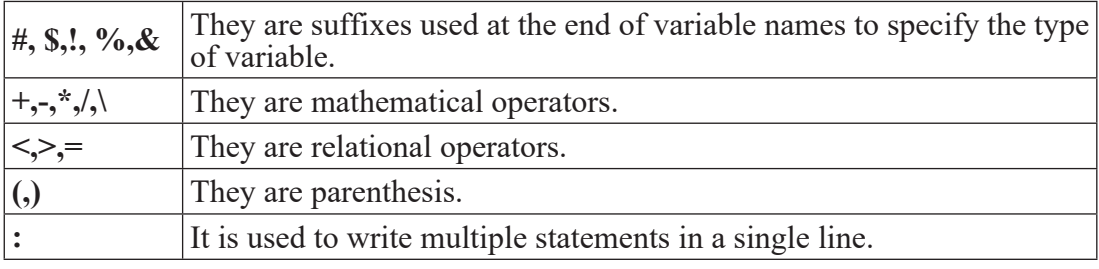

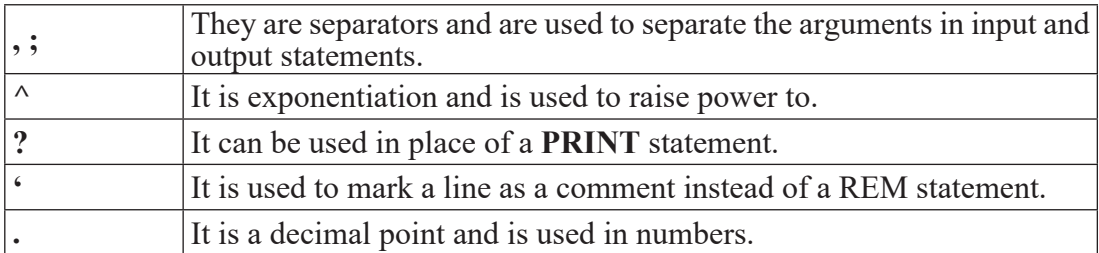

A character denotes any alphabet, digit or special symbol used to represent information. The below table shows the valid alphabets, numbers and special symbols supported by QBASIC.

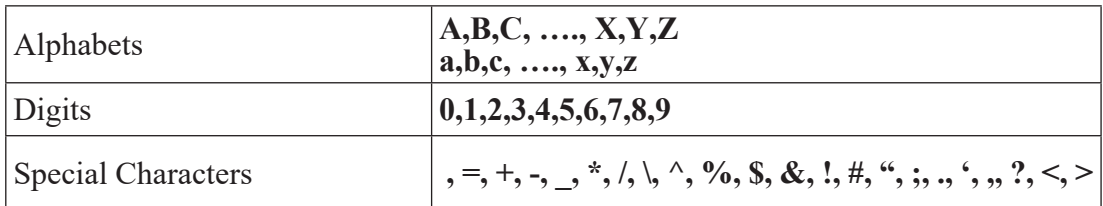

#### **Words**

These are mainly the following two types:

Reserved words: Words having a special meaning to QBASIC such as the name of the statements, library functions etc. are termed as reserved words or keywords.

E.g. Statements PRINT, INPUT, LET, CLS etc are reserved words and should not be used as the name of the variables or functions.

User-Defined words: These are the words used in statements as variables or user-defined functions. These variables may have different meanings in different programs.

Example: LET NAME\$="STEVE"

Here, LET is a keyword and is a reserved word while NAME\$ is a variable and is a user-defined word.

### **(b) Variable**

A variable is a small amount of computer memory (RAM) that has been given a name. It stores the value of a particular data type while the program is being executed. The

location of a variable in RAM is called the "address."

### **Rules for naming variables**

- i) Each variable name must start with an alphabetic character though it can contain alphabetic and numeric characters and periods.
- ii) The variable name cannot be a BASIC keyword.
- iii) Variable names can be up to 40 characters long.
- iv) Each variable name is followed by a symbol. The symbol refers to the data type it might hold.

Few Examples:

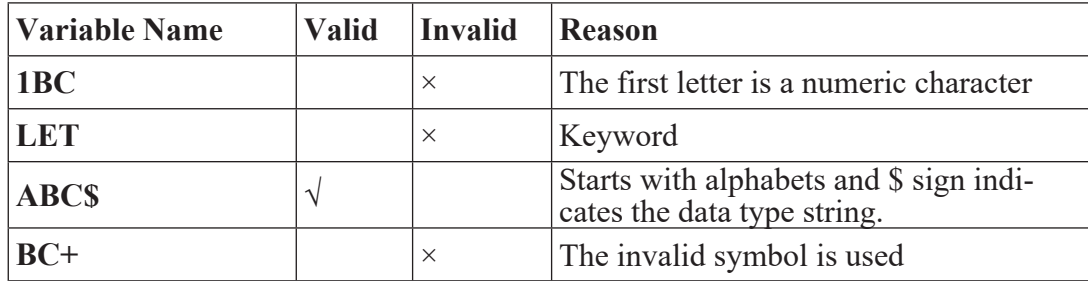

### **(c) Constants**

A constant is an entity that doesn't change, whereas a variable is an entity that may change.

### **Example:**

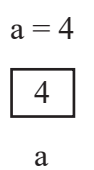

Since the location whose name is a can hold different values at different times, so a is known as a variable. As against this, 4 does not change, hence is known as constant.

### **Types of Constants**

### **Numeric Constant**

It has only numbers from 0 to 9. For example: 45,456.35, -44 etc.

### **String Constant**

It accepts both numbers and alphabets (alphanumeric values). Examples: "Nepal", "45.67", "A45" etc.

### **Symbolic Constant**

A constant whose value remains the same through the whole program is called a symbolic constant. In QBASIC, CONST statement is used to declare a symbolic constant.

### **(d) Variable Declaration**

QBASIC supports two types of variable declaration.

### **i) Implicit Declaration**

In this type of declaration, the type of variable is defined as certain special declaration characters. We use %,&,!,# and \$ symbols to declare the variable type implicitly.

### **Example:**

A\$="Nepal"

Here, we use \$ symbol after the variable name A, which indicates the type of variable is string.

```
INPUT "Type any number ";B%
```
Here, we use % symbol to declare the variable type integer.

### **ii) Explicit Declaration**

In this type of declaration, we use DIM …AS statement.

### **DIM variable AS type**

It defines the type of variable and we can use the following keywords.

### **INTEGER, LONG, SINGLE, DOUBLE, and STRING**

### **Example:**

DIM A AS STRING, B AS INTEGER

CLS

```
INPUT "Type your name "; A
INPUT "Your roll number "; B
CS = MIDS(A, 1, 1)PRINT "First character of your name is "; C$
PRINT "Your roll number is "; B
END
```
Here, in the above program, the declaration characters (\$ and %) are not used for the string-type variable A and integer-type variable B. So, A and B are defined explicitly using DIM…AS statement and C is defined implicitly.

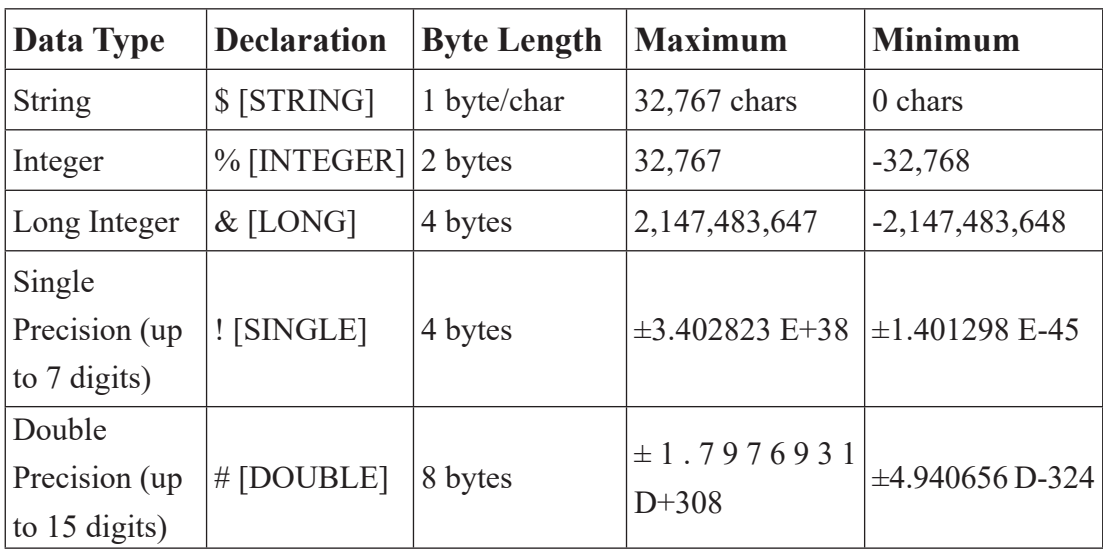

Data types and variable declaration in QBASIC

#### **Exercises**

#### **1. Answer the following questions:**

- a) What is QBASIC character set?
- b) Differentiate between reserved word and user-defined word.
- c) Define constant. List its types.
- d) What is a variable? Why is it needed in programming?
- e) Mention the rules for naming variables.
- f) What are the differences between variable and constant?
- g) Define a symbolic constant.
- h) List the different types of numeric variables and describe briefly each of them.
- i) What are implicit and explicit declarations of variables? How are they declared in QBASIC?

#### **2. State whether the following statements are True or False.**

- a) In QBASIC, any characters can be used for writing programs.
- b) The word with special meaning defined already in QBASIC is called userdefined word.
- c) Numeric data should be enclosed in double-quotes.
- d) A variable stores data used in a program permanently.
- e) A numeric variable can store alphanumeric value.
- f) An integer variable can store number with a decimal place.
- g) A variable name can be up to 14 characters long.
- h) A double-precision variable allocates 8 bytes of memory.
- i) The declaration of a variable using special symbols is called an explicit declaration.
- j) Integer variables cannot hold negative values.

# **4.2.3 Operators, expressions and operands**

### **(a) Operators**

Operators are the symbols used to represent a particular operation. QBASIC supports three types of operation: arithmetic, relational and logical operators.

### **i) Arithmetic Operators**

These operators represent arithmetic operations such as addition, subtraction, multiplication etc.

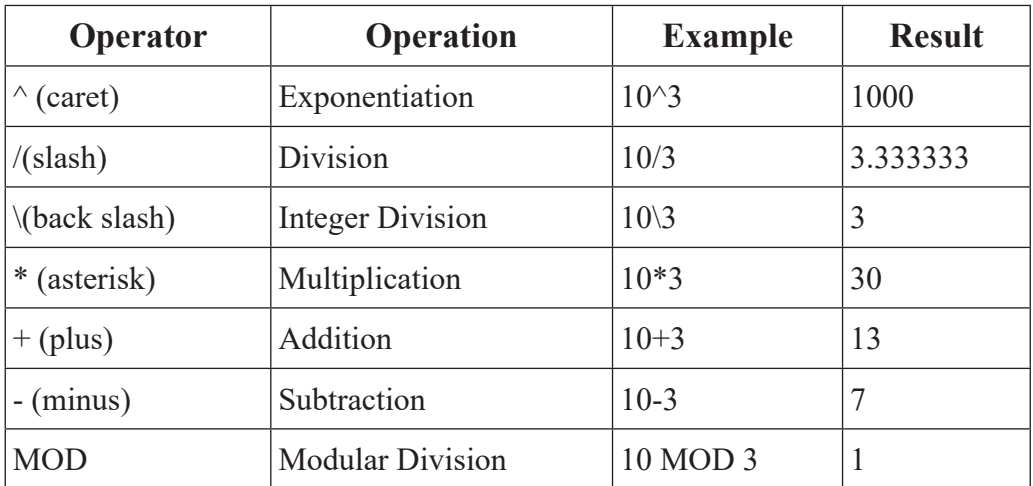

Sequence of operation in BASIC (Hierarchy/Precedence of operation)

The hierarchy of operation in BASIC is commonly called as the PEDMAS rule where;

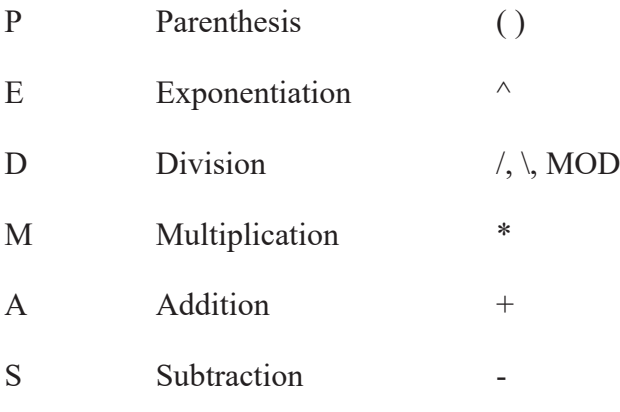

- Multiplication and division has the same hierarchy and hence whichever comes first from left to right has to be dealt first.
- Similarly, addition and subtraction also have the same hierarchy.
	- $\bigcirc$  E.g.: In the expression A\*B/C; A will be divided by B first after which the result will be divided by C.
- Similarly, in the expression  $X-Y+Z$ , Y will be subtracted by X after which Z will be added to it.

### **ii) Relational (Comparison) Operators**

Relational operators are used to comparing two values and return either true or false.

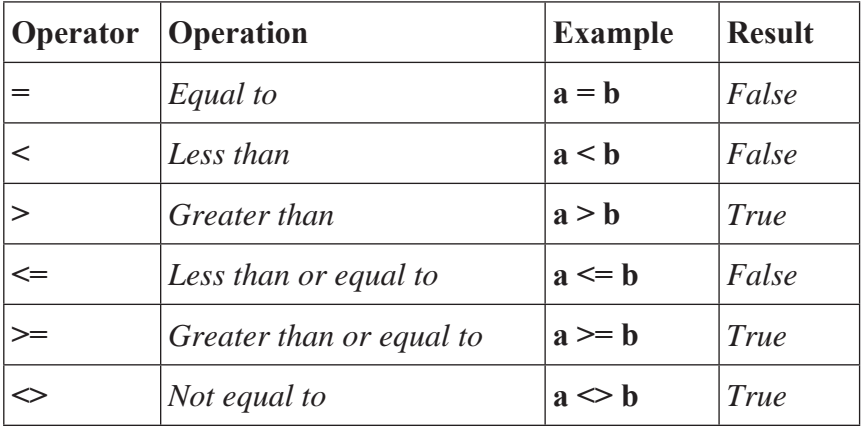

Assuming that the values of a and b are 6 and 3 respectively.

### **iii) Logical Operator**

Logical operators are used to combining two or more relational expressions and return a single value as True or False after evaluating them.

### **AND Operator**

An AND operator returns True (1) at its output only when all of the inputs are high (1). False (0) is returned when one or more of the inputs are low (0).

## **OR Operator**

An OR operator returns True (1) at its output when one or more of its inputs are high (1). False (0) is returned only when all of the inputs are low (0).

### **NOT Operator**

The NOT operator (Inverter) performs the logic function called inversion or complementation. If the input signal is low then the high output signal is obtained and vice versa.

### **iv) String Operator**

 $+(plus) \rightarrow$  Concatenation

Concatenation is the process of joining two string expressions.

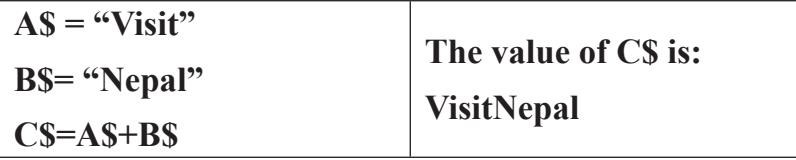

#### **(b) Expressions**

An expression is a set of variables and constants having a definite value (operands) in which various mathematical operators are used to show the relationship between the variables and constants.

Example:

 $a+b$ <sup>2-2\*a\*b</sup>

 $X\$  = MID $(S(AS,N,1))$ 

### **Types of expression**

#### **Algebraic Expression**

The expressions that are used in mathematical and other fields are called Algebraic expression.

Example:  $S = ut + \frac{1}{2}at2$ 

#### **QBASIC Expression:**

The expressions that can be used in QBASIC programs are called QBASIC expressions.

Example:  $S = u^*t + (a^*t^2)/2$ 

### **Boolean Expression**

Any expression that yields true or false value (0 or 1) is known as a Boolean expression. The conditions we check in the programs are Boolean expression.

Example:  $a \ge b$ 

### **Algebraic Expression into QBASIC Expression**

QBASIC has the provision to handle any complex arithmetic expression. However, the system cannot understand terms like  $X2$ ,  $A \times B$ , etc. in the present form. Certain arithmetic operators (or symbols) which are meaningful to the computer are to be used to evaluate such arithmetic expressions.

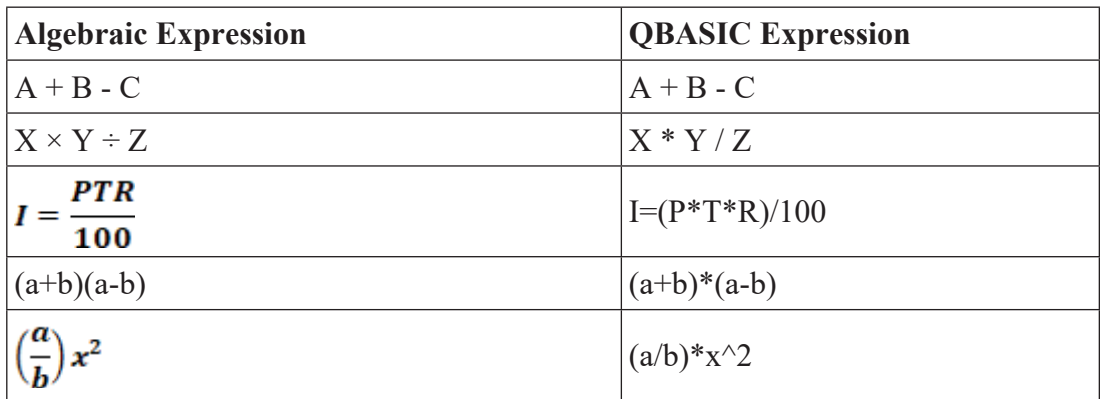

### **(c) Operands**

Operands are the values on which the operator performs its operation.

For example, in the below expression

$$
C = A + B
$$

The symbols  $\prime$  =  $\prime$  and  $\prime$  +  $\prime$  are the operators and the variables  $\prime$  C $\prime$ ,  $\prime$  A $\prime$  and  $\prime$  B $\prime$  are the operands.

### **Exercises**

#### **1. Answer the following questions.**

- a) What is the operator? List the different operators that can be used in QBASIC.
- b) What are the arithmetic operators? List their operations.
- c) What are the relational operators? List their operations.
- d) What are the logical operators? List their operations.
- e) Define AND operator. Write down the truth table of AND operator.
- f) Define OR operator. Write down the truth table of OR operator.
- g) What is an expression? List its types.
- **2. Write down the QBASIC expression of the following algebraic expression.**
	- a) A =  $\pi r 2h$  b)  $F = \frac{9c}{5} + 32$  c)  $I = \frac{p \pi R}{100}$ d) A = 2h(l+b) e) x3+x2y+xy2+y3 f)  $X = \frac{-b \pm \sqrt{b^2 - 4ac}}{2a}$ g)  $P = \frac{e + m + c + n}{400} \times 100 \text{ h} \sqrt[3]{4xy}$  $=$   $a^2+2ab+b^2$ j)  $\frac{x+y}{x-y} + \frac{x \times y}{x+y}$

### **3. State whether the following statements are True or False.**

- a) Concatenation is the process of combining two strings.
- b) The logical operator compares two values.
- c) The relational operator combines the results of relational expression and returns either True or False.
- d) An operand is a symbol that represents a particular operation.
- e) OR operator returns True if any of the input is True.
- f) AND operator returns False if all the inputs are False.

# **4.2.4 Program Statements**

### **QBASIC Statements**

The instructions within a program are called statements. Each QBASIC instruction is like a sentence. As a sentence must have a verb in it, each QBASIC instruction must have a QBASIC keyword. A QBASIC statement is either executable or non-executable.

### **Types of Statements**

Statements can be categorized into four groups.

- $\rightarrow$  Declaration Statements
- $\rightarrow$  Assignment Statements
- $\rightarrow$  I/O (Input/Output) Statements
- $\rightarrow$  Control Statements

### **(a) Declaration Statement**

### **i) REM or ' statement [Comments]**

Comments may be included in a QBASIC program to describe the purpose or to clarify some portion of code in the program. In QBASIC, we use REM or ' for comments.

**Purpose:** To write explanatory remarks (comments) to be inserted in a program

### **Example:**

REM to find the sum of two numbers

CLS

INPUT "Type any two numbers: "; a, b

PRINT "Sum = ";  $a + b$ 

END

### **ii) END statement**

You have already used the END statement to terminate your program.

**Purpose:** It is a declaration that ends a QBASIC program, procedure or block.

### **Syntax:**

END [{DEF | FUNCTION | IF | SELECT | SUB | TYPE}]

**Note:** END statement is also used to terminate function, IF construct, subprocedure etc., which will be covered in the next chapter.

### **iii) CONST statement [Symbolic Constant]**

A symbolic constant is a symbol represented by a name such as a variable which stores one and only one value throughout the whole program.

Symbolic constants may be numbers or strings. A symbolic constant can be declared using keyboard CONST.

**Purpose:** A non-executable statement that declares symbolic constants to use in place of numeric or string values

### **Syntax:**

CONST constant name = expression

- constant name is a name of a variable.
- expression consists of literals, other constants, or any of the arithmetic and logical operators except exponentiation  $(^\wedge)$ .

### **Example:**

CONST pi=3.14

Here, pi is a symbolic constant and its value remains same as 3.14 throughout the whole program and cannot be changed.

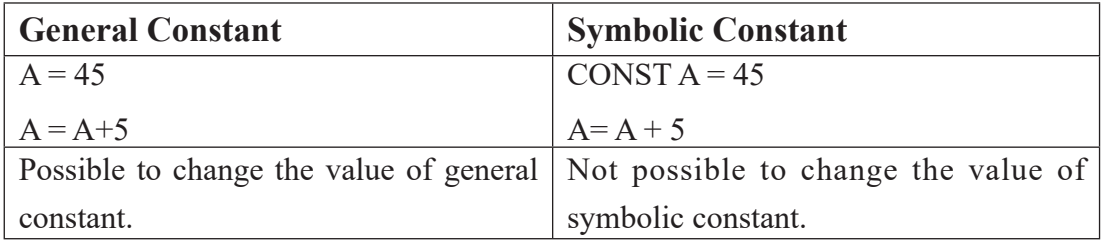

### **iv) DIM statement**

**Purpose:** DIM specifies a data type for a variable (explicit declaration) or declares an array.

We have discussed about explicit declaration of variable in previous chapter. Array will be discussed later on.

Explicit declaration of Variable using DIM statement:

### **Syntax:**

DIM variable [AS type]

type declares the data type of variable (INTEGER, LONG, SINGLE, DOUBLE, STRING)

### **Example:**

### DIM A AS STRING

Here, 'A' is declared explicitly as string variable.

### **(b) Assignment Statement**

These statements are used to assign a value to a variable.

### **i) LET statement**

**Purpose:** To assign a value to a variable.

### **Syntax:**

[LET] variable=expression Example: LET  $A = 200$  $CS = "SCHOOL"$ 

Here, A is a numeric variable and the value 200 is assigned to A. Similarly, C\$ is a string variable and the value "SCHOOL" is assigned to C\$.

**Note:** In QBASIC, a value can be assigned to a variable without LET statement also.

### **Example:**

LET  $A=200$ 

The above statement is equivalent to

 $A=200$ 

### **ii) SWAP statement**

**Purpose:** an assignment statement that exchanges the values of two variables of same type.

### **Syntax:**

SWAP variable1, variable2

variable1 and variable2 must be of exactly the same type

### **Example:**

```
CLS
a = 5: b = 10SWAP a, b
PRINT "The value of a ="; a
PRINT "The value of b= "; b
END
```
## **(c) I/O (Input/Output) statements**

The statements that are used to supply the data during the execution of the program from the keyboard or file are called input statements.

Similarly, the statements that are used to get the result of the processing from the output device or to the file are called output statements.

### **i) CLS statement**

**Purpose:** To clear the display screen

### **Syntax:**

CLS

**Note:** It is a good practice to start your every program with CLS statement so that the previous displayed content will be erased before executing your new program.

### **ii) INPUT statement**

Purpose: To read input from the keyboard during program execution and stores it into a list of variables.

### **Syntax:**

INPUT[;]["prompt string"{;|,}]variable list

- variable list is one or more variables separated by commas
- promptstring, if used, is displayed on the screen to tell the user of the program what to enter on the keyboard
- the characters ";" and "," are the separators

### **Example:**

INPUT "Type First Number";a

Here, a is a numeric variable.

"Type First Number" is a prompt string

**Note:** You can also ask more than one value from a single INPUT statement.

INPUT "Type any two numbers:"; a, b

Here, comma (,) is used to separate the list of variables.

INPUT a, b

The above statement is also valid without a prompt string.

### **iii) LINE INPUT statement**

**Purpose:** To input an entire line (up to 255 characters) to a string variable, without the use of delimiters.

### **Syntax:**

LINE INPUT[;] ["promptstring";] stringvariable

### **Example:**

CLS

LINE INPUT "Describe about yourself "; S\$

PRINT S\$

END

### **iv) PRINT statement**

**Purpose:** To display the output on the screen.

### **Syntax:**

PRINT [expressionlist][{,|;}]

- If all arguments are omitted, a blank line is printed.
- If expression list is included, the values of the expressions are printed on the screen.
- The expressions in the list may be numeric or string expressions. (String literals must be enclosed in quotation marks.)
- The optional characters "," and ";" are the separators.

### **Example:**

```
N = 50
PRINT "I live in Kathmandu."
PRINT 5;6
```
**PRINT (3+2 + N) / 3**

Note: You must enclose string constant with double quotes (" ").

As a shortcut, use a question mark symbol (?) for PRINT. Try it. Press <Enter> to start typing on a new line. Now

Type this:

? "Programming is fun."

and press <Enter> again.

#### **Other Examples:**

RINT

A blank line is printed.

PRINT 2\*8+5

Here the expression is  $2*8+5$  and the evaluated value of this expression 21 ( $2*8+5=21$ ) is printed.

PRINT "Nepal"

String literals "Nepal" enclosed in quotation marks is printed.

Similarly, the values of variables can be displayed in the following ways.

INPUT "Type your name "; N\$

PRINT "Your name is ": N\$

INPUT "Type your roll number ";r

PRINT "Your roll number is ";r

Or you can write this statement.

PRINT "Your name is "; N\$; " and your roll number is ";r

Try these statements:

PRINT N\$;r

PRINT N\$,r

Now find the difference in the output using; and, as a separator.

### **v) PRINT USING statement**

**Purpose:** To print strings or numbers using a specified format

### **Syntax:**

## **PRINT USING formatstring; expressionlist[{,|;}]**

formatstring, a string-expression, specifies the format.

expressionlist contains the items to be printed

Characters used to format a Numeric Expression

- # Digit position
- Decimal point position
- Placed left of the decimal point, prints a comma every third digit
- \$\$ Prints leading \$
- + Position of number's sign

^^^^ Prints number in exponential format

\*\* Fills leading spaces with \*

\*\*\$ Combines \*\* and \$

### **Example:**

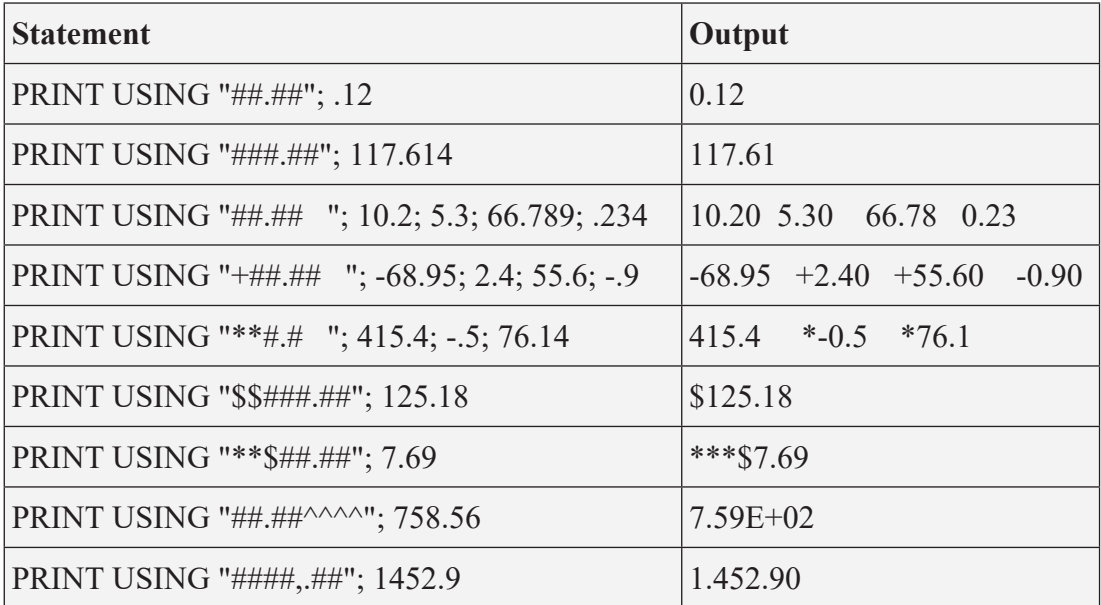

Characters used to format a String Expression

& Prints entire string

- ! Prints only the first character of the string
- $\setminus \setminus$  Prints first 'n' characters, where n is the number of blanks between slashes + 2
#### **Example:**

 $AS = "LOVE": B$ = "NEPAL"$ PRINT USING "!"; A\$; B\$ First characters of A\$ and B\$. PRINT USING "\ \"; A\$; B\$ 'Two spaces between backslashes, prints 4 'characters each from A\$ and B\$ PRINT USING "&"; B\$ 'all of B\$

### **Output:**

**LN LOVENEPAL**

**NEPAL**

### **vi) LPRINT and LPRINT USING statements**

**Purpose:** I/O statements that print data on the printer LPT1

### **Syntax 1:**

LPRINT [expressionlist][ $\{;|,\}$ ]

### **Syntax 2:**

LPRINT USING formatstring; expressionlist $[\;{\;}\;{\;}\;{\;}\;{\;}]$ 

### **Example:**

LPRINT "LOVE"; TAB(76); "NEPAL"

### **vii) READ and DATA statement**

READ statement – an I/O statement that reads values from a DATA statement and assigns the values to variables

### **Syntax:**

### **READ variablelist**

Variablelist is made up of one or more variables, separated by commas, which are to receive the data. The variables may be string or numeric.

DATA Statement – a non-executable statement that stores the numeric and string constants used by a program's READ statements

#### **Syntax:**

DATA constant[,constant]...

- constant is any valid numeric or string constant.

### **Example 1:**

READ a, b, c

PRINT a, b, c

DATA 34,56,78

### **Example 2:**

READ a\$, b

PRINT a\$, b

DATA "Nepal's View",45

### **Example 3:**

FOR  $i = 1$  TO 5 READ n  $s = s + n$ NEXT i PRINT "Sum = "; s DATA 56,78,65,43,21 END

### **Note:**

- $\rightarrow$  READ statement cannot be used without DATA statement.
- $\rightarrow$  DATA statement can be placed anywhere in the program.
- $\rightarrow$  Data and variable types should be same.
- $\rightarrow$  In DATA statement, string data is not necessary to be enclosed by double quotes.
- $\rightarrow$  If number of variable in READ statement is more than number of data in DATA statement, an error message "Out of DATA" will be displayed.

#### **Summary of the chapter**

- The instructions within a program are called statements.
- Types of statements: Declaration, Assignment, I/O and Control
- Declaration Statement: REM or ', CONST, DIM
- Assignment Statement: LET, SWAP
- I/O Statement: INPUT, PRINT, INKEY\$, READ DATA

#### **Sample Programs**

**1. REM ask name, address & class and display them**

CLS

INPUT "Type your name "; n\$

INPUT "Type your address "; a\$

INPUT "Type your phone "; c

PRINT "Your name is "; n\$

PRINT "You live in "; a\$

PRINT "You study in class "; c

END

#### **2. REM To find the sum of any two integers**

REM Implicit declaration

CLS

INPUT "Type first number "; a%

INPUT "Type second number "; b%

 $c\% = a\% + b\%$ 

PRINT "Sum  $=$  ";  $c\%$ 

END

### **3. REM To find the area of a circle**

```
' Symbolic constant
CONST pi = 3.14INPUT "Radius of a circle "; r
a = pi * r \wedge 2PRINT "Area = "; a
END
```
### **4. REM Explicit declaration**

DIM a AS INTEGER, b AS INTEGER, c AS LONG

CLS

INPUT "Type first number "; a

INPUT "Type second number "; b

 $c = a * b$ 

PRINT "Product = "; c

END

**5. REM find average using READ ... DATA**

CLS

READ a, b, c  $avg = (a + b + c) / 3$ PRINT "Average = "; avg DATA 45,67,52 END

**Exercises**

- **1. Calculate the output from the following QBASIC expression:**
	- a)  $(3 4) + 3 * 2 / 4$
	- b)  $3 * 5 / 5 + 2 (14 * 2)$
	- c)  $(2 + 4 / 2 * 3) * 2$
	- d)  $(3 + 4 2 * 3 / 2) / 2$
	- e)  $(4*(4/4+4*4+4-4))$

#### **2. Write down the syntax and use of the following QBASIC statements.**

- a) SWAP statement
- b) CONST statement
- c) PRINT statement
- d) INPUT statement
- e) READ … DATA statement

### **3. Debug the following programs.**

- **a)** CLS
	- a\$ = Mount Annapurna
	- $b = "45"$
	- $c\% = 32.45$
	- $d# = 456$
	- $e\% = 40512$

PRINT a\$, b, c%, d#, e%

END

**b)** CLS  $p = Rs. 34045$  $t = 2$  years  $r = 6\%$  $I = ptr / 100$ PRINT "Simple Interest = "; I END

**c)** CLS

READ a\$

READ c, r

PRINT "Your name is "; a\$

PRINT "Your class is "; c

PRINT "Your roll is "; r

READ s\$

PRINT "Your section is "; s\$

DATA Ramesh

DATA 4

DATA 10,A,5

END

### **4. Write down the output of the following.**

PRINT USING "##.##"; 1.36 PRINT USING "###.##"; 17.614 PRINT USING "##.## "; 187.2 PRINT USING "+##.## "; -168.9 PRINT USING "\*\*#.# "; 45.4 PRINT USING "\$\$###.##"; 4125.18 PRINT USING "\*\*\$##.##"; 7.69 PRINT USING "##.##^^^^"; 758.56 PRINT USING "####,.##"; 1452.9 PRINT USING "!"; "Nepal"

#### **5. Write down the QBASIC code for the following problems.**

- a) Write a program that asks any two numbers and displays their sum, difference and product.
- b) Write a program that asks any number and calculates its square, cube, square root and cube root.
- c) A salesman has purchased a computer at Rs. 45,000 and he sold it at Rs. 49,850. Write a program to calculate profit percent on sale (use explicit declaration).
- d) Computer book costs Rs. 457. Write a program that asks the number of books to be purchased and calculates the total amount to be paid (use LET statement).
- e) Write a program that asks radius of a circle and calculates its diameter, circumference and area (use symbolic constant).
- f) Write a program that accepts the room temperature in Fahrenheit degree and calculates its equivalent in Celsius degree. [Hint:  $F = \frac{9c}{5} + 32$ ]
- g) Write a program to convert the length from feet into inches.
- h) Write a program that asks the length, breadth and height of a room and calculates the volume of the room.
- i) Write a program that reads the below data and calculates their average value. DATA 45,64,23,12,54

# **4.2.5 Program Flow and Control Structures**

A program is a set of statements. When we run the program, its statements are executed to perform our tasks. Normally, they are executed one after another from top to bottom. The order of execution of statements of a program is known as the flow of program or program control.

#### **Control Structure**

Control structures are used to alter the way of execution of the program or used to control the flow of a program. The controls are classified into three types.

- $\rightarrow$  Sequential Structure
- $\rightarrow$  Selection Structure
- $\rightarrow$  Looping Structure

#### **(a) Sequential Structure**

In sequential structure, the statements are executed one after another sequentially from top to bottom without changing the flow of the program. The programs which you have written in previous chapters are based on sequential structure.

#### **(b) Selection Structure**

It is also called a branching structure. In this structure, the control of the program is transferred from one part of the program to another on the basis of a specified condition or without condition.

Branching or Jumping: The process of departure of the control of the program conditionally or

unconditionally from its sequential flow depending upon the result of the condition used is termed as branching or jumping. There are two types of branching statements.

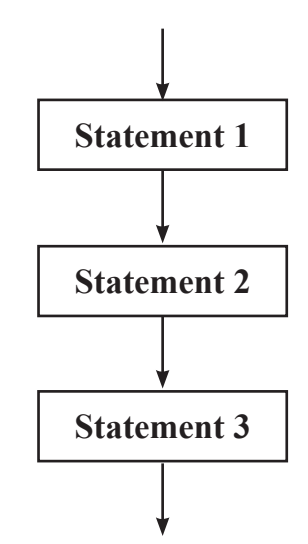

*Fig. Flowchart of a sequential structured program*

- $\rightarrow$  Unconditional statement
- $\rightarrow$  Conditional statement

#### **Unconditional Statement**

The statement that transfers the control of the program from one step to another without testing the condition is called an unconditional statement. In QBASIC, GOTO statement is the unconditional statement.

#### **GOTO statement**

Purpose: a control flow statement that branches unconditionally to the specified line

#### **Syntax:**

### **GOTO {linelabel | linenumber}**

linelabel or linenumber is the label of the line to execute next. This line must be in the same procedure or subroutine as the GOTO statement

#### **Example:**

CLS PRINT "Kathmandu" GOTO abc PRINT "Birgunj" abc: PRINT "Biratnagar" END **Output:** Kathmandu

Biratnagar

Biratnagar

Here, abc is a linelabel. After displaying "Kathmandu", the control is transferred to "abc" and displayed "Biratnagar" bypassing the statement PRINT "Birgunj".

### **Using linenumber**

The below program gives the same output using line number.

CLS PRINT "Kathmandu" GOTO 10 PRINT "Birgunj" 10 PRINT "Biratnagar" END

### **Conditional Statement**

### **a) IF .. THEN … ELSE statement**

Purpose: It is a control flow statement that allows conditional execution or branching, based on the evaluation of an expression that must be either true or false.

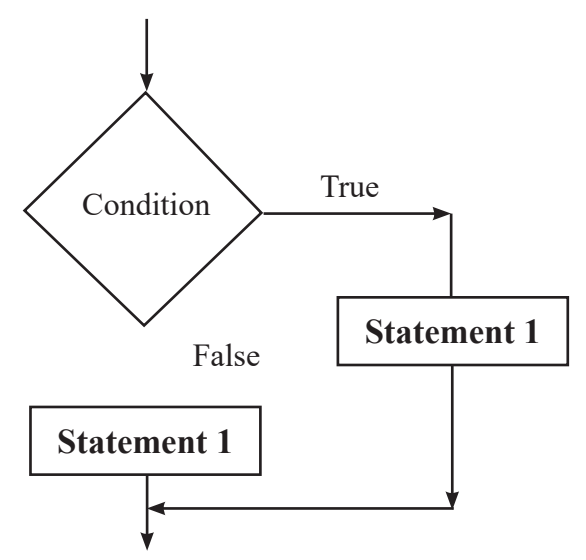

### **QBASIC supports variety of IF statement.**

i) Single line IF statement

**Purpose:** It allows conditional execution based on the evaluation of an expression that must be true.

### **Syntax:**

### **IF boolean expression THEN [statement]**

- booleanexpression is an expression that must return non-zero (true) or zero (false)
- statement consists of a task to be executed if the booleanexpression returns true.

### **Example:**

CLS INPUT "Type your marks ";m IF m>=40 THEN PRINT "Pass" END

Note: In the above program, if the booleanexpression m<sup>>{-4}</sup>  $\alpha$  returns true, it displays "Pass". The program displays nothing if the value is less than 40.

### **ii) Single line IF … ELSE statement**

**Purpose:** It allows conditional execution based on the evaluation of an expression that must be either true or false.

### **Syntax:**

IF booleanexpression THEN [statement1] ELSE [statement2]

### **Example:**

CLS

INPUT "Type your marks";m

IF m>=40 THEN PRINT "Pass" ELSE PRINT "Fail"

END

**Note:** statement1 will be executed if the booleanexpression returns true, otherwise statement2 will be executed.

### **iii) Multiline IF Statement**

**Purpose:** To execute a block of statements based on the evaluation of an expression that must be true.

#### **Syntax:**

IF booleanexpression THEN

[statementblock]

END IF

statementblock consists of any number of statements on one or more lines.

### **Example:**

CLS INPUT "Type your marks ";m IF  $m>=40$  THEN PRINT "Pass" PRINT "Congratulations" END IF END

Note: END IF terminates the multiline IF statement which is not required in single line IF statement.

### **iv) Multiline IF … ELSE statement**

**Purpose:** To execute a block of statements based on the evaluation of an expression that must be either true or false.

### **Syntax:**

IF booleanexpression THEN

[statementblock-1]

ELSE

[statementblock-2]

END IF

### **Example:**

CLS INPUT "Type your marks ";m IF m>=40 THEN PRINT "Pass" PRINT "Congratulations" ELSE PRINT "Fail" PRINT "Work hard" END IF END

### **v) IF …. THEN … ELSEIF statement**

**Purpose:** To execute a block of statements based on the evaluation of multiple expressions that must be either true or false.

### **Syntax:**

IF booleanexpression1 THEN

[statementblock-1]

ELSEIF booleanexpression2 THEN

[statementblock-2]

. . .

### ELSE

[statementblock-n]

END IF

### **Example:**

CLS

INPUT "Type your percentage "; p

IF  $p \geq 80$  THEN

PRINT "Distinciton"

ELSEIF  $p \ge 60$  THEN

PRINT "First Division"

ELSEIF  $p \geq 45$  THEN

PRINT "Second Division"

ELSEIF  $p \geq 32$  THEN

PRINT "Third Division"

ELSE

PRINT "Fail"

END IF

END

### **b) SELECT CASE statement**

**Purpose:** To execute one of several statement blocks depending on the value of an expression

### **Syntax:**

SELECT CASE testexpression

[CASE expressionlist1

[statementblock-1]

[CASE expressionlist2

[statementblock-2]

...

[CASE ELSE

[statementblock-n]

END SELECT

- testexpression is any numeric or string expression
- expressionlist contains one or more expressions of the same type as testexpression
- The IS keyword must precede any relational operators in an expression

### **Example:**

CLS

INPUT "Type your roll number ", r

SELECT CASE r

 CASE 1 TO 10 room  $= 5$  CASE 11 TO 15 room  $= 6$  CASE 18, 21, 28 room  $= 7$ CASE IS  $\geq$  35 room  $= 8$  CASE ELSE room  $= 9$ END SELECT PRINT "Your room number is "; room

END

### **(c) Looping Structure**

Looping is the process of repeating the execution of a statement or a block of statements guided by a condition. A loop is terminated when the given condition is satisfied.

### **Example:**

CLS  $n = 1$ top: PRINT "Nepal"  $n = n + 1$ 

IF n <= 5 THEN GOTO top

END

Flowchart of the above program is: Memory table of dry run

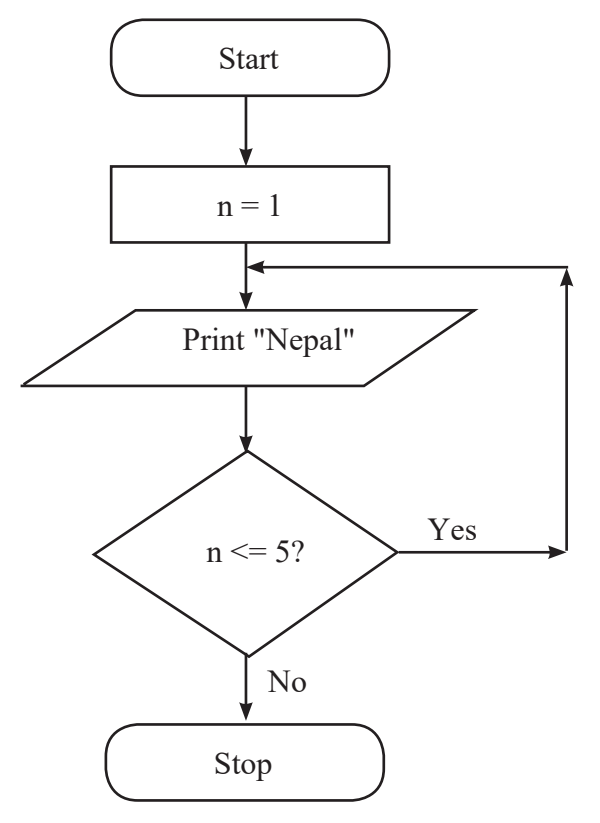

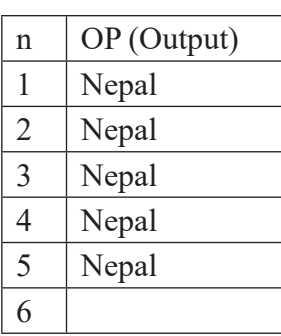

 $\therefore$  The output of the above program is

Nepal

Nepal

Nepal

Nepal

Nepal

Here the statement PRINT "Nepal" is executed 5 times till the condition  $n \le 5$  is true.

### **QBASIC standard looping statements.**

### **a) DO … LOOP WHILE statement**

### **Syntax:**

DO

[statementblock]

LOOP [WHILE booleanexpression]

- booleanexpression is an expression that will return non-zero (true) or zero (false).
- statementblock is any number of statements on one or more lines which are to be executed as long as boolean expression is true.

### **Example:**

CLS  $n = 1$ DO PRINT "Nepal"  $n = n + 1$ LOOP WHILE  $n \leq 5$ END

### **Counters, Intermediate Value, Sentinel Value & Accumulators**

Counters are the numeric variables which store the number of times a statements or a block of statements is executed in a loop. Counters may have increment or decrement of any numbers.

The mid-values of a counter except initial and final value in a loop are called intermediate value and the final value of a counter is called sentinel value.

Accumulators are the variables in which the intermediate value of another variable is added.

### **Example:**

```
A = 1DO
PRINT A;
S=S+AA = A+1LOOP WHILE A \leq 10PRINT "Sum = ";S
END
```
In the above program, the variable A is used as a counter which counts the number of execution of a block of statements in the loop. Here, the intermediate values of the counter A are 2,3,4,5,6,7,8 & 9. Similarly, the sentinel value of A is 10. The variable S is used as an accumulator which adds the intermediate values of A.

### **b) DO WHILE … LOOP statement**

### **Syntax:**

```
DO [WHILE booleanexpression]
     [statementblock]
LOOP 
Example:
CLS
n = 1DO WHILE n \leq 5 PRINT "Nepal"
     n = n + 1LOOP 
END
```
#### **c) WHILE …WEND statement**

#### **Syntax:**

WHILE condition

[statements]

WEND

- condition is an expression that will return non-zero (true) or zero (false)
- statements are one or more QBASIC statements to be executed as long as condition is true

### **Example:**

CLS

 $n = 1$ 

```
WHILE n \leq 5
```
PRINT "Nepal"

 $n = n + 1$ 

**WEND** 

END

### **d) DO … LOOP UNTIL statement**

## **Syntax:**

DO

[statementblock]

LOOP [UNTIL booleanexpression]

Example:

CLS

 $n = 1$ 

DO

```
 PRINT "Nepal"
    n = n + 1LOOP UNTIL n>5END
```
**Note:** The loop will be continued until the condition is true. That is, if the given Boolean expression returns false (0) the loop will be continued. The loop will be terminated if the condition is true.

The above program displays "Nepal" 5 times. When the value of n reaches 6, the given conditions return true (1) value and the loop will be terminated.

### **e) DO UNTIL …. LOOP statement**

### **Syntax:**

```
DO [UNTIL booleanexpression]
```

```
[statementblock]
```
LOOP

Example:

CLS

 $n = 1$ 

```
DO UNTIL n>5
```
PRINT "Nepal"

 $n = n + 1$ 

LOOP

END

# **f) FOR … NEXT statement**

# **Syntax:**

FOR counter = start TO end [STEP increment/decrement]

[statements]

#### **NEXT counter**

- counter is a numeric variable used as the loop counter
- start is the initial value and end is the final value of the counter
- increment is the amount the counter is incremented each time through the loop

### **Example:**

CLS FOR  $n=1$  TO 5 STEP 1 PRINT "Nepal" NEXT n END

**Note:** The above program displays "Nepal" 5 times.

Here, the counter is n and its initial value is 1 and final value is 5 and after each iteration, the value of the counter will be incremented by 1.

Similarly, the below program also gives the same output.

```
CLS
FOR n=10 TO 2 STEP -2.
     PRINT "Nepal"
```
NEXT n

END

If the counter has to be incremented by 1, then you don't need to specify it with STEP keyword.

For example, the below program displays "Mount Everest" 5 times.

CLS

FOR  $n=1$  TO 5

PRINT "Mount Everest"

NEXT n END

#### **Nested Loop**

A loop inside another loop is called a nested loop.

Example of a program using a nested loop.

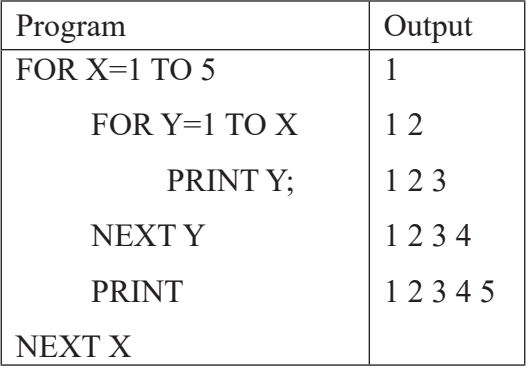

#### **Sample Program**

#### **i) To check whether the supplied number is prime or not**

CLS

INPUT "Type any number "; n

FOR  $x = 2$  TO  $n - 1$ 

IF n MOD  $x = 0$  THEN  $c = c + 1$ 

NEXT x

IF c = 0 THEN PRINT "Prime" ELSE PRINT "Composite"

END

#### **ii) To display the numeric pattern 2,22,222,222,222**

```
CLS
n = 2FOR i = 1 TO 5
      PRINT n;
     n = n * 10 + 2NEXT i
END
```
#### **iii) To display the smallest among three numbers**

CLS

INPUT "Type any three numbers "; a, b, c

IF  $a > b$  AND  $a > c$  THEN

PRINT a

ELSEIF  $b > a$  AND  $b > c$  THEN

PRINT b

ELSE

PRINT c

END IF

END

### **iv) To calculate the sum of individual digits of an integer**

CLS

INPUT "Type any integer "; n%

WHILE  $n\% \leq 0$ 

 $r = n\%$  MOD 10

 $s\% = s\% + r$  $n\% = n\% \setminus 10$ **WEND** PRINT "Sum of individual digits  $=$  "; s% END

#### **Summary**

- Control structures are used to control the flow of program. There are three types of control structure: Sequential, Selection and Iteration
- In sequential structure, all the statements are executed from top to bottom sequence without leaving anyone.
- In selection structure (also called branching), the control of the program is transferred from one part of the program to another on the basis of specified condition or without condition.
- In looping structure (also called iteration), statements are re-executed for a definite number of times.

#### **Exercises**

- **1. Answer the following questions.**
	- a) What is control structure?
	- b) Define branching statement with its types.
	- c) What is looping? List the standard looping statements of QBASIC.

#### **2. Re-write the programme below using.**

- a) DO … LOOP WHILE
- b) DO UNTIL … LOOP
- c) FOR … NEXT

**i)** CLS  $n = 1$  top: PRINT n;  $n = n + 1$  IF n <= 10 THEN GOTO top END **ii)** CLS  $n = 10$  top: PRINT n;

> $n = n - 1$  IF n >= 1 THEN GOTO top END

**iii)** CLS

 $c = 1$  $n = 5$  top: PRINT n;  $n = n * 2$  $c = c + 1$  IF c <= 10 THEN GOTO top END

**Note:** *Re-write the programme below using only do…while and DO UNTIL…LOOP statements*

**iv)** CLS

```
FOR x = 1 TO 5
    FOR y = 5 TO 1 STEP -1
     PRINT y;
     NEXT y
      PRINT
 NEXT x
 END
```
#### **3. Debug the following programs.**

- a) REM To find the greater number among two CLS INPUT "Any two numbers "; a, b IF a > b THEN PRINT a ELSE PRINT b END IF END
- b) REM to check odd or even

 CLS INPUT "Type any number "; a  $R = a / 2$ IF  $R = 0$  THEN PRINT "Even" ELSE PRINT "Odd" END

- c) REM to display 2,4,6,8,....20 CLS  $n = 2$  DO PRINT n;  $n = n + 2$ LOOP UNTIL  $n \leq 20$  END d) REM to display 20,18,16,14,....2 CLS FOR  $n = 20$  TO 2 PRINT n;
- 

```
n = n + 1 NEXT n
 END
```
e) REM to check whether the supplied number is prime or not

 CLS INPUT "Type any number "; n FOR  $x = 1$  TO n  $r = x \text{ MOD } n$ IF  $r = 0$  THEN  $c = c + 1$  NEXT x IF  $c = 0$  THEN PRINT "Prime" ELSE PRINT "Composite" END

f) REM to display the smallest among three supplied numbers

 CLS INPUT "Type any three numbers "; a, b, c IF  $a > b$  OR  $a < c$  THEN PRINT a ELSEIF  $b > a$  OR  $b < c$  THEN PRINT b ELSE PRINT c END IF END

g) REM to print given name 20 times  $LET c=1$  INPUT "Enter Name; N WHILE c less or equal to 20 PRINT N  $c+1=c$ END

#### **4. Write down the output of the following programs.**

a)  $S=0$  FOR I=1 TO 10  $X=V^2$  $S=S+X$  NEXT I PRINT S END

- b) FOR I=1 TO  $10$  READ N B=N MOD 5 IF B=0 THEN C=C+1 NEXT I DATA 7,15,6,10,15,32,8,22,25,5 PRINT C END
- c) CLS
	- FOR  $x = 1$  TO 3 READ n\$, add\$, age PRINT n\$, add\$, age NEXT x DATA "Sushil","Kathmandu",31 DATA "Rajendra",Lalitpur,29 DATA Laxman,Bhaktapur,28 END
- d) CLS
	- $n = 15$  DO IF n MOD  $3 = 1$  THEN PRINT n;  $n = n - 1$ LOOP WHILE  $n \geq 3$ END
- e) CLS  $C = 1$ FOR  $I = 2$  TO 8 STEP 2 PRINT C; SWAP B, C  $C = B + 1$  NEXT I END
- f) FOR  $X = 2$  TO 15 STEP 2 IF  $X \geq 11$  THEN EXIT FOR PRINT  $X \wedge 2 + 1$  NEXT X PRINT "Done" END
- g) FOR  $i=2$  TO 10 STEP 2 FOR j=i TO 10 STEP 2 PRINT J; NEXT j PRINT NEXT i END

#### **5. Write down the QBASIC code for the following problems.**

- a) Write a program that asks the age of a person and tells whether he/she can vote or not. [Note: A person of 18 years old or above is eligible to vote.]
- b) Write a program that asks any number and checks whether it is divisible by 3 or not.
- c) Write a program that asks any three numbers and displays the greatest number.
- d) Write a program that accepts an alphabet and tells whether it is a vowel or a consonant.
- e) Write a program that asks student's name and marks in English, Nepali and Computer Science and calculates the total marks, percentage, result (pass/ fail) and division on the bases given below.

#### **Percentage Division**

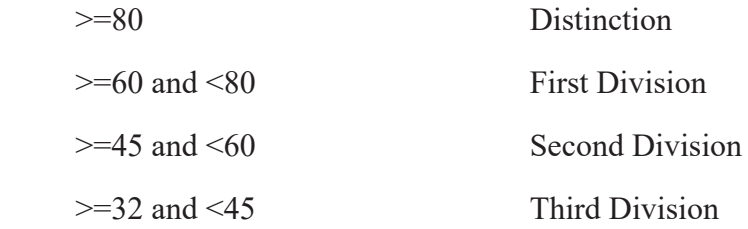

Note: Pass mark for all the subject is 40]

f) Write a program that asks student's roll numbers and tells him/her room number where he/she has to sit to give the exam on the following basis. **Roll No.** Room No.

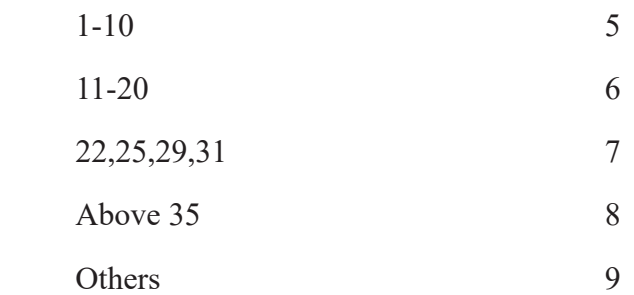

- g) Write a program that asks your name and displays it 10 times.
- h) Write a program to display the first 100 natural numbers with their sum.
- i) Write a program to generate the following series.
	- i)  $1,4,7, \ldots$ , up to 10th terms
	- ii)  $100.95.90.85,......5$
	- iii)  $1,2,4,8,16,...$ , up to 10th terms
- iv) 999,728,511,342,…, up to 10th terms
- v) 1,11,111,1111,1111
- vi) 1,2,3,5,8,13,21,…, up to 10th terms
- vii) .1,.01,.001,.0001,…, up to 10th terms
- j) Write a program that asks any two integers and calculates their HCF and LCM.
- k) Write a program that asks any number and displays its multiple table up to 10.
- l) Write a program that asks any number and checks whether it is Armstrong or not. [A number which is equal to the sum of the cube of its individual digits is called an Armstrong number. Eg.  $371 = 33 + 73 + 13$ ]
- m) Write a program that checks whether the supplied number is palindrome or
- n) Write a program that asks any number and displays its factors.
- o) Write a program that asks any number and calculates its factorial. [Hint: Factorial of  $5 = 5 \times 4 \times 3 \times 2 \times 1$  i.e. 120]
- p) Write a program that asks multi-digit integer and displays the product of its individual digits.

# **4.2.6 Library Functions**

### **Function**

Function is a block of statement executed together to perform specific tasks and usually returns a value.

### **Types of Function**

Basically, there are two types of function available in QBASIC.

- $\rightarrow$  Library Function
- $\rightarrow$  User-Defined Function

### **Library Function**

Also called Built-in function or intrinsic function. It is already available with a programming language. The programmer does not need to define this function.

### **a) String manipulation functions**

#### **i) LEN function**

**Purpose:** a string processing function that returns the number of characters in a string or the number of bytes required by a variable

#### **Syntax:**

```
LEN(stringexpression)
```
or

LEN(variable)

- stringexpression is a string constant or string expression
- variable identifies the object for which you want the number of required bytes

### **Example:**

CLS

 $a\$  = "Nepal"

 $b\% = 456$ 

 $c\& = 23$  $d! = 56.789$  $e# = 44.55$ PRINT LEN(a\$) 'Displays 5 PRINT LEN(b%)' Displays 2 PRINT LEN(c&) ' Displays 4 PRINT LEN(d!) ' Displays 4 PRINT LEN(e#) 'Displays 8 END

### **ii) LEFT\$ function**

**Purpose:** a string processing function that returns a string consisting of the leftmost n characters of a string

### **Syntax:**

### **LEFT\$(stringexpression,n)**

- string expression is a string constant, string variable, or string expression
- n, a numeric expression, must have a value between 0 and  $32,767$ . If n is zero, the null string (a zero-length string) is returned.

### **iii) RIGHT\$ function**

**Purpose:** a string function that returns the rightmost n characters of a string

### **Syntax:**

```
RIGHT$(stringexpression,n)
```
### **iv) MID\$ function**

**Purpose:** a string-processing function that returns a substring of a string

### **Syntax:**

MID\$(stringexpression,start,length)

- stringexpression identifies the string from which the substring is to be extracted
- start, a numeric expression that has an integer value between 1 and 32,767, specifies the starting character position of the substring
- length can be omitted if you want all the characters to the right of start Example of using **LEFT\$, RIGHT\$** and **MID\$** functions:

CLS

 $SS = "BIRATNAGAR"$ 

PRINT LEFT\$(S\$, 5) 'Displays BIRAT

PRINT RIGHT\$(S\$, 5) 'Displays NAGAR

PRINT MID\$(S\$, 3, 5) 'Displays RATNA

PRINT MID\$(S\$, 6) 'Displays NAGAR

END

### **v) CHR\$ function**

**Purpose:** a string processing function that returns a one-character string whose ASCII code is the argument

### **Syntax:**

CHR\$(code)

- code, a numeric expression that has a value between 0 and 255, is one of the ASCII character codes

### **vi) ASC function**

**Purpose:** a string processing function that returns a numeric value that is the ASCII code for the first character in a string expression

#### **Syntax:**

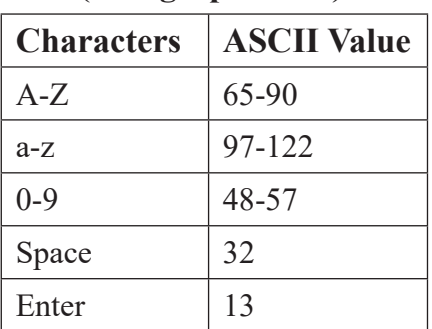

### **ASC (stringexpression)**

#### **Example:**

PRINT CHR\$(65) 'Displays A PRINT ASC("abc") 'Displays 97

#### **vii) VAL function**

**Purpose:** a string-processing function that returns the numeric value of a string of digits

#### **Syntax:**

VAL(stringexpression)

#### **viii) STR\$ function**

**Purpose:** a string function that returns a string representation of the value of a numeric expression

#### **Syntax:**

STR\$(numeric-expression)

### **Example:**

CLS  $a = 5$  $b = 6$  $c\$  = "7"
$d\mathbb{S} = "8"$ PRINT  $a + b$  ' Displays 11 PRINT  $c\$  + d $\$  ' Displays 78 PRINT STR $$(a) + STR$(b)$  ' Displays 56 PRINT VAL $(c\$  + VAL $(d\$  + Displays 15 END

# **ix) SPACE\$ function**

**Purpose:** a string processing function that returns a string of spaces of length n

# **Syntax:**

SPACE\$(n)

 $n$ , a numeric expression that has an integer value between 0 and 32,767, is the number of spaces you want in the string

# **Example:**

CLS PRINT "Stand-Up"; SPACE\$(5); "Online"

END

# **x) STRING\$ function**

**Purpose:** a string processing function that returns a string whose characters all have a given ASCII code or whose characters are all the first character of a string expression

# **Syntax:**

STRING\$(m,n)

```
STRING$(m,stringexpression)
```
- m, a numeric expression, is the length of the string to return
- n, a numeric expression that has an integer value between 0 and 255, is the ASCII character code of the character that fills the string

stringexpression identifies a string whose first character can be used to fill the string

### **Example:**

CLS

PRINT STRING\$(4, 65) <sup>'</sup> prints AAAA PRINT STRING\$(2, "Nepal") ' prints NN END

**xi) DATE\$** 

### **As a statement**

**Purpose:** To set the current system date

### **Syntax:**

 $DATAES = stringexpression$ 

stringexpression must have one of the following forms:

mm-dd-yy, mm-dd-yyyy, mm/dd/yy, or mm/dd/yyyy where mm and dd are the month and day, and yy or yyyy are the year

# **Example:**

 $DATA = "05-25-1995"$ 

Sets the system date as 25th May 1995

### **As a function**

**Purpose:** To return a string containing the current system date

Syntax:

DATE\$

a ten-character string is returned, in the form mm-dd-yyyy

mm is the month (01-12),

dd is the day (01-31), and

yyyy is the year (1980-2099)

Example:

PRINT DATE\$

Displays the current system date

# **xii) TIME\$**

As a statement

**Purpose:** To set the current time

# **Syntax:**

TIME\$=stringexpression

string expression must have one of the following forms:

hh, hh:mm, or hh:mm:ss where hh is the hour on a 24-hour clock, mm is the minutes, and ss is the seconds

# **Example:**

 $TIMES = "05:25:55"$ 

Sets the system time as 5 Hour 25 Minutes and 55 Seconds

As a function

**Purpose:** To return the current system time

# **Syntax:**

# TIME\$

an eight-character string is returned, in the form hh:mm:ss

hh is the hour  $(00-23)$ , mm is the minute  $(00-59)$ , and ss is the second  $(00-59)$ 

# **Example:**

PRINT TIME\$

Displays the current system time

### **xiii) LTRIM\$ function**

**Purpose:** a function that returns a copy of a string with leading spaces removed

### **Syntax:**

```
LTRIM$(stringexpression)
```
### **xiv) RTRIM\$ function**

**Purpose:** a string processing function that returns a string with trailing (right-hand) spaces removed

### **Syntax:**

RTRIM\$(stringexpression)

### **Example:**

 $BS = " KATHMANDU"$  $CS = "BIRATNAGAR"$ B\$=LTRIM\$(B\$) C\$=RTRIM\$(C\$) PRINT LEN(B\$);LEN(C\$) END

### **b) Mathematical Function**

### **i) ABS function**

**Purpose:** a math function that returns the absolute value of a numeric expression

### **Syntax:**

ABS(numeric-expression)

### **Example:**

 $a = -5$ 

PRINT ABS(a)

### **ii) SGN function**

**Purpose:** a math function that indicates the sign of a numeric expression

### **Syntax:**

SGN(numeric-expression)

- If numeric-expression is positive, the SGN function returns +1.
- If numeric-expression is zero, the SGN function returns 0.
- If numeric-expression is negative, the SGN function returns -1.

### **Example:**

CLS  $a = 5$  $b = 0$  $c = -9.8$ PRINT SGN(a) ' prints 1 PRINT SGN(b) ' prints 0 PRINT SGN(c) ' prints -1 END

### **iii) SQR function**

**Purpose:** a math function that returns the square root of numeric expression

# **Syntax:**

```
SQR(numeric-expression)
```
numeric-expression must have a value greater than or equal to zero

# **Example:**

CLS  $a = 9$  $b = SOR(a)$ 

```
PRINT "Square root of "; a; " is"; b
END
```
### **iv) INT function**

**Purpose:** a math function that returns the largest integer less than or equal to a numeric-expression

### **Syntax:**

INT(numeric-expression)

### **v) FIX function**

**Purpose:** a math function that returns the truncated integer part of a numeric expression

### **Syntax:**

FIX(numeric-expression)

### **vi) CINT function**

**Purpose:** a conversion function that converts a numeric expression to an integer by rounding the fractional part of the expression

### **Syntax:**

CINT(numeric-expression)

#### **Example:**

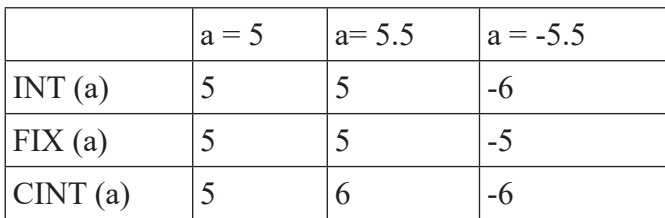

### **vii) SIN function**

**Purpose:** a math function that returns the sine of an angle given in radians

### **Syntax:**

SIN(numeric-expression)

numeric-expression is the angle, expressed in radians.

### **viii) COS function**

**Purpose:** a math function that returns the cosine of an angle given in radians

### **Syntax:**

COS(numeric-expression)

### **ix) TAN function**

**Purpose:** a math function that returns the tangent of an angle expressed in radians

### **Syntax:**

TAN(numeric-expression)

## **Example:**

 $a = 45$ PRINT SIN(a) PRINT COS(a) PRINT TAN(a)

# **c) Other useful functions and statements**

# **i) SPC function**

**Purpose:** an I/O function that skips n spaces in a PRINT statement

# **Syntax:**

 $SPC(n)$ 

n, a numeric expression that returns an integer value between  $0$  and  $32,767$ , is the number of spaces you want in print line

### **Example:**

CLS PRINT "Kathmandu"; SPC(5); "Nepal" END

**Output:** 

The SPC function returns 5 spaces which are printed as below.

# **Kathmandu Nepal**

# **ii) TAB function**

**Purpose:** a device I/O function that moves the print position when used in the PRINT statement

# **Syntax:**

TAB(column)

- column, a numeric expression that has an integer value between 1 and (columnwidth of the display device )

**Note:** In normal mode, the column-width of the screen is 80.

# **Example:**

CLS

PRINT "Kathmandu"; TAB(5); "Nepal"

END

# **Output:**

The TAB() function moves the print position to the 5th column of the screen. So, the string constant "Nepal" will be printed from the 5 columns i.e. after 4 spaces in the second line as below.

# **Kathmandu**

# **Nepal**

### **iii) LOCATE statement**

**Purpose:** an I/O statement that moves the cursor to the specified position

#### **Syntax:**

LOCATE [row],[column]

- row and column to move the cursor

### **Example:**

CLS

PRINT SPC(5); "NEPAL"

PRINT TAB(5); "NEPAL"

LOCATE 5, 2

PRINT "NEPAL"

END

#### **Output:**

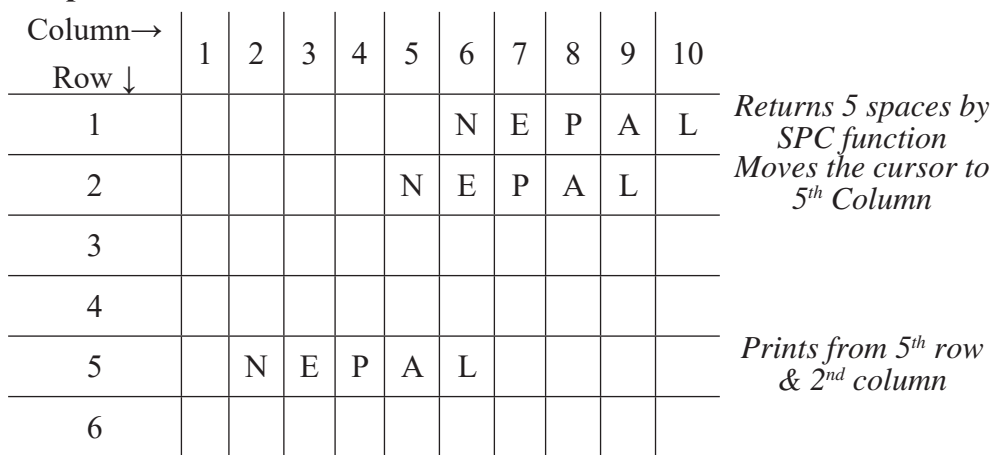

#### **Sample Program**

**i) To display the reverse of a string**

CLS

INPUT "Type your name "; n\$

FOR  $i = 1$  TO LEN(n\$)  $c\$  = MID\\$(n\\$, i, 1)  $r\$  = c\ + r\ NEXT i PRINT "Reversed = ": r\$ END

### **ii) REM To count the frequency of vowels**

CLS

INPUT "Type any string "; s\$

FOR  $i = 1$  TO LEN( $s$ \$)

 $b\$  = MID  $(s\$ , i, 1)

IF  $b\$  = "a" OR b\ = "e" OR  $b\$  = "i" OR  $b\$  = "o" OR  $b\$  = "u" THEN

 $c = c + 1$ 

END IF

NEXT i

PRINT "Frequency of vowels = "; c

END

### **iii) To display the below pattern**

EDUCATION DUCATIO **UCATI** CAT A CLS

b\$ = "EDUCATION"

 $n = 9$ 

FOR  $i = 1$  TO 5

PRINT TAB(i); MID\$(b\$, i, n)

 $n = n - 2$ 

NEXT i

END

### **iv) To change the letters in uppercase without using UCASE\$() function**

CLS

 $s\$  = "nepal"

FOR  $i = 1$  TO 5

 $b\$  = MID\$(s\, i, 1)

 $c = ASC(b$)$ 

 $d\$ = d\$ + CHRS(c - 32)$ 

NEXT i

PRINT "In uppercase: "; d\$

END

# **v) REM to calculate hex equivalent of a decimal no.**

INPUT "DECIMAL NO:"; D

```
DO WHILE D \le 0
```
 $R = D$  MOD 16

IF  $R < 10$  THEN

 $AS = LTRIMS(STRS(R)) + AS$ 

ELSE

 $R = R + 55$  $AS = CHRS(R) + AS$ END IF  $D = D \setminus 16$ LOOP PRINT "HEXADECIMAL EQUIVALENT:"; A\$

### **Exercises**

#### **1. Answer the following questions:**

- a) What is a function? Mention its types.
- b) What are library functions? List the functions available in QBASIC library.
- c) Differentiate between library function and user-defined function.

### **2. Debug the following programs:**

#### **a) REM Reversing a string**

INPUT "Type any number "; n\$

FOR  $p = LEN(n\$ ) TO 1

 $b\$  = MID\(n\\$, 1, p) + b\\$

NEXT q

PRINT "Reversed = "; b\$

END

### **b) REM Printing a string in a pattern**

DIM S AS STRING

 $S = HAMI NEPALI$ 

FOR  $P = 1$  TO LEN\$(S)

PRINT LEFT  $(S, P)$ 

NEXT S

END

**c) CLS**

 BROWSER="BROWSER" BROWSERLEN\$=LEN(BROWSER\$) FOR KOUNTER=1 TO BROWSERLEN PRINT MID(BROWSER\$,KOUNTER,1); NEXT BOUNCER END

# **3. Write down the output of the following programs:**

**a) CLS**

FOR  $i = 1$  TO 5 PRINT LEFT\$("NEPAL", i) NEXT i END

**b) CLS**

 ST\$ = "PLNMPBENPLA" FOR  $I = 1$  TO 5 READ N PRINT MID\$(ST\$, N, 1); NEXT I DATA 3,7,9,11,2 END

**c) CLS**

FOR  $I = 1$  TO 5 READ N\$, A PRINT MID\$(N\$, A, 1); NEXT I DATA COMPUTER,4,ORACLE,1,WINDOW,6 DATA KEYBOARD,2,FORTRAN,5 END

### **4. Write down the QBASIC code for the following problems:**

- a) Write a program that checks whether the supplied string is palindrome or not. [A string is a palindrome if it is same when spelled from reverse order also. Eg. MADAM]
- b) Write a program that asks any string and counts the frequency of the letter 'a' present in the supplied string.
- c) Write a program that asks any string value and displays only the vowels from the supplied string.
- d) Write a program that asks any numbers and checks whether it is positive, negative or zero.
- e) Write a program that asks any number and checks whether it is a perfect square or not.
- f) Write a program that checks whether the supplied character is the capital alphabet, small alphabet, numeric character or other symbol.
- g) Write a program that asks any integer and calculates its binary equivalent.
- h) Write a program that asks the date of birth of a person in MM-DD-YYYY format and checks whether he/she was born in the current month or not.
- i) Write a program that asks any decimal number and calculates its hexadecimal equivalent.
- j) Write a program that asks any hexadecimal number and calculates its decimal

equivalent.

- k) Write a program that asks any string and counts the number of characters present in the supplied string without using LEN() function.
- l) Write programs to display the following string patterns:

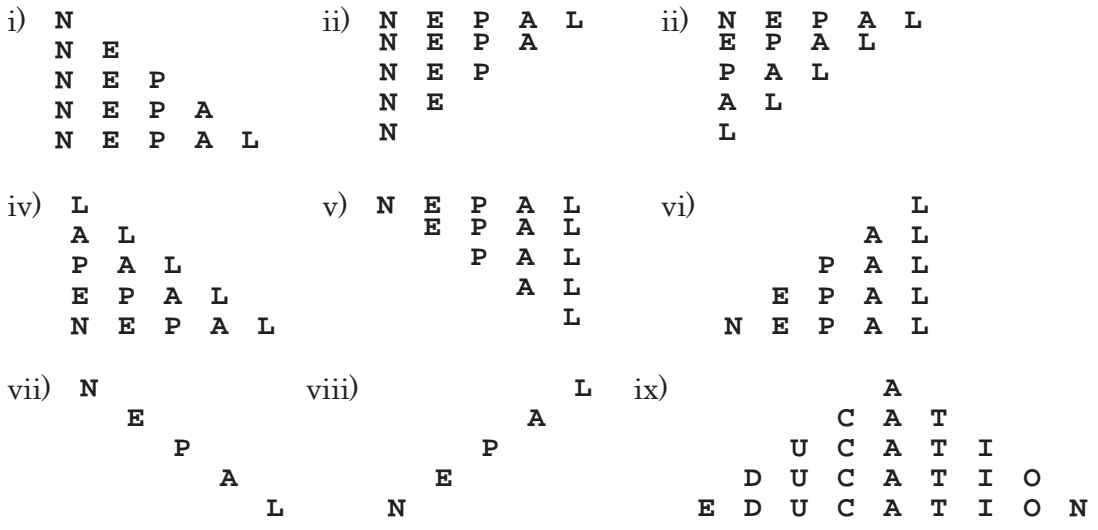

# **1.2.7 Array**

It is a special type of variable that holds a collection of related data having the same data-type. The individual data item in an array is called an Element.

### **Advantages of an Array**

- $\rightarrow$  Array can store multiple values of same data type. So, it reduced the number of variables.
- $\rightarrow$  Program will be more efficient and well managed.
- $\rightarrow$  Sorting and searching the data can be done easily.

#### **Array Declaration**

Before using an array, it must be declared. For this, we need to use DIM statement.

#### **One dimensional array**

#### **Syntax:**

DIM Array\_Name(subscript)

A subscript is a value that is used to declare the size of array.

### **Example:**

 $DIM N\% (5)$ 

Here the array name is N with data-type integer and value of subscript is 5, that is you can store maximum 5 integers in this array.

#### **Storing data in an Array**

```
CLS
DIM N\% (5)FOR i = 1 TO 5
    INPUT "Any integer "; N\%(i)
NEXT i
END
```
**Note:** If you use an array in your program without including the array in a DIM statement, the maximum value of each subscript of the array is 10.

Here, the statement

INPUT "Any integer ";  $N\%$ (i)

will be executed 5 times and if we supply 5 integers  $45,67,17,32,12$  respectively. The integers will be stored in the array in this way.

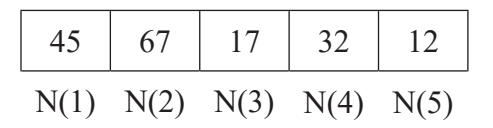

### **Sample Program**

### **1. REM To find the sum and average of 10 integers**

```
\rm{DIM}\;n\% (10)FOR i = 1 TO 10
INPUT "Any integer "; n\%(i)
  sum = sum + n\%(i)NEXT i
\text{avg} = \text{sum} / 10PRINT "Sum = "; sum
PRINT "Average = "; avg
END
```
# **Searching data in an Array**

# **Linear search or sequential search**

Once the data are stored in an array, we can search a particular data by comparing each element stored in the array one after another in a sequential order. This type of search method is called linear search. The search process stops when either the value is found or the end of the array is encountered.

# **Program of Sequential/linear search**

REM Linear search from the data

```
CLS
DIM n(10)FOR i = 1 TO 10
     READ n(i)
NEXT i
INPUT "Type a number to search"; x
FOR a = 1 TO 10
    IF n(a) = x THEN
        check = 1 EXIT FOR
     END IF
```
NEXT a

```
IF check = 1 THEN
```
PRINT "Data Found!!!"

ELSE

PRINT "Data Not Found!!!"

END IF

DATA 44,34,21,56,76,87,44,51,29,39

END

# **Sorting data in an Array**

Sorting means the arrangement of data in ascending or descending order numerically or alphabetically. Data can be sorted in various methods like Quicksort, Insertion sort, Bubble sort, Heap sort, Shell sort etc. But we are using only bubble sort. Normally, we sort the data in order to search the data in an efficient manner.

# **Bubble sort**

Bubble sort is a simple sorting algorithm that works by repeatedly stepping through the list to be sorted, comparing each pair of adjacent items and swapping them if they are in the wrong order. The pass through the list is repeated until no swaps are needed, which indicates that the list is sorted. The algorithm gets its name from the way smaller elements "bubble" to the top of the list.

# **Program of Bubble sort**

# **REM Bubble sort** CLS  $DIM n(10)$ FOR  $i = 1$  TO 10 READ n(i) NEXT i FOR  $x = 10$  TO 1 STEP -1 FOR  $y = 1$  TO  $x - 1$ IF  $n(y) > n(y + 1)$  THEN SWAP  $n(y)$ ,  $n(y + 1)$  NEXT y NEXT x PRINT "Sorted data..." FOR  $x = 1$  TO 10 PRINT  $n(x)$ ; NEXT x DATA 44,34,21,56,76,87,44,51,29,39

### **Two dimensional array**

In two dimensional array, the data are stored in a tabular form in rows and columns.

### **Syntax:**

 $DIM\ array\ name(m,n)$ 

- m, a number that declares the number of rows
- n, a number that declares the number of columns

### **Example:**

```
DIM N\% (3,4)CLS
DIM N\% (3, 4)FOR x = 1 TO 3
    FOR y = 1 TO 4
        INPUT "Any number "; N\%(x, y)
     NEXT y
NEXT x
END
```
Here, the number of rows is 3 and number of columns is 4. So, the data will be stored in the following format.

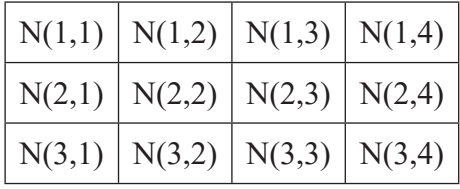

### **Summary**

The array is a data structure that holds a collection of data, all of the same type and accessed using a common name.

Types of Array: One-dimensional, Two-dimensional

- Array is declared using DIM statement.
- Array makes sorting and searching the data easy and fast.

### **Exercises**

#### **1. Answer the following questions:**

- a) What is an array? Write down its advantages.
- b) Differentiate between one-dimensional and two-dimensional array.

### **2. Write down the QBASIC code for the following problems:**

- a) Write a program that asks any 10 numbers and stores into an array and find their sum and average.
- b) Write a program that asks any 10 numbers and stores into an array and displays the smallest number among them.
- c) Write a program that asks any 10 numbers and displays them in descending order.
- d) Write a program that stores name and email address of 5 students and stores them in a two-dimensional array and display all the data in a tabular form.